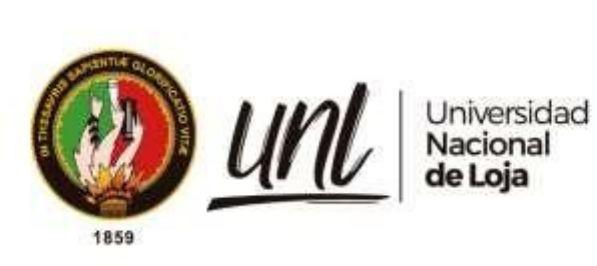

# **Universidad Nacional de Loja**

**Facultad de la Energía, las Industrias y los Recursos Naturales no Renovables**

**Carrera de Ingeniería en Sistemas**

**Sistema de Tutoría Inteligente (Intelligent Tutoring System) para la Enseñanza de Ecuaciones de Primer Grado Dirigida a Estudiantes de Octavo y Noveno de Básica Superior Usando CTAT**

**Intelligent Tutoring System for Teaching First Grade Equations to Eighth and Ninth Grade Upper Basic School Students Using CTAT**

> **Trabajo de Titulación, previo a la obtención del título de Ingeniero en Sistemas.**

> > ĺ

# **AUTOR:**

Carlos Andres Cuenca Camacho

# . **DIRECTOR:**

Ing. Luis Antonio Chamba Eras, PhD.

Loja-Ecuador

2024

Educamos para Transformar

## **Certificación**

<span id="page-1-0"></span>Loja, 21 de agosto del 2023

Ing. Luis Antonio Chamba Eras. PhD. **DIRECTOR DEL TRABAJO DE TITULACIÓN** 

## **CERTIFICO:**

Que he revisado y orientado todo el proceso de elaboración del Trabajo de Titulación denominado: **Sistema de Tutoría Inteligente (Intelligent Tutoring System) para la Enseñanza de Ecuaciones de Primer Grado Dirigida a Estudiantes de Octavo y Noveno de Básica Superior Usando CTAT**, previo a la obtención del título de **Ingeniero en Sistemas**, de autoría del estudiante **Carlos Andres Cuenca Camacho**, con **cédula de identidad Nro.1900788595**, una vez que el trabajo cumple con todos los requisitos exigidos por la Universidad Nacional de Loja, para el efecto, autorizo la presentación del mismo para su respectiva sustentación y defensa.

# LUIS ANTONIO CHAMBA ERAS

Ing. Luis Antonio Chamba Eras. PhD. **DIRECTOR DEL TRABAJO DE TITULACIÓN**

#### **Autoría**

<span id="page-2-0"></span>Yo **Carlos Andres Cuenca Camacho,** declaro ser autor del presente Trabajo de Titulación y eximo expresamente a la Universidad Nacional de Loja y a sus representantes jurídicos, de posibles reclamos y acciones legales, por el contenido del mismo. Adicionalmente acepto y autorizo a la Universidad Nacional de Loja la publicación de mi Trabajo de Titulación, en el Repositorio Digital Institucional – Biblioteca Virtual.

**Firma:** 

**Cédula de Identidad:** 1900788595 **Fecha:** 08 de enero del 2024 **Correo electrónico:** carlos.a.cuenca.c@unl.edu.ec **Teléfono:** 0985971982

**Carta de autorización por parte del autor, para consulta, reproducción parcial o total, y/o publicación electrónica del texto completo, del Trabajo de Titulación.**

Yo, **Carlos Andres Cuenca Camacho,** declaro ser autor del Trabajo de Titulación denominado: **Sistema de Tutoría Inteligente (Intelligent Tutoring System) para la Enseñanza de Ecuaciones de Primer Grado Dirigida a Estudiantes de Octavo y Noveno de Básica Superior Usando CTAT**, como requisito para optar al grado de Ingeniero en Sistemas, autorizo al sistema bibliotecario de la Universidad Nacional de Loja para que, con fines académicos, muestre la producción intelectual de la Universidad, a través de su visibilidad de su contenido al Repositorio Institucional.

Los usuarios pueden consultar el contenido de este trabajo en el Repositorio Institucional, en las redes de información del país y del exterior, con las cuales tenga convenio la Universidad.

La Universidad Nacional de Loja, no se responsabiliza por el plagio o copia del Trabajo de Titulación que realice un tercero.

Para constancia de esta autorización, suscribo, en la ciudad de Loja, a los cuatro días del mes de enero del dos mil veinticuatro.

#### **Firma:**

**Autor:** Carlos Andres Cuenca Camacho **Cédula de Identidad:** 1900788595 **Dirección:** Av. Benjamín Carrión y Manuel Rosas **Correo electrónico:** carlos.a.cuenca.c@unl.edu.ec **Teléfono:** 0985971982

# **DATOS COMPELMENTARIOS: Director del Trabajo de Titulación:** Ing. Luis Antonio Chamba Eras. PhD.

# **Dedicatoria**

<span id="page-4-0"></span>El presente Trabajo de Titulación lo dedico a todos mis familiares, en especial a mi madre Carmita Camacho y a mi padre Carlos Cuenca, quienes me formaron como persona y fomentaron valores los cuales fueron indispensables para cumplir mis metas. De la misma forma a mis amigos que han sido un apoyo a lo largo de todo el proceso.

# **Carlos Andres Cuenca Camacho**

## **Agradecimiento**

<span id="page-5-0"></span>En primer lugar, agradecer a Dios por permitir la oportunidad de obtener el logro de mi vida profesional y personal, es indispensable brindar mi agradecimiento a todos quienes de una u otra manera forman parte de mi vida, alentando y guiándome a seguir adelante, un gran agradecimiento a mis docentes quienes impartieron su conocimiento y son el fundamento, puesto que son quienes inculcaron las ganas de superarse y formar a un profesional que brinde sus servicios a la sociedad de manera positiva y eficiente.

A la Universidad Nacional de Loja, por brindar el sitio y la oportunidad de formar mi mente y formarme como un profesional de calidad. A mis familiares por su apoyo y paciencia en mi formación profesional.

Un magno agradecimiento a mi tutor, el Ing. Luis Antonio Chamba Eras. Por haberme guiado para culminar con éxito el presente Trabajo de Titulación.

*Carlos Andres Cuenca Camacho* 

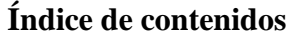

<span id="page-6-0"></span>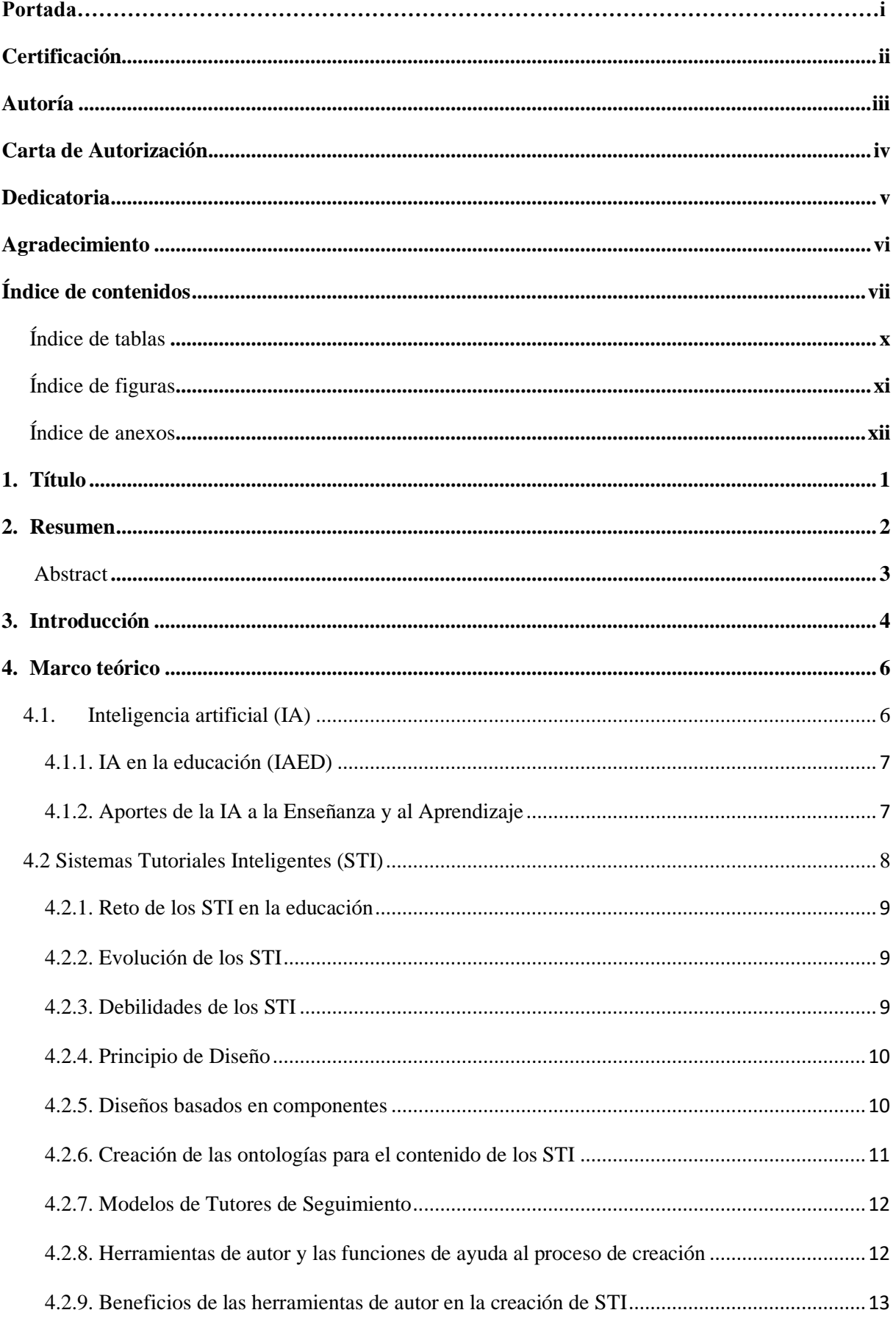

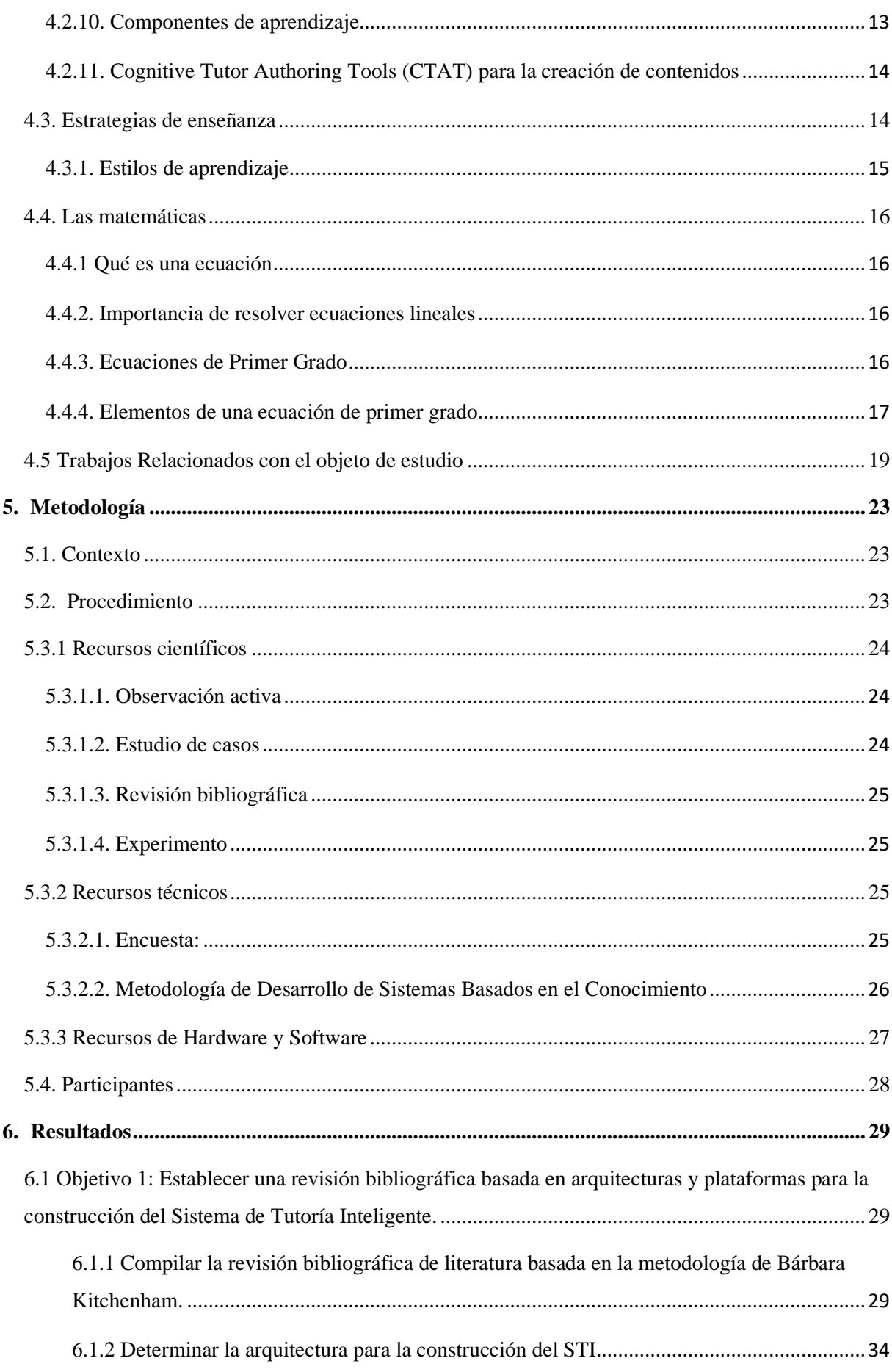

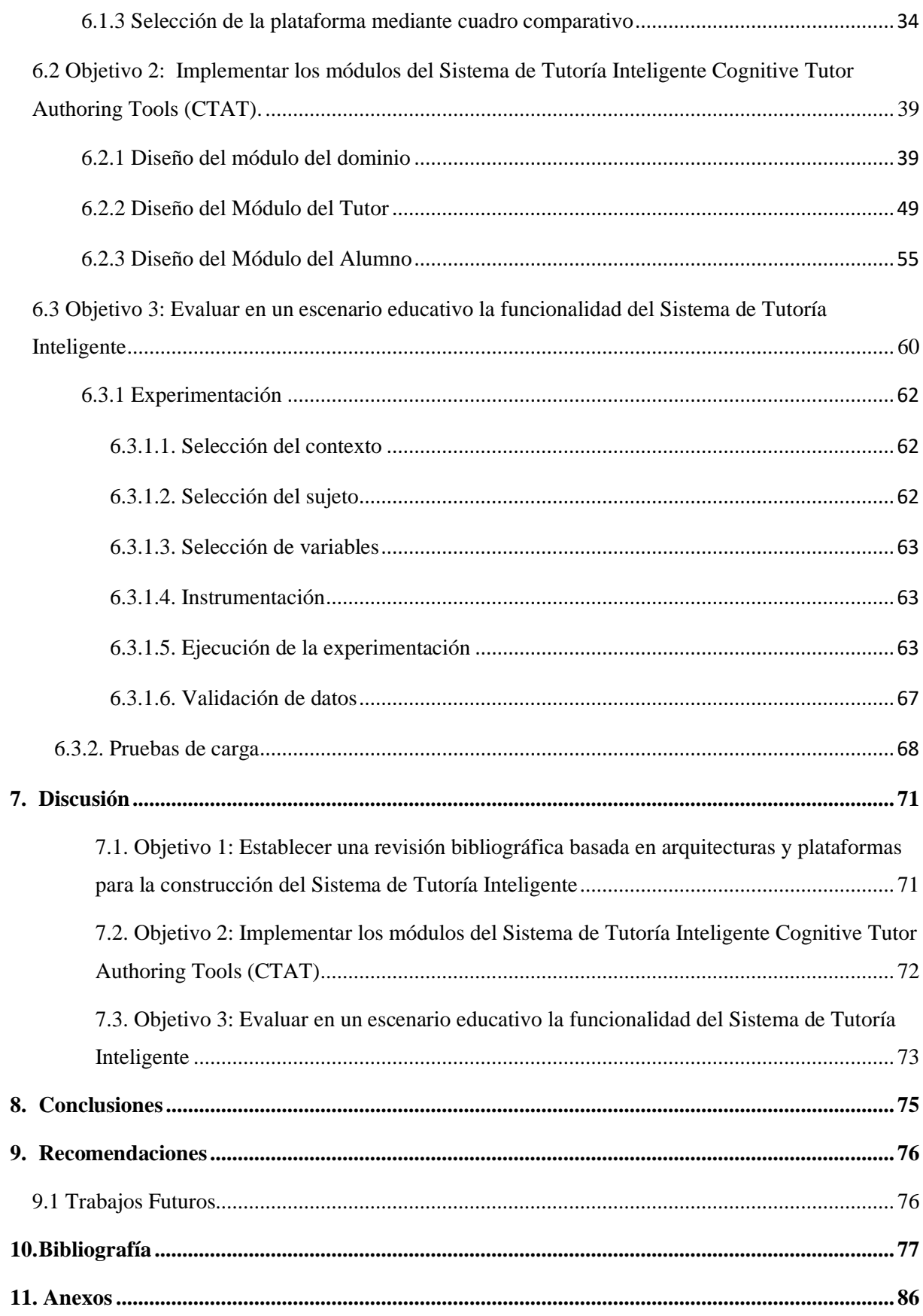

# <span id="page-9-0"></span>Índice de tablas:

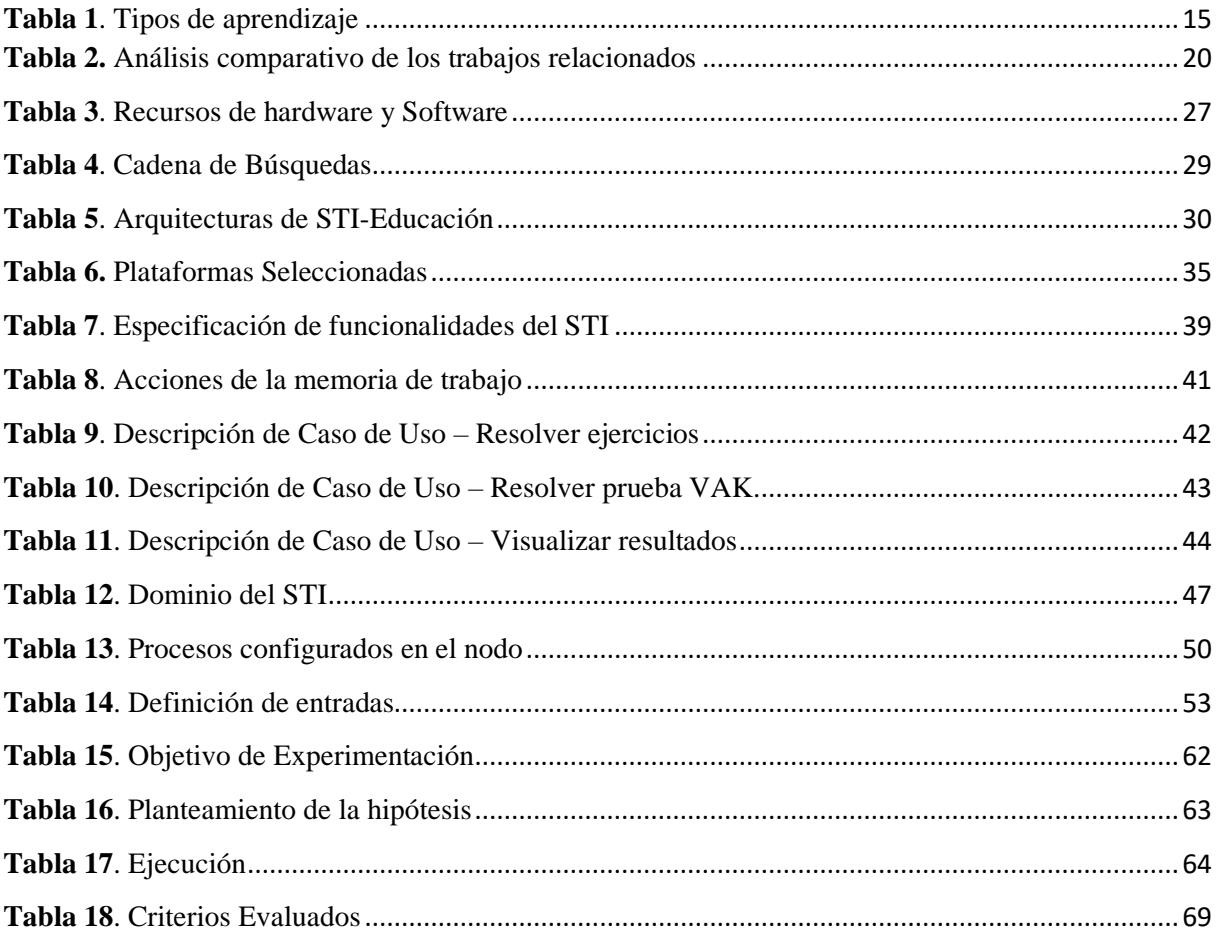

# <span id="page-10-0"></span>**Índice de figuras:**

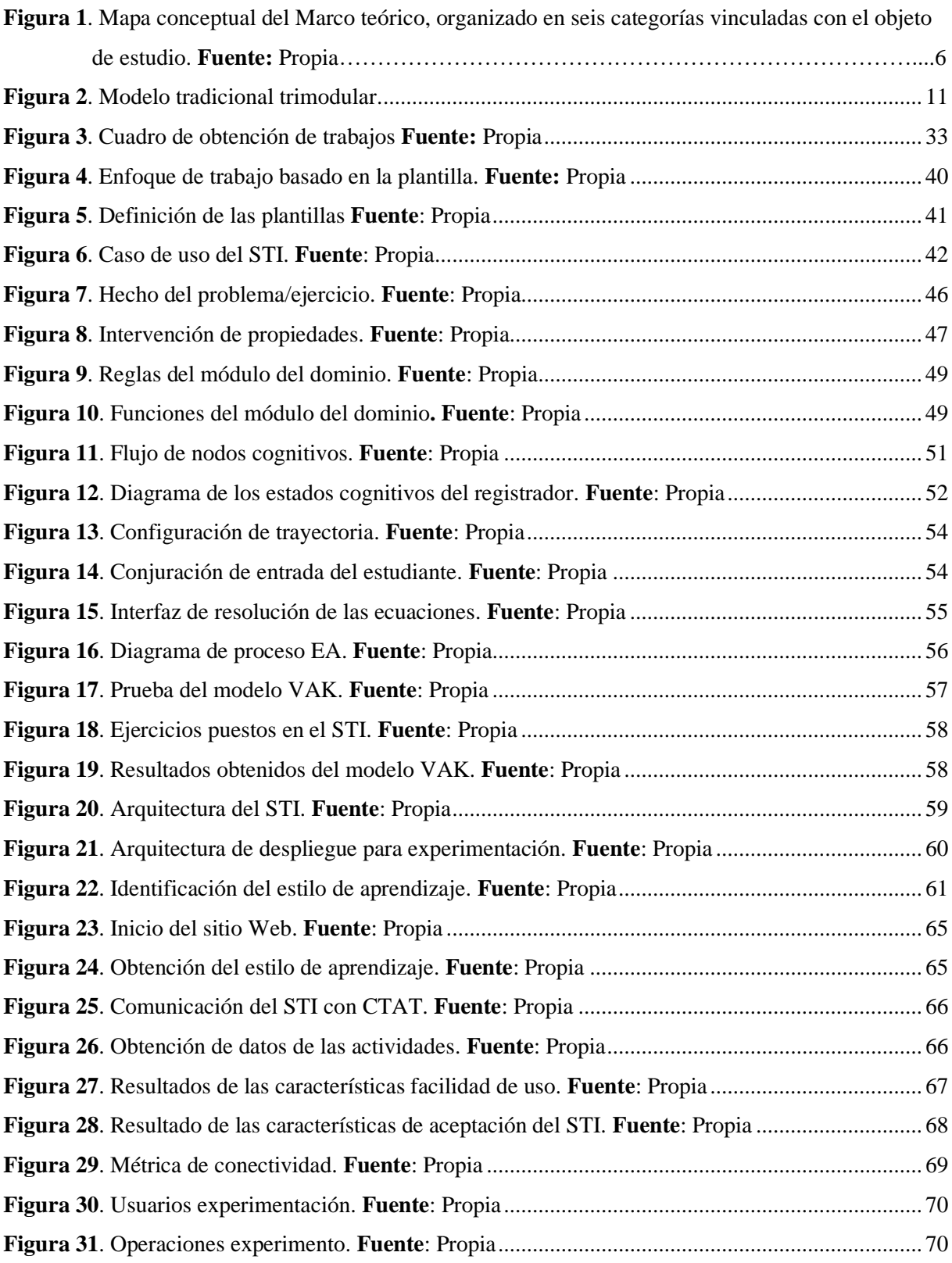

# <span id="page-11-0"></span>**Índice de anexos:**

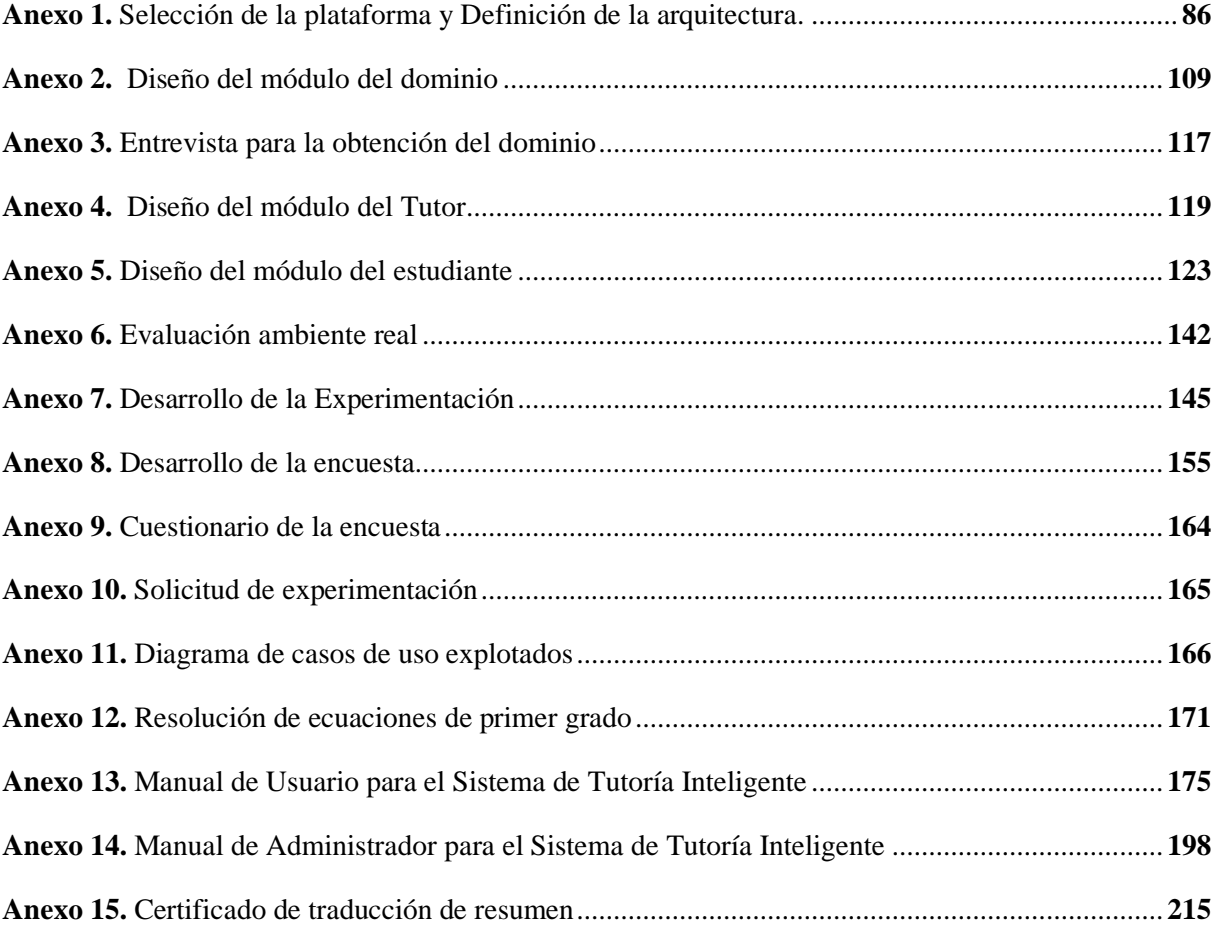

# **Título**

<span id="page-12-0"></span>**Sistema de Tutoría Inteligente (Intelligent Tutoring System) para la Enseñanza de Ecuaciones de Primer Grado Dirigida a Estudiantes de Octavo y Noveno de Básica Superior Usando CTAT"**

#### **2. Resumen**

<span id="page-13-0"></span>En la actualidad, los sistemas de tutoría inteligente (STI) y la inteligencia artificial (IA) desempeñan un papel fundamental en la educación al proporcionar una enseñanza personalizada. Estos sistemas evalúan los errores, ofrecen recursos educativos y realizan un seguimiento continuo del progreso del estudiante. Encaminando con estas iniciativas, el presente Trabajo de Titulación (TT) tiene como objetivo desarrollar un STI para la enseñanza de ecuaciones de primer grado considerando el estilo de aprendizaje (EA) del estudiante. Para abordar al objeto de estudio, se construyó un STI para la enseñanza de ecuaciones de primer grado, por medio de tres fases: en la primera fase, se realizó una investigación y análisis de trabajos previos relacionados con TI enfocados en educación. El objetivo era conocer los tipos de arquitecturas empleadas en estos sistemas, de igual manera una revisión de las herramientas de autor más eficientes para el desarrollo de STI; siguiendo los lineamientos propuestos en cada método de investigación aplicados; entre ellos la observación activa, revisión y seguimiento, estudio de casos y la metodología de Bárbara Kitchenham. En la segunda fase, se construyó los módulos del STI de acuerdo con la arquitectura trimodular y la herramienta de autor electas de la fase anterior; En la tercera fase, se realizó una evaluación del sistema en un entorno educativo mediante un plan de experimentación y pruebas a 13 estudiantes de octavo y noveno de básica superior pertenecientes a la Unidad Educativa Técnico Zumbi, que fueron seleccionados aplicando el muestreo no probabilístico por cuotas, comprobando la facilidad de uso y la aceptación del sistema; como resultado se obtuvo un nivel de aceptación del 53,8% "Muy alto" y una facilidad de uso del 46,2% como "Fácil", valores que son compartidos entre las métricas aplicadas. Para implementar la aplicación en un entorno Web, se utilizaron tecnologías como React, Next y MongoDB, las cuales fueron seleccionadas después de un análisis previo en busca de un sistema escalable y de alto rendimiento. Finalmente, en el TT se identifica que el STI brinda apoyo considerable a los estudiantes a su proceso de enseñanza, teniendo en cuenta el EA para dar seguimiento al progreso del estudiante, fomentando un aprendizaje más personalizado, motivador y centrado en el estudiante.

*Palabras clave:* sistemas de tutoría inteligente (STI), inteligencia artificial (IA), enseñanza personalizada, recursos educativos

#### <span id="page-14-0"></span>**Abstract**

Currently, intelligent tutoring systems (ITS) and artificial intelligence (AI) play a fundamental role in education by providing personalized instruction. These systems evaluate errors, offer educational resources, and track the student's progress continuously. In line with these initiatives, this Master's Thesis (MT) aims to develop an ITS for teaching first-degree equations considering the student's learning style (LS). To address the object of study, an ITS for teaching first-degree equations was built in three phases: In the first phase, research and analysis of previous work related to IT focused on education was conducted. The objective was to know the types of architectures used in these systems, as well as a review of the most efficient authoring tools for the development of ITS; following the guidelines proposed in each research method applied; including active observation, review, and follow-up, case study, and the Barbara Kitchenham methodology. In the second phase, the modules of the ITS were built according to the tri modular architecture and the authoring tool elected in the previous phase. In the third phase, an evaluation of the system in an educational environment was carried out through an experimental plan and tests on 13 students from eighth and ninth grade of basic secondary school belonging to the Technical School Zumbi, who were selected by applying non-probabilistic quota sampling, checking the ease of use and the acceptance of the system; as a result, a level of acceptance of 53.8% "Very high" and an ease of use of 46.2% as "Easy" were obtained, values that are shared between the metrics applied. To implement the application in a Web environment, technologies such as React, Next, and MongoDB were used, which were selected after a previous analysis in search of a scalable and high-performance system. Finally, the MT identifies that the ITS provides significant support to students in their teaching process, taking into account the LS to track the student's progress, promoting a more personalized, motivating, and student-centered learning.

*Keywords: intelligent tutoring systems (ITS), artificial intelligence (AI), personalized learning,* educational resources

#### **3. Introducción**

<span id="page-15-0"></span>Actualmente, la IA ha contribuido desde sus inicios con el desarrollo tecnológico resolviendo problemas específicos mediante algoritmos de aprendizaje automático. En el campo educativo están estrechamente relacionados con las Tecnologías de la Información y la Comunicación (TIC), puesto que proporcionan herramientas de tutoría personalizadas y adaptativas en el proceso de enseñanza de los estudiantes. STI que son aplicaciones específicas que brindan una apoyo en la trayectoria de aprendizaje del estudiante creando nuevas posibilidades de adquirir conocimiento, además son herramientas que se adaptan a cualquier ámbito educativo como matemáticas, idiomas, ciencias, entre otros [1][2].

La brecha de habilidades es uno de principales problemas que enfrenta la educación y que pueden estar limitadas por varios factores como la pobreza, acceso a la educación y la falta de oportunidades de aprendizaje, Los STI en conjunto con la IA tiene el potencial para cerrar esta brecha cubriendo las necesidades del estudiante con mayor precisión al proporcionar un aprendizaje personalizado y adaptado a sus necesidades individuales. Por lo mencionado, se planteó la pregunta de investigación *¿Cómo influye la implementación de un Sistema de Tutoría Inteligente construido mediante CTAT para la enseñanza de ecuaciones de primer grado dirigido a alumnos de octavo y noveno de básica superior?*

En la actualidad, el proceso educativo se basa en la personalización de la experiencia de aprendizaje, y la IA tiene como objetivo fortalecer este enfoque mediante la implementación de sistemas de enseñanza adaptativos. El tener un STI para la enseñanza de ecuaciones de primer grado reforzará el conocimiento del estudiante y servirá de apoyo para el docente. Al desarrollar el STI se obtendrá una innovación a nivel de educación básica superior, puesto que y contribuirá a explorar nuevas aplicaciones de la IA en la educación. Además, aborda los desafíos de la Industria 4.0 proporcionando una educación y capacitación personalizada mejorando la capacidad de conocimiento. El proyecto de grado es de naturaleza investigativa con propósitos académicos y se enmarca dentro de la línea de investigación "Tecnologías para el aprendizaje y el Conocimiento", la cual se encuentra establecido en la Agenda Educativa Digital 2021-2025, estrictamente bajo la línea de investigación de la rama de Sistemas Inteligentes [3].

Para abordar al objeto de estudio, se diseñó un STI para la enseñanza de ecuaciones de primer grado, desarrollándose tres fases: la primera, se investigaron, identificaron y analizaron los trabajos relacionados sobre STI enfocados en la educación y así conocer las arquitecturas empleadas, de igual manera una revisión de las herramientas de autor más eficientes para el desarrollo de STI; en la segunda fase, se construyó los módulos del STI basándonos en la arquitectura trimodular y la herramienta de autor identificadas en la fase anterior; finalmente en la tercera fase, se realizó la evaluación del STI propuesto mediante un plan de experimentación.

El presente TT se realizó en la Universidad Nacional de Loja, en la Facultad de la Energía, las Industrias y los Recursos Naturales No Renovables; específicamente en la Carrera de Ingeniería en Sistemas (CIS), basándonos en los lineamientos propuestos en cada método de investigación aplicados; entre ellos la observación activa, revisión y seguimiento, estudio de casos y la metodología de Bárbara Kitchenham, además se utilizaron recursos técnicos como la metodología de sistemas basados en el conocimiento, CTAT (Cognitive Tutor Authoring Tools) para el desarrollo de los módulos y React, express y mongobd para el despliegue del STI, los participantes del TT son el investigador, el docente tutor, docente experto y estudiantes de la Unidad Educativa Técnico Zumbi, que cumplen con el perfil académico acorde al objeto de estudio.

De acuerdo a los lineamientos establecidos por la Universidad Nacional de Loja el TT se encuentra estructurado de la siguiente manera:

Resumen, en esta sección se presenta una síntesis breve del contenido del TT. Se destaca la importancia del tema, el aporte y la estructura del trabajo. El marco teórico proporciona los fundamentos teóricos necesarios para lograr los objetivos del TT. En la sección de metodología se describe el contexto, el proceso, los recursos y los participantes utilizados en el desarrollo del TT. Los resultados presentan la evidencia empírica por cada objetivo específico obtenida durante la ejecución del TT. En la sección de discusión se evalúan los resultados en comparación con trabajos relacionados, se identifican las limitaciones y se destaca el aporte de la investigación. Las conclusiones exponen los resultados relevantes obtenidos en el desarrollo del TT. Por último, en la sección de recomendaciones se establecen aspectos clave para futuros trabajos derivados del TT.

#### **4. Marco teórico**

<span id="page-17-0"></span>En esta sección se presentan los fundamentos necesarios para comprender el alcance del objeto de estudio. Se introduce con una visión general de la IA, sus contribución en el ámbito educativo y su aporte en la trayectoria de enseñanza y aprendizaje, además, se incluyen conceptos claves de los STI, considerando todos los componentes principales para su creación mediante la herramienta de autor utilizada a lo largo del TT, así mismo se describen las estrategias de enseñanza y estilos aprendizaje empleados acorde al contexto de las matemáticas, donde se denota la importancia poder resolver ecuaciones de primer grado; finalmente se presentan algunos trabajos relacionados con el objeto de estudio. En la **Figura 1** se muestra un mapa conceptual que brinda una visión general de los temas abordados en esta sección.

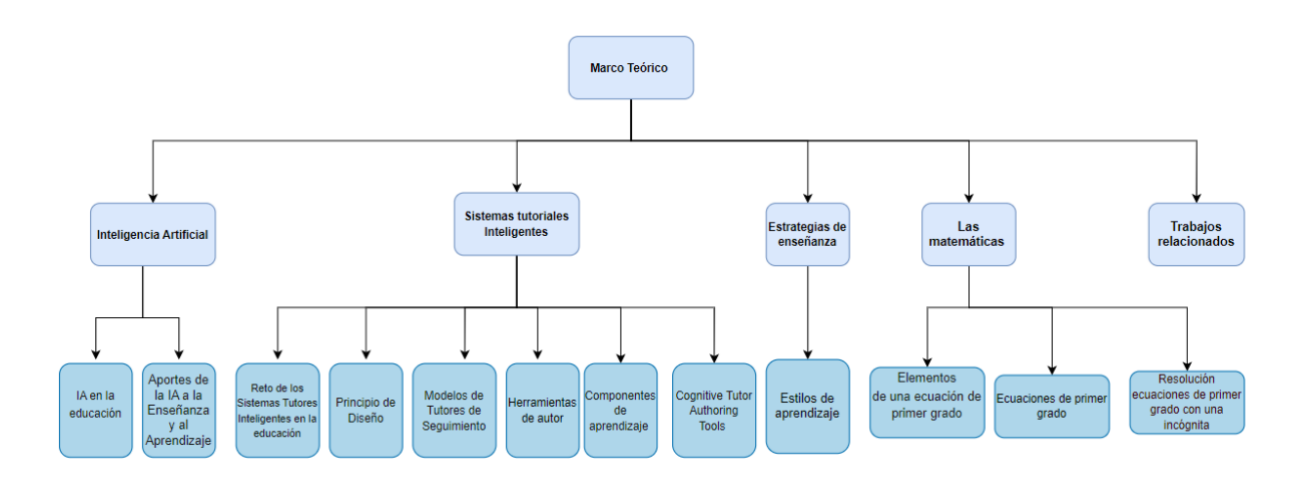

<span id="page-17-2"></span>*Figura 1. Mapa conceptual del Marco teórico, organizado en seis categorías vinculadas con el objeto de estudio. Fuente: Propia*

#### <span id="page-17-1"></span>**4.1. Inteligencia artificial (IA)**

Es un campo de la disciplina de las Ciencias de la Computación, donde la máquina tiene la capacidad de utilizar algoritmos complejos, aprender de la información obtenida y emplear lo aprendido en la toma de decisiones, tal cual lo haría un ser humano sin tener alguna limitación, manejar grandes cantidades de datos a la vez y evitando errores en el proceso. La IA puede tener diferentes aplicaciones importantes e innovadoras como el reconocimiento, la clasificación y etiquetado de imágenes estáticas, procesamiento eficiente de datos de pacientes, mantenimiento predictivo, entre otros. También nos ofrece predicciones en asuntos importantes personales, los cuales tienen impacto en áreas como la salud, el bienestar, la educación, el trabajo y las relaciones interpersonales, en el área de negocios ofrecerá ventajas competitivas a empresas que apliquen de manera eficaz estas herramientas [4].

#### <span id="page-18-0"></span>**4.1.1. IA en la educación (IAED)**

El avance tecnológico se ha desarrollado de manera exponencial, llegando a diferentes líneas de desarrollo y mejorando las capacidades progresivamente, frente a estas capacidades existe la IA y la educación, específicamente en el proceso educativo (pedagogía-aprendizaje) el cual es el futuro en la educación. La IA siempre debe ser vista como una herramienta de apoyo y nunca como un enemigo, puesto que brinda la posibilidad de generar nuevas estrategias para el aprendizaje, es necesario el análisis y la comprensión de estas nuevas posibilidades para que exista un puente que amplíe y exploten las infinitas posibilidades que trae el crecimiento de la IA y beneficie a la educación. El propósito de la IA en la educación es el desarrollo de entornos de aprendizaje que se adapten a las necesidades de los alumnos y que sean personalizados para que se puedan producir estrategias puntuales, las cuales permitan la adquisición de nuevos conocimientos y la alimentación de información a la IA para poder planificar estrategias para impartir conocimiento para los alumnos de manera eficaz y permitir el análisis predictivo y evacuativos. La IA brinda grandes ventajas en el de desarrollo de la educación y reduce la dificultad de acceso al aprendizaje, la automatización de procesos de gestión y optimización de métodos permite mejorar resultados de aprendizaje [1].

#### <span id="page-18-1"></span>**4.1.2. Aportes de la IA a la Enseñanza y al Aprendizaje**

La personalización de la enseñanza en cuanto a la evolución del estudiante para permitir la adaptación y trayectoria del estudiante, los cuales son denominados sistemas de enseñanza adaptativos en los cuales intervienen STI que ofrecen trayectorias personalizadas basadas en los perfiles, respuesta e interacciones del estudiante, se basan en distribuir los recursos acordes a las capacidades y ritmo que tenga el alumno para ir presentando los diálogos de apoyo y retroalimentaciones correspondientes e ir generando una formación única para cada estudiante, estos sistemas presentan reportes tanto a profesores como padres de familia para verificar el progreso del estudiante y proveer nuevos contenidos que ayuden al estudiante a mejorar su proceso de aprendizaje [5].

Los avances de la IA como el reconocimiento de voz e imagen, y el manejo de grandes volúmenes de datos (Big Data) y en conjunto con la integración de estos sistemas, permitirán aún más la personalización del aprendizaje, integrando elementos como elementos de su personalidad, intereses, estilos de aprendizaje y estados de ánimo que pueden ser analizados mediante el surgimiento de nuevas herramientas que brinde apoyo en la línea de investigación de la educación obteniendo como resultado identificarlas fortalezas y debilidades de cada usuario, así como sus desafíos y motivaciones optimizando el proceso de aprendizaje y el ajuste de los contenidos que se impartirá a cada estudiante [1].

Con el uso de las nuevas tecnologías, la integración de la IA con la educación puede generar varios costos, sin embargo, puede traer grandes beneficios como la estimulación del aprendizaje personalizado y colaborativo, donde los estudiantes pueden ser monitoreados constantemente para medir su desempeño y así evitar las barreras del aprendizaje como es el acceso al conocimiento y aprender en colaboración con otros estudiantes. El apoyo a los docentes es otro punto importante de la IA en la educación, ya que facilita el trabajo de tareas repetitivas como las calificaciones, monitorear el rendimiento de cada estudiante y dejando paso para que los docentes se enfoquen directamente en realizar investigaciones, crear nuevas metodologías de enseñanza y atender a estudiantes por proceso externos de las clases. Otro punto fundamental de la IA en la educación es referente a los procesos de gestión educativa, donde una de las acciones que se podría encargar la IA sería la coordinación administrativa, apoyo a la toma de decisiones con análisis predictivos y tareas cotidianas como el seguimiento y la sugerencia de horarios [6].

#### <span id="page-19-0"></span>**4.2 Sistemas Tutoriales Inteligentes (STI)**

Los STI son sistemas de aprendizaje computarizados, los cuales utilizan una combinación de técnicas y tecnologías de IA para proporcionar instrucción y orientación personalizadas a los estudiantes, son considerados como una aplicación especifica del aprendizaje. Las técnicas basadas en el aprendizaje automático se han aplicado con éxito en diversos campos que van desde algoritmos de aprendizaje automático (machine learning), el procesamiento del lenguaje natural (NLP) y la minería de datos, para ofrecer una experiencia de aprendizaje adaptativa y eficaz [2].

#### <span id="page-20-0"></span>**4.2.1. Reto de los STI en la educación**

Si bien es cierto, los STI demuestran grandes resultados en el proceso de enseñanzaaprendizaje en los estudiantes, los docentes quienes deben adaptarse ante estos sistemas y demuestran contradicciones como la previsibilidad (realizar instrucciones que el alumno debe seguir, un análisis sobre el tema a seguir), la división del trabajo (que acciones realiza el profesor y qué acciones realiza el STI), el aprendizaje individual frente al colectivo (ambientes individuales), la responsabilidad y las expectativas frente a las experiencias (utilización de nuevas tecnologías IA), se debe proporcionar un entorno de uso fácil para los docentes, los cuales beneficie en el proceso laboral afrontando los contenidos impartidos y las instrucciones impartidas por un STI de manera personalizada [7].

#### <span id="page-20-1"></span>**4.2.2. Evolución de los STI**

Comenzaron a surgir en los años 80 con el propósito de impartir conocimientos de una forma inteligente para guiar a estudiantes en el proceso de enseñanza con un comportamiento similar a un tutor humano, claro este proceso debe ser personalizado analizando la forma que el estudiante se adapte al proceso de aprendizaje para brindarle la ayuda correspondiente cuando cometa algún error y a la vez contemplando los diversos estilos cognitivos que tiene el alumno al interactuar con el programa. Los STI emulan el proceso de un tutor en el sentido del saber, qué enseñar, cómo enseñar y a quién enseñar, generalmente poseen 3 módulos básicos, el primero módulo de dominio en el cual se define el dominio del conocimiento (que enseñar), el segundo módulo es del estudiante en el cual se define el conocimiento del estudiante en cada punto durante la sesión del mismo (a quien enseñar) y el tercer módulo del tutor el cual se encarga de generar interacciones de aprendizaje basado en las discrepancias entre el especialista y el estudiante, finalmente hay la interfaz con el usuario para poder presentar los recursos del sistema al estudiante y pueda existir la iteración apropiada para cada alumno [8][9][10][11].

#### <span id="page-20-2"></span>**4.2.3. Debilidades de los STI**

Desde la concepción trimodular de Carbonell las funcionalidades de cada módulo deben ser bien definidas para que el sistema pueda ser reutilizado desde una visión multidisciplinaria y multingüística, ya que deben centrarse en las necesidades reales del estudiante, además que los módulos del estudiante y el tutor se encuentran demasiado relacionados y que todos los módulos se deben especificar una interfaz clara para identificar las funcionalidades de los módulos y de esta manera se tendrán módulos independientes del dominio de la aplicación para que al momento de que exista alguna modificación no se tenga que topar el resto de la estructura [8][9] [11].

#### <span id="page-21-0"></span>**4.2.4. Principio de Diseño**

Se centran directamente en el módulo del dominio en el cual se debe fomentar la reutilización y permitir que las decisiones y acciones del STI se realicen en cualquiera o todos los dominios de instrucción. Uno de los principios es que cada módulo pueda tomar información de otros módulos acorde a la especificación de diseño que tenga, dando paso a conjuntos de mensajes estándar y a reglas de transmisión de mensajes, como por ejemplo el módulo pedagógico recibe información del módulo de aprendizaje para desarrollar cursos de acción que se mostrará, gestionar el flujo y el nivel de desafío, y seleccionar la retroalimentación adecuada, todo esto dependiendo del estado del alumno para desencadenar acciones generales. Otro principio es la separación del contenido del código ejecutable, los datos y la estructura se gestionan en modelos y bibliotecas, los procesos de software se programan en módulos interoperables [12].

El objetivo principal del diseño, según Murray es el reducir el esfuerzo (tiempo, coste y/u otros recursos) para la construcción de un STI, reduciendo el umbral de construcción de tutores inteligentes, apoyando al autor/diseñador a articular u organizar su dominio o conocimiento pedagógico, todo esto acompañado de los buenos principios de diseño y permitir la creación rápida de prototipos de diseños de tutores inteligentes para evaluar el sistema [13].

#### <span id="page-21-1"></span>**4.2.5. Diseños basados en componentes**

Estos diseños basados en componentes/módulos impulsan el nivel de sofisticación y el número de módulos refleja la fuerza de la herramienta de autoría, la mayoría de los STI se especializan en el desarrollo con pocos módulos, como la construcción de módulos de estudiantes y de dominio, pocos son los que construyen los 3 módulos (módulos de estudiante, de dominio, de tutoría y la interfaz) como se muestra en la **[Figura 2](#page-22-1)**, la modularización de las capacidades de autoría en un marco sólido, no obstante, esto no descarta en absoluto nuevas ideas o innovaciones [14].

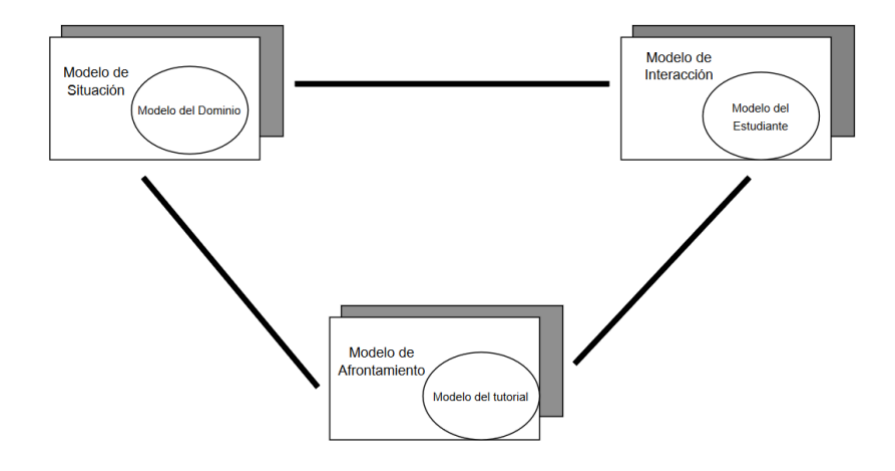

*Figura 2. Modelo tradicional trimodular.*

<span id="page-22-1"></span>Acorde a la arquitectura el modelo del 'conocimiento' es una representación abstracta de un objeto, proceso o concepto del mundo real en un programa computacional. Está compuesto por varias partes que describen su comportamiento, desde el funcionamiento interno de los componentes hasta su interacción con los demás. El modelo del 'estudiante' responde a las siguientes preguntas: ¿Qué es lo que se desea que el estudiante sepa acerca del tema a tratar? ¿Qué tipo de conocimiento se necesita para que el estudiante pueda resolver el problema de operación? Esto se basa en que el estudiante debe conocer la resolución base del problema. El modelo del 'tutor**'** es una representación compleja de los métodos utilizados por el tutor inteligente para guiar y ajustar el proceso de aprendizaje del estudiante. Este modelo se basa en la manipulación constante del modelo del dominio y del modelo del estudiante, y el tutor utiliza esta información para proporcionar instrucciones útiles al estudiante [8]. La interfaz permite configurar la información del estudiante, agregar lecciones, preguntas, respuestas y personalizar la apariencia. Por otro lado, la interfaz del estudiante proporciona la interacción con el sistema, presentando materiales de aprendizaje, exámenes y brindando retroalimentación basada en el rendimiento y adaptación del estudiante [15].

#### <span id="page-22-0"></span>**4.2.6. Creación de las ontologías para el contenido de los STI**

Si bien es cierto que no existe una metodología específica para la creación de ontologías, se siguen reglas que ayudan al proceso de invención, puede existir una ontología que abarque los datos creados en los cursos; sin embargo, no sirve a la estructura del curso y crear nuevo conocimiento a partir del curso. La única manera de comprobar si la ontología es correcta es aplicarla para el fin que fue creado hasta que se consiga la correcta. La creación de ontología a medida que surjan cambios al momento de identificar nuevas trayectorias que no han sido contempladas al momento de construcción del STI, puesto que no se puede visualizar todo el espacio del dominio para ver lo que faltaba, se requiere que se añada al dominio de tutoría y es un proceso difícil de añadir, ya que se debe realizar con una herramienta aparte, lo que interfiere con el flujo de trabajo de la autoría de casos [11][13]**.**

#### <span id="page-23-0"></span>**4.2.7. Modelos de Tutores de Seguimiento**

Se basan en la teoría ACT-R y en la arquitectura de la cognición, la primera teoría ACT-R el conocimiento se divide en representación declarativa (hechos) y procedimentales (producciones). El conocimiento procedimental, parte del conocimiento declarativo, el tutor de seguimiento, es relacionado con el modelo experto, el cual involucra reglas de producción que representan el conocimiento del dominio, el tutor realiza el proceso de seguimiento de modelos para seguir las acciones del alumno ofreciendo datos del alumno al momento de resolver un problema [13].

#### <span id="page-23-1"></span>**4.2.8. Herramientas de autor y las funciones de ayuda al proceso de creación**

Cabe destacar que se centran directamente en los modelos pedagógicos y de dominio, puesto que definen la instrucción pedagógica y ayudan a los autores a definir los objetos de aprendizaje que se utilizarán en los STI de autoría. Ciertas características como definir estereotipos de los estudiantes, autorización basada en estilos de aprendizaje y reutilización de los perfiles de los estudiantes son directamente relacionadas con el modelo del estudiante, la definición de estereotipos de los estudiantes ayuda a crear estereotipos que nos permitirán generar diversos planes de cursos para cada estereotipo definido, la función de autoría basada en los estilos de aprendizaje nos permite diseñar modelos basándose en un modelo de estilos de aprendizaje que clasifica a los estudiantes según una escala relativa a cómo perciben y procesan los contenidos, la función de reutilización de los perfiles de los alumnos permite monitorear al alumno con su interacción con el sistema y la capacidad de integrar más alumnos, la función de retroalimentación nos permite generar a los usuarios un modelo pedagógico mediante la definición de gráficos de comportamiento, ejecución de tareas, definir modelo cognitivo y la estrategia de colaboración en concreto permite brindar a los estudiantes retroalimentación durante la instrucción, el definir los gráficos nos ayuda a autor a crear diferentes caminos en un gráfico de comportamiento, la función de tareas, en cambio, ayuda a crear tareas concretas para ajustar el comportamiento de aprendizaje del alumno. Definir el modelo cognitivo tiene como objetivo el que los autores no programadores desarrollen la inteligencia detrás de este tipo de tutores o la modificación de un modelo cognitivo ya producido, por último, la definición de guiones de colaboración apoya a entrelazar la colaboración efectiva con la resolución de problemas [16].

# <span id="page-24-0"></span>**4.2.9. Beneficios de las herramientas de autor en la creación de STI**

La mayoría de los proyectos se enfocan en el ámbito académico en donde las herramientas autor traen grandes beneficios, una de ellas es que permiten la autoría de contenidos de forma automatizada o semiautomatizada, en el primer caso se usan ontologías para razonar el conocimiento del dominio e inferir nuevos contenidos de aprendizaje, para validar las aportaciones o contribuciones se realizan 4 métricas corrección, eficiencia, eficacia y usabilidad, donde la métrica de corrección verifica que el módulo de dominio haya sido creado mediante el uso de razonadores ontológicos y evaluando la eficiencia de los contenidos. Los contenidos autogenerados permiten que las tutorías sean más eficientes, aunque tienen un punto débil, ya que no se ejecutan pruebas estadísticas para proporcionar una evidencia más fiable, por último, la interfaz es muy importante para evaluar la facilidad de utilización del sistema, puesto que proporciona una navegación cómoda para el usuario, el uso de herramientas de autoría de STI en proyectos de gran escala brindan una experiencia de confianza en el desarrollo del tutor inteligente apoyando al desarrollo iterativo de contenidos y el refinamiento de escala [16][10].

#### <span id="page-24-1"></span>**4.2.10. Componentes de aprendizaje**

Existen cuatro componentes de aprendizaje que crean y actualizan las habilidades en respuesta, el primero genera habilidades en situaciones de que los operadores son demasiado grandes, por lo cual usa una forma de generalización basada en la explicación para la compilación de los rastros de búsqueda en condiciones de legalidad y efectos de la nueva búsqueda, se debe verificar las variables de coincidencia de los patrones para que no existan problemas en la regresión, las constantes de las funciones ejecutivas (EFS) se sustituyen por elementos particulares, se realiza una regresión de amplitud, este proceso se repite hasta tener las hojas de las trazas y seguidamente se extraen como condiciones de legalidad para la nueva habilidad, se registra a la memoria de habilidades y la salida de búsqueda se actualiza para generar una nueva habilidad. Una vez efectuado el proceso anterior, se procede a ejecutar el aprendizaje de los métodos, toma información del tutor (positiva o negativa) y cada aplicación de las habilidades va a hacer una inclusión de las positivas, finalmente aprende disyuntivas separadas para conjuntos únicos de relaciones de nombres que aparecen en aplicaciones positivas [17].

#### <span id="page-25-0"></span>**4.2.11. Cognitive Tutor Authoring Tools (CTAT) para la creación de contenidos**

Permite la creación de dos tipos de tutores: los tutores de seguimiento, en los cuales no se necesita programación, pero requiere problemas específicos, y los tutores cognitivos, los cuales sí se requiere programación en IA para la construcción de un modelo cognitivo en la resolución de problemas de estudiantes. CTAT utiliza un constructor de interfaces para crear una interfaz para el tutor, una vez creada la interfaz del tutor se procede a desarrollar un tutor de seguimiento mediante la creación de un gráfico de comportamiento en el cual se representan las formas aceptables de resolver un problema. Un gráfico de comportamiento puede contener rutas incorrectas de solución que reflejen un comportamiento de resolución de problemas incorrecto por parte del alumno [10] [18].

#### <span id="page-25-1"></span>**4.3. Estrategias de enseñanza**

En los STI se emplean diversas estrategias de enseñanza, en los cuales se codifica estrategias precisas utilizadas por los docentes y los expertos en instrucción, los abordan el "nivel-micro" de la instrucción, se tiene en cuenta cuándo y cómo dar explicaciones, resúmenes, ejemplos y analogías, sugerencias y comentarios son los apropiados y que tipo de ejercicio brindar al estudiante para su posterior resolución, estos son los más sofisticados de acciones tutoriales primitivas y ofrecen diversas estrategias de tutoría y "meta-estrategias" que evalúan y seleccionan la estrategia de tutoría adecuada para una situación determinada, todo esto presentado en la interfaz visualizando las explicaciones, múltiples niveles de pistas y analogías que son esenciales para que el tutor sea bastante receptivo, a veces incluso conversacional [19].

El método de ensayo y error es una forma de aprendizaje en donde los alumnos exploran la solución, donde el alumno realiza los intentos necesarios hasta que lo logra o hasta que se dé por vencido, este método se utiliza cuando no se tiene mucha experiencia en cierto campo [20].

# <span id="page-26-0"></span>**4.3.1. Estilos de aprendizaje**

Los estilos de aprendizaje son el desarrollo de adquisición y modificación de habilidades y destrezas, siendo esta individual la manera en que percibe y analiza la información en situaciones de aprendizaje.

Existen diversos tipos de aprendizaje que apoyan el trabajo autónomo mediante el uso de herramientas de aprendizaje, existen dos procesos diferentes de aprendizaje, el primero es la forma de obtención de los conceptos con la estructura cognoscitiva del alumno en el cual se evalúa el aprendizaje memorístico o repetitivo versus aprendizaje significativo, el segundo se refiere al enfoque instruccional empleado para adquirir conceptos y en el cual se evalúa el aprendizaje receptivo versus aprendizaje por descubrimiento [21].

Según Honey Alonso [21] los diversos estilos se presentan en la **Tabla 1**:

<span id="page-26-1"></span>

| <b>Estilo</b> | Descripción                                                                                                    | Características                                                         |  |  |
|---------------|----------------------------------------------------------------------------------------------------|-------------------------------------------------------------------------|--|--|
| Activo        | Los estudiantes que dominan este estilo de<br>aprendizaje son<br>de mente<br>abierta,<br>entusiasta y nada escépticos.<br>Las<br>actividades que necesitan realizan las<br>centran en su labor diaria.                                                                              | Animador,<br>improvisador,<br>descubridor,<br>arriesgado,<br>espontáneo |  |  |
| Reflexivo     | El dominio de este estilo de aprendizaje se<br>caracteriza por reunir<br>datos<br>y<br>analizarlos<br>forma<br>detallada<br>de<br>$\mathbf{V}$<br>sistemática, obteniendo como resultado<br>una conclusión, estas personas<br>son<br>prudentes, observan y escuchan a los<br>demás. | Ponderado,<br>concienzudo,<br>receptivo,<br>analítico,<br>exhaustivo    |  |  |
| teórico       | Analizan todos los problemas de manera<br>vertical y escalonada, consideran etapas<br>lógicas, tratan de realizar todas las<br>actividades de manera perfeccionista y les<br>gusta analizar y sintetizar.                                                                           | Metódico,<br>lógico, crítico,<br>estructurado                           |  |  |
| Pragmático    | Todos los conocimientos adquiridos los<br>ponen en práctica, descubren lo positivo<br>de un tema y lo ponen a prueba en cuanto<br>sea posible, cualquier proyecto que les<br>llame la atención lo adquieren y son<br>impacientes con las personas que teorizan.                     | Experimentador,<br>práctico, directo,<br>eficaz, realista               |  |  |

*Tabla 1. Tipos de aprendizaje*

#### <span id="page-27-0"></span>**4.4. Las matemáticas**

Las matemáticas, conocidas como el cálculo o la ciencia de los números, se dedican al análisis de las propiedades y relaciones que se encuentran presentes en los números, las figuras geométricas y los objetos abstractos. A través de símbolos y reglas precisas, se representan conceptos abstractos en forma de cantidades, estructuras, patrones y relaciones. Esta disciplina tiene aplicaciones en diversos campos del conocimiento y resulta fundamental para la resolución de problemas científicos, tecnológicos, económicos y sociales [22].

#### <span id="page-27-1"></span>**4.4.1 Qué es una ecuación**

Una ecuación puede ser definida como una igualdad que se establece entre dos expresiones, en la cual puede haber una o más incógnitas que deben ser resueltas. Las ecuaciones son igualdades algebraicas que guardan una relación entre cantidades cuyos valores son desconocidos y sirven para resolver problemas [23].

#### <span id="page-27-2"></span>**4.4.2. Importancia de resolver ecuaciones lineales**

Nos permiten resolver problemas prácticos de la vida cotidiana y la toma de decisiones; la habilidad de poder resolver ecuaciones de primer grado nos permite solucionar problemas específicos en distintas áreas de la educación como en la ingeniería que se utilizan para calcular fuerzas, distancias, velocidades, etc., en la economía se utilizan para calcular precios, salarios, impuestos, entre otras [24].

#### <span id="page-27-3"></span>**4.4.3. Ecuaciones de Primer Grado**

En su forma simbólica  $Ax + B = C$  las ecuaciones de primer grado son igualdades del tipo  $a_1 x ... a_n x = b$  cuya mayor potencia es equivalente a uno, la cual contienen n incógnitas  $x_1, x_2, \ldots, x_n$ , donde b representa el valor del cuerpo conmutativo K. La variable X puede ser representada por cualquier letra del alfabeto, la cual se definida para la incógnita de la ecuación [25].

$$
Ax + B = C
$$
 Incógnita = x  
2x + 3 = 7 (1) Constante= 2,3,7

La estructura de una ecuación lineal se caracteriza por poseer dos miembros, uno se encuentra a lado derecho de la igualdad, mientras el segundo miembro a la derecha.

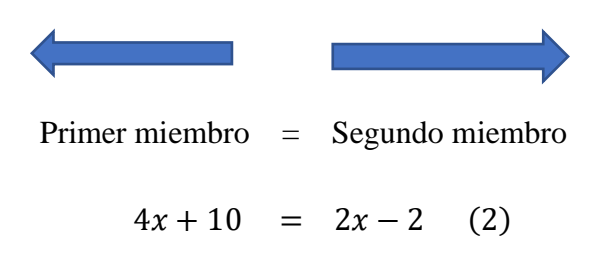

#### <span id="page-28-0"></span>**4.4.4. Elementos de una ecuación de primer grado**

Las ecuaciones de primer grado se conforman de diversos elementos, los cuales son necesarios identificar e interpretar el problema brindando una correcta solución [26].

**Miembro**: Elementos que se encuentran a los datos de la igualdad (=):

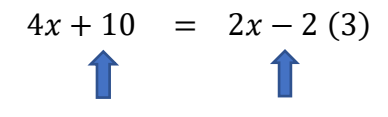

Miembro 1 Miembro 2

**Termino**: Todos los monomios distribuidos en los miembros de la ecuación:

|              |  | $4x + 10 = 2x - 2$ (a) |  |
|--------------|--|------------------------|--|
| $\mathbf{r}$ |  | $\sqrt{1}$             |  |

Termino 1 Termino 2 Termino3 Termino4

**Incógnita**: Se representa mediante una letra del alfabeto, que se emplea a la ecuación.

$$
4x + 10 = 2x - 2 (b)
$$

**Grado de la ecuación**: el mayor exponente de la incógnita en la ecuación

Ecuación de primer grado

 $4x + 10 = 2x - 2(c)$ 

Ecuación de segundo grado

$$
x^2 + 10 = 2x - 2(7)
$$

#### **4.5.5. Resolución ecuaciones de primer grado con una incógnita**

Para la resolución de una ecuación de primer grado es necesario determinar el valor de la incógnita que satisfaga la igualdad. Los pasos son los siguientes [26][25]:

**Interpretar la ecuación**: verificar el mayor grado de la ecuación.

Ecuación de primer grado

 $4x - 10 = 2x - 2(4)$ 

**Transposición de términos**: consiste en organizar los términos de la ecuación, la variable o incógnita "x" a un lado de la igualdad y los coeficientes o números al otro lado de la igualdad.

Transposición de términos

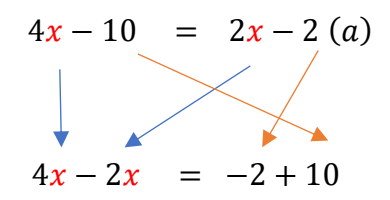

**Reducir términos semejantes**: se realizan operaciones de suma o resta de los términos semejantes, se suma o resta los coeficientes numéricos conservando el factor literal en una expresión algebraica y se suman o restan las constantes.

#### **Suma y resta de términos**

$$
4x - 2x = -2 + 10 (b)
$$

$$
2x = 8
$$

**Despejar la incógnita**: se reconoce la variable "X" para poder despejar su valor, recordando la propiedad de despeje donde los términos que están multiplicando pasan al otro lado de la igualdad a dividir y los términos que están dividiendo pasan a multiplicar.

$$
2x = 8(c)
$$
  

$$
x = \frac{8}{2}(d)
$$
  

$$
x = 4(e)
$$

#### <span id="page-30-0"></span>**4.5 Trabajos Relacionados con el objeto de estudio**

En esta sección se encuentran los trabajos relacionados con el objeto de estudio y que fueron obtenidos durante la revisión de literatura. Además, se realiza un análisis comparativo de cada uno de ellos (ver Tabla II).

- En el trabajo [27], emplean "estados de conocimiento" orientados directamente a la práctica, identificando que conoce el alumno mediante la resolución de los problemas ubicándose en cualquier estado inicial administra un test de 25 a 35 preguntas para determinar el estado de conocimiento inicial del alumno y luego incrementando si la respuesta es correcta.
- En el trabajo [28], se desarrolló una aplicación web utilizando PHP y MySQL, junto con Cognitive Tutor Authoring Tools (CTAT), para la creación de contenidos. En este estudio, se abordaron tres dominios relacionados con la enseñanza de las matemáticas, empleando videos y ejercicios que se adaptan a la temática tratada. La arquitectura trimodular se utilizó en todo el proyecto, permitiendo la construcción individual de cada aspecto a enseñar en los diferentes dominios.
- En el estudio [29], se basa en la arquitectura trimodular más la interfaz, en donde el dominó se basa en el diálogo con el tutor identificando el contexto del ejercicio y mediante una sección se aborda la respuesta mediante la generación de la fórmula apropiada que resuelva el ejercicio.
- El trabajo [30], es un sistema web y móvil desarrollado en Java, HTML y CSS. En este sistema, se ha optado por no utilizar una arquitectura tradicional para la parte inteligente. En su lugar, se ha integrado la librería Weka, la cual permite tomar los datos de entrada, procesarlos y generar sugerencias apropiadas para mejorar el nivel de aprendizaje.
- El trabajo [31], propone un enfoque incremental en el que los estudiantes pueden aprender conceptos mediante la integración de gráficos 3D, y los docentes pueden enseñar programación mostrando el desarrollo paso a paso. Este sistema presenta carreteras visuales construidas con el lenguaje de programación Java y utiliza una estructura de clave-valor para presentar los mensajes que se abordan a medida que se avanza en el camino de aprendizaje.

<span id="page-31-0"></span>

| Título                                                                                                    | Herramienta<br>de Autor                                   | Proceso de<br>Autoría                                                                                                    | Arquitectura                                                  | Metodología                                                                                                    | Modelos<br>utilizados                                                                              |                            |
|----------------------------------------------------------------------------------------------------|-----------------------------------------------------------|----------------------------------------------------------------------------------------------------|---------------------------------------------------------------|----------------------------------------------------------------------------------------------------|----------------------------------------------------------------------------------------------------|----------------------------|
| Intelligent<br>tutoring<br>work<br>systems<br>as a math gap<br>reducer in 6th<br>after-<br>grade<br>school program | <b>ALEKS</b><br>Authoring<br>Tool (AAT)                   | Identificaci<br>ón de las<br>necesidade<br>de<br>$\log$<br>S<br>estudiantes<br>Crea<br>un<br>de<br>plan<br>aprendizaje<br>personaliza<br>do.<br>Construye<br>el modelo<br>del<br>conocimie<br>nto<br>para<br>representar<br>el<br>conocimie<br>nto<br>requerido<br>por<br>el<br>estudiante.<br>Rastrear el<br>progreso<br>del mismo. | ALEKS utiliza<br>una<br>arquitectura<br>cliente-<br>servidor. | Metodología<br>de<br>aprendizaje<br>adaptativo:<br>Retroalimentación<br>inmediata.<br>Aprendizaje basado<br>en problemas.<br>Aprendizaje<br>colaborativo.<br>Aprendizaje<br>personalizado. | Modelo<br>estudiante<br>Modelo<br>contenido<br>Modelo<br>evaluación<br>Modelo<br>análisis<br>datos | de<br>de<br>de<br>de<br>de |
| Intelligent<br>Tutoring<br>System:<br>Learning Math<br>for 6th-Grade<br>Primary<br>School<br><b>Students</b>       | Cognitive<br>Tutor<br>Authoring<br><b>Tools</b><br>(CTAT) | $\overline{G}$ enera<br>problemas<br>y preguntas<br>personaliza<br>dos para los<br>estudiantes<br>Proporcion<br>a<br>retroalimen<br>tación<br>sobre<br>las<br>respuestas<br>de<br>$\log$<br>estudiantes                                                                                                    | Utiliza<br>una<br>arquitectura de<br>microservicios           | Metodología<br>de<br>aprendizaje<br>adaptativo:<br>Retroalimentación<br>inmediata.<br>Adaptación<br>del<br>contenido<br>de<br>aprendizaje.<br>del<br>Rastreo<br>estudiante.                | Modelo<br>dominio.<br>Modelo<br>estudiante.<br>Modelo<br>tutor.<br>Modelo<br>Interfaz.             | del<br>de<br>del<br>de     |

*Tabla 2. Análisis comparativo de los trabajos relacionados*

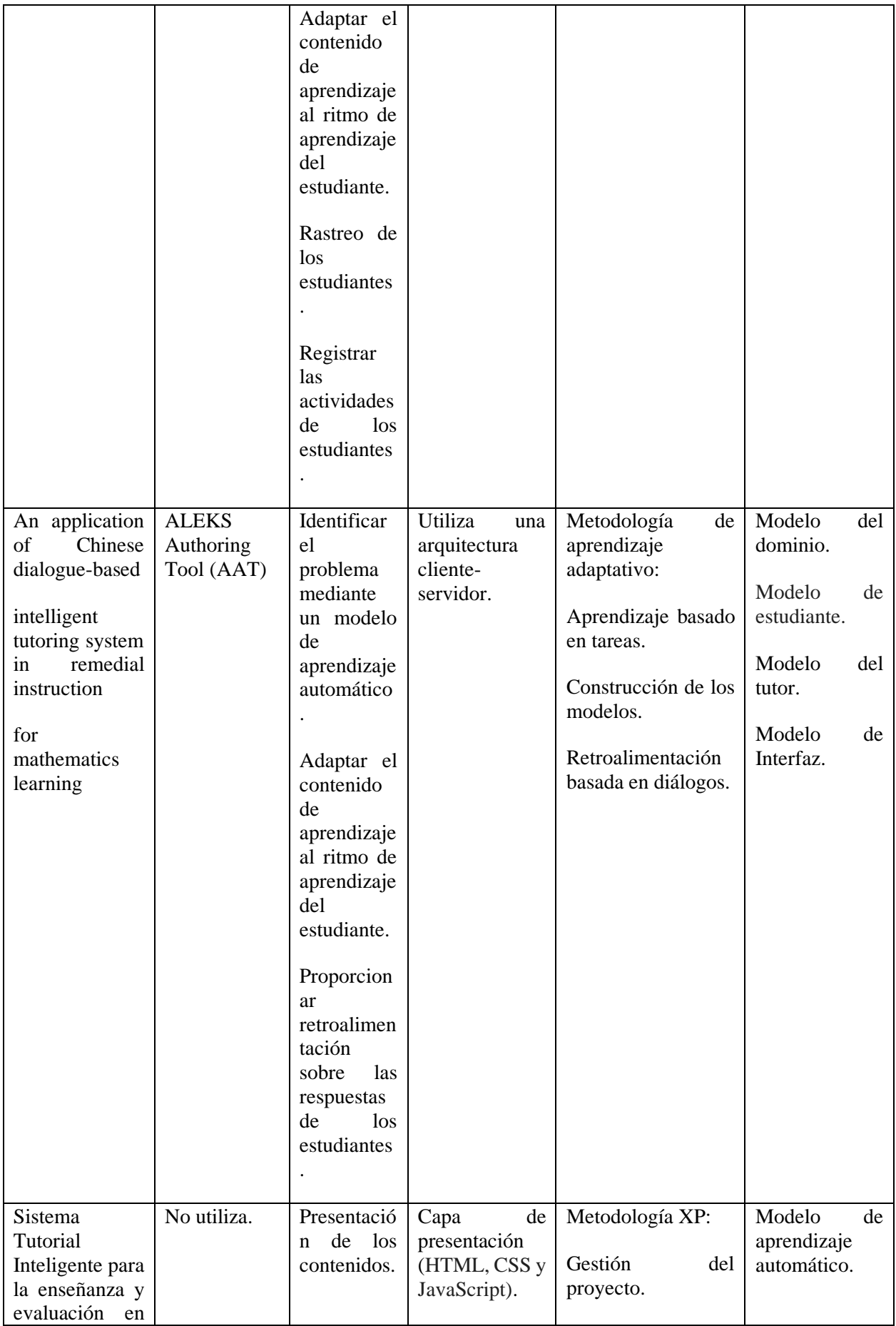

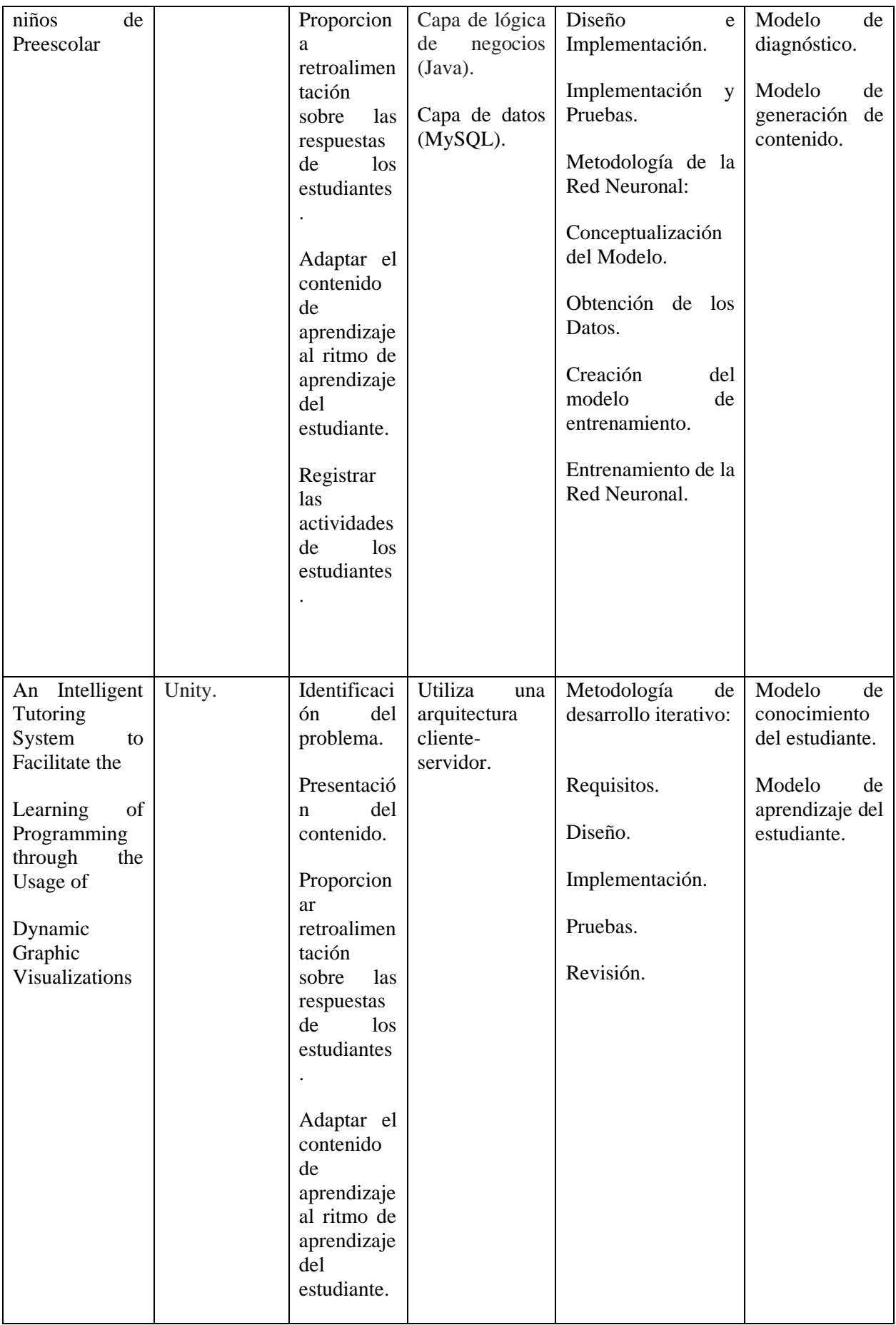

# **5. Metodología**

<span id="page-34-0"></span>En la presente sección, se detallan los materiales y métodos usados para la elaboración del presente TT, garantizando con ello la reproducibilidad, transparencia y trazabilidad del proceso de investigación. En la sección 5.1, se menciona el contexto donde se desarrolló el TT; en la sección 5.2 se indica, a nivel general, el proceso que se llevó a cabo durante el desarrollo del TT; en la sección 5.3 se describe los recursos empleados para finalmente en la sección 5.4 incluir a los participantes que intervinieron en el desarrollo del TT.

# <span id="page-34-1"></span>**5.1. Contexto**

El TT fue realizado en la Universidad Nacional de Loja, Facultad de la Energía, las Industrias y los Recursos Naturales No Renovables, en la Carrera de Ingeniería en Sistemas (CIS). El desarrollo del TT tuvo relevancia en el ámbito académico, teniendo un enfoque investigativo-experimental, por lo tanto, una vez desarrollado el STI se llevó a cabo una experimentación para evaluar el funcionamiento de este.

## <span id="page-34-2"></span>**5.2. Procedimiento**

Para alcanzar el objetivo general del presente TT se usó el siguiente proceso para cada uno de los objetivos específicos:

1.- Identificación de las arquitecturas y plataformas empleadas en STI. Para conocer los beneficios y características que facilitan la construcción de los STI en la educación:

- Compilación de revisión literaria mediante la metodología de Barbara Kitchenham.
- Análisis y selección de la arquitectura.
- Selección de la plataforma mediante cuadro comparativo.

2.- Implementar los módulos del Sistema de Tutoría Inteligente Cognitive Tutor Authoring Tools (CTAT).

- Diseño del módulo del dominio.
- Diseño del módulo del tutor.
- Diseño del módulo del alumno.

3.- Experimentación de evaluación al STI en un escenario educativo.

• Desarrollo de la experimentación.

- Pruebas de carga.
- Analizar los resultados obtenidos de los participantes.

#### **5.3. Recursos**

Con el propósito de alcanzar con los objetivos planteados, se utilizó los siguientes recursos:

#### <span id="page-35-0"></span>**5.3.1 Recursos científicos**

#### <span id="page-35-1"></span>**5.3.1.1. Observación activa**

Con el fin de obtener un mayor conocimiento de cada uno de los métodos de enseñanza aplicados a jóvenes y poder concluir la mejor solución de trayectoria de aprendizaje e impartir conocimiento, se utilizó esta técnica la cual implica observar y registrar eventos, comportamientos, situaciones o fenómenos de manera intencionada y participativa en el entorno que está siendo estudiado [32].

Esta técnica se empleó para comprender las falencias de los estudiantes en la navegación y realización de las actividades, ya que para el proceso de experimentación (ver [Anexo](#page-156-0) **7**) se evalúa tanto la aceptación del sistema como la facilidad de uso y mediante la aplicación de esta técnica comprobar los errores que pueda tener el STI. En calidad de oyente a una clase de la institución, se prestó atención a los objetos utilizados en clase, las actividades que realizaban para los alumnos y que acciones realizaba el docente ante cualquier situación, llegando a identificar cuatro métodos de enseñanza utilizados: inductivo, ABP, solución de problemas y simulación basada en juegos. Estos métodos son efectivos para enseñar conceptos abstractos, resolver problemas, seguir procesos y desarrollar habilidades prácticas.

#### <span id="page-35-2"></span>**5.3.1.2. Estudio de casos**

Según [33], el estudio de casos representa un enfoque de investigación en el cual se examina un caso o evento particular dentro de un individuo u organización en su contexto real para obtener una comprensión profunda y detallada interpretando un fenómeno complejo y contextualizado.

Este método se utilizó para realizar un análisis de casos de éxito que se hayan aplicado en el aprendizaje de la matemática a través de un STI, tomando los puntos clave como:
arquitecturas, escenarios y recursos que fueron aplicados (ve[r Anexo](#page-97-0) **1**); este método ayuda a reforzar la elaboración del TT.

### **5.3.1.3. Revisión bibliográfica**

La técnica de revisión bibliográfica consiste en recopilar, examinar y analizar de manera sistemática fuentes bibliográficas relevantes acerca de un área o tema de estudio, teniendo como objetivo comprender de manera profunda y actualizada todas las temáticas planteadas dentro de tema de investigación [34].

Debido a la falta de conocimiento sobre la aplicación de los STI en un entorno real, se realizó una revisión sistemática de la literatura utilizando la metodología de Barbara Kitchenham. Se buscó en bases de datos científicas confiables y se aplicó criterios de inclusión y exclusión para delimitar la búsqueda. Esto permitió obtener la base teórica necesaria para comprender y desarrollar el STI, considerando las tecnologías, herramientas y estrategias de aprendizaje a aplicar.

**5.3.1.4. Experimento:** Método en el cual se aplicó pruebas experimentales aplicadas en un escenario real que permita determinar si la solución informática fue de gran aporte y tiene la capacidad de apoyar a la enseñanza tradicional del estudiante, garantizando el resolver la problemática del proyecto [35].

A partir del experimento se sustenta si el STI es de aceptado por los estudiantes y si es fácil de utilizar para futuras implementaciones en diversos campos de la educación, esto se puede comprobar en el [Objetivo](#page-71-0) **3**, donde los resultados reflejan que la adopción de un STI en el aprendizaje de ecuaciones de primer aporta de manera significativa en su trayectoria de aprendizaje.

### **5.3.2 Recursos técnicos**

### **5.3.2.1. Encuesta**:

La encuesta según [36], es una técnica de recopilación de datos para obtener la opinión de un grupo de personas (sujetos del estudio) sobre temas específicos, mediante un conjunto de preguntas estandarizadas que obtienen información relevante o variables de interés.

Esta técnica se usó como complemento al proceso de experimentación, en este caso la encuesta fue dirigida a los estudiantes (sujetos) de la Unidad Educativa Técnico Zumbi que participaron al experimento, mediante la aplicación de la encuesta se obtuvo la información para sustentar y justificar el presente TT, y dar solidez a la información obtenida en la entrevista mencionada. La evidencia se presenta en el [Anexo](#page-166-0) **8**.

### **5.3.2.2. Metodología de Desarrollo de Sistemas Basados en el Conocimiento**

Para el presente TT se tomó como referencia las fases de la metodología de Sistemas Basados en el Conocimiento adaptados a las necesidades del presente TT [37]. Esta metodología se utilizó en los tres objetivos específicos del TT (ver sección 6), las fases adoptadas son: identificación del problema o dominio, adquisición de conocimiento, representación del conocimiento, desarrollo del sistema y evaluación del rendimiento. Estas fases se describen a continuación:

### **Identificación del Problema o Dominio**

Esta primera fase se la realizó en el objetivo 1, donde se analizó e identificó la arquitectura y herramienta de autor a usar en el TT, utilizando la metodología de Barbara Kitchenham en donde mediante cadenas de búsqueda y palabras clave se realizó la selección de la arquitectura trimodular y la herramienta de autor CTAT.

### **Adquisición de Conocimiento**

Debido a que el STI se basa únicamente en la resolución de ecuaciones de primer grado, fue necesario realizar una entrevista al experto en el conocimiento en este caso al docente de matemáticas de la institución (ver [Anexo](#page-128-0) **3**), para generar las reglas y funciones que definan el proceso para realizar las ecuaciones (ver Tabla **VI**) y poder cumplir con el modelo del conocimiento que forma parte del objetivo 2.

#### **Representación del Conocimiento**

Una vez definido las reglas y funciones, se las abstrae en el lenguaje de programación Jess para luego ser validadas en el Sell de CTAT (ver [Anexo](#page-120-0) **2**); seguidamente se crean los estados cognitivos de los slots generados por medio del CTAT para poder construir el modelo del tutor (ver [Anexo](#page-130-0) **4**), posteriormente configurar las reglas y funciones del STI en la interfaz construida mediante CTAT HTML Editor para configurar tanto la retroalimentación al estudiante y e identificar el tipo de estilo de aprendizaje mediante el modelo VAK (ver [Anexo](#page-134-0) **5**).

## **Desarrollo del Sistema**

En esta se fase se desarrolla un entorno Web que incorpore el STI, donde mediante el consumo de APIs se dé la comunicación de todos los recursos del STI (Ver [Anexo](#page-134-0) **5**). El funcionamiento de todos los módulos se validó mediante el Shell de CTAT en el cual si no se identifica las reglas, funciones o elementos estas no podrán se configuradas en el entorno del STI.

# **Evaluación del Rendimiento**

Finalmente, se realiza el despliegue del STI mediante dos software Render y Vercel que permitan el alojamiento del mismo, para posteriormente realizar un proceso de experimentación, el cual permitió validar tanto la aceptación y facilidad de uso del sistema sustentando y reforzando el desarrollo del TT (ver [Anexo](#page-156-0) **7**); para representar todos estos resultados se realizó un plan de encuesta en donde los datos reflejen la calidad de TT (ver [Anexo](#page-166-0) **8** y [Anexo](#page-166-0) **9**).

## **5.3.3 Recursos de Hardware y Software**

En la **Tabla 3** se presentan de manera descriptiva los recursos tanto de hardware como de software empleado en el TT.

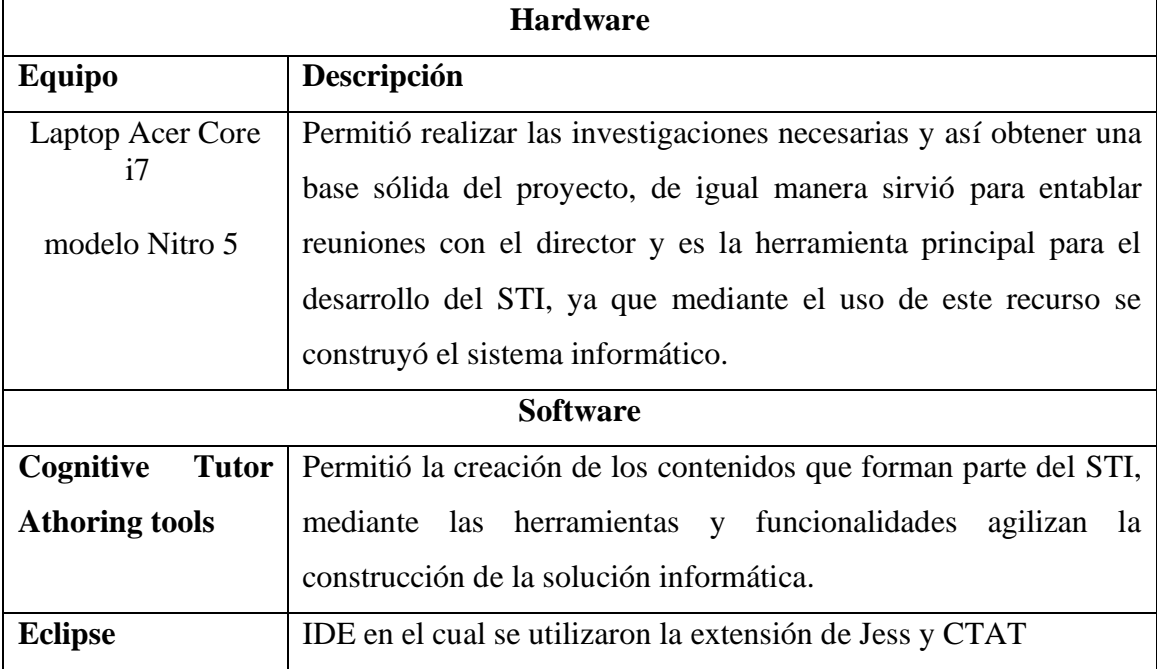

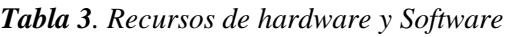

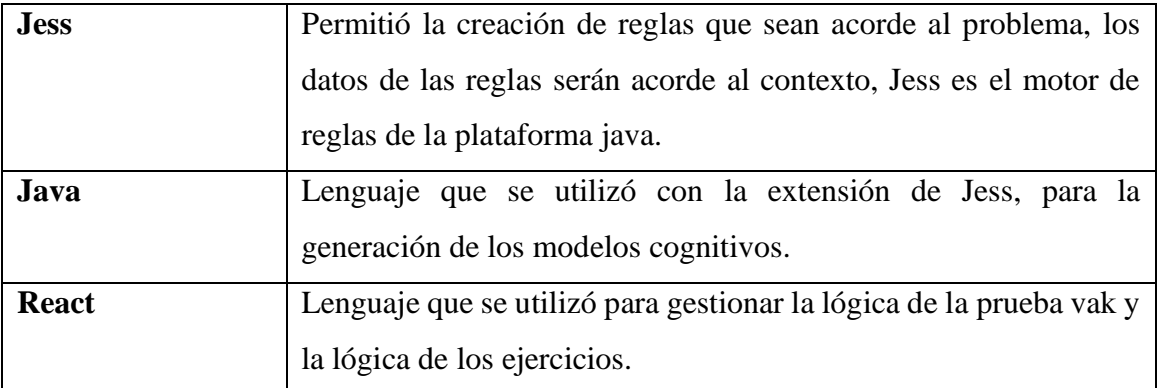

# **5.4. Participantes**

El presente proyecto de grado enfocado en la línea de investigación de Sistemas Inteligentes, se contó con los siguientes participantes:

- Carlos Andres Cuenca Camacho como estudiante autor del presente TT. Sus actividades iniciaron desde el planteamiento del tema del PTT, hasta el desarrollo y finalización de los objetivos planteados en el presente TT.
- El Ing. Luis Antonio Chamba Eras, PhD. Como tutor académico y director del TT, quien supervisó los avances académicos y técnicos desarrollados por el autor del presente TT.
- La Ing. Valeria del Rosario Herrera Salazar, como tutor académico, quien supervisó los avances académicos desarrollados por el autor del presente TT.
- El Lic. Washington Verdesoto que aportó su conocimiento y experiencia en la resolución de ecuaciones de primer grado.

#### **6. Resultados**

En este apartado se presenta la evidencia empírica obtenida por cada objetivo específico; en la sección 6.1 se muestra los principales resultados de la revisión sistemática de literatura, que permitió definir la arquitectura y elegir la herramienta de autor a emplear en la construcción del sistema; en la sección 6.2, se describe el desarrollo de todos los módulos basados en la arquitectura trimodular (dominio-tutor-alumno) para proporcionar una mejor organización, mantenimiento y evolución del sistema; finalmente en la sección 6.3, se detalla la implementación del STI en un ambiente real educativo, donde se realizó un proceso de experimentación para evaluar su adaptación al aprendizaje tradicional. Este proceso se complementó con una encuesta para verificar la eficiencia del sistema.

# **6.1 Objetivo 1: Establecer una revisión bibliográfica basada en arquitecturas y plataformas para la construcción del Sistema de Tutoría Inteligente.**

Se llevaron a cabo las siguientes actividades:

# **6.1.1 Compilar la revisión bibliográfica de literatura basada en la metodología de Bárbara Kitchenham.**

Con el fin de obtener las arquitecturas utilizadas en el ámbito educativo, se llevó a cabo una revisión sistemática de la literatura (RSL), basado en la metodología de revisiones sistemáticas de Bárbara Kitchenham (ver el [Anexo](#page-97-0) **1**), para guiar la RSL y tomando en cuenta la metodología empleada, se plantearon las siguientes preguntas: ¿Cuáles son los trabajos existentes de los STI basados en IA y enfocados en la educación? ¿Cuáles son las arquitecturas que se emplean para la construcción de STI enfocados en la educación? ¿Qué características o comportamientos presentan las arquitecturas empleadas en el STI enfocados en la educación?; igualmente, se tomó en cuenta las arquitecturas empleadas en los STI entre el año 2016-2021 (para la compilación de la información se utilizó una cadena de búsqueda y motores de búsqueda) (ver Tabla 4).

| <b>Fuente Bibliográfica</b> | Cadena de Búsqueda                                    |
|-----------------------------|-------------------------------------------------------|
| ACM                         | [Title: "intelligent tutoring system"] OR [Title:     |
|                             | "intelligent instructional system"]] AND [Abstract:   |
|                             | artificial intelligence] AND [[All: architectures] OR |
|                             | [All: characteristics]] AND [All: education] AND      |
|                             | [Publication Date: (01/01/2016 TO 12/31/2021)]        |

*Tabla 4. Cadena de Búsquedas*

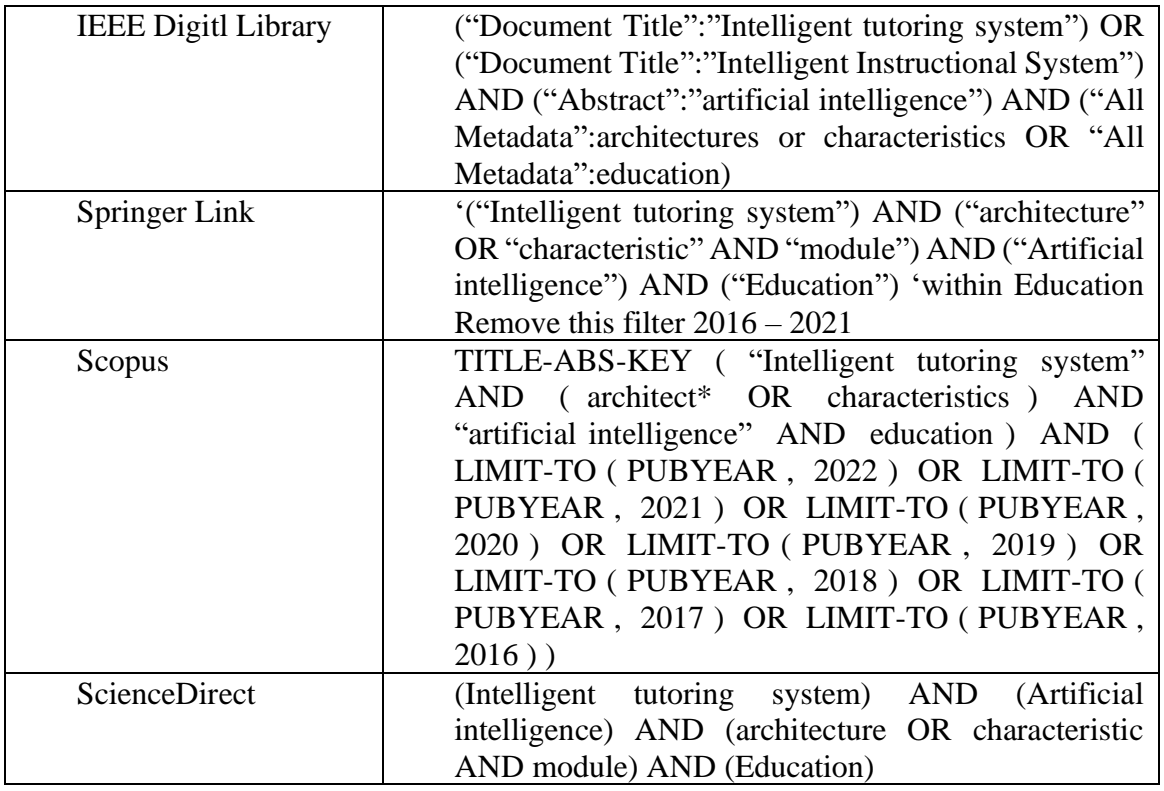

Después de haber aplicado los respectivos criterios de inclusión y exclusión se encontraron las siguientes arquitecturas empleadas en la educación (ver **Tabla 5**).

| Código      | <b>Título</b>  | <b>Palabras Clave</b>       | Año de      | <b>Buscador</b> |
|-------------|----------------|-----------------------------|-------------|-----------------|
|             |                |                             | publicación |                 |
| <b>TR01</b> | Case-based     | Artificial Intelligence,    | 2017        | <b>ACM</b>      |
|             | Reasoning      | <b>Intelligent Tutoring</b> |             |                 |
|             | Intelligent    | System, Algebra,            |             |                 |
|             | Tutoring       | <b>Mathematics</b>          |             |                 |
|             | System: An     |                             |             |                 |
|             | Application of |                             |             |                 |
|             | Big Data and   |                             |             |                 |
|             | IoT            |                             |             |                 |
| <b>TR02</b> | Collab-ChiQat: | <b>Intelligent Tutoring</b> | 2016        | <b>ACM</b>      |
|             | A              | Systems;                    |             |                 |
|             | Collaborative  | Collaboration;              |             |                 |
|             | Remaking of a  | Computer                    |             |                 |
|             | Computer       | Science Education;          |             |                 |
|             | Science        | Pair Programming;           |             |                 |
|             | Intelligent    | <b>Linked Lists</b>         |             |                 |
|             | Tutoring       |                             |             |                 |
|             | System         |                             |             |                 |
| <b>TR03</b> | Implementatio  | Information system,         | 2018        | <b>ACM</b>      |
|             | n 30hell       | Intelligent tutoring        |             |                 |

*Tabla 5. Arquitecturas de STI-Educación*

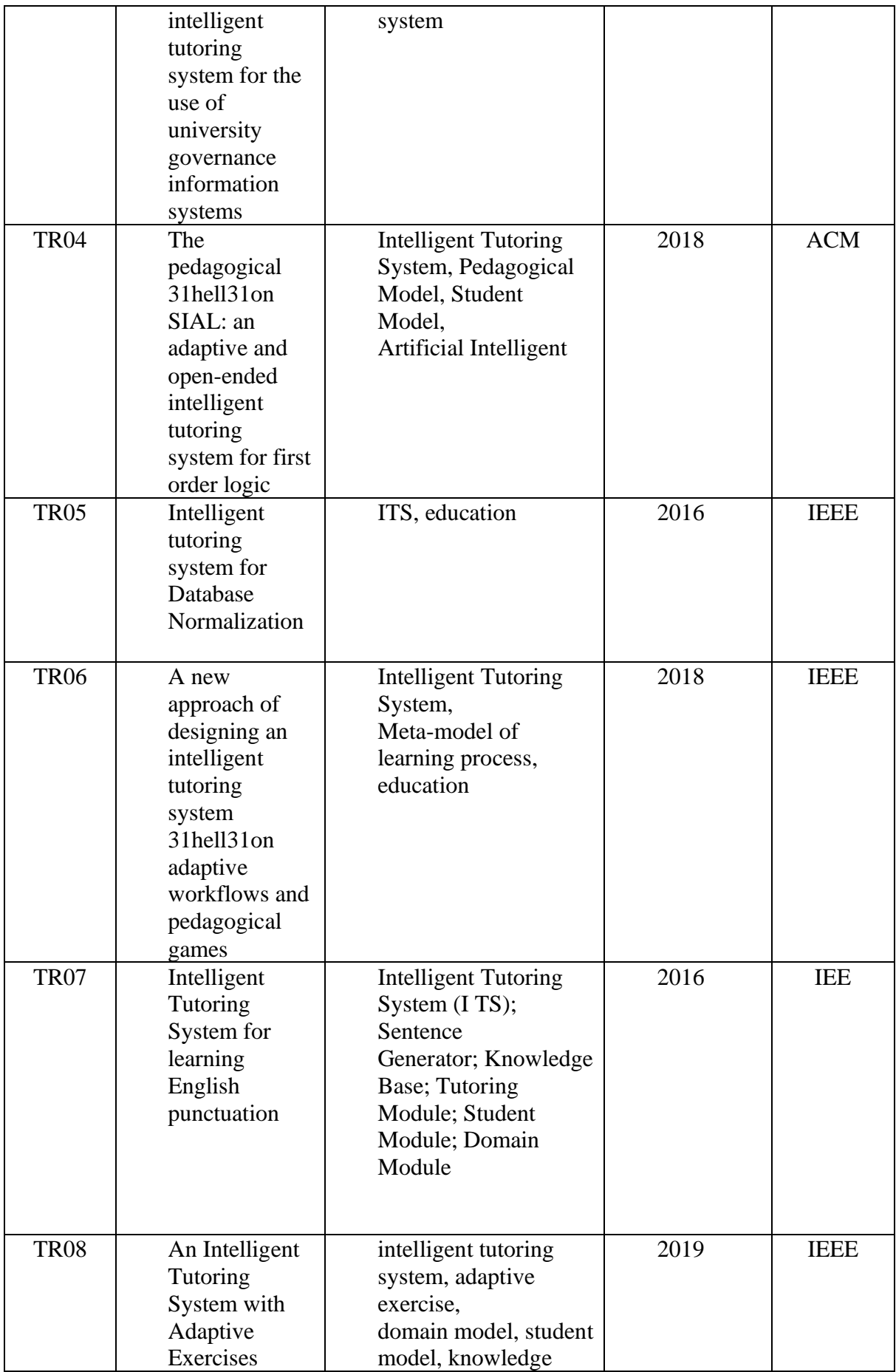

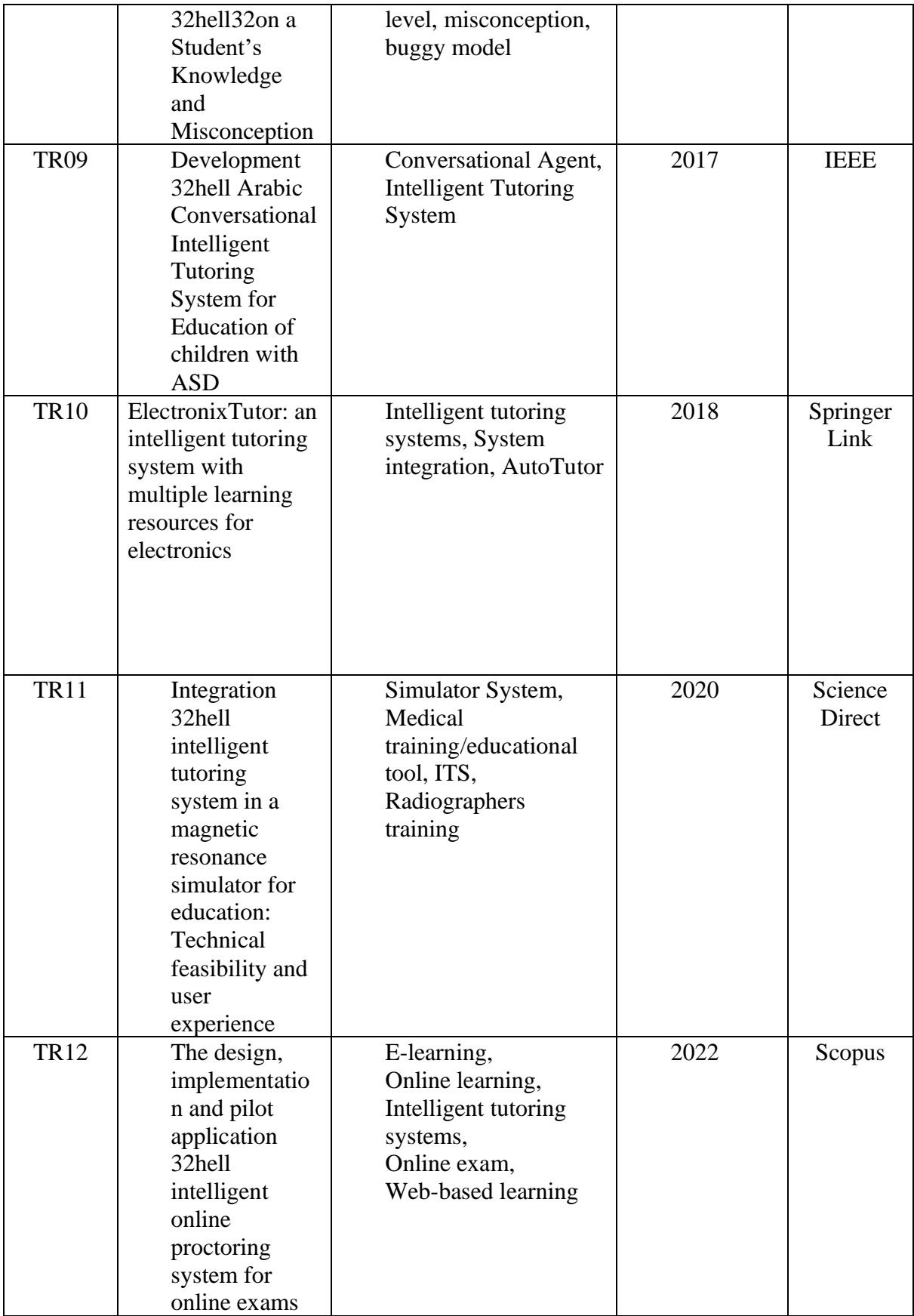

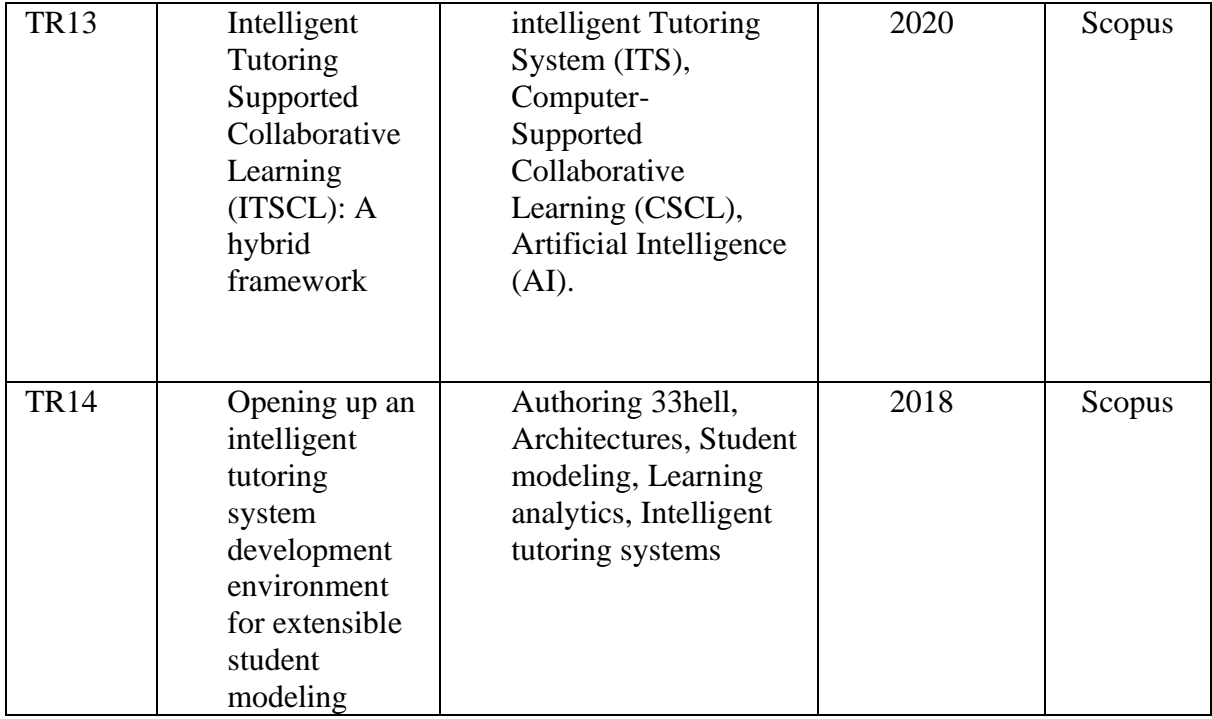

Se llevó a cabo una clasificación de todos los trabajos encontrados, examinando el motor de búsqueda y comparando el número de artículos iniciales con el número de artículos restantes después de evaluar las arquitecturas empleadas en cada proyecto, esto se muestra en la **Figura 3**.

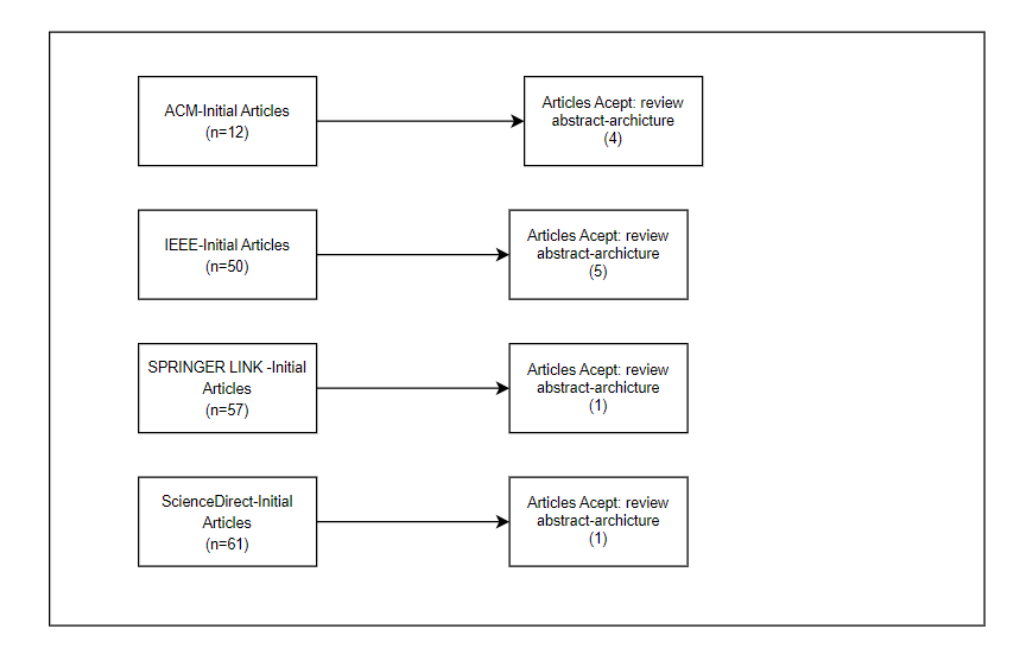

*Figura 3. Cuadro de obtención de trabajos Fuente: Propia*

#### **6.1.2 Determinar la arquitectura para la construcción del STI**

Después de haber encontrado la literatura que da respuesta a las preguntas de la RSL, se procedió a analizar las arquitecturas que se emplearon en los distintos trabajos seleccionados, y se concluye que en los proyectos: TR01, TR04, TR05, TR06, TR07, TR13, TR15, se basan en la arquitectura tradicional para la construcción del STI, la cual no es más que la trimodular, adicionado la interfaz que es la que conecta a todos los módulos (dominio-tutor-alumno) (ver [Anexo](#page-97-0) **1**), corroborando que estos trabajos ofrecen la experiencia personalizada en la trayectoria de aprendizaje, acciones correspondientes acordes a la interacción del participante con el sistema, mensajes apropiados a la resolución del problema que se encuentre resolviendo y una interfaz amigable con el participante la cual no genere confusión con la resolución tradicional y sea eficiente la implementación del STI.

#### **6.1.3 Selección de la plataforma mediante cuadro comparativo**

Por medio de la revisión bibliográfica en la literatura gris, se elaboró un cuadro comparativo de las plataformas más utilizadas en la construcción de un STI, considerando los siguientes aspectos: funcionalidad, elementos de la plataforma, proceso de autoría, la arquitectura que contiene esta plataforma; para lo cual se analizaron las siguientes plataformas (ver **Tabla 6**).

| <b>Platafor</b> | Funcionalidad     | <b>Elemento</b> | Proceso de Autoría                        | Arquitectura                    |
|-----------------|-------------------|-----------------|-------------------------------------------|---------------------------------|
| ma              |                   | S               |                                           |                                 |
| <b>ASPIRE</b>   | -Basado en reglas | <b>ASPIRE-</b>  | 1. Especificar las características del    | Controlador de autoría          |
|                 | o restricciones   | Author          | dominio                                   | Modelo del dominio              |
|                 | -Proceso          | (Tutorin        | 2. Componer la ontología del dominio      | Gestor de modelos de dominio    |
|                 | semiautomatizad   | Server)         | 3. Modelar las estructuras del problema y | Generador de Restricciones      |
|                 | $\mathbf{O}$      | <b>ASPIRE-</b>  | de la solución                            | Validador de restricciones      |
|                 |                   | Author          | 4. Diseñar la interfaz del alumno         | Interfaz web (modelador de la   |
|                 |                   | (Authorin       | 5. Añadir problemas y soluciones          | estructura del dominio,         |
|                 |                   | Server)         | 6. Generar restricciones de sintaxis      | espacio de trabajo ontológico,  |
|                 |                   |                 | 7. Generar restricciones semánticas       | estructura del problema y la    |
|                 |                   |                 | 8. Despliegue del sistema de tutoría      | estructura general de las       |
|                 |                   |                 |                                           | soluciones, constructor de la   |
|                 |                   |                 |                                           | Interfaz del Estudiante, editor |
|                 |                   |                 |                                           | de Problemas/Soluciones,        |
|                 |                   |                 |                                           | validación de restricciones)    |
| <b>CTAT</b>     | -Basado en reglas | <b>CTAT</b>     | 1. Creación de la interfaz gráfica        | <b>Cognitive Tutors</b>         |
|                 | o restricciones   | Website         | 2. Presentar soluciones alternativas      | <b>Model Tracing-tutors</b>     |
|                 | -modular          |                 | correctas e incorrectas                   | ITS (Constraint based tutor)    |
|                 | -Rastreo de       |                 | 3. Anotar los pasos de las soluciones     | <b>Tutor System</b>             |

*Tabla 6. Plataformas Seleccionadas*

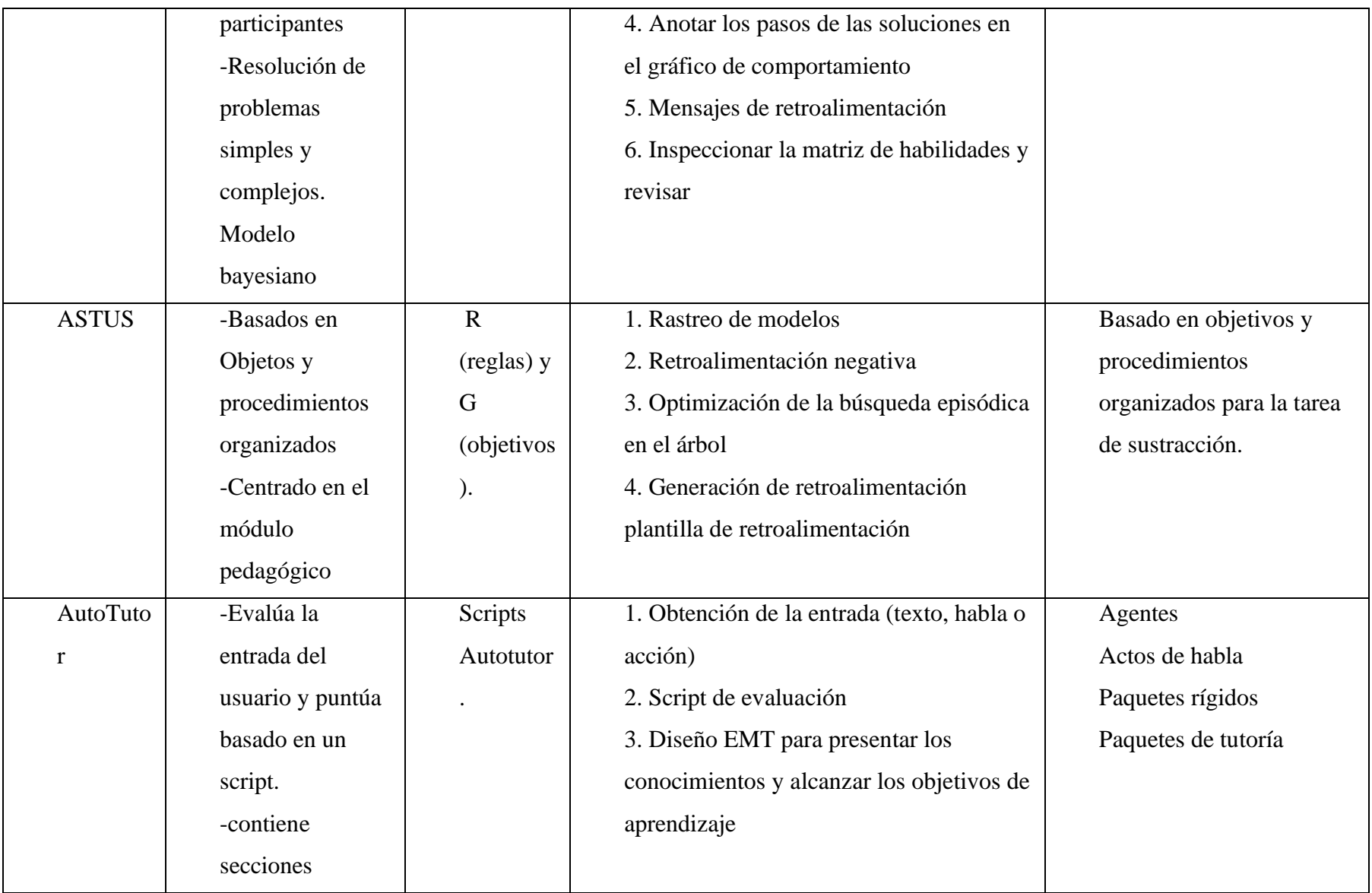

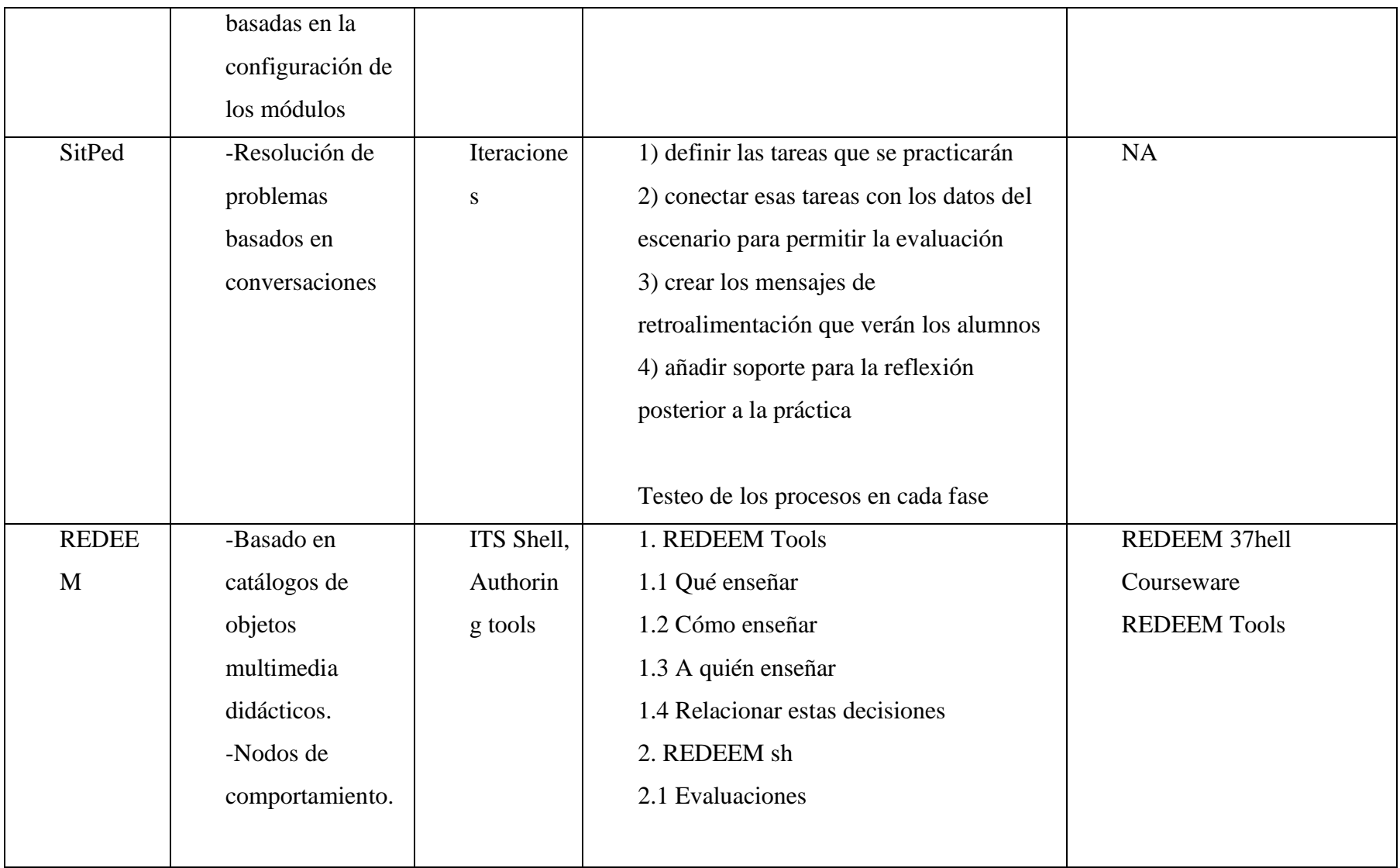

Luego de haber analizado las distintas plataformas encontradas mediante la búsqueda, se confirma la selección de la plataforma CTAT, ya que utiliza técnicas basadas en IA para proporcionar una trayectoria de aprendizaje personalizada y herramientas de creación de contenidos interactivos. El enfoque del sistema de tutoría es la resolución de ecuaciones de primer grado. CTAT tiene la capacidad de soportar dominios de tareas basados en problemas y proporcionar retroalimentación adecuada en cada etapa del problema gracias a su modelo cognitivo.

La plataforma CTAT ha sido ampliamente utilizada por más de 750 autores en el desarrollo de docenas de tutores para entornos educativos. Estos tutores se han diseñado con el objetivo de proporcionar una experiencia personalizada a los estudiantes. Varios de estos trabajos han contribuido significativamente al campo de la educación, al apoyar tanto el aprendizaje colaborativo como el individual (para más detalle del proceso de selección, ver [Anexo](#page-97-0) **1**).

# **6.2 Objetivo 2: Implementar los módulos del Sistema de Tutoría Inteligente Cognitive Tutor Authoring Tools (CTAT).**

Luego de haber seleccionado la arquitectura y la herramienta de autor para el desarrollo del TT, se desarrolló el primer módulo correspondiente a la arquitectura trimodular (dominio-tutor-estudiante), la cual permite representar la lógica del STI; seguidamente se construyó el módulo del tutor para gestionar la comunicación de las actividades y los recursos del sistema; y finalmente se construyó el módulo del alumno para brindar acceso a las actividades así como también a recursos educativos que conforman el sistema.

El código desarrollado a lo largo del proyecto se encuentra alojado en el repositorio de GitHub, el cual pueden acceder a través de los siguientes enlaces:

Repositorio:<https://github.com/Ceandf16/ctat-ec1g/tree/main/client/public/CTAT>

# **6.2.1 Diseño del módulo del dominio**

Para representar el conocimiento del experto, se tomó en cuenta la entrevista realizada al profesor de matemáticas (Ver [Anexo](#page-128-0) **3**), en la cual se basa en las reglas y funciones que permitan adaptarse a las reglas de negocio, en la **Tabla 7** se detalla la funcionalidad que tendrán las reglas y funciones abstraídas.

Para fines del TT se define únicamente la experiencia del docente, ya que es subjetiva.

| Sistema     | Entorno       | Función              | Procedimiento                       |
|-------------|---------------|----------------------|-------------------------------------|
| STI para la | Entorno<br>de | variable<br>Detectar | Dentro de la resolución de los      |
| enseñanza   | aprendizaje   | $\lq\lq X$           | ejercicios se valida que se realice |
| de          | STI.          |                      | la distribución de términos.        |
| ecuaciones  |               | Comprobar<br>el      | Validar que el cambio de término    |
| de primer   |               | cambio de término.   | de una variable sea con signo       |
| grado       |               |                      | cambiado.                           |
|             |               | Verificar            | Se<br>validan<br>las<br>operaciones |
|             |               | operaciones (suma,   | tomando los términos de los slots y |
|             |               | resta,               | realizando<br>operación<br>la l     |
|             |               | multiplicación,      | correspondiente.                    |
|             |               | división).           |                                     |
|             |               | Evaluar la respuesta | Se<br>proporcionará<br>la           |
|             |               | del usuario.         | retroalimentación correspondiente   |
|             |               |                      | dependiendo del valor del slot.     |
|             |               | Realizar despeje de  | Se comprueba si se realizó el       |
|             |               | variable<br>la       | proceso correcto dentro de esta     |
|             |               | dependiente de la    | operación.                          |
|             |               | independiente.       |                                     |

*Tabla 7. Especificación de funcionalidades del STI*

La especificación de las funcionalidades en el TT, fueron fundamentales para establecer las limitaciones y procesos a desarrollar en el STI, teniendo en cuenta el conocimiento del experto se abordaron todos los procesos clave dentro de la resolución de las ecuaciones de primer grado. Además, tomando en cuenta el cuadro comparativo (ver [Anexo](#page-97-0) **1**), y teniendo en cuenta la información de la fase 1, se trabajó con la arquitectura trimodular y la herramienta de autor CTAT, siguiendo los lineamientos de la metodología de desarrollo para sistemas de conocimiento (la cual sirve para el desarrollo de sistemas inteligentes) adaptados a este TT; se tomó como referencia el planteamiento de la metodología tomada en [37] en donde se trabajó las fases como son: adquisición de conocimiento, representación del conocimiento, diseño del sistema, implementación, validación y verificación.

### **6.2.1.1 Memoria de trabajo**

Para percibir los eventos que se activan cuando los alumnos realizan alguna actividad en los slots, la herramienta CTAT generan plantillas que almacenan las ranuras del problema, estas se añaden al archivo wmeTypes por cada una de las actividades que se vayan a realizar y manejan la extensión .clp. Aquí se obtienen los hechos y realizan las acciones correspondientes, utilizando el algoritmo adecuado. Las acciones se realizan en múltiples ciclos cognitivos en segundos, en la **Figura 4** y **Figura 5** se presenta la estructura y el proceso de las plantillas.

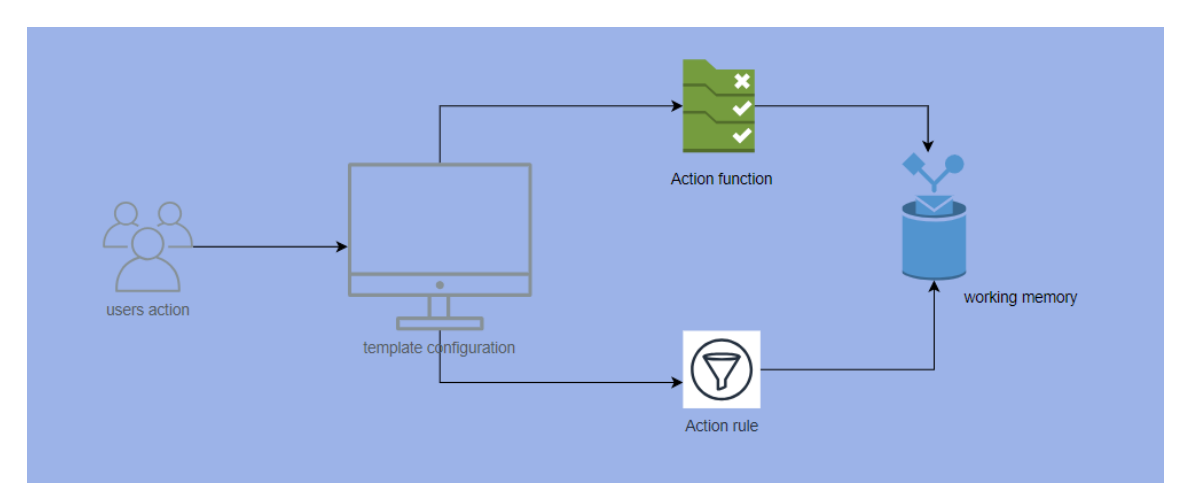

*Figura 4. Enfoque de trabajo basado en la plantilla. Fuente: Propia*

```
e (deftemplate MAIN::hint
    (slot now)e (deftemplate MAIN::problem
    (slot name)
    (multislot interface-elements)
    (multislot subgoals)
    (slot done)
    (slot description))
 ; tell productionRules file that templates have been parsed
 (provide wmeTypes)
```
*Figura 5. Definición de las plantillas Fuente: Propia*

# **6.2.1.2. Escenarios del STI**

El STI controla y supervisa todas las operaciones realizadas por el estudiante a medida que resuelve los problemas, utilizando los slots configurados. Para lograr esto, se establecen escenarios en los que se pueden manejar de la mejor manera posible las interacciones entre el estudiante y el sistema, en la **Tabla 8** se evidencian estas acciones.

| <b>Elemento</b>          | <b>Acciones</b>                             |
|--------------------------|---------------------------------------------|
| Control del slot         | El STI maneja las funciones y reglas        |
|                          | dentro del slot asignado.                   |
| Proceso correcto         | El STI bloquea el slot y se pondrá de color |
|                          | verde una vez que se compruebe que el       |
|                          | nodo y el slot esta correcto dentro del     |
|                          | modelo cognitivo.                           |
| Proceso incorrecto       | El slot se marcará de rojo una vez          |
|                          | comprobado que el resultado no está         |
|                          | dentro del modelo cognitivo.                |
| Modificación del proceso | Las modificaciones son secuenciales, esto   |
|                          | significa que se abarca todas las posibles  |
|                          | trayectorias del modelo cognitivo al        |
|                          | momento de su modificación en el slot.      |

*Tabla 8. Acciones de la memoria de trabajo*

### **6.2.1.3. Representación mediante los casos de uso**

En la **Figura 6** se observa la interacción de los usuarios con el sistema se realizó el diagrama de casos de uso general y descripción de los casos de uso (Para ver todos los casos de uso Véase el **[Anexo 11](#page-177-0)**).

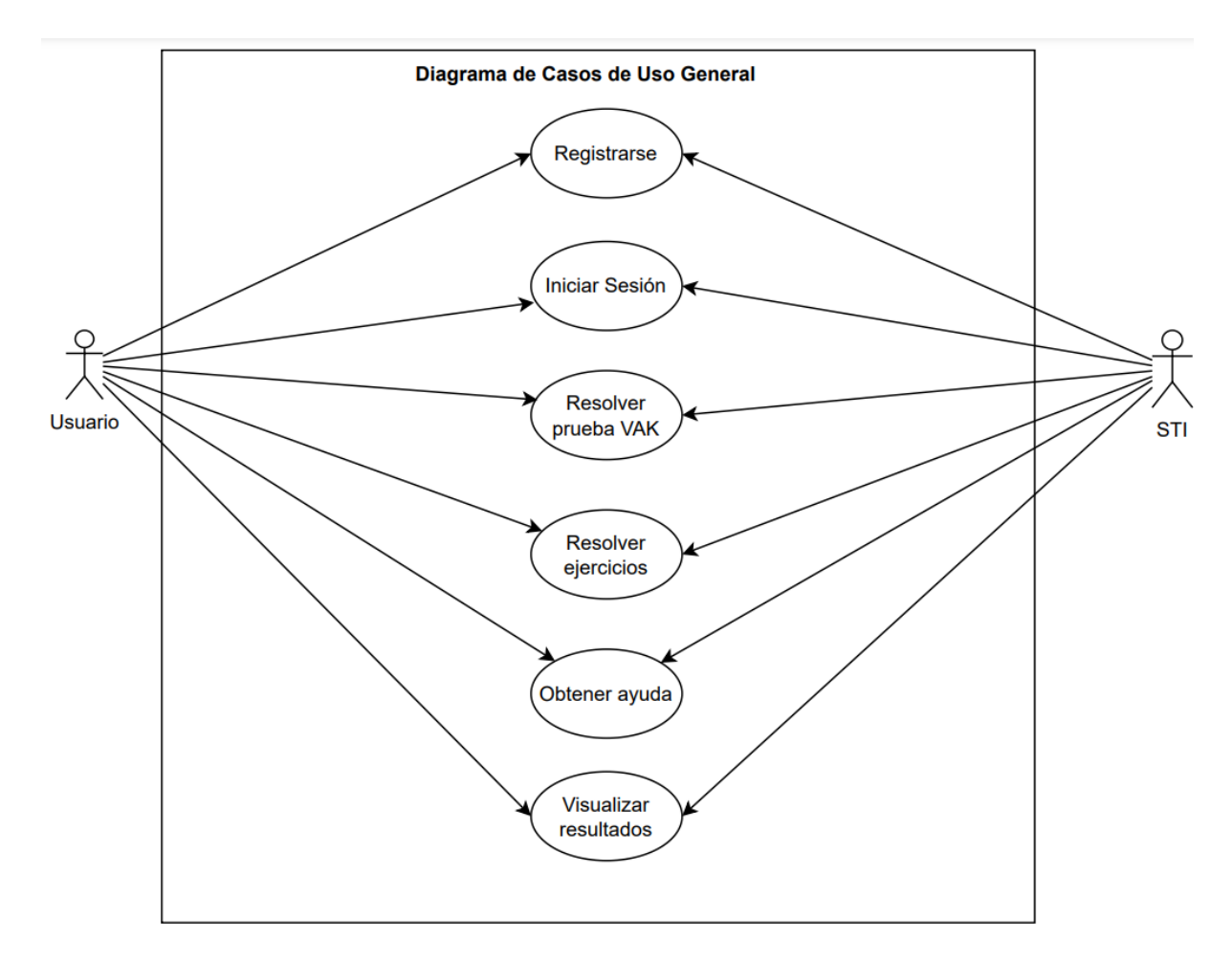

*Figura 6. Caso de uso del STI. Fuente: Propia*

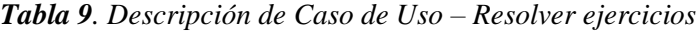

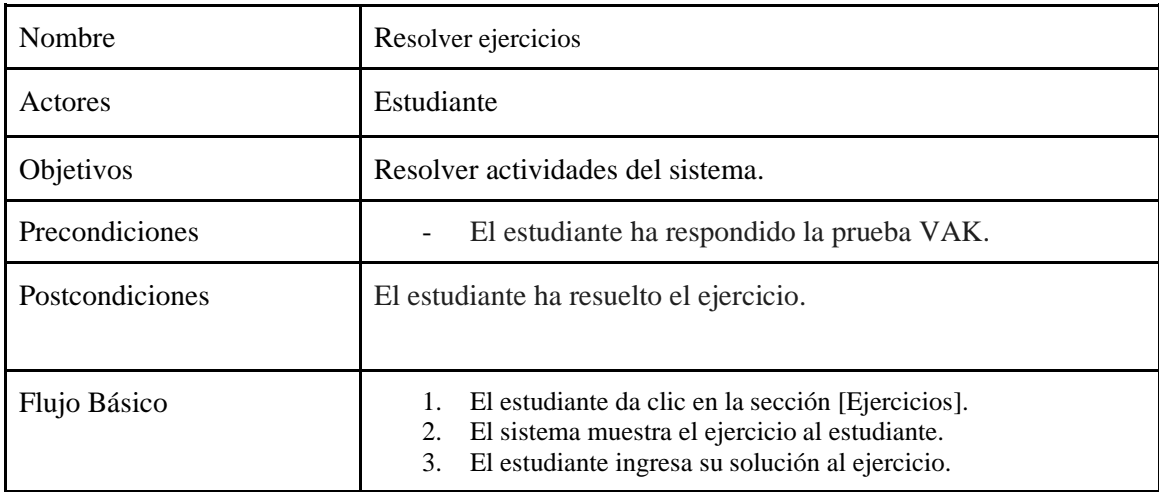

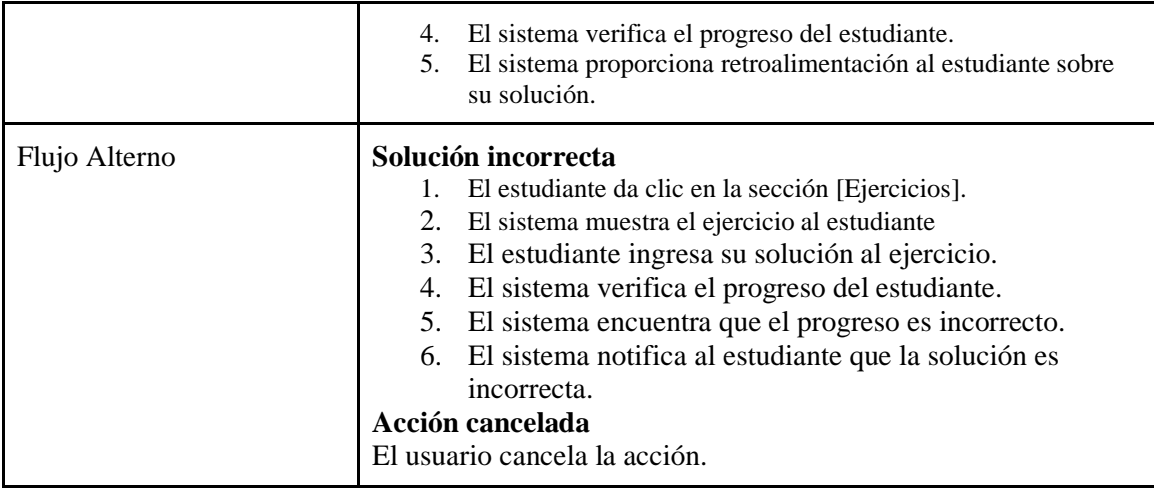

# *Tabla 10. Descripción de Caso de Uso – Resolver prueba VAK.*

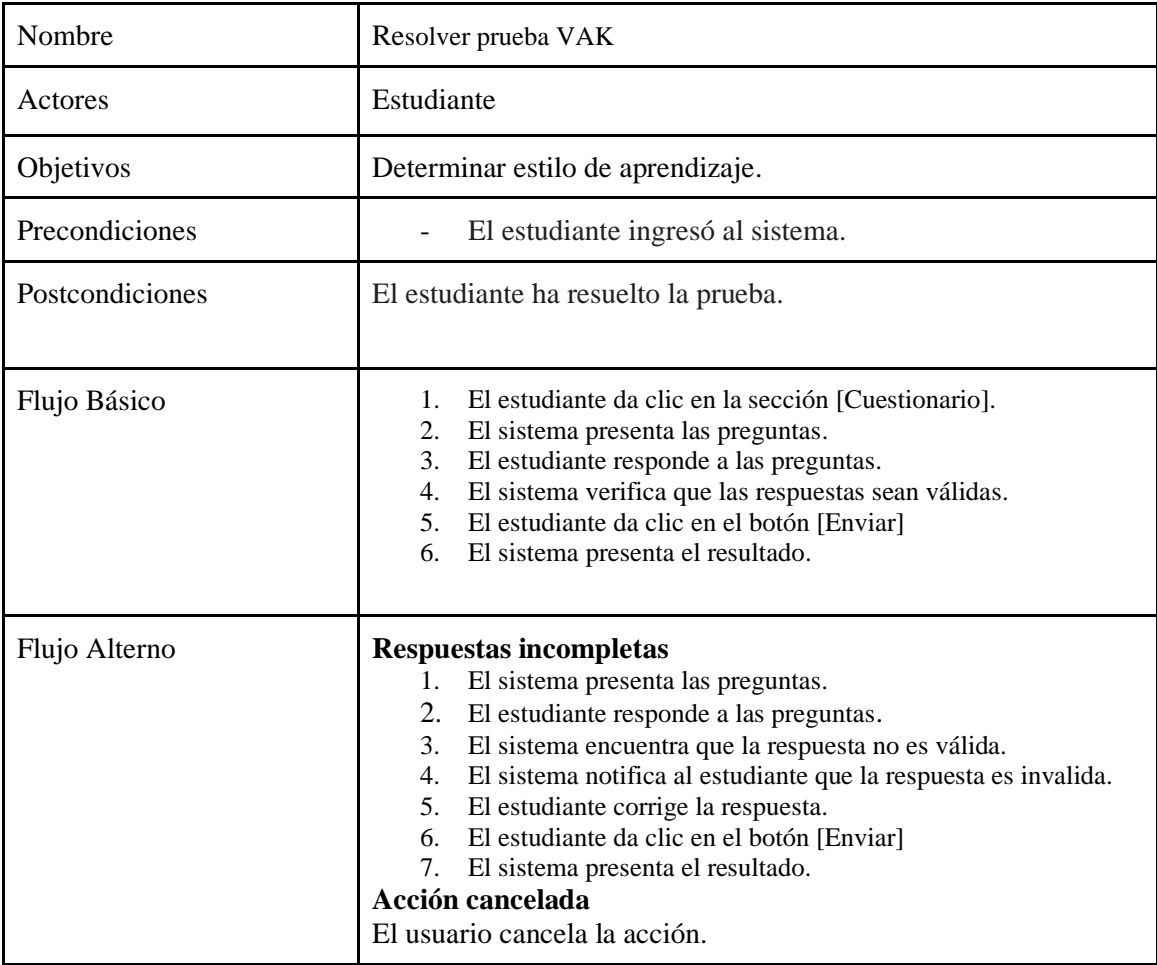

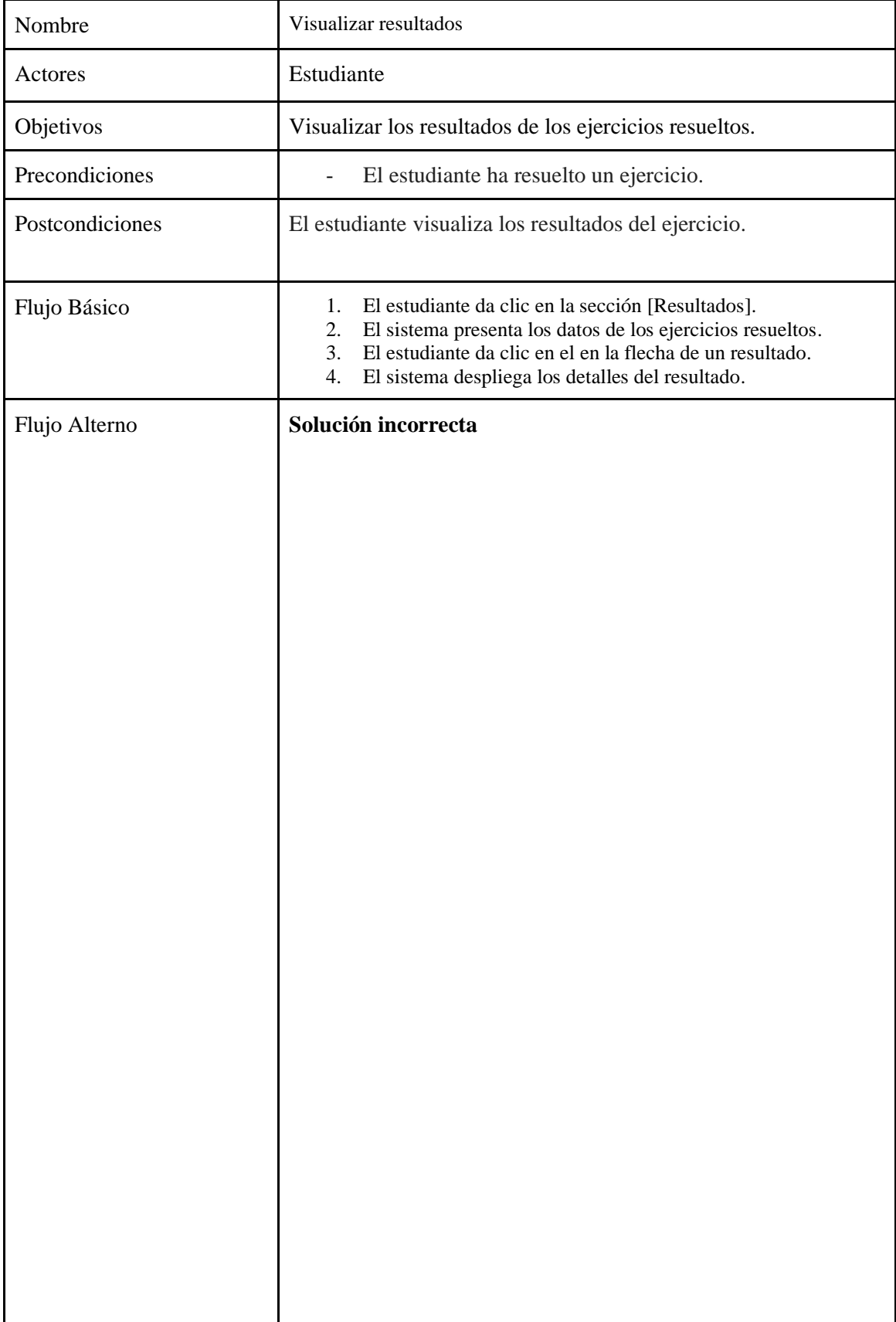

# *Tabla 11. Descripción de Caso de Uso – Visualizar resultados*

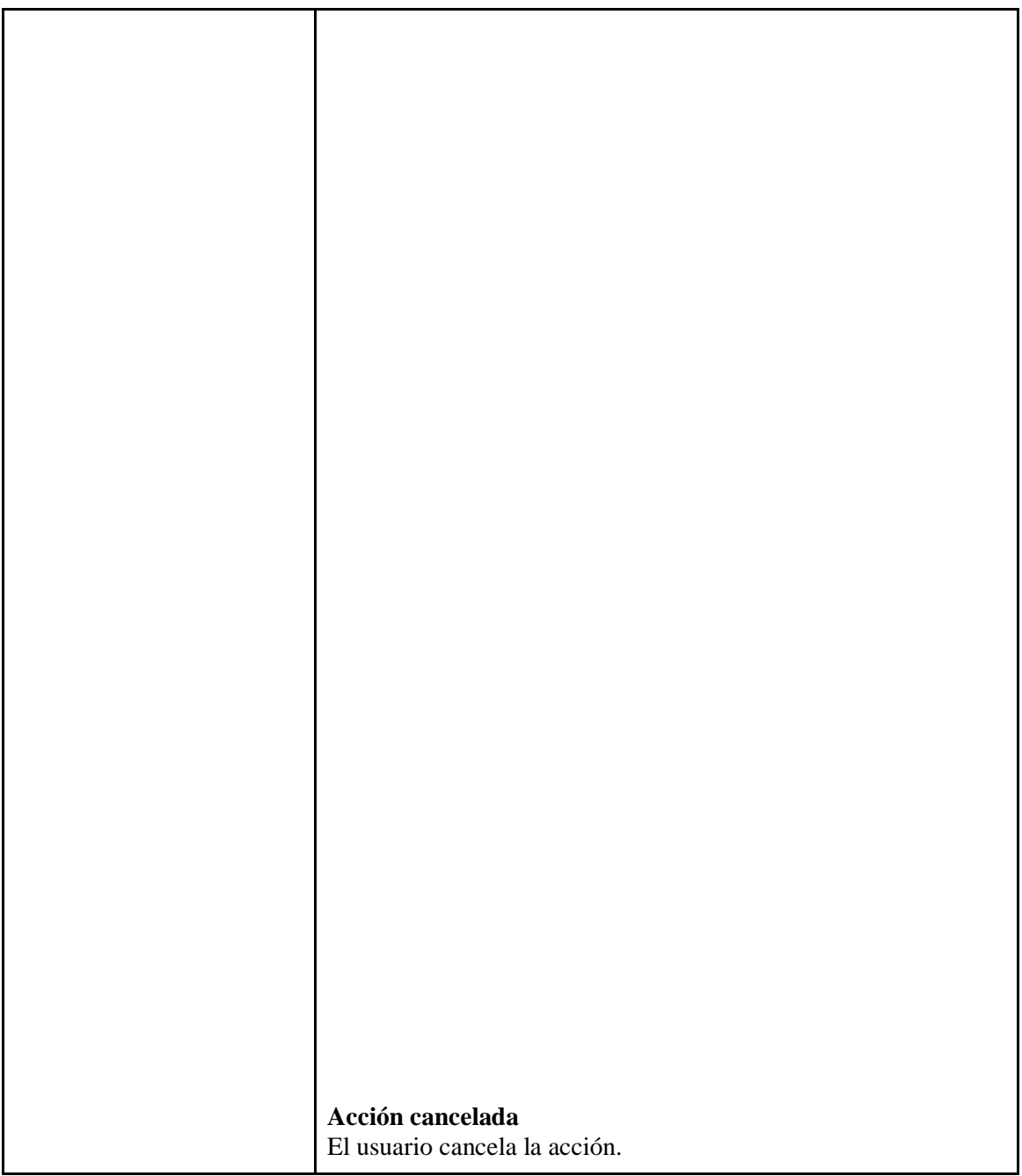

El código presentado en la **Figura 7**, se crearon dos afirmaciones de hechos utilizando el archivo "wmeTypes.clp". La primera es un "hint" y la segunda es un "ecuación" llamado "4xI43". Se realizaron asignaciones de slots para él "ecuación" y se utilizó la función "modify" para actualizar algunos de los slots previamente asignados.

```
(require* wmeTypes "wmeTypes.clp")
;;;; Fact assertions: slot assignments are below.
(bind ?var1 (assert (MAIN::hint)))
(bind ?var2 (assert (MAIN::problem (name 4xI43))))
;;;; Slot assignments
; MAIN: : hint
(modify ?var1
    (now FALSE)
Ð
; MAIN::problem
(modify ?var2
    (name 4xI43)(interface-elements)
    (subgoals)
    (done nil)
    (description nil)
\lambda
```
*Figura 7. Hecho del problema/ejercicio. Fuente: Propia*

Las afirmaciones del STI se encuentran en el siguiente enlace: <https://acortar.link/wlVeVB>

### **6.2.1.2. Generación de reglas y funciones**

Para representar el conocimiento del experto (profesor de matemáticas) y facilitar la toma de decisiones en la resolución de ecuaciones de primer grado, se emplean reglas y funciones, las cuales se encuentran definidas en el archivo productionRules.clp conteniendo las bases de conocimiento aplicadas en el proyecto. Se establecieron diversas funciones en el lenguaje JESS. Las funciones incluyen sumar valores, sumar todos los elementos de una lista variable, restar sucesivamente los elementos de una lista, multiplicar todos los elementos de una lista, y cambiar el signo de un valor.

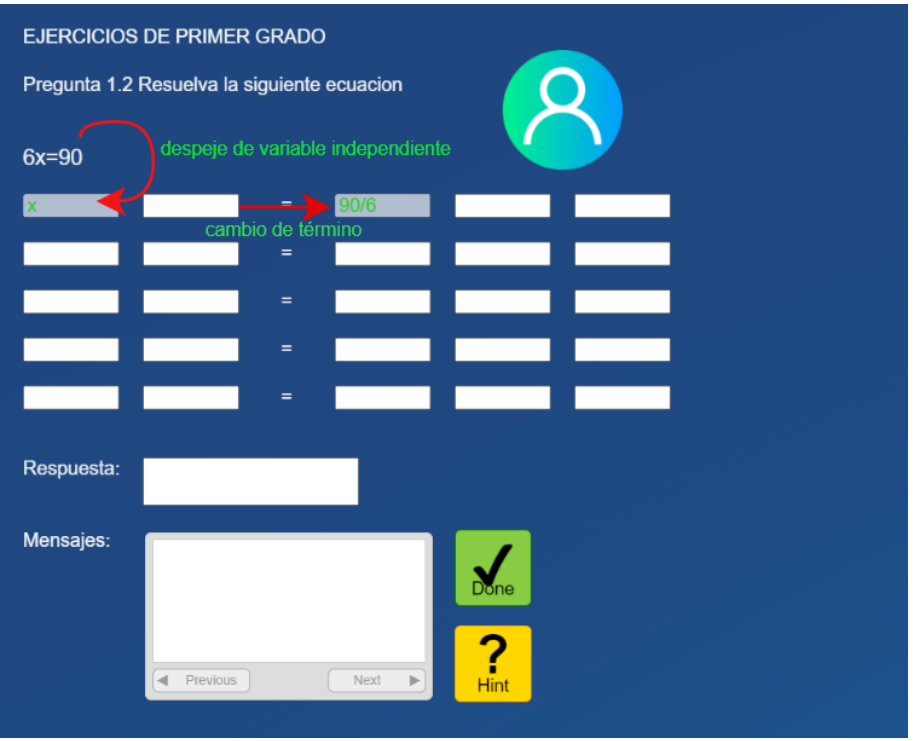

*Figura 8. Intervención de propiedades. Fuente: Propia*

Para poder abordar todas las falencias de conocimiento que los estudiantes requieren a la hora de resolver ecuaciones de primer grado, se construyeron diversas funciones y reglas que controlen el proceso de resolución, en la **Tabla 12** se detallan las mismas.

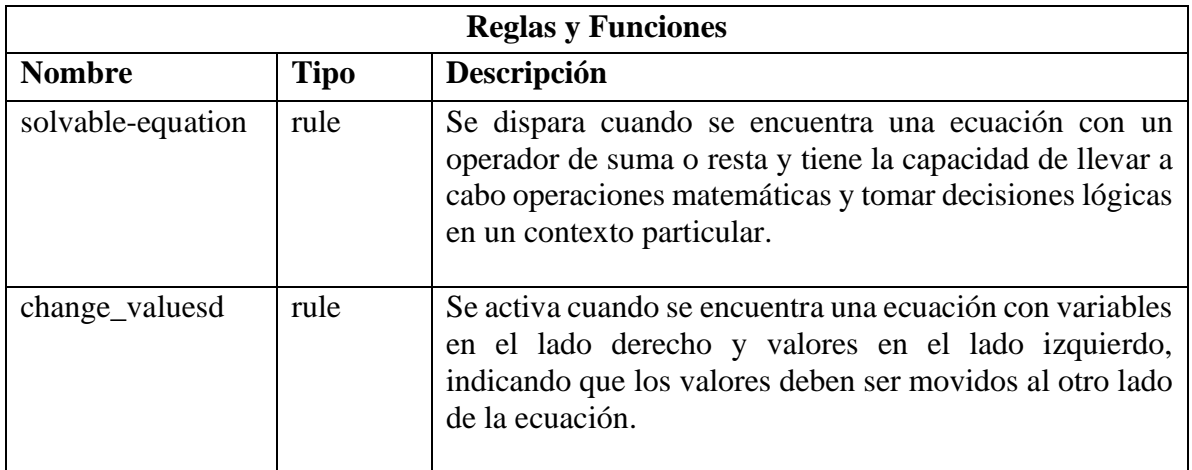

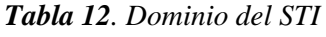

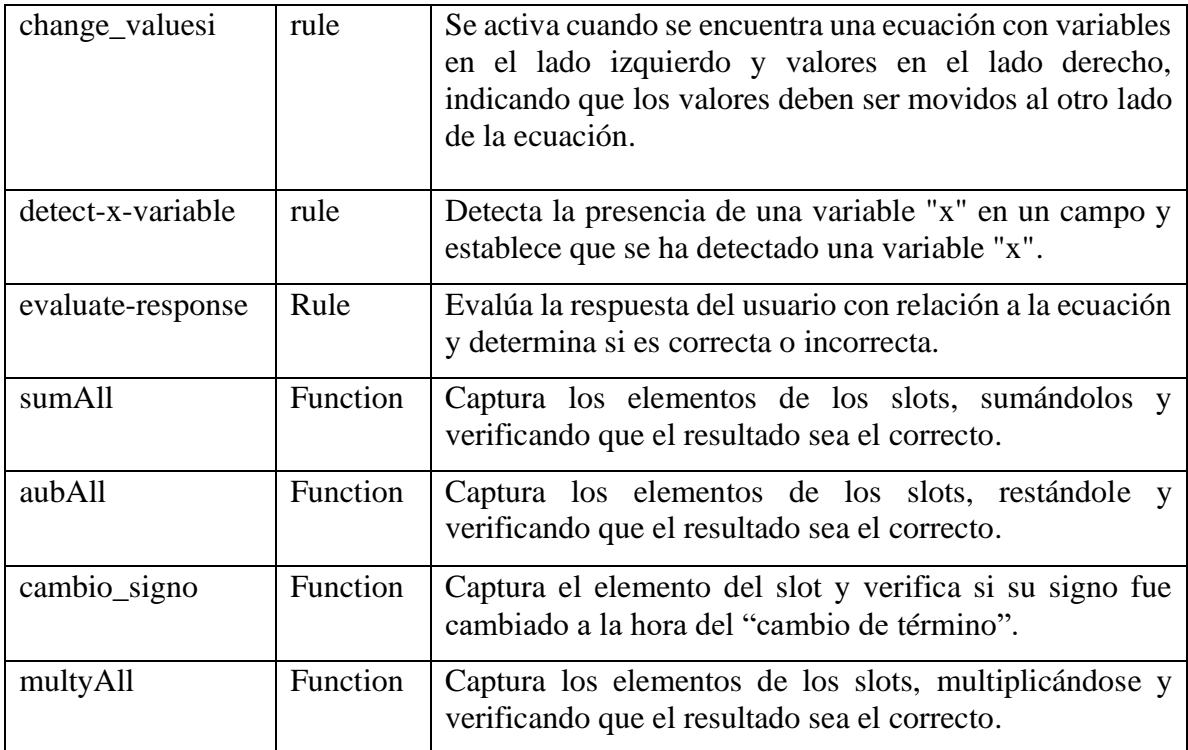

Estas reglas y funciones permiten realizar operaciones lógicas y tomar decisiones basadas en el contexto de una ecuación de primer grado (ver Figuras 10 y 11).

```
(defrule change valuesd<br>(ecuaciond (e1 ?ex) (valores $? x $? ))
\Rightarrow(printout t "en el lado " ?ex " hay que pasar valores al otro miembro." crlf)
\lambda(defrule change_valuesi (ecuacioni \overline{(e2 \text{ } 2 \text{ } ex)} (valores1 $2.7.$2))
\sim(printout t "en el lado " ?ex " hay que pasar valores al otro miembro." crlf)
\lambda(defrule solvable-equation
       (equation (2x 20perator 2const))<br>(ext (or (eq 20perator 2const))<br>(test (or (eq 20perator +)<br>(eq 20perator -)))
       \Rightarrow\widetilde{\mathfrak{a}}ssert (solvable)))
  (defrule evaluate-response
       (response (user ?answer))<br>(equation (?x ?operator ?const))
        (solvable)
      \overline{z}<br>
\overline{z} (if (eq ?operator +)<br>
(if (eq ?answer (- ?const ?x))<br>
(assert (contract))<br>
(assert (incorrect)))
              (if (eq ?answer (= ?const ?x))<br>(assert (<u>concrect</u>)))<br>(assert (<u>incorrect</u>)))<br>(if (eq ?answer (+ ?const ?x))<br>(assert (correct)))))
 (defrule detect-x-variable
       (field ?field)
        (test (str-index (str-upcase ?field) "X"))
       \Rightarrow(assert (x-variable-detected)))
```
#### *Figura 9. Reglas del módulo del dominio. Fuente: Propia*

```
; suma de valores
\theta (deffunction sumAll ($?args)
     \left(\text{eval (str-cat " (+ " (implode$ ?args) ")").}\right)\theta (deffunction sumAll(S?args)
      \left(\text{bind 2sum 0}\right)(foreach ?num ?args
          (bind ?sum (+ ?sum ?num))
      (printout t ?sum " es el total." crlf)
 \overline{\phantom{a}}(bind $?valores-lista (create$ 4 5 7)) ; se crea la lista dentro de una variable
 (sumAll $?valores-lista)
 ; comprobaar si los valores de resta son correctos
 ; resta de valores
e (deffunction subsAll($?args)
     (bind  ?sum 0)(foreach ?num ?args
          (bind  ?sum (-?sum  ?num))\Delta(printout t ?sum " es el total." crlf)
 \overline{\phantom{a}}(sumAll 8 -2 -2 ); multiplicacion de valores
O (deffunction multyAll ($?args)
 (multyAll 8 2 -2 ) ; los valores que se encuentran en esta funcion deben ser primero + -
```
#### *Figura 10. Funciones del módulo del dominio. Fuente: Propia*

Finalmente, se realizó el reset, run y clear para ejecutar el código y pueda ser leído por la herramienta de autor CTAT, y así trabajar con cada una de estas reglas y funciones.

Todas las reglas generadas se encuentran en el siguiente enlace:

#### <https://acortar.link/0rpSD6>

### **6.2.2 Diseño del Módulo del Tutor**

Este módulo se enfocó en gestionar todas las actividades inmersas en el STI, en el que se generaron los gráficos de comportamiento utilizando CTAT, la cual cuenta con características para gestionar todas las acciones y comportamientos del alumno mediante el modelo trazado; una vez construido el grafico de comportamiento se pudo completar el objetivo, ya que se obtiene información de comportamiento y acciones que realiza el estudiante y así ofrecer una trayectoria personalizada para cada ejercicio, adaptándose a las necesidades del alumno.

### **6.2.2.1. Plan de acción de los nodos**

Una vez definidos los procesos del sistema, se procede a supervisar los posibles pasos que el estudiante puede realizar al resolver las ecuaciones de primer grado. Esto permite ofrecer una trayectoria adecuada y retroalimentación precisa para cada error cometido en los slots. En la **Tabla 13** se detallan las acciones correspondientes a la trayectoria del slot, mediante la **Figura 11** se muestra el flujo que sigue usuario (estudiante) en la realización de las actividades y por último en la **Figura 12** se presenta los estados cognitivos generados mediante CTAT.

| Acción                 | <b>Respuestas</b>                                                  |
|------------------------|--------------------------------------------------------------------|
|                        | Proceso a realizar:                                                |
| <b>Slot Correcto</b>   | -Ofrecer retroalimentación.                                        |
|                        | -Pasar al siguiente slot y bloquear slot anterior.                 |
|                        | -Finalizar ejercicio una vez detectado que se dio clic en el botón |
|                        | done.                                                              |
|                        | -Pasar al siguiente ejercicio.                                     |
| <b>Slot Incorrecto</b> | Proceso a realizar:                                                |
|                        | -Presentar retroalimentación del error.                            |
|                        | -Presentar slot con color rojo en el texto.                        |
|                        | -Corregir trayectoria del nodo, modificando el slot erróneo.       |
|                        |                                                                    |
|                        |                                                                    |

*Tabla 13. Procesos configurados en el nodo*

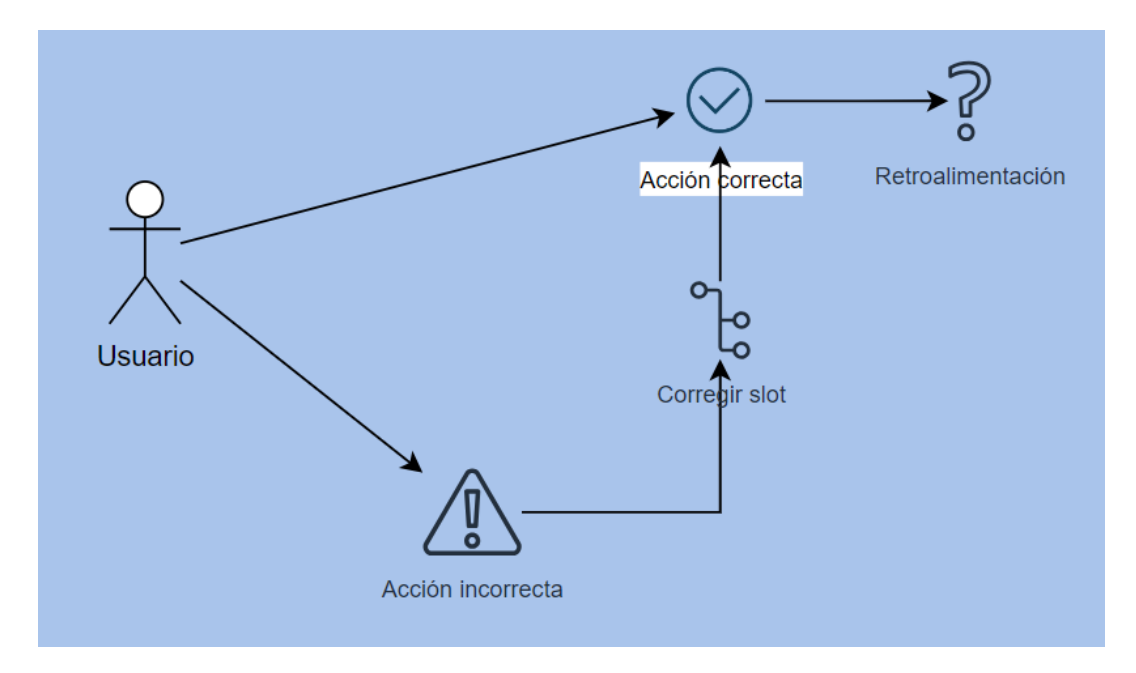

*Figura 11. Flujo de nodos cognitivos. Fuente: Propia*

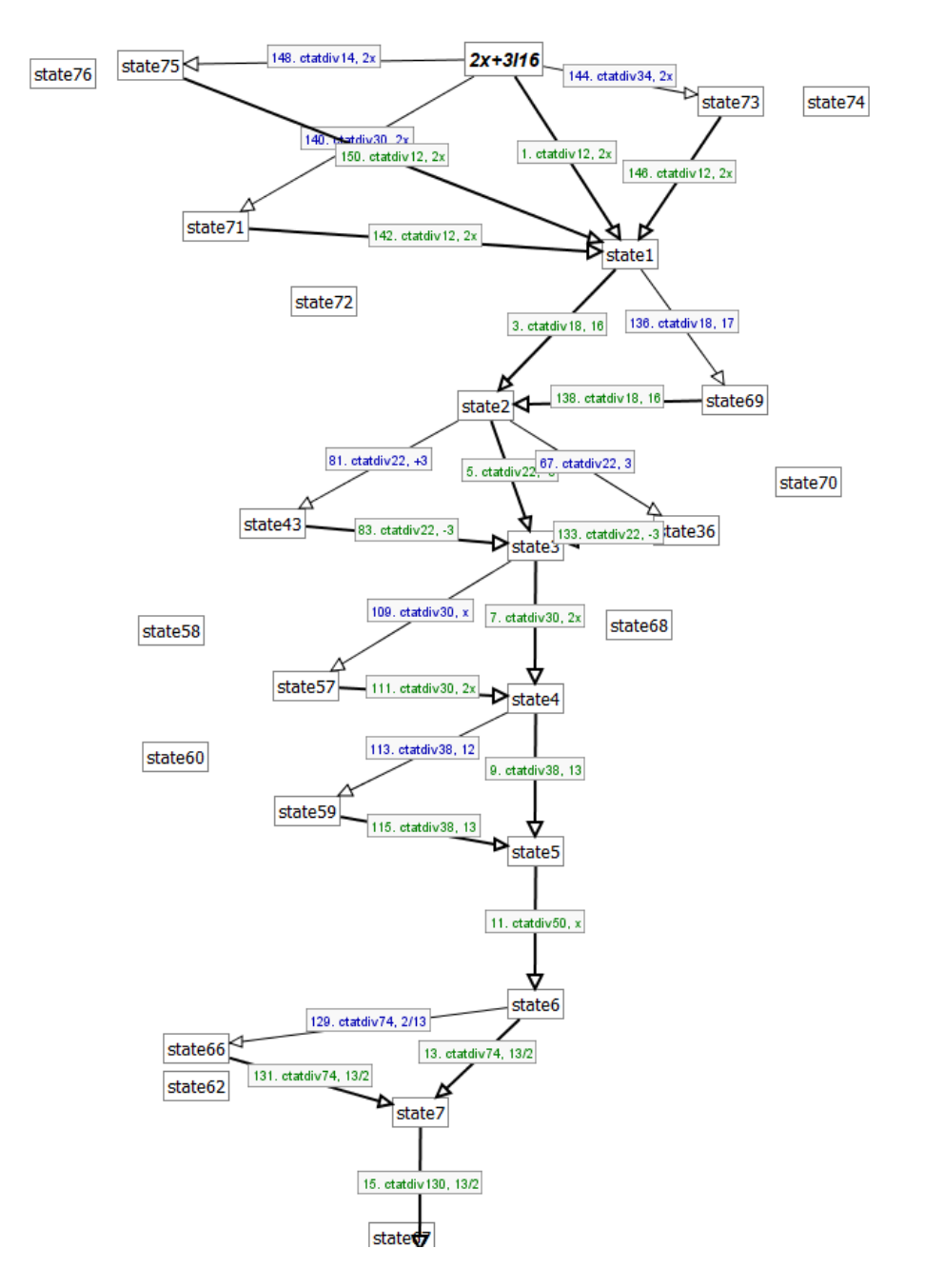

*Figura 12. Diagrama de los estados cognitivos del registrador. Fuente: Propia*

### **6.2.2.2. Configuración de entrada en los nodos**

Mediante CTAT se personaliza la trayectoria de aprendizaje del estudiante, configurando los nodos relevantes que pueden afectar el curso del ejercicio (ver **Figura 13**) y editando las entradas que se perciben en los estados cognitivos (ver **Figura 14**). Es muy importante conocer el fin y alcance que tendrá el nodo en el STI, ya que puede requerir definir qué tipo de acción vamos a realizar, en la **Tabla 14** se detallan las algunas preguntas que fueron importantes a la hora de configurar cada nodo.

| <b>Preguntas</b>                         | <b>Respuestas</b>                            |
|------------------------------------------|----------------------------------------------|
| ¿Qué debo realizar cuando no se<br>ha    | Se debe seleccionar como correct action      |
| cometido ningún error?                   | dentro de la configuración y proporcionar    |
|                                          | la retroalimentación necesaria para que      |
|                                          | pueda cumplir con el siguiente paso.         |
| ¿Qué debo realizar cuando se ha cometido | Se debe seleccionar como suboptimal          |
| ningún error?                            | action dentro de la configuración y crear    |
|                                          | nuevos nodos en los cuales los estudiantes   |
|                                          | corrigen la entrada del nodo y esto genera   |
|                                          | que el camino del nodo se pueda unir a la    |
|                                          | trayectoria correcta.                        |
| ¿Qué debo realizar cuando no se va a     | Se debe seleccionar como incorrect action    |
| utilizar más el nodo?                    | dentro de la configuración y se debe         |
|                                          | cambiar todos los nodos internos para que    |
|                                          | se finalice esta rama.                       |
| $i$ Es posible realizar otro proceso?    | En el caso de poder percibir el ejercicio de |
|                                          | otra manera, se generan nuevos nodos que     |
|                                          | permitan estas acciones y se selecciona      |
|                                          | correct action dentro de las opciones para   |
|                                          | que pueda valer esta rama.                   |

*Tabla 14. Definición de entradas*

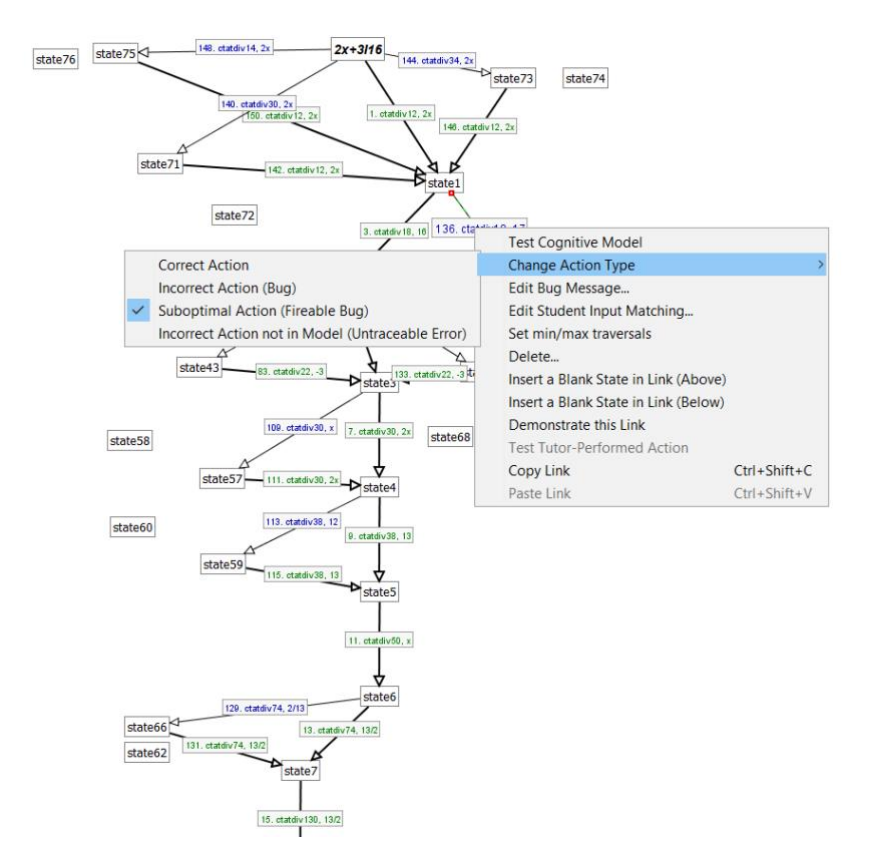

*Figura 13. Configuración de trayectoria. Fuente: Propia*

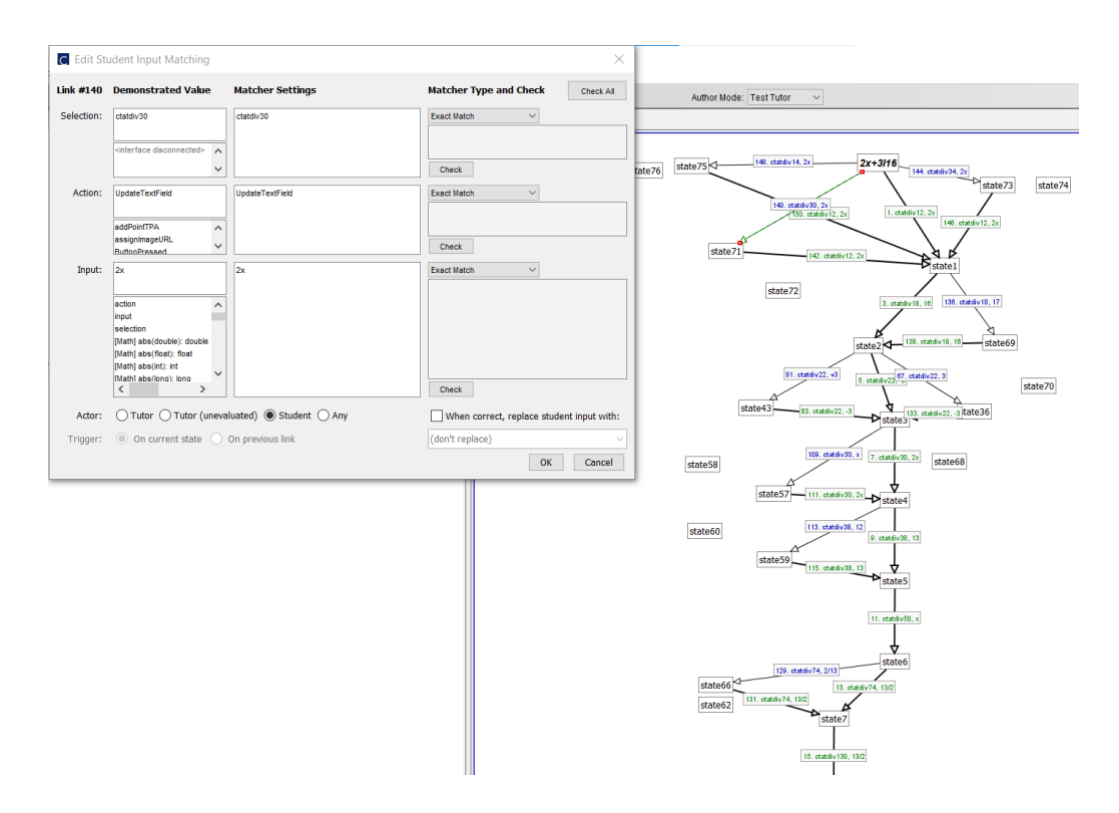

*Figura 14. Conjuración de entrada del estudiante. Fuente: Propia*

Los gráficos de comportamiento se encuentran en el siguiente enlace:

<https://acortar.link/kyzmgh>

## **6.2.3 Diseño del Módulo del Alumno**

Este módulo se construyó para facilitar la experiencia de aprendizaje del estudiante, en el cual se conecta con el módulo del tutor, para poder ir registrando sus acciones y rendimiento mediante el entrenamiento de los nodos del gráfico de comportamiento. Para la creación de la interfaz del estudiante, que incluye reglas y funciones, se utilizó el editor CTAT HTML, que configura dos tipos de archivos: uno en formato .html y otro en formato .html.ed, que proporcionan recursos y funcionalidades según los cambios en la interfaz, en la **Figura 15** se presenta la pantalla que muestra los ejercicios planteados.

Las diferentes interfaces creadas por CTAT HTML Editor está en el siguiente enlace: <https://acortar.link/U5NdJs>

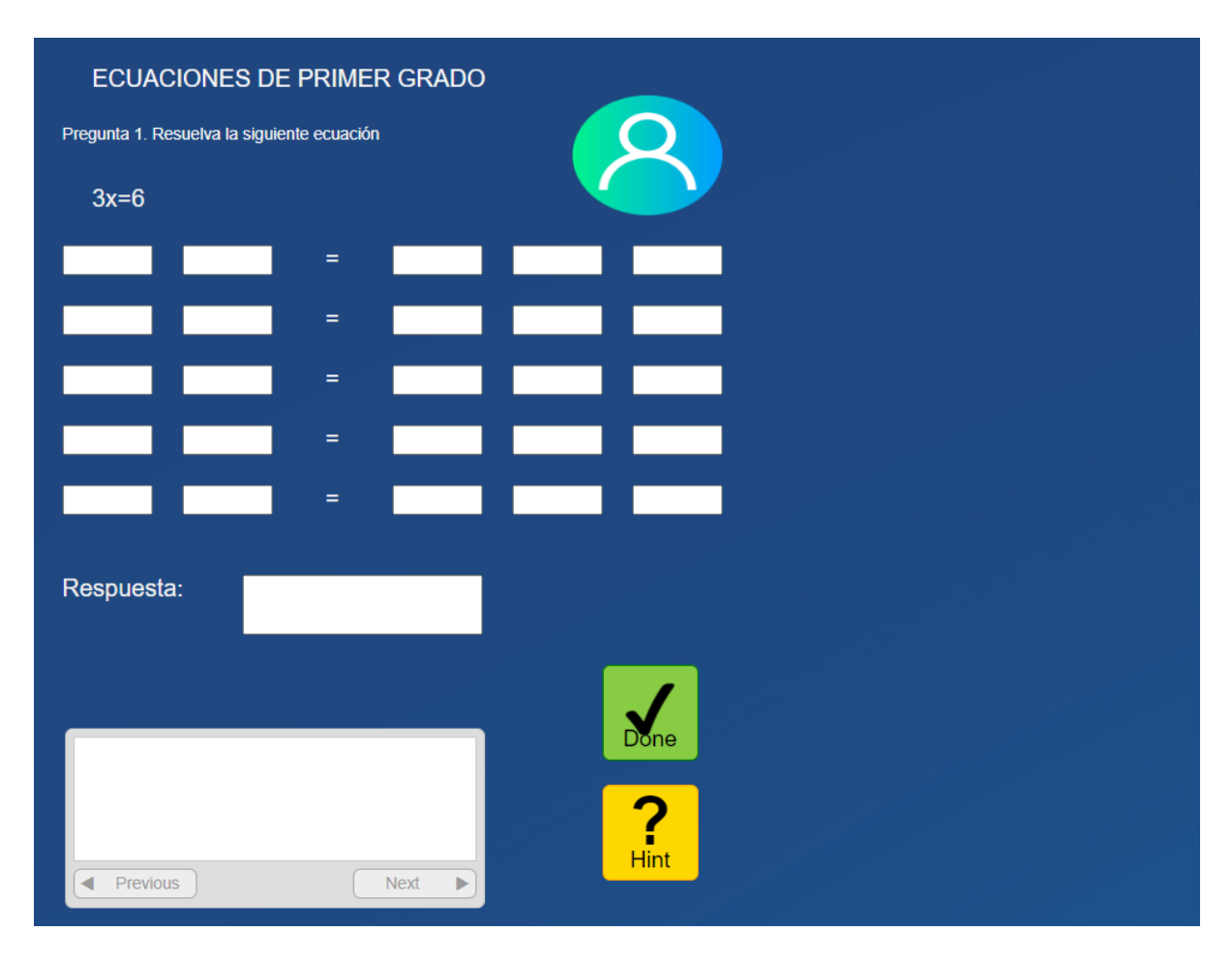

*Figura 15. Interfaz de resolución de las ecuaciones. Fuente: Propia*

#### **6.2.3.1. Definición del estilo de aprendizaje**

El STI proporciona un entorno de aprendizaje personalizado a los estudiantes acorde a como perciben la información, para ellos se siguió un enfoque de clasificación de los estilos de aprendizaje denominado VAK (visual, auditivo y kinestésico). Para ello, se aplicó una prueba siguiendo el modelo VAK, donde se realizan preguntas puntuales y de opción múltiple que determinan el o los estilos de aprendizaje que el estudiante asimila; esto permitirá proporcionar los recursos adecuados (medios prácticos, videos o audios) a cada una de las falencias de conocimientos que tenga el alumno, ya que este material serán apropiado para comprender tanto el proceso como las propiedades que intervienen en la resolución de ecuaciones de primer grado, en la **Figura 16** se detalla el proceso y mediante la **Figura 17** se muestra la interfaz final dentro del STI.

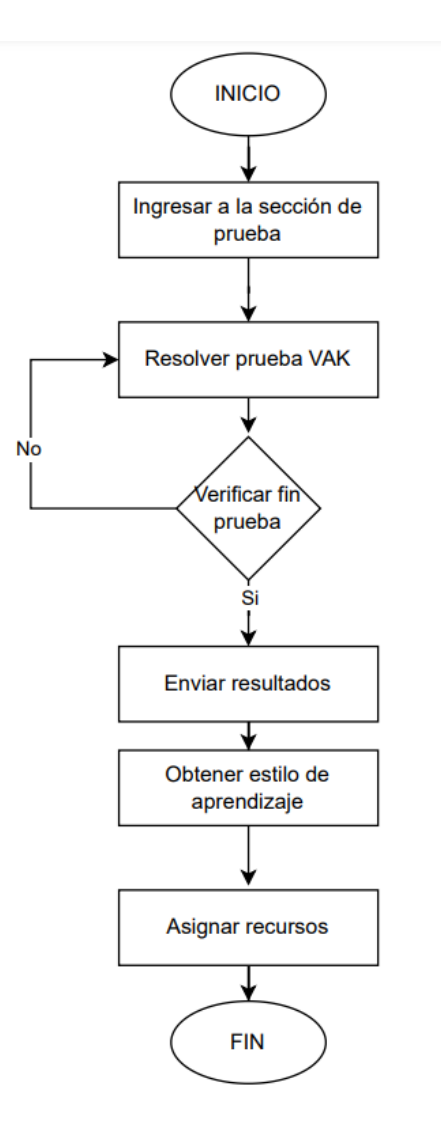

*Figura 16. Diagrama de proceso EA. Fuente: Propia*

### **-Detalle del proceso**

Se detallan los procesos que realizará el STI al momento que el actor realiza las actividades:

**Ingresar a sección de pruebas:** Redirecciona al usuario (estudiante) al cuestionario VAK, en donde se presentan todas las preguntas contempladas, de igual forma deshabilita el acceso a la sección de ejercicios.

**Resolver problemas:** Se obtienen las respuestas del usuario al momento que seleccione algún literal de las preguntas múltiples.

**Verificar fin de prueba:** Se comprueba si se ha resuelto en su totalidad la prueba VAK antes de enviar los datos a la base de datos (BD), caso contrario redirecciona a las preguntas.

**Enviar resultados:** Una vez verificado que se ha completado las preguntas se envían los datos obtenidos a la BD, para poder clasificar el EA.

**Obtener el estilo de aprendizaje:** Se llama al método LearningTypePopoverel cual verifica los ítems seleccionados por el usuario y clasifica los recursos acordes al EA.

**Asignar recursos**: Se llama al método learningTypeResources para poder asignar los recursos a un card el cual contenga la información necesaria para que el estudiante pueda acceder mediante la interfaz.

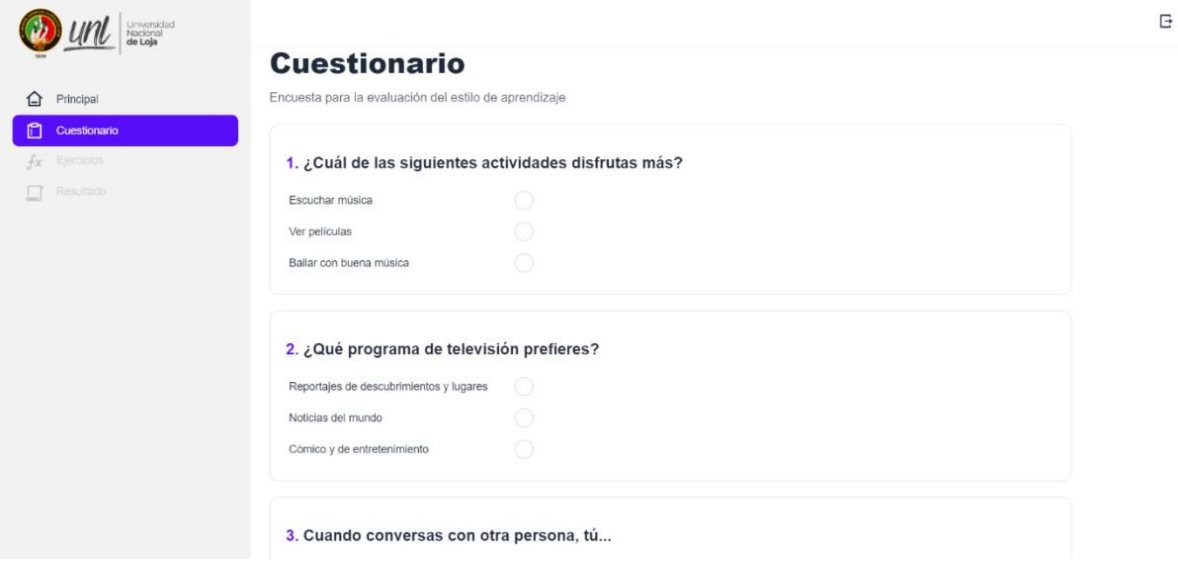

*Figura 17. Prueba del modelo VAK. Fuente: Propia*

Después de realizar la prueba del modelo VAK, se habilita la sección de ejercicios en la que se utilizó API y recursos propios de CTAT para llamar a las interfaces y gráficos de comportamiento, esto se evidencian mediante la **Figura 18.**

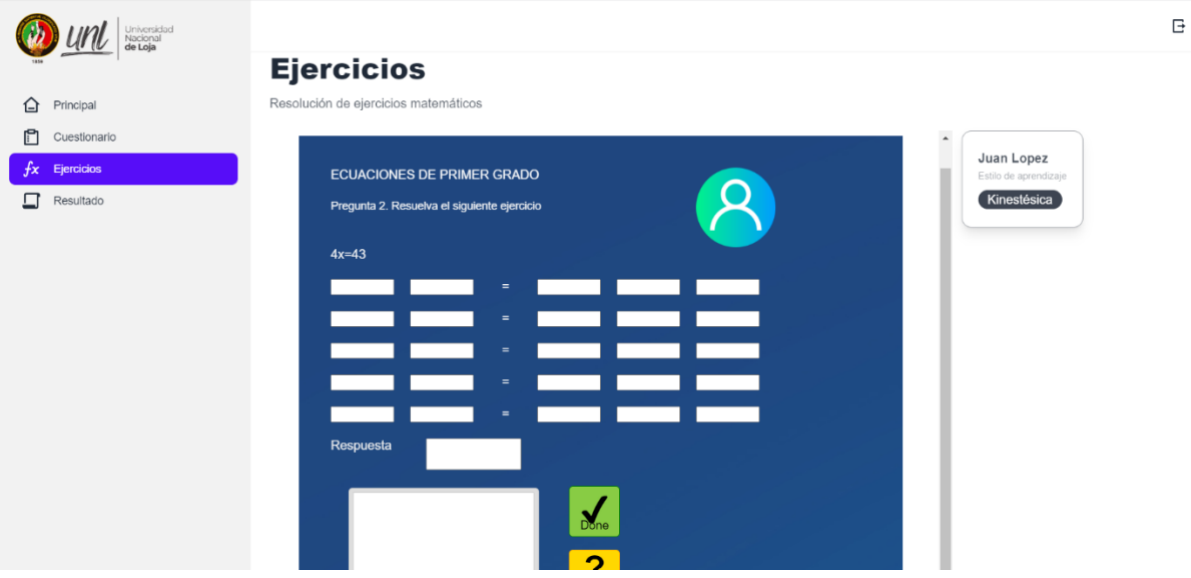

*Figura 18. Ejercicios puestos en el STI. Fuente: Propia*

Después de haber resuelto el ejercicio, se obtienen los resultados de este, incluyendo su estado, tiempo de resolución, errores cometidos y el tipo de ejercicio realizado. En la **Figura 19** se presenta el control que se realiza de los ejercicios, garantizando que los datos registrados en el modelo sean precisos y válidos, lo que nos permite obtener estadísticas limpias y fiables.

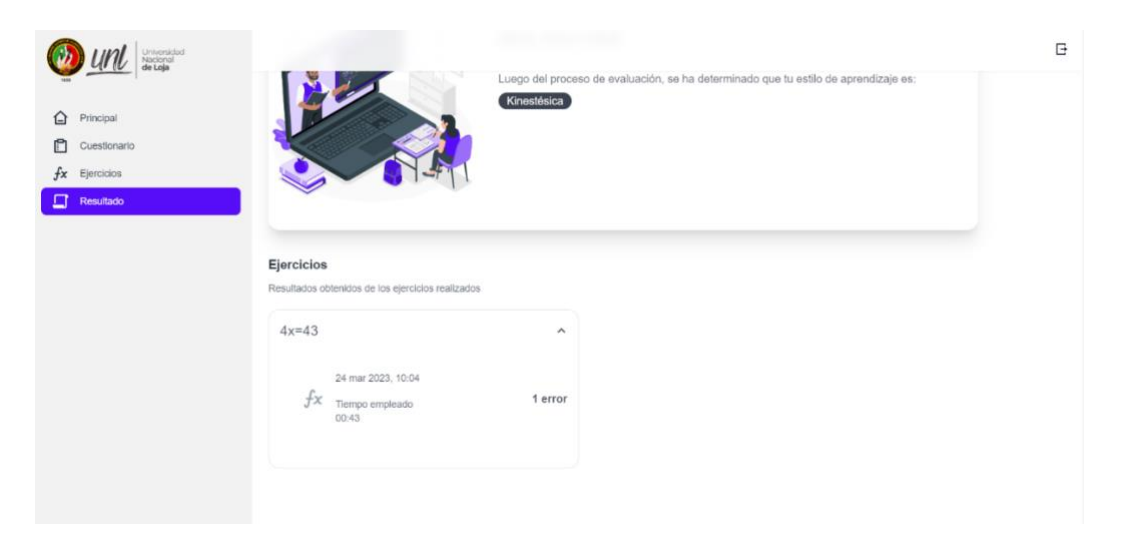

*Figura 19. Resultados obtenidos del modelo VAK. Fuente: Propia*

### **6.2.3.3. Esquema de acoplamiento de datos**

En la **Figura 20**, se presenta la distribución de la base de datos donde se almacena la información de los estudiantes, test, recursos y actividades. Primeramente, se obtiene el resultado del test VAK aplicado, seguidamente el STI clasifica los recursos y presentará de acuerdo al estilo de aprendizaje (EA) en conjunto con los recursos o actividades.

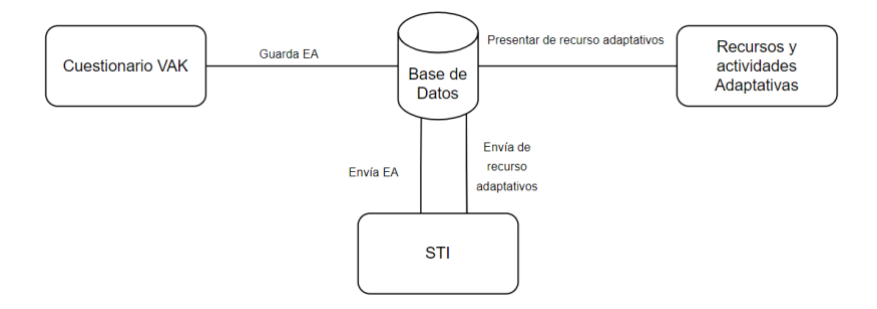

*Figura 20. Arquitectura del STI. Fuente: Propia*

## <span id="page-71-0"></span>**6.3 Objetivo 3: Evaluar en un escenario educativo la funcionalidad del Sistema de Tutoría Inteligente**

Con el fin de evaluar el STI, se llevó a cabo un proceso de experimentación en el cual se formularon hipótesis para verificar la aceptación del sistema y su facilidad de uso. Para ello, se utilizó una encuesta que permitió comprobar si las hipótesis fueron aceptadas o rechazadas. Adicionalmente, se realizaron pruebas de carga para evaluar la eficiencia de respuesta del sistema al atender simultáneamente a 13 estudiantes que participaron en este proceso de evaluación, en la **Figura 21** se presenta la arquitectura adoptada en el TT.

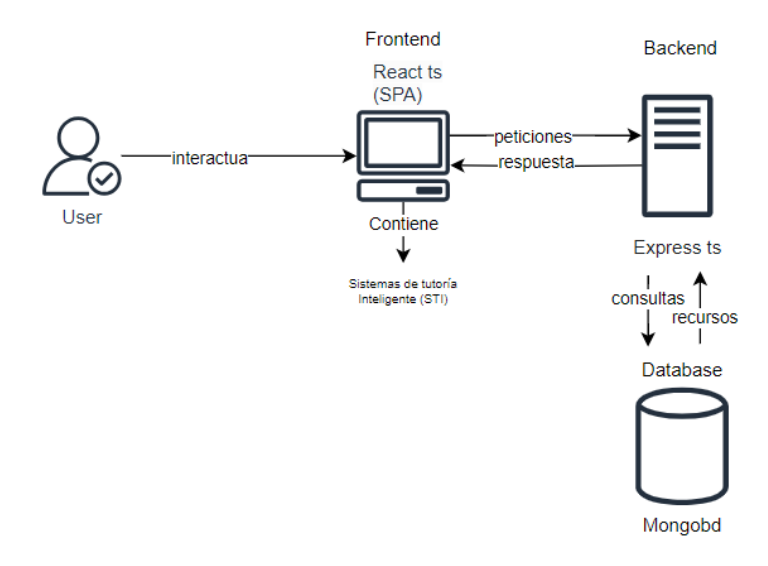

*Figura 21. Arquitectura de despliegue para experimentación. Fuente: Propia*

### **6.3.1. Determinar el despliegue del STI**

Para el desarrollo del TT se optó por utilizar el MERN Stack debido a su facilidad para crear aplicaciones Web modernas y dinámicas, especialmente en el contexto de un STI que requiere navegabilidad y eficiencia en la entrega de recursos educativos [36]. Mediante Express.js, MongoDB y Node.js, se implementó la lógica del test VAK, lo que permitió proporcionar recursos adaptados al estilo de aprendizaje de cada estudiante. La selección de la institución fue limitada al zonal sur y de preferencia de la localidad del autor del TT, por ello se ha elegido la Unidad Educativa Técnico Zumbi, en la cual hubo una aceptación favorable por parte de la institución (ver [Anexo](#page-176-0) **10**) y contaban con una instalación y los recursos apropiados para el despliegue del STI.
## **6.3.2. Identificación del estilo de aprendizaje**

En el trabajo [38] se analiza la relación y la influencia de los estilos de aprendizaje (EA) mediante la comparativa de los test VAK (Modelo de Bandler y Grinder: visual, auditivo y kinestésico) [39] y KOLB [40] para el procesamiento de información (convergente, divergente, asimilador y acomodador) aplicados en la construcción de mapas mentales en estudiantes de secundaria, en donde se seleccionó el modelo de Rita Dunn y Kenneth Dunn, debido a que proporciona instrumentos para determinar el EA y su valor agregado que es enfocado a estudiantes de secundaria, puesto que identifican de manera precisa la forma en que se asimila la información.

# **6.3.3. Clasificación de los recursos del STI según VARK**

Al gestionar los recursos y actividades proporcionados en el STI, se los clasificó según el EA del alumno, para lo cual se identificó el mismo mediante el test VAK aplicado al principio de las actividades como se muestra en la **Figura 22**.

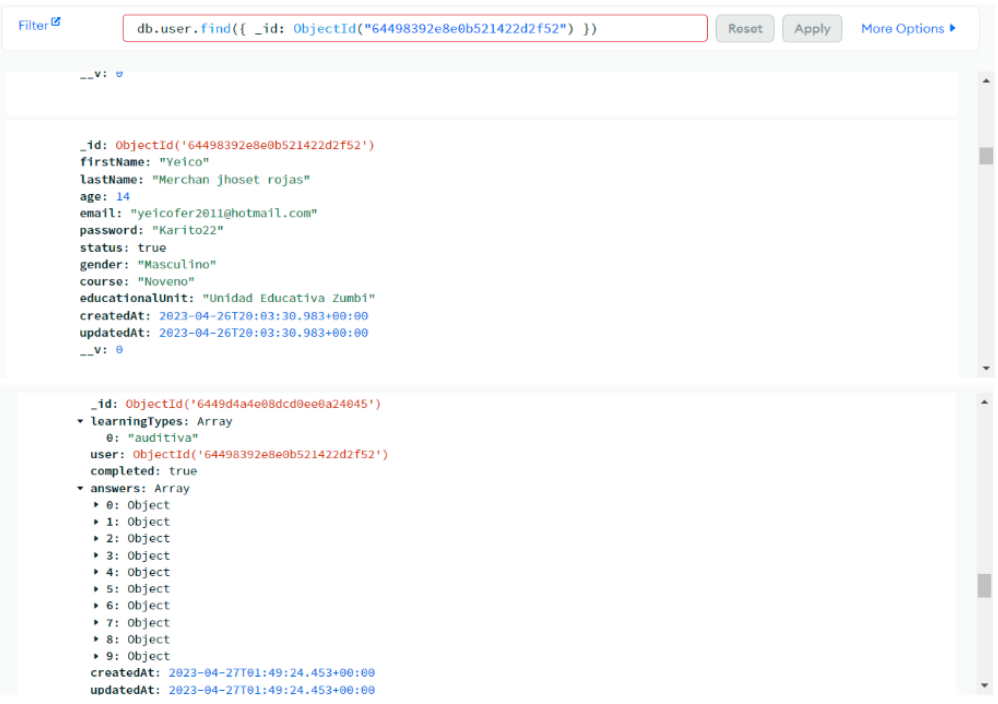

*Figura 22. Identificación del estilo de aprendizaje. Fuente: Propia*

# **6.3.1 Experimentación**

Para establecer los límites y alcance del proceso de experimentación, se utilizó la plantilla Goal-Question-Metric (GQM). La GQM permitió definir el propósito del experimento y centrar el enfoque en evaluar la facilidad de uso y adaptación del STI (ver **Tabla 15**).

| Objeto<br>de        | Propósito  | <b>Aspecto</b>        | Perspectiva  | <b>Contexto</b> |
|---------------------|------------|-----------------------|--------------|-----------------|
| estudio             |            | de calidad            |              |                 |
| Sistema tutorial    | Evaluar el | Facilidad             | Usuario      | Estudiantes     |
| Inteligente         | sistema    | de<br>uso<br><b>V</b> | (Estudiante) | de<br>la        |
| (STI)<br>la<br>para | "STI"      | adaptación            |              | unidad          |
| enseñanza<br>de     |            | al STI                |              | educativa       |
| ecuaciones<br>de    |            |                       |              | zona sur.       |
| primer grado        |            |                       |              |                 |
|                     |            |                       |              |                 |

*Tabla 15. Objetivo de Experimentación*

Para llevar a cabo el procedimiento de experimentación, se siguieron los siguientes pasos:

# **6.3.1.1. Selección del contexto**

El experimento se enfocó específicamente en estudiantes de octavo y noveno grado de la Unidad Educativa Técnico Zumbi. Los estudiantes utilizaron un servidor Web para acceder a todos los recursos del sistema, incluidos los archivos cognitivos, las reglas empleadas, los archivos de configuración (WME) y las interfaces del sistema y navegación. El STI también incluye un servidor back-end adicional conocido como "render", que gestiona los recursos y almacena la información en una base de datos en línea como Mongo Atlas.

## **6.3.1.2. Selección del sujeto**

El proceso de experimentación contó con la participación de 13 estudiantes de básica superior: 8 de octavo grado y 5 de noveno grado. Los estudiantes debían tener habilidades para utilizar dispositivos de cómputo o móviles y seguir las instrucciones para llevar a cabo las actividades de manera adecuada.

# **6.3.1.3. Selección de variables**

Durante el proceso de experimentación, se establecieron dos variables: la variable independiente fue el STI y la variable dependiente fue la facilidad de uso.

| Formulación de la hipótesis |                                            |  |  |
|-----------------------------|--------------------------------------------|--|--|
| $H_{1,0}$                   | No se puede afirmar que el STI es de fácil |  |  |
|                             | utilización                                |  |  |
| $H_{1.1}$                   | $\neg H_{1,0}$                             |  |  |
| $H_{2.0}$                   | No se puede afirmar que el STI puede       |  |  |
|                             | llegar a apoyar a la trayectoria de        |  |  |
|                             | aprendizaje tradicional                    |  |  |
| H <sub>2.1</sub>            | $\neg H_{2,0}$                             |  |  |

*Tabla 16. Planteamiento de la hipótesis*

Se utilizó un diseño inter-sujeto simple, asignando un tratamiento único a cada sujeto. Los tratamientos se basaron en el conocimiento previo de los estudiantes. Esto permitió obtener diferentes condiciones experimentales para evaluar el impacto del conocimiento previo en el rendimiento de los estudiantes.

# **6.3.1.4. Instrumentación**

Los instrumentos utilizados para la experimentación fueron:

- Una red exclusiva de la institución, en la que se utilizaron las herramientas de software Render (backend) y Vercel (frontend) para el despliegue de la aplicación.
- Un registro de todos los estudiantes que participaron en la experimentación, mediante el sistema web, para poder acceder a los recursos y actividades del STI.

• Una encuesta post-experimento (ver [Anexo](#page-166-0) **8**), que completaron los estudiantes una vez interactuado con el STI. En la encuesta, los estudiantes respondieron preguntas acerca de su experiencia de facilidad de uso y aceptación del STI acorde a sus estilos de aprendizaje. El objetivo de la encuesta fue obtener la percepción de los estudiantes acerca del STI, y fue utilizada para interpretar y explicar los resultados.

# **6.3.1.5. Ejecución de la experimentación**

Las pruebas se llevaron a cabo durante la semana del 26 al 28 de mayo de 2023. Inicialmente, participaron 15 estudiantes, pero finalmente se completaron todas las actividades con 13 estudiantes.

El primer día, se explicó el objetivo del experimento y se proporcionó el formato para trabajar con las actividades del sistema. Los estudiantes se inscribieron y recibieron instrucciones para navegar el STI y desbloquear las actividades.

Durante la prueba, se monitoreó la realización de las actividades y se brindó asistencia para resolver preguntas y problemas encontrados, En la **Tabla 17** se describen los inconvenientes y soluciones aplicadas.

| Días<br>de      | Miércoles                   | Jueves                | Viernes                   |
|-----------------|-----------------------------|-----------------------|---------------------------|
| evaluación      |                             |                       |                           |
| Horario         | $14:00 - 15:00$             | 13:00-14:00<br>y      | 13:00-14:00 y 17:18:00    |
|                 |                             | 17:18:00              |                           |
| Problemas y     | Los estudiantes tuvieron    | Los estudiantes no    | Los estudiantes nuevos    |
| soluciones que  | problemas para verificar    | recordaban sus        | requerían instrucciones   |
| se presentaron  | los slots, por lo que se    | credenciales, por lo  | de los recursos. Se les   |
| al realizar las | reservó la red únicamente   | que se realizó una    | pidió que accedieran a    |
| pruebas.        | para las actividades. Esto  | búsqueda en la base   | los recursos de acuerdo   |
|                 | permitió validar los        | de datos. Sin         | estilo<br>de<br>su<br>con |
|                 | campos sin problemas de     | embargo, la           | aprendizaje. Esto<br>les  |
|                 | conexión. Sin embargo,      | búsqueda no cargó.    | permitió resolver<br>sus  |
|                 | no se pudo redireccionar a  | Algunos estudiantes   | dudas<br>sobre<br>el      |
|                 | la pantalla de inicio       | tenían un ancho de    | desarrollo<br>de<br>las   |
|                 | debido al mismo             | banda bajo, por lo    | actividades.              |
|                 | problema. Por lo tanto, se  | que se les pidió que  |                           |
|                 | les pidió a los estudiantes | realizaran las        |                           |
|                 | que recargaran el sitio     | actividades en el     |                           |
|                 | Web.                        | segundo horario       |                           |
|                 |                             | asignado. Se agregó   |                           |
|                 |                             | otro estudiante, por  |                           |
|                 |                             | lo que se le tuvieron |                           |
|                 |                             | que dar nuevamente    |                           |
|                 |                             | las instrucciones     |                           |
|                 |                             | iniciales.            |                           |
|                 |                             |                       |                           |

*Tabla 17. Ejecución*

Al ingresar al STI, primeramente, se presenta una pantalla de bienvenida, bloqueando la sección de ejercicios, para realizar el test y comprobar el estilo de aprendizaje (ver **Figura 23**).

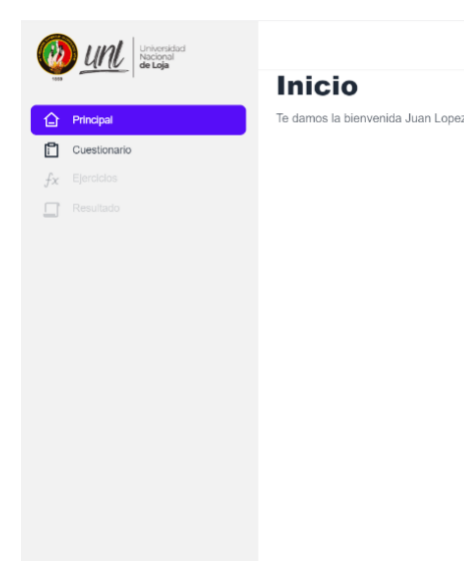

## *Figura 23. Inicio del sitio Web. Fuente: Propia*

Cuando se realiza la prueba VAK en el sistema Web, se obtiene el estilo de aprendizaje del estudiante y se proporciona una sección en donde pueda acceder a los recursos personalizados, estos datos son almacenados en mongobd atlas como se muestra en la **Figura 24**, en donde se observa la relación entre la colección del user y el learningtype; posteriormente se hace el consumo mediante una API.

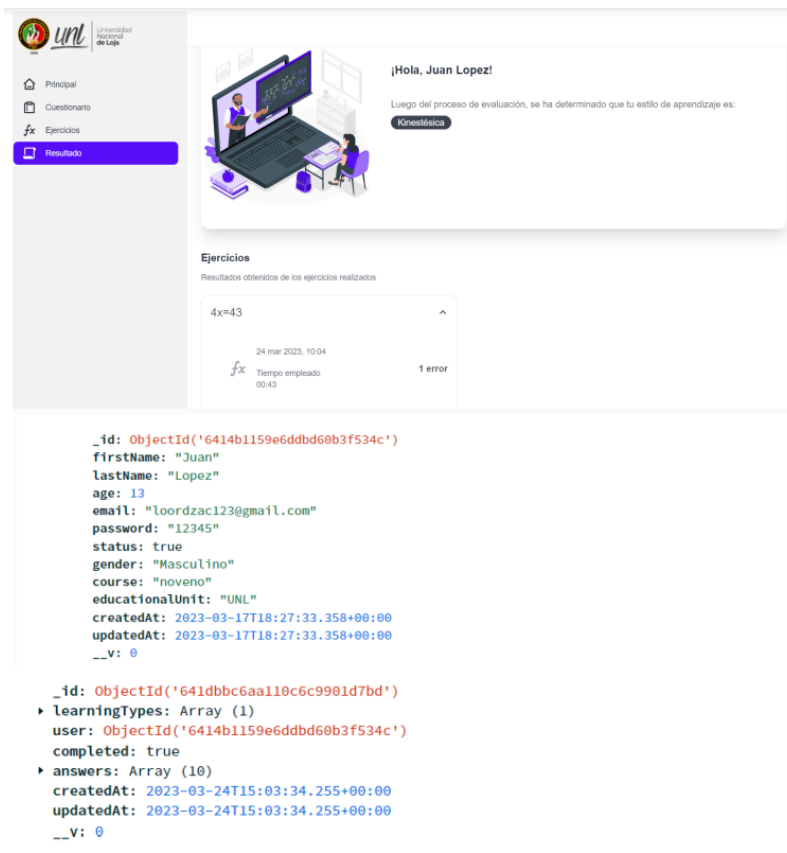

*Figura 24. Obtención del estilo de aprendizaje. Fuente: Propia*

Al momento en que se presenta el resultado del test VAK se activa la sección de ejercicios llamando a los recursos del STI y utilizando directamente la API de CTAT, el cual se utiliza tanto para la validación de los recursos como los generados y para la ejecución de CTAT dentro del STI (ver **Figura 25**). La colección de ejercicios se puede ver en el **[Anexo](#page-182-0)  [12](#page-182-0)**.

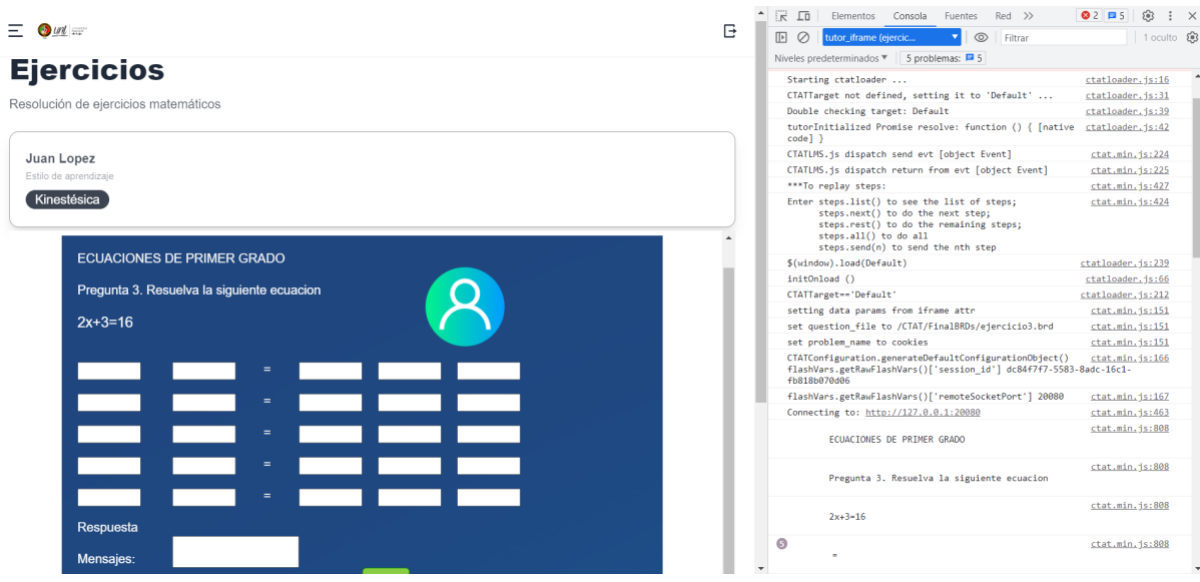

*Figura 25. Comunicación del STI con CTAT. Fuente: Propia*

A medida que se realizan los ejercicios, se ejecutan las API de CTAT para poder monitorear los errores cometidos por el estudiante y así poder obtener estos datos mediante métodos que comuniquen el backend y el frontend (ver **Figura 26**).

| $un \equiv$                      |                     |
|----------------------------------|---------------------|
|                                  |                     |
| $6x = 90$                        | $\hat{\phantom{a}}$ |
|                                  |                     |
| 24 abr 2023, 10:38               |                     |
| $+x$<br>Tiempo empleado          | 6 errores           |
| 05:04                            |                     |
|                                  |                     |
| 20 jul 2023, 11:04               |                     |
| $+x$<br>Tiempo empleado<br>00:19 | 1 error             |
|                                  |                     |
|                                  |                     |
|                                  |                     |
| $2x+3=16$                        | $\hat{\phantom{a}}$ |
|                                  |                     |
|                                  |                     |
| 27 abr 2023, 15:34<br>tχ         | 0 errores           |
| Tiempo empleado                  |                     |
| 00:16                            |                     |
|                                  |                     |
|                                  |                     |

*Figura 26. Obtención de datos de las actividades. Fuente: Propia*

Se aplicaron una prueba en físico previa y posterior al uso del STI (**[Ver Prueba](https://drive.google.com/drive/folders/1f3M4XT2WkOvfHAXt131cxrgFuq9f7oDG?usp=sharing)**s) para validar los conocimientos adquiridos. La prueba previa consiste en ejercicios igual que el STI y así proporcionar los feedbacks necesarios para mejorar el conocimiento de las ecuaciones de primer grado; en cambio la prueba posterior tiene ejercicios similares y que siguen el mismo procedimiento para corroborando que se reforzo el conocimiento utilizando el sistema.

# **6.3.1.6. Validación de datos**

Para validar los datos, se aplicó una encuesta (ver [Anexo](#page-166-0) **8**). Los resultados se muestran en la **Figura 27**.

El 69,2% de los participantes indicó no haber utilizado previamente un STI. Sin embargo, esto no afectó su evaluación de la facilidad de uso del sistema. En términos de facilidad de uso, el 46,2% lo calificó como "fácil", el 38,5% como "normal" y el 15,4% como "muy fácil".

En cuanto a los tiempos de respuesta, el 46,2% los consideró "muy adecuados" y el 38,5% como "adecuados". Sin embargo, algunos problemas de carga de comprobaciones debido a la limitante del Internet podrían haber influido en estos resultados. El 15,4% calificó el STI en "condiciones excelentes", sin experimentar problemas y con tiempos de respuesta adecuados.

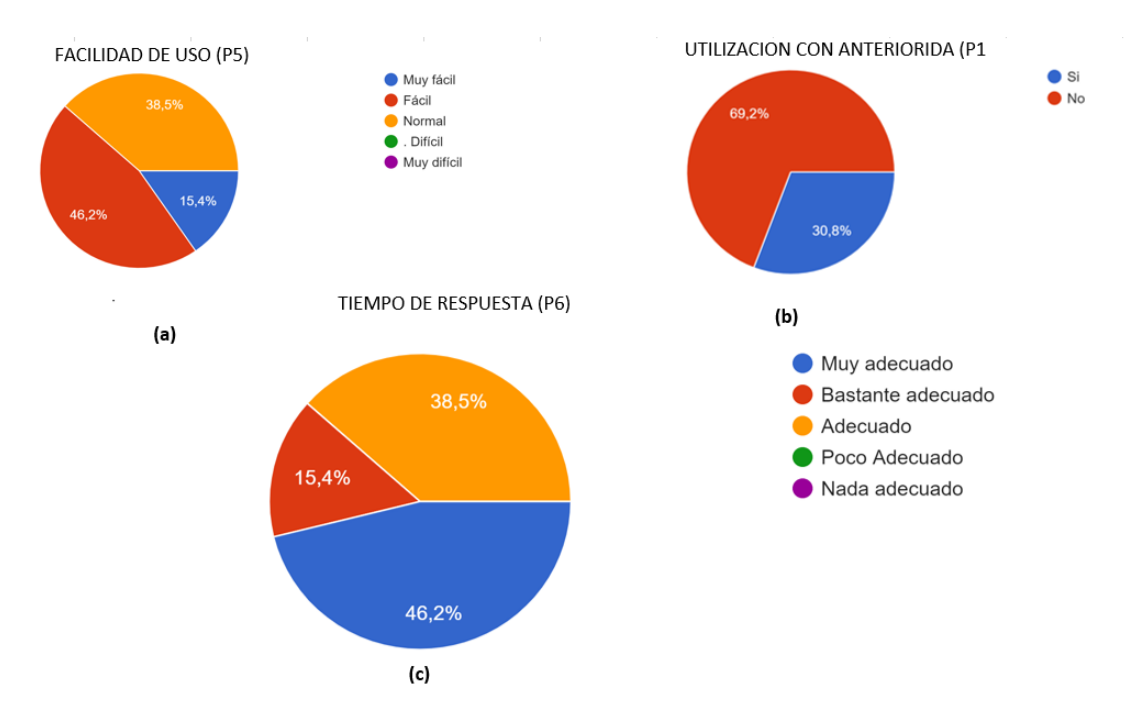

<span id="page-78-0"></span>*Figura 27. Resultados de las características facilidad de uso. Fuente: Propia*

La **Figura 28** muestra los resultados de una encuesta realizada a los estudiantes sobre su aceptación del STI. Los resultados muestran que los estudiantes tienen una alta aceptación del STI, y que consideran que es una herramienta útil para su aprendizaje.

En el literal (a), el 100% de los estudiantes indicó que el uso de un STI apoya su trayectoria de aprendizaje. Esto se refleja en el literal (b), donde el 53,8% de los estudiantes afirmó que el STI apoya a la educación tradicional. Estos resultados indican que los estudiantes creen que el STI es una herramienta complementaria a la educación tradicional, y que no reemplaza al profesor.

Finalmente, el 100% de los estudiantes afirmó que el uso del STI les ayudó significativamente a cubrir sus deficiencias de conocimiento. Esto indica que los estudiantes consideran que el STI es una herramienta efectiva para aprender nuevos conceptos y mejorar sus habilidades.

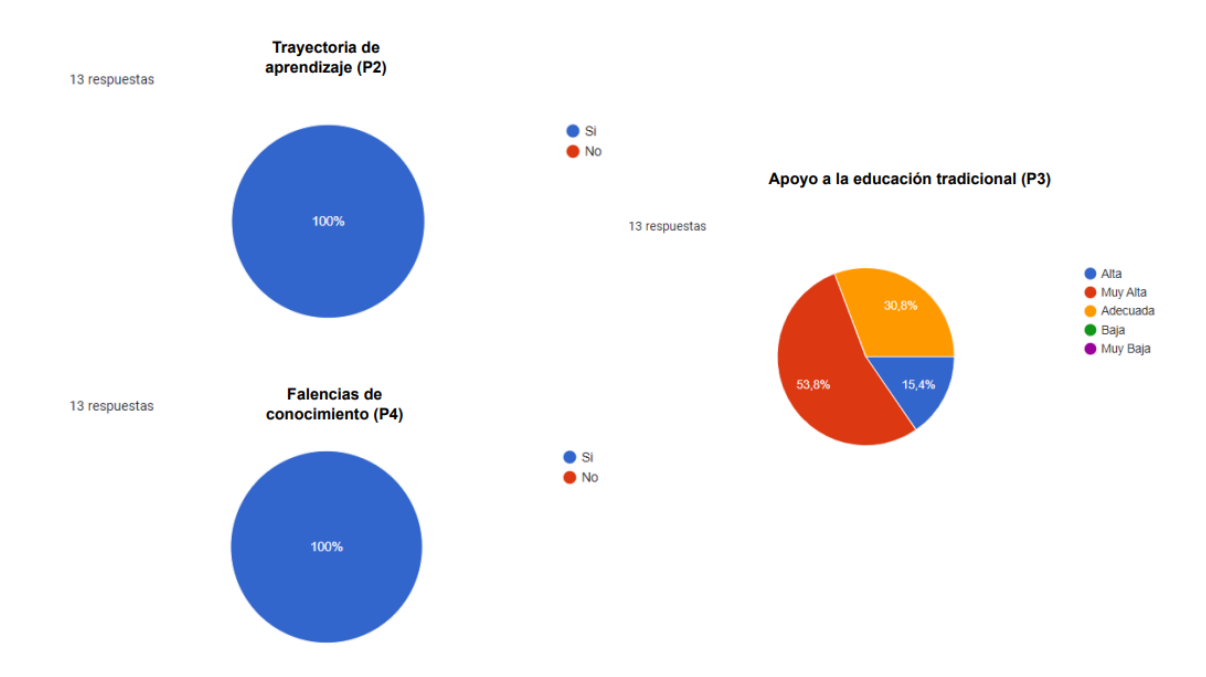

*Figura 28. Resultado de las características de aceptación del STI. Fuente: Propia*

### **6.3.2. Pruebas de carga**

Durante la experimentación, se llevaron a cabo pruebas de carga basadas en las solicitudes simultáneas de los usuarios. Estas pruebas evaluaron aspectos como la carga de Internet utilizada, las conexiones simultáneas, el uso de la lógica y el conteo de las operaciones realizadas.

En este TT, se llevaron a cabo pruebas de carga con 13 estudiantes de la Unidad Educativa Técnico Zumbi. Como el STI se trata de un software educativo, se estima que la carga eficiente del mismo sería de aproximadamente 25 estudiantes utilizándolo simultáneamente, ya que ese es el promedio de estudiantes por salón de clases.

El registro de todas las operaciones se realizó en MongoDB Atlas, donde se registraron todas las operaciones de los escenarios que nos permite la herramienta. La **Tabla 18** muestra los resultados de estas pruebas.

| Prueba            | <b>Usuarios</b> | <b>Tiempo</b><br>de<br>respuesta | <b>Transacciones</b> |
|-------------------|-----------------|----------------------------------|----------------------|
| <b>Network</b>    | 13              | 0.11/s                           | 13                   |
| Connections       | 13              | 0.11/s                           | 13                   |
| Logical Size      | 13              | 196kb<br>(0.11/s)                | 13                   |
| <b>Opcounters</b> | 13              | >0.15/s                          | 13                   |

*Tabla 18. Criterios Evaluados*

La siguiente prueba verificó la conectividad usada durante la experimentación. Para más detalles, los resultados de las demás pruebas se encuentran en el [Anexo](#page-153-0) **6**.

# • **Prueba de rendimiento de conexión**

Las métricas fueron con un total de 13 estudiantes en donde se obtuvieron resultados favorables en cuanto a la utilización de la conectividad para todas las funcionalidades, puesto que el mínimo fue 100B/s en un tiempo de respuesta de 0.03s.

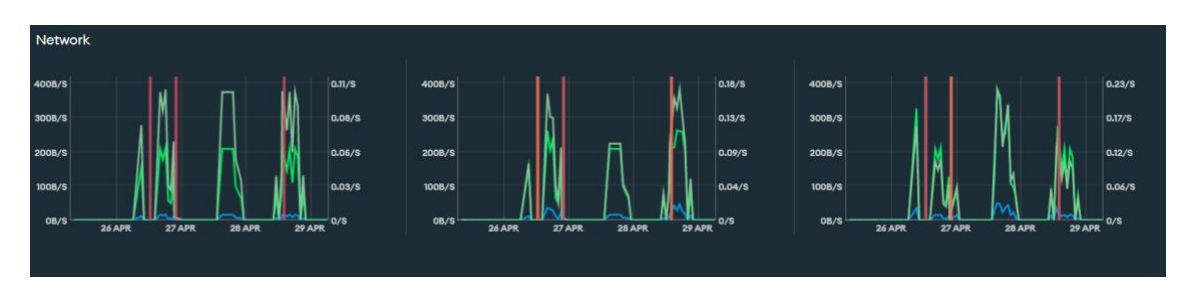

*Figura 29. Métrica de conectividad. Fuente: Propia*

• **Conexión de usuarios**

En la **Figura 30**, se observa los resultados que, para 13 usuarios simultáneos, se extiende la misma cantidad de recursos.

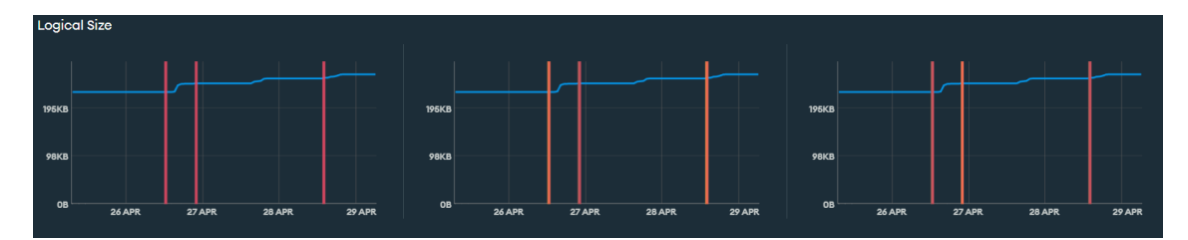

*Figura 30. Usuarios experimentación. Fuente: Propia*

# • **Lógica utilizada**

Se obtuvo un uso mayor a los 195kb, lo que refleja un que no se utiliza una gran cantidad de recursos en las operaciones.

# **Contador de operaciones**

Toda la lógica utilizada con anterioridad refleja que produce en un tiempo de 0.15/s al momento que se efectuaron las actividades en la experimentación (ver **Figura 31**).

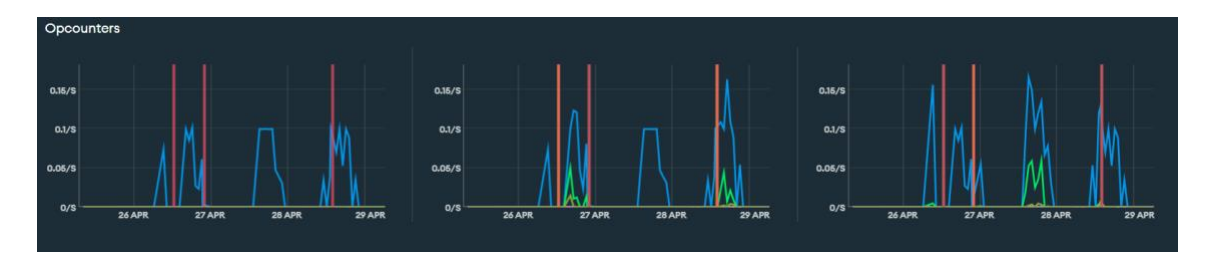

*Figura 31. Operaciones experimento. Fuente: Propia*

# **Conclusiones sobre las pruebas de carga**

Se realizaron las respectivas pruebas de carga, para comprobar el rendimiento del STI cuando 13 usuarios se conectan de manera simultánea; dando como resultado que el mismo responde de forma eficiente. Cuando se tiene una gran cantidad de usuarios, el tiempo de respuesta depende de factores como: el ancho de banda y el plan del servidor.

Se puede concluir que el STI se mantiene íntegro ante el uso de los 13 estudiantes que realizaron el experimento, por lo que se recomienda su utilización en cursos que tengan un aproximado de 25 estudiantes.

### **7. Discusión**

En esta sección se analizan los resultados obtenidos en relación con los objetivos establecidos en el presente TT. Estos resultados se desglosan por cada uno de los objetivos siguiendo los lineamientos de la metodología de desarrollo de sistemas basados en el conocimiento y se destacan los aspectos más relevantes de cada proceso, incluyendo sus limitaciones y aportes comparativos con los trabajos relacionados.

# **7.1. Objetivo 1: Establecer una revisión bibliográfica basada en arquitecturas y plataformas para la construcción del Sistema de Tutoría Inteligente**

Los resultados de este objetivo permitieron conocer las arquitecturas empleadas en proyectos de STI enfocados en la educación. Para ello, se realizó una revisión sistemática de literatura utilizando la metodología de Barbara Kitchenham. Se recopilaron un total de 180 proyectos, los cuales fueron analizados y filtrados mediante criterios de inclusión y exclusión. De este modo, se obtuvieron un total de 14 proyectos seleccionados (ver [Anexo](#page-97-0)  **[1](#page-97-0)**). Los proyectos seleccionados utilizaron una variedad de arquitecturas, incluyendo la trimodular, basada en escenarios y basada en el conocimiento, sin embargo, se optó por utilizar la arquitectura trimodular debido a que permite al STI adaptar la instrucción a las necesidades individuales del alumno, lo que puede conducir a un aprendizaje más efectivo y fue una característica importante que se idéntifico que poseía esta arquitectura; otro punto destacable fue la flexibilidad de representar el conocimiento que se quiere presentar y por ultimo permite rastrear el progreso del alumno, lo que ayuda a proporcionar una mejor retroalimentación de las falencias de comprensión [41]. Esto se puede corroborar mediante la comparativa realizada (ver **Tabla 2**) de los trabajos relacionados del apartado **[4.5](#page-30-0)** , en donde utilizan esta arquitectura debido a sus beneficios y la facilidad de representar el contenido que desean proporcionar. Una limitación que puede tener esta arquitectura es que se requiere crear diferentes dominios si el área de estudio es amplia, esto eventualmente se puede ir categorizando para estructurar todo el conocimiento del STI y comunicar los módulos de una manera eficiente.

Además, en este objetivo se sustentó o corroboró la herramienta de autor con la cual desarrollar el STI, por lo cual se realizó una búsqueda literaria y mediante un cuadro comparativo se analizaron las características y beneficios que proporcionan cada una de las herramientas seleccionadas, llegando a la elección de Cognitive Tutor Authoring Tools (CTAT) ya que ofrece un entorno interactivo para la construcción de STI mediante técnicas de IA; de igual manera en el trabajo relacionado [28] se evidencia que optaron por utilizar CTAT para el desarrollo del STI, donde se reflejaba que cubría todas las necesidades del proyecto para enseñar contenido específico. Una limitante es que deben conocer el lenguaje con el que trabaja CTAT y así mismo reconocer el tipo de tareas que se desarrolla en el STI.

# **7.2. Objetivo 2: Implementar los módulos del Sistema de Tutoría Inteligente Cognitive Tutor Authoring Tools (CTAT)**

En este objetivo se construyeron los módulos (dominio-tutor-alumno) del STI siguiendo los lineamientos de la metodología de desarrollo de sistemas basados en el conocimiento adaptados al TT, que corresponden a la adquisición de conocimiento, representación del conocimiento y desarrollo del sistema. Durante la adquisición de conocimiento, se requirió programar una entrevista con un experto, el cual tenga experiencia sobre la enseñanza de ecuaciones de primer grado; esto se logró con la ayuda del docente de la institución Lic. Washington Verdesoto (ver [Anexo](#page-128-0) **3**). A través de esto se conoció cuáles son las falencias de conocimiento que suelen tener los estudiantes como el cambio de signo entre términos el cual hace que el estudiante tenga muchos errores en los resultados, el no utilizar propiedades con la conmutativa, asociativa y distributiva.

Como resultado de la adquisición de conocimiento, se identificó diferentes reglas y funciones que fueron la base del módulo del dominio y realizaron ciertas acciones en cada uno de los slots (ver **Tabla 6**). Además, durante la creación de todas estas funcionalidades se debe tener en cuenta el procedimiento y el formato con el cual trabajaran los estudiantes; por lo tanto, se debe definir como estará estructurado la vista del usuario para poder configurar mediante CTAT sus entradas.

Durante la representación del conocimiento, se abstrae todas las reglas y funciones identificadas en la adquisición de conocimiento (ver Sección 6.2.1.2), en el cual se utilizó el lenguaje de programación Jess para construir la lógica del STI, se verifica que puedan ser detectados por el Shell de CTAT y así puedan ser integrados a los slots de cada nodo, seguidamente configurar las entradas del estudiante. Los gráficos de comportamiento son entrenados con el propósito de abarcar las posibles trayectorias que el estudiante pueda realizar, esto con la respectiva retroalimentación proporcionada por el módulo del tutor. Identificando que existen trayectorias que son correctas, de recuperación y fallidas, con el fin de que se analicen los posibles caminos a seguir por el estudiante y brindar una experiencia personalizada en su percepción de aprendizaje. Es importante definir todo el contexto del problema para poder cubrir falencia que pueda tener el STI, verificando que se hayan creado todas las reglas y funciones para brindar una instrucción efectiva y retroalimentación relevante

Durante el desarrollo del STI, se comunican los módulos mediante el módulo del estudiante, comprobando que la interacción del alumno con el mismo sea amigable y adaptativa, mediante la comparativa de trabajos relacionados [27] [28] [29] de la **Tabla 2**, se evidencia la integración de todos los módulos procurando que la funcionalidad del STI sea acorde al problema específico. Así mismo se generó un entorno Web donde se incorporaron todos los recursos del STI, la aplicación de la prueba VAK para identificar los estilos de aprendizaje y la obtención de información de todos los procedimientos que realiza el estudiante, comprobando que el STI se encuentre funcionando de la mejor manera. Esto se dio verificando que las validaciones del STI sean correctas y precisas, los recursos sean los apropiados a su estilo de aprendizaje y que toda la información sea obtenida y almacenada.

# **7.3. Objetivo 3: Evaluar en un escenario educativo la funcionalidad del Sistema de Tutoría Inteligente**

Al realizar este objetivo se ejecutó la fase evaluación del rendimiento de la metodología de desarrollo de sistemas basados en el conocimiento; primeramente, se utilizaron las herramientas de software Render (backend) y Vercel (frontend) para el despliegue de la aplicación. Seguidamente se ejecutó el proceso de experimentación (ver [Anexo](#page-175-0) **9**) en el cual se validaron dos aspectos del STI como son la facilidad de uso y adaptación al STI, la que fue complementada con una encuesta dirigida a los estudiantes que participaron en el experimento (ver [Anexo](#page-166-0) **8**) para validar los datos recolectados. Los resultados fueron favorables puesto que entre las opciones de facilidad de uso de la **[Figura 27](#page-78-0)** en la cual calificaron las opciones de "fácil" el 46,2%, "normal" el 38,5% y "muy fácil" el 15,4%, validando que nuestro STI es interactivo con el estudiante, que a pesar de no haber utilizado un sistema de aprendizaje con anterioridad ya que las métricas estaban por encima del promedio. De igual manera la aceptación del STI fue un punto fuerte que se tuvo dentro de la experimentación ya que el 53,8% afirmaron que el uso del STI les ayudó

significativamente a cubrir sus deficiencias de conocimiento y por ende pueden tomar el STI como apoyo a la educación tradicional, inclusive expandiendo el conocimiento en diversas áreas de la educación. Para comprobar la eficacia del STI, se realizaron pruebas físicas en papel a los estudiantes de experimentación. Las pruebas consistieron en una serie de problemas de ecuaciones de primer grado que los estudiantes debían resolver. Los resultados de las pruebas mostraron que los estudiantes que utilizaron el sistema de tutoría inteligente tuvieron un rendimiento significativamente mejor a la prueba previa antes de utilizar el STI. Mediante las métricas obtenidas se puede sustentar y proporcionaron evidencia para responder a la pregunta de investigación: *¿Cómo influye la implementación de un sistema de tutoría inteligente construido mediante CTAT para la enseñanza de ecuaciones de primer grado dirigido a alumnos de octavo y noveno de básica superior?* Los resultados mostraron que el STI tuvo un impacto positivo en la trayectoria de aprendizaje de los estudiantes, su experiencia de uso y su aceptación del STI.

Una limitación de este objetivo es que no se pudo realizar el proceso de experimentación con expertos y estudiantes de otras instituciones para reforzar la validación y aceptación del STI. Otra limitación es que el STI requiere una conexión a Internet estable para acceder a todos sus recursos. La validación depende de las API de CTAT para obtener la información de rastreo del estudiante. Sin embargo, el STI puede funcionar con normalidad con una conexión a Internet propia.

Finalmente, es fundamental mencionar que todos los modelos y código generado durante todo el proceso del presente trabajo está disponible en su totalidad en el repositorio de Github disponibles en la sección 6.2.

### **8. Conclusiones**

- A través de la revisión sistemática de literatura se determinó que la arquitectura trimodular (dominio, tutor y estudiante) y herramienta de autor Cognitive Authoring Tool son medios tecnológicos eficientes para la construcción de STI que proporcionen un entorno de aprendizaje personalizado para cada estudiante. Esto se debe a que estas tecnologías son apropiadas para resolver problemas específicos en el ámbito educativo.
- Al construir cada uno de los módulos del STI, se gestionó todos los procesos inmersos en la resolución de ecuaciones de primer grado. Se proporcionó una retroalimentación inmediata en cada una de las acciones que realiza el estudiante, y se controló y rastreó el progreso de las actividades que se encuentra realizando. Además, se brindó contenido adaptado a las necesidades del alumno, proporcionando una trayectoria de aprendizaje adaptativa e interactiva.
- Los resultados de la experimentación fueron positivos para la aceptación del STI. Todos los participantes respondieron de manera positiva al STI, con un 100% de aceptación en algunas opciones y respuestas equivalentes en otras. Se concluye que la implementación de un STI apoya a la educación tradicional al proporcionar un entorno de aprendizaje interactivo y adaptativo.
- La implementación del STI en la institución fue bien recibida por los estudiantes, quienes no expresaron ninguna respuesta negativa. De hecho, muchos estudiantes pidieron que el STI se implementara de manera permanente. Esto sugiere que los estudiantes encuentran que los sistemas inteligentes enfocados en la educación son útiles para su trayectoria de aprendizaje. Esto se confirma por las métricas obtenidas en el proceso de experimentación del Objetivo 3.
- Finalmente, la implementación de un STI construido mediante CTAT para la enseñanza de ecuaciones de primer grado dirigido a alumnos de octavo y noveno de básica superior régimen Sierra-Amazonía zonal Sur ha demostrado ser un apoyo significativo para la experiencia personalizada de aprendizaje. Los estudiantes sujetos a experimentación aceptaron al STI como un apoyo alternativo a la educación tradicional, ofreciendo un entorno individual, amigable y de acceso libre a la educación con la IA. Esto amplia la investigación de desarrollo de STI que fomenten la educación personalizada a las necesidades de cada individuo.

### **9. Recomendaciones**

- Se recomienda que antes de desarrollar un sistema enfocado en cierta área, se realice un análisis de la problemática que conlleva dicha actividad, ya que para generar el respectivo módulo del dominio es necesario centralizar toda esta lógica de negocio y así evitar tener que generar todo el módulo para otra función específica.
- En caso de implementar nuevos dominios dentro de la misma interfaz web, ya que esto nos permitirá tener un sistema completo que facilite la expansión de este y así impulsar al uso de sistemas inteligentes en la educación.
- Es necesario revisar documentación tanto actual como antigua, para conocer las funciones que puede tener nuestro sistema, ya que al ser una herramienta poca conocida la obtención de información de cierta funcionalidad no estará contemplada en su totalidad en su página oficial.

# **9.1 Trabajos Futuros**

Una vez culminado el desarrollo del presente TT se plantea algunos trabajos futuros que se pueden abordar referente a la solución informática:

- Desarrollar diversos dominios que complementen la resolución de ecuaciones de primer grado como comprobar si una ecuación tiene solución y verificar la comprobación del resultado, con el propósito de abarcar todo el contexto de una ecuación de primer grado.
- Desarrollar dominios que permitan abordar temas precedentes como suma, resta, multiplicación, división y cambio de signo, y así facilitar la enseñanza de ecuaciones de primer grado contemplando todas las falencias que pueda tener el alumno.
- Realizar más pruebas de usabilidad con una población diversa de expertos (docentes) y estudiantes de diversas instituciones. Esto ayudará a identificar áreas de mejora en el STI y a garantizar que sea fácil de usar y que satisfaga las necesidades de los usuarios.

### **10. Bibliografía**

- [1] I. Jara and J. M. Ochoa, "Usos y efectos de Inteligencia Artificial en Educación," *Sect. Soc. Div. Educ.*, pp. 1–27, May 2020, doi: http://dx.doi.org/10.18235/0002380.
- [2] J. A. Durango Hernández and Y. S. Pascuas Rengifo, "Los sistemas tutores inteligentes y su aplicabilidad en la educación," *Horizontes Pedagógicos*, vol. 17, no. 2, pp. 104– 116, Aug. 2015, [Online]. Available: https://dialnet.unirioja.es/servlet/articulo?codigo=5455071
- [3] M. de Educación, "Agenda Educativa Digital 2021-2025," Quito, 2021. Accessed: Apr. 12, 2022. [Online]. Available: https://educacion.gob.ec/wpcontent/uploads/downloads/2022/02/Agenda-Educativa-Digital-2021-2025.pdf
- [4] L. Routhianen, *Inteligencia Artificial 101 cosas que debes saber hoy sobre nuestro futuro*, vol. 4. Barcelona: PlanetadeLibros, 2018. [Online]. Available: www.planetadelibros.com
- [5] UNESCO, "La Inteligencia Artificial en la Educación," *La Inteligencia Artificial en la Educación*, 2021. https://es.unesco.org/themes/tic-educacion/inteligencia-artificial (accessed Apr. 01, 2022).
- [6] Y. Ocaña-Fernandez, L. A. Valenzuela-Fernandez, and L. L. Garro-Aburto, "Inteligencia artificial y sus implicaciones en la educación superior," *Propósitos y Represent.*, vol. 7, no. 2, pp. 536–568, Jan. 2019, doi: 10.20511/PYR2019.V7N2.274.
- [7] M. U. Modén, M. Tallvid, J. Lundin, and B. Lindström, "Intelligent tutoring systems: Why teachers abandoned a technology aimed at automating teaching processes," in *Hawaii International Conference on System Sciences*, ScholarSpace, 2021, pp. 1–10. doi: 10.24251/HICSS.2021.186.
- [8] Z. Cataldi and F. J. Lage, "Sistemas Tutores Inteligentes: Procedimientos, métodos, técnicas y herramientas para su creación," *Virtual Educ. Argentina*, pp. 1–16, 2009, [Online]. Available: https://recursos.educoas.org/sites/default/files/2084.pdf
- [9] G. Costa, F. A. Salgueiro, Z. Cataldi, R. García Martinez, and F. J. Lage, "Sistemas Inteligentes Aplicados Al Modelado Del Estudiante," *Lab. Sist. Intel.*, pp. 1–5, 2018, [Online]. Available: http://laboratorios.fi.uba.ar/lsi/rgm/comunicaciones/gcete-2005-

2.pdf

- [10] S. Devasani, "Intelligent Tutoring System Authoring Tools for Non-Programmers," Iowa State University, Ames, 2011. doi: 10.31274/ETD-180810-1095.
- [11] H. Escudero and R. Fuentes-Gonzalez, "Generating ontologies from Intelligent Tutoring System courses. A generic approach," *Semant. Web J.*, pp. 4–9, 2012, [Online]. Available: http://www.semantic-web-journal.net/content/generating-ontologiesintelligent-tutoring-system-courses-generic-approach
- [12] R. A. Sottilare, A. C. Graesser, X. Hu, and K. Brawner, *Design Recommendations for Intelligent Tutoring Systems*, vol. 3. United State of America, 2015. [Online]. Available: https://play.google.com/books/reader?id=uL3mCQAAQBAJ&pg=GBS.PR4&hl=es&p rintsec=frontcover
- [13] E. Tseytlin, F. Linkov, M. Castine, E. Legowski, and R. S. Jacobson, "DomainBuilder: the knowledge authoring system for SlideTutor Intelligent Tutoring system," *F1000Research*, vol. 7, pp. 1–18, Oct. 2018, doi: 10.12688/f1000research.16060.1.
- [14] A. A. A. Adenowo and B. A. Adenowo, "Intelligent tutoring system authoring tools: The design characteristics," *Int. J. Technol. Enhanc. Learn.*, vol. 8, no. 2, pp. 114–128, Aug. 2016, doi: 10.1504/IJTEL.2016.078080.
- [15] S. S. Abu-Naser, "ITSB: An Intelligent Tutoring System Authoring Tool," *J. Sci. Eng. Res.*, vol. 3, no. 5, pp. 63–71, 2016, Accessed: Apr. 12, 2022. [Online]. Available: https://philpapers.org/rec/ABUIAI
- [16] D. Dermeval, Ranilson Paiva, I. Bittencourt, J. Vassileva, and D. Borges, "Authoring Tools for Designing Intelligent Tutoring Systems: a Systematic Review of the Literature," *Int. J. Artif. Intell. Educ.*, vol. 28, no. 3, pp. 336–384, 2018, doi: 10.1007/s40593-017-0157-9.
- [17] C. J. MacLellan and K. R. Koedinger, "Domain-General Tutor Authoring with Apprentice Learner Models," *Int. J. Artif. Intell. Educ.*, vol. 32, no. 1, pp. 76–117, Aug. 2022, doi: 10.1007/s40593-020-00214-2.
- [18] C. Software, "Cognitive Tutor Authoring Tools: Home," May 10, 2017. http://ctat.pact.cs.cmu.edu/ (accessed Apr. 12, 2022).
- [19] T. Murray, "Authoring Intelligent Tutoring Systems: An Analysis of the State of the

Art," *Int. J. Artif. Intell. Educ.*, vol. 10, pp. 98–129, Jan. 1999, [Online]. Available: https://telearn.archives-ouvertes.fr/file/index/docid/197339/filename/Murray99.pdf

- [20] Y. Hu, S. L. Broschat, O. O. Adesope, and A. S. Crandall, "Teaching effectiveness of intelligent tutoring system," Whashington State University, 2019. [Online]. Available: https://rex.libraries.wsu.edu/esploro/outputs/doctoral/Teaching-effectiveness-ofintelligent-tutoring-system/99900581616901842?institution=01ALLIANCE\_WSU
- [21] A. Estrada Garcia, "Vista de Estilos de aprendizaje y rendimiento académico," *Rev. Boletín Redipe*, vol. 7, no. 7, pp. 218–228, 2018, Accessed: May 23, 2022. [Online]. Available: https://revista.redipe.org/index.php/1/article/view/536/509
- [22] H. Zhang and J. Cai, "Teaching mathematics through problem posing: insights from an analysis of teaching cases," *ZDM – Math. Educ.*, vol. 53, no. 3, pp. 961–973, Aug. 2021, doi: 10.1007/S11858-021-01260-3/METRICS.
- [23] F. Castro Rodríguez, "PROGRAMACIÓN DIDÁCTICA 'ECUACIONES LINEALES Y CUADRÁTICAS' MATEMÁTICAS ORIENTADAS A LAS ENSEÑANZAS ACADÉMICAS 3<sup>o</sup> ESO BLOQUE 2: NÚMEROS Y ÁLGEBRA," UNIVERSIDAD DE JAÉN, 2019. Accessed: Nov. 23, 2023. [Online]. Available: https://crea.ujaen.es/bitstream/10953.1/11466/1/CASTRO\_RODRIGUEZ\_FERNAND O\_TFM\_MATEMATICAS.pdf
- [24] A. Quintero Orozco, "Enseñanza de ecuaciones lineales y solución de problemas, a partir del diseño e implementación de un proyecto de aula," Universidad Nacional de Colombia, 2022. Accessed: Nov. 23, 2023. [Online]. Available: https://repositorio.unal.edu.co/bitstream/handle/unal/81790/1152196462.2022.pdf?seq uence=3&isAllowed=y
- [25] V. G. Ibarra Iza, "ACTIVIDADES LÚDICAS EN EL APRENDIZAJE DE ECUACIONES DE PRIMER GRADO EN EDUCACIÓN BÁSICA SUPERIOR," UNIVERSIDAD TÉCNICA DE AMBATO, 2021.
- [26] M. de los Á. García López, "LOS SISTEMAS DE ECUACIONES LINEALES EN TERCERO DE ESO," Universidad de Jaén, 2020. Accessed: Nov. 23, 2023. [Online]. Available: https://crea.ujaen.es/bitstream/10953.1/13463/1/Garcia\_Lopez\_MariaAngeles\_TFM\_ Matematicas.pdf
- [27] X. Huang, S. D. Craig, J. Xie, A. Graesser, and X. Hu, "Intelligent tutoring systems work as a math gap reducer in 6th grade after-school program," *Learn. Individ. Differ.*, vol. 47, pp. 258–265, Apr. 2016, doi: 10.1016/j.lindif.2016.01.012.
- [28] C. L. King, Vincent, Kelvin, H. L. H. S. Warnars, N. Nordin, and W. H. Utomo, "Intelligent Tutoring System: Learning Math for 6th-Grade Primary School Students," *Educ. Res. Int.*, vol. 2021, pp. 1–10, Jun. 2021, doi: 10.1155/2021/5590470.
- [29] K. C. Pai, B. C. Kuo, C. H. Liao, and Y. M. Liu, "An application of Chinese dialoguebased intelligent tutoring system in remedial instruction for mathematics learning," *Educ. Psychol.*, vol. 41, no. 2, pp. 137–152, Feb. 2021, doi: https://doi.org/10.1080/01443410.2020.1731427.
- [30] K. del C. Ojeda Azuero and W. E. Vélez Cañar, "Sistema tutorial inteligente para la enseñanza y evaluación en niños de preescolar," Universidad Nacional de Loja, 2016. Accessed: Apr. 03, 2022. [Online]. Available: https://dspace.unl.edu.ec/jspui/handle/123456789/11590
- [31] S. Schez-Sobrino, C. Gmez-Portes, D. Vallejo, C. Glez-Morcillo, and M. A. Redondo, "An Intelligent Tutoring System to Facilitate the Learning of Programming through the Usage of Dynamic Graphic Visualizations," *Appl. Sci.*, vol. 10, no. 4, pp. 1–14, Feb. 2020, doi: 10.3390/app10041518.
- [32] B. Ballestín and S. Fàbregues, *La práctica de la investigación cualitativa en ciencias sociales y de la educación*. Barcelona, 2018. [Online]. Available: https://books.google.es/books?hl=es&lr=&id=nRSzDwAAQBAJ&oi=fnd&pg=PT5&d q=La+práctica+de+la+investigación+cualitativa+en+ciencias+sociales+y+de+la+educ ación&ots=dWiUL5Mh6h&sig=q18CglqAXtnLCVMdSGnu8MkqZDY#v=onepage& q=La práctica de la investigación cualitat
- [33] E. R. Soto Ramírez and E. Escribano Hervis, "El método estudio de caso y su significado en la investigación educativa," in *Procesos formativos en la investigación educativa*, Chihuahua: Red de Investigadores Educativos Chihuahua, 2019, pp. 203–221.
- [34] I. M. Carhuancho *et al.*, *Metodología para la investigación holística*. Guayaquil: Guayaquil/UIDE, 2019. [Online]. Available: https://repositorio.uide.edu.ec/handle/37000/3893
- [35] P. Salinas, "Metodología de la investigación científica," *Mérida-Venezuela Univ. Los Andes*, vol. 1, pp. 1–182, 2012.
- [36] H. F. Avila, M. M. González, and S. M. Licea, "La entrevista y la encuesta: ¿Método o técnica de indagación empírica?," *Didáctica y Educ.*, vol. 11, no. 3, pp. 62–79, Sep. 2020, Accessed: Aug. 02, 2023. [Online]. Available: https://revistas.ult.edu.cu/index.php/didascalia/article/view/992
- [37] A. Ahmed *et al.*, "Knowledge-Based Systems Survey," *Int. J. Acad. Eng. Res.*, vol. 3, pp. 1–22, Jul. 2019, Accessed: Aug. 03, 2023. [Online]. Available: www.ijeais.org/ijaer
- [38] L. J. Alvarado Peña, "Estilos de Aprendizaje y mapas mentales en estudiantes de secundaria," *Rev. Estilos Aprendiz.*, vol. 8, no. 16, Oct. 2015, doi: 10.55777/REA.V8I16.1015.
- [39] L. R. Rivero, G. C. Gómez, and J. M. Cedeño, "Tipos de aprendizaje y tendencia según modelo VAK," *Tecnol. Investig. y Acad.*, vol. 5, no. 2, pp. 237–242, Nov. 2017, Accessed: Jul. 20, 2023. [Online]. Available: https://revistas.udistrital.edu.co/index.php/tia/article/view/9785
- [40] A. Gabriel Luis, "Estilos de aprendizaje basados en la teoría de Kolb predominantes en los universitarios," *Rev. Científica Int.*, vol. 3, no. 1, pp. 81–88, Aug. 2020, doi: 10.46734/REVCIENTIFICA.V3I1.22.
- [41] F. Parra and C. Moreno, "Sistema Tutorial inteligente," Escuela Superior Politecnica del Litorial, 2010. [Online]. Available: https://www.dspace.espol.edu.ec/handle/123456789/13617
- [42] B. Kitchenham, "Procedures for Performing Systematic Reviews," Keele, 2004. [Online]. Available: https://www.researchgate.net/publication/228756057
- [43] M. Masood and N. A. M. Mokmin, "Case-based reasoning intelligent tutoring system: An application of big data and IoT," in *ACM International Conference Proceeding Series*, Malaysia: Association for Computing Machinery, Oct. 2017, pp. 28–32. doi: 10.1145/3152723.3152735.
- [44] R. Harsley, N. Green, B. Di Eugenio, S. Aditya, D. Fossati, and O. AlZoubi, "Collab-ChiQat: A collaborative remaking of a computer science intelligent tutoring system," in *Computer Supported Cooperative Work and Social Computing*, SAN FRANCISCO:

Association for Computing Machinery, Feb. 2016, pp. 281–284. doi: 10.1145/2818052.2869118.

- [45] M. Laaziri, K. Benmoussa, S. Khoulji, M. L. Kerkeb, and A. El Yamami, "Implementation of an intelligent tutoring system for the use of university governance information systems," in *Proceedings of the 3rd International Conference on Smart City Applications*, New York, NY, USA: ACM, 2018, pp. 1–7. doi: 10.1145/3286606.
- [46] J. A. Maestro-Prieto and A. Simon-Hurtado, "The Pedagogical Model of SIAL: An Adaptive and Open-Ended Intelligent Tutoring System for First Order Logic," in *Proceedings of the 23rd Annual ACM Conference on Innovation and Technology in Computer Science Education*, New York, NY, USA: ACM, 2018, pp. 21–26. doi: 10.1145/3197091.
- [47] N. Mendjoge, A. R. Joshi, and M. Narvekar, "Intelligent tutoring system for database normalization," in *Proceedings - 2nd International Conference on Computing, Communication, Control and Automation, ICCUBEA 2016*, Pune: Institute of Electrical and Electronics Engineers Inc., Feb. 2016, pp. 1–6. doi: 10.1109/ICCUBEA.2016.7860013.
- [48] M. Beyyoudh, M. K. Idrissi, and S. Bennani, "A new approach of designing an intelligent tutoring system based on adaptive workflows and pedagogical games," in *2018 17th International Conference on Information Technology Based Higher Education and Training, ITHET 2018*, Rabat: Institute of Electrical and Electronics Engineers Inc., Aug. 2018, pp. 1–7. doi: 10.1109/ITHET.2018.8424619.
- [49] L. Kurup, A. Joshi, and N. Shekhokar, "Intelligent tutoring system for learning english punctuation," in *International Conference on Computing, Communication, Control and Automation, ICCUBEA 2016*, Pune: Institute of Electrical and Electronics Engineers Inc., Feb. 2017, pp. 1–6. doi: 10.1109/ICCUBEA.2016.7860019.
- [50] R. Taufik and D. Nurjanah, "An Intelligent Tutoring System with Adaptive Exercises Based on a Student's Knowledge and Misconception," in *TALE 2019 - 2019 IEEE International Conference on Engineering, Technology and Education*, Bandung: Institute of Electrical and Electronics Engineers Inc., Dec. 2019, pp. 1–5. doi: 10.1109/TALE48000.2019.9226001.
- [51] S. S. Aljameel, J. D. O'Shea, K. A. Crockett, A. Latham, and M. Kaleem, "Development

of an Arabic Conversational Intelligent Tutoring System for Education of children with ASD," in *2017 IEEE International Conference on Computational Intelligence and Virtual Environments for Measurement Systems and Applications, CIVEMSA 2017*, Annecy: Institute of Electrical and Electronics Engineers Inc., Jul. 2017, pp. 24–29. doi: 10.1109/CIVEMSA.2017.7995296.

- [52] A. C. Graesser *et al.*, "ElectronixTutor: an intelligent tutoring system with multiple learning resources for electronics," *Int. J. STEM Educ.*, vol. 5, no. 1, pp. 1–21, Dec. 2018, doi: 10.1186/S40594-018-0110-Y/TABLES/1.
- [53] D. Treceño-Fernández, J. Calabia-del-Campo, M. L. Bote-Lorenzo, E. Gómez-Sánchez, R. de Luis-García, and C. Alberola-López, "Integration of an intelligent tutoring system in a magnetic resonance simulator for education: Technical feasibility and user experience," *Comput. Methods Programs Biomed.*, vol. 195, pp. 1–32, Oct. 2020, doi: 10.1016/J.CMPB.2020.105634.
- [54] J. Jia and Y. He, "The design, implementation and pilot application of an intelligent online proctoring system for online exams," *Interact. Technol. Smart Educ.*, vol. 19, no. 1, pp. 112–120, 2022, doi: 10.1108/ITSE-12-2020-0246.
- [55] I. Ul Haq, A. Anwar, I. Basharat, and K. Sultan, "Intelligent Tutoring Supported Collaborative Learning (ITSCL): A hybrid framework," *Int. J. Adv. Comput. Sci. Appl.*, vol. 11, no. 8, pp. 523–535, 2020, doi: 10.14569/IJACSA.2020.0110866.
- [56] K. Holstein, Z. Yu, J. Sewall, O. Popescu, B. M. McLaren, and V. Aleven, "Opening up an intelligent tutoring system development environment for extensible student modeling," vol. 10947 LNAI. Springer Verlag, Carnegie Mellon University, Pittsburgh, PA 15213, United States, pp. 169–183, 2018. doi: 10.1007/978-3-319-93843-1\_13.
- [57] A. Stathaki, H. Kondylakis, E. Marakakis, and M. Kalogerakis, "i-Prolog: A web-based intelligent tutoring system for learning prolog," vol. 229. Springer Verlag, Department of Informatics Engineering, Technological Educational Institute of Crete, Heraklion, 71410, Greece, pp. 337–346, 2018. doi: 10.1007/978-3-319-76908-0\_32.
- [58] A. Mitrovic *et al.*, "ASPIRE: An Authoring System and Deployment Environment for Constraint-Based Tutors," *Int. J. Artif. Intell. Educ.*, vol. 19, no. 2, pp. 155–188, 2009, [Online]. Available: https://content.iospress.com/articles/international-journal-ofartificial-intelligence-in-education/jai19-2-03
- [59] N. A. TREATY, "Assessment of Intelligent Tutoring Systems Technologies and Opportunities (Evaluation et opportunités des technologies des systèmes de tutorat intelligents) Distribution and Availability on Back Cover," 2018. [Online]. Available: https://gifttutoring.org/attachments/download/2520/\$\$TR-HFM-237-ALL.pdf
- [60] L. Paquette, J. F. Lebeau, G. Beaulieu, and A. Mayers, "Designing a Knowledge representation approach for the generation of pedagogical interventions by MTTs," *Int. J. Artif. Intell. Educ.*, vol. 25, no. 1, pp. 118–156, Jan. 2015, doi: 10.1007/S40593-014- 0030-Z/TABLES/7.
- [61] J. R. Segedy, J. S. Kinnebrew, B. S. Goldberg, R. A. Sottilare, and G. Biswas, *Proceeding of the Eighth Annual GIFT Users symposium*. Orlando, 2015. [Online]. Available: https://books.google.es/books?hl=es&lr=&id=EaeDDAAAQBAJ&oi=fnd&pg=PA13 &dq=Proceeding+of+the+Eighth+Annual+GIFT+Users+symposium+Benjamin+S.+G oldberg&ots=66 rDuIrYu&sig=6ToY9pa0cvNmgSB6QJ8zHjYKw58#v=onepage&q=Proceeding of the Eighth Annual GIFT Users sympo
- [62] H. C. Lane, M. G. Core, M. J. Hays, D. Auerbach, and M. Rosenberg, "Situated Pedagogical Authoring: Authoring Intelligent Tutors from a Student's Perspective," in *Artificial Intelligence in Education*, Springer, Cham, 2015, pp. 195–204. doi: 10.1007/978-3-319-19773-9\_20.
- [63] S. Ainsworth and P. Fleming, "Evaluating authoring tools for teachers as instructional designers," *Comput. Human Behav.*, vol. 22, no. 1, pp. 131–148, Jan. 2006, doi: 10.1016/J.CHB.2005.01.010.
- [64] V. R. Aravind and M. K. McConnell, "A computer-based tutor for learning energy and power," *World J. Educ. Technol. Curr. Issues*, vol. 10, no. 3, pp. 174–185, 2018, doi: 10.18844/wjet.v10i3.3558.
- [65] S. Munawar, S. K. Toor, M. Aslam, and E. Aimeur, "PACA-ITS: A Multi-agent system for intelligent virtual laboratory courses," *Appl. Sci.*, vol. 9, no. 23, 2019, doi: 10.3390/app9235084.
- [66] V. Aleven, J. Sewall, O. Popescu, M. Ringenberg, M. van Velsen, and S. Demi, "Embedding intelligent tutoring systems in MOOCs and e-learning platforms," vol.

9684. Springer Verlag, Human-Computer Interaction Institute, Carnegie Mellon University, Pittsburgh, United States, pp. 409–415, 2016. doi: 10.1007/978-3-319- 39583-8\_49.

- [67] E. J. Friedman-Hil, "Jess, the Rule Engine for the Java Platform," 2006. http://alvarestech.com/temp/fuzzyjess/Jess60/Jess70b7/docs/index.html (accessed Jul. 24, 2022).
- [68] I. Ceballos Benito and C. Arribas Barahona, "El diagnóstico de los estilos de aprendizaje: un instrumento valioso para apoyar la formación de los estudiantes de enfermería.," vol. 2, no. 3, pp. 1–9, 2003, Accessed: Jul. 24, 2022. [Online]. Available: https://digitum.um.es/digitum/handle/10201/23941
- [69] L. Rivero, Gomez, G. Cespedes, Cedeño, and J. Molina, "Tipos de aprendizaje y tendencia según modelo VAK," *Tecnol. la Investig. y Acad.*, vol. 5, no. 2, pp. 1–5, 2017, Accessed: Jul. 24, 2022. [Online]. Available: https://revistas.udistrital.edu.co/index.php/tia/article/view/9785
- [70] P. M. Newton and M. Miah, "Evidence-based higher education Is the learning styles 'myth' important?," *Front. Psychol.*, vol. 8, no. MAR, Mar. 2017, doi: 10.3389/FPSYG.2017.00444/FULL.
- [71] M. López Buades, "Test VAK Estilos de Aprendizaje," *Test Psicológicos*. http://marlopezbuades.es/test/test-vak-estilos-de-aprendizaje/ (accessed Jul. 24, 2022).

# <span id="page-97-0"></span>**11. Anexos Anexo 1.** Selección de la plataforma y Definición de la arquitectura.

Selección de la plataforma y Definición de la arquitectura

**Proyecto:** Sistema de Tutoría Inteligente (Intelligent Tutoring)

System) para la Enseñanza de Ecuaciones de

Primer Grado Dirigida a Estudiantes de Octavo y

Noveno de Básica Superior Usando CTAT

### **Definición de la arquitectura**

### **1.- Introducción**

En el presente documento se analizan las arquitecturas de los Sistemas Tutoriales Inteligentes (STI) que se encuentran comprendidos entre 2016-2021, mediante la realización de una revisión sistemática de literatura, comprendiendo ciertos criterios de inclusión y exclusión que nos permiten delimitar nuestra búsqueda literaria. A efecto de estudio, los STI se clasifican en 3 diferentes categorías, las arquitecturas tradicionales en la cual se obtiene 3 modelos, la clásica la cual tiene 4 modelos y las de nueva generación, los diferentes trabajos relacionados con la construcción de un sistema tutor inteligente (STI) enfocados en la educación, utilizan arquitecturas que les permitan al STI brindar apoyo a los participantes de una forma eficaz y precisa durante todo el trayecto de aprendizaje, así mismo integran diversos métodos o modelos que complementen la funcionalidad del sistema, mediante algoritmos que permitan verificar y analizar los errores cometidos en la resolución de los problemas planteados, las arquitecturas del STI se pueden trabajar con servicios que ayuden a tener una dependencia de la arquitectura tradicional del STI y la arquitectura del simulador en el cual se empleó.

### **1.1- Propósito**

Por medio de este documento se pretende analizar las diferentes arquitecturas de los Sistemas Tutoriales Inteligentes y examinar el comportamiento real de las mismas, estableciendo un conjunto de características y comportamientos genéricos, los cuales nos servirán para comparar y evaluar los STI y nos permita orientarnos en el diseño del STI propuesto.

### **2.- Revisión Sistemática de Literatura**

La revisión sistemática de la literatura (RSL) es un medio que nos permite recopilar y evaluar los resultados de investigaciones basados en fuentes científicas, mediante el planteamiento de una pregunta de investigación con base en una temática o área de que se va a tratar, el proceso de una RSL intervienen diversas actividades como búsqueda, catalogación, ordenamiento, análisis, crítica y síntesis y refuerzo de variables esenciales que se debe tomar en cuenta en la revisión planteada [42]. Para fundamentar el marco teórico, la RSL nos proporciona una base conceptual para la implementación de las tecnologías necesarias para la construcción del Sistema tutor Inteligente.

#### **2.1 Proceso de la Revisión Sistemática de Literatura**

Para poder realizar el proceso de la RSL se tomará el proceso planteado por Bárbara Kitchenham y B. and Charters [42], adaptado a la necesidad de recopilar las tecnologías (herramientas de autor) empleadas para la construcción de sistemas tutores inteligentes, en el cual se divide en las siguientes fases:

### **2.1.1 Planteamiento**

#### **a) Justificación de la RSL**

La presente RSL se realiza con el propósito de obtener datos sólidos referentes a las arquitecturas de los sistemas tutores inteligentes, de esta manera obtener conocimientos literario científico que nos permita resolver el problema, obteniendo esta información de fuentes bibliográficas válidas.

# **b) Formulación de las preguntas de investigación**

La pregunta de investigación nos ayuda a realizar la búsqueda de información y a su vez poder delimitarla.

Se cuenta con las siguientes preguntas:

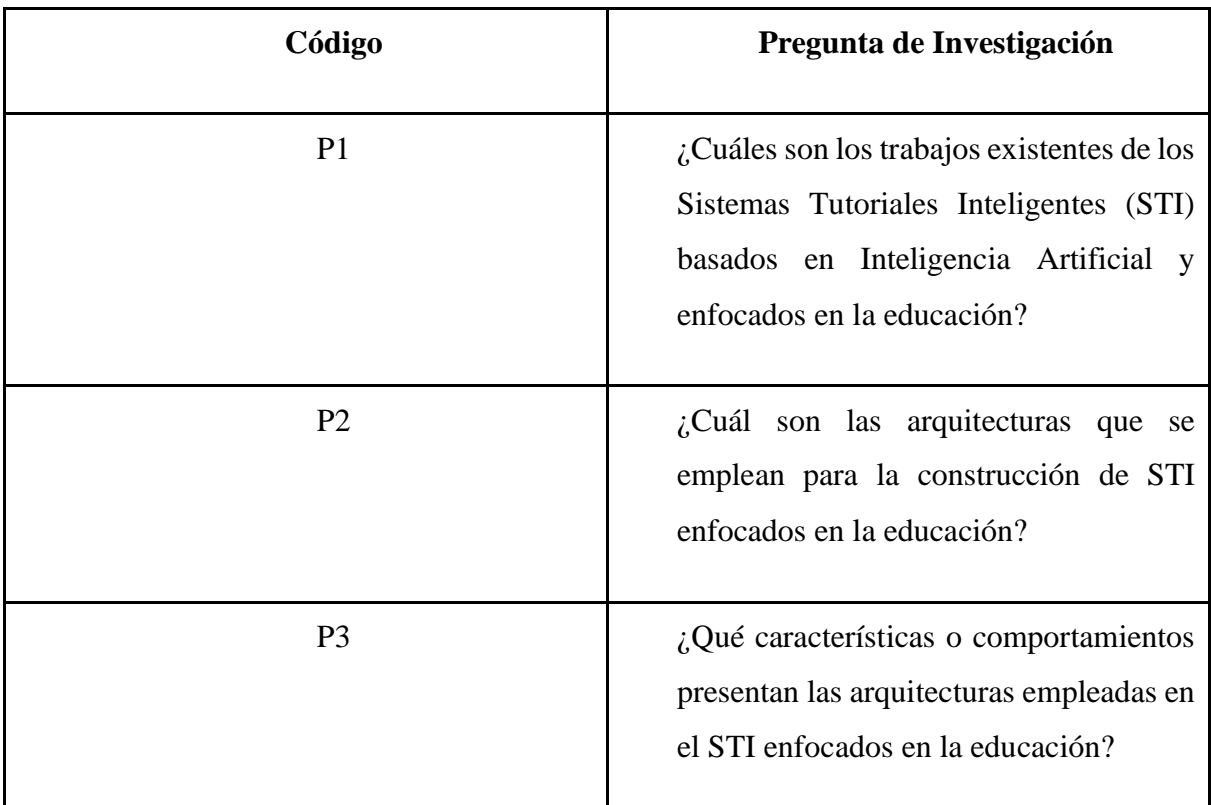

Tabla A1 1. Preguntas de Investigación (fuente propia).

## **c) Diseño del protocolo de búsqueda**

## ❖ **Estrategia de búsqueda**

Para poder culminar con la RSL se plantea las siguientes restricciones:

La elección de la literatura deberá estar dentro de un lapso de 7 años a partir del año vigente.

La información utilizada se obtendrá únicamente de las fuentes bibliográficas detalladas.

La búsqueda se basará en palabras claves con relación a la pregunta planeada con anterioridad, las cuales puede ser:

- Intelligent tutoring system
- Intelligent Instructional System
- Intelligent Tutoring System architectures
- Intelligent tutoring system characteristics
- Artificial intelligence
- **Education**
- Module

# ❖ **Fuentes bibliográficas seleccionadas**

Las fuentes bibliográficas que se seleccionaron para realizar la RSL son:

- ACM (Association for Computing Machinery): https://dl.acm.org/
- IEEE Digitl Library: https://ieeexplore.ieee.org/Xplore/home.jsp
- Springer Link: https://link.springer.com
- Scopus: https://www.scopus.com/
- ScienceDirect: https://www.sciencedirect.com/

# ❖ **Cadenas de búsqueda**

Con base a la pregunta planteada en la RSL y para obtener la literatura adecuada y que ayude a solventar la pregunta, se hará uso de las siguientes cadenas de búsqueda:

Tabla A1 2. Cadenas base (fuente propia).

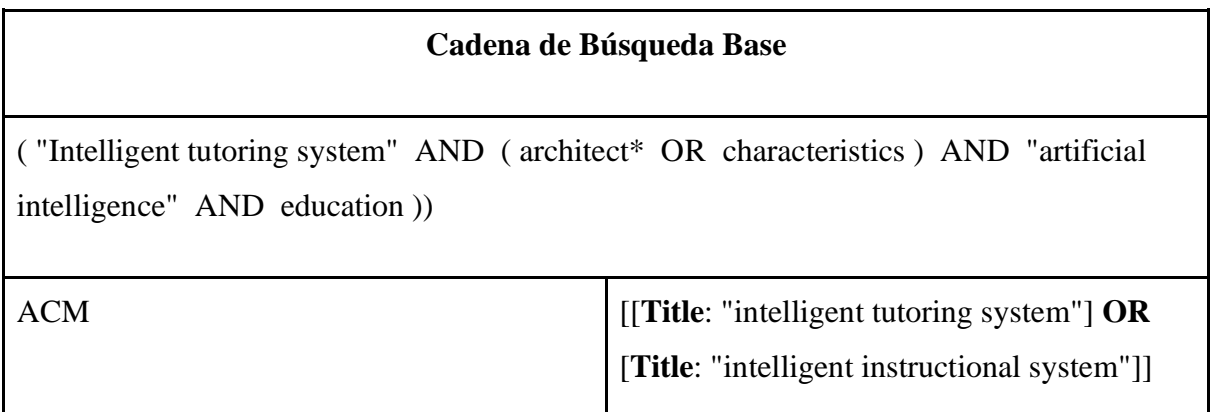

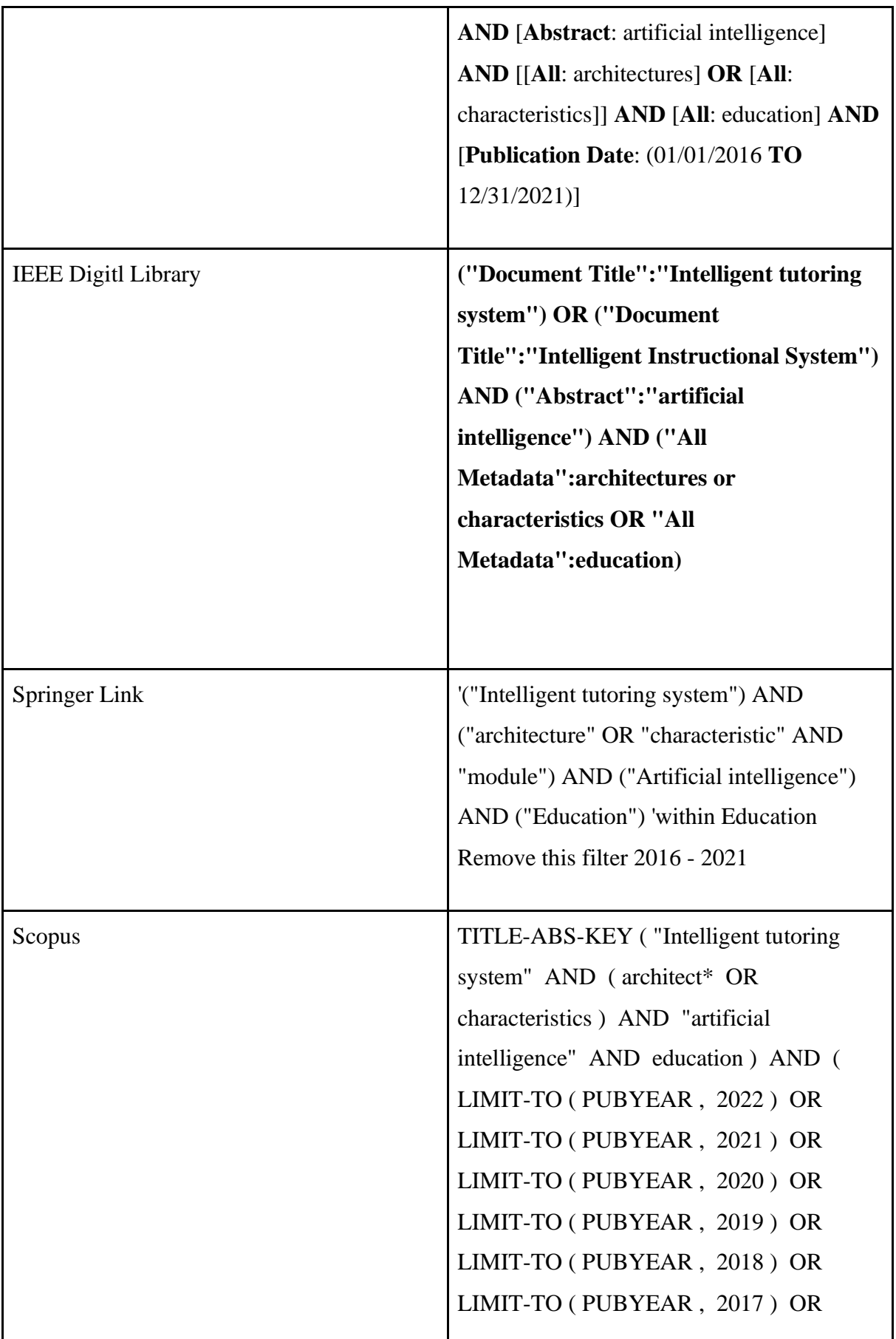

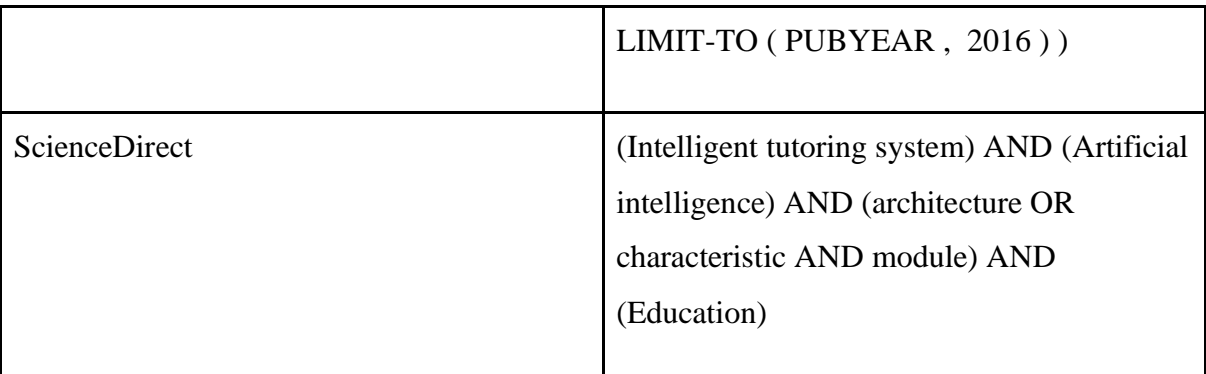

# ❖ **Criterios de inclusión**

Los documentos analizados llevarán los siguientes ciertos criterios de inclusión:

**Fecha de publicación:** Máximo 7 años atrás.

**Motores de búsqueda:** ACM, IEEE Digitl Library, SpringerLink, Scopus, ScienceDirect

**Idioma:** La literatura que se obtendrá será en el idioma de español o inglés.

**Tipos de estudio:** Tesis, artículos científicos, libros.

# ❖ **Criterio de exclusión**

Se descarta a todos los documentos que no aporten a las preguntas planteadas en la RSL y a aquellos que no cumplan con los criterios de inclusión.

# **2.2 Ejecución**

## **a) Búsqueda de documentos**

Una vez establecidos los lineamientos para la RSL, se realiza la búsqueda de documentos, tomando en cuenta los criterios de inclusión y haciendo uso de las cadenas de búsqueda acorde a cada buscador.

## **b) Selección de documentos**

Una vez realizada la búsqueda y tomando en cuenta los criterios incluidos y exclusión, se llegó a un total de 15 documentos, los mismos que responden a las preguntas de investigación planteadas de la RSL.

Tabla A1 3. Resultados de los motores de búsqueda (fuente propia).

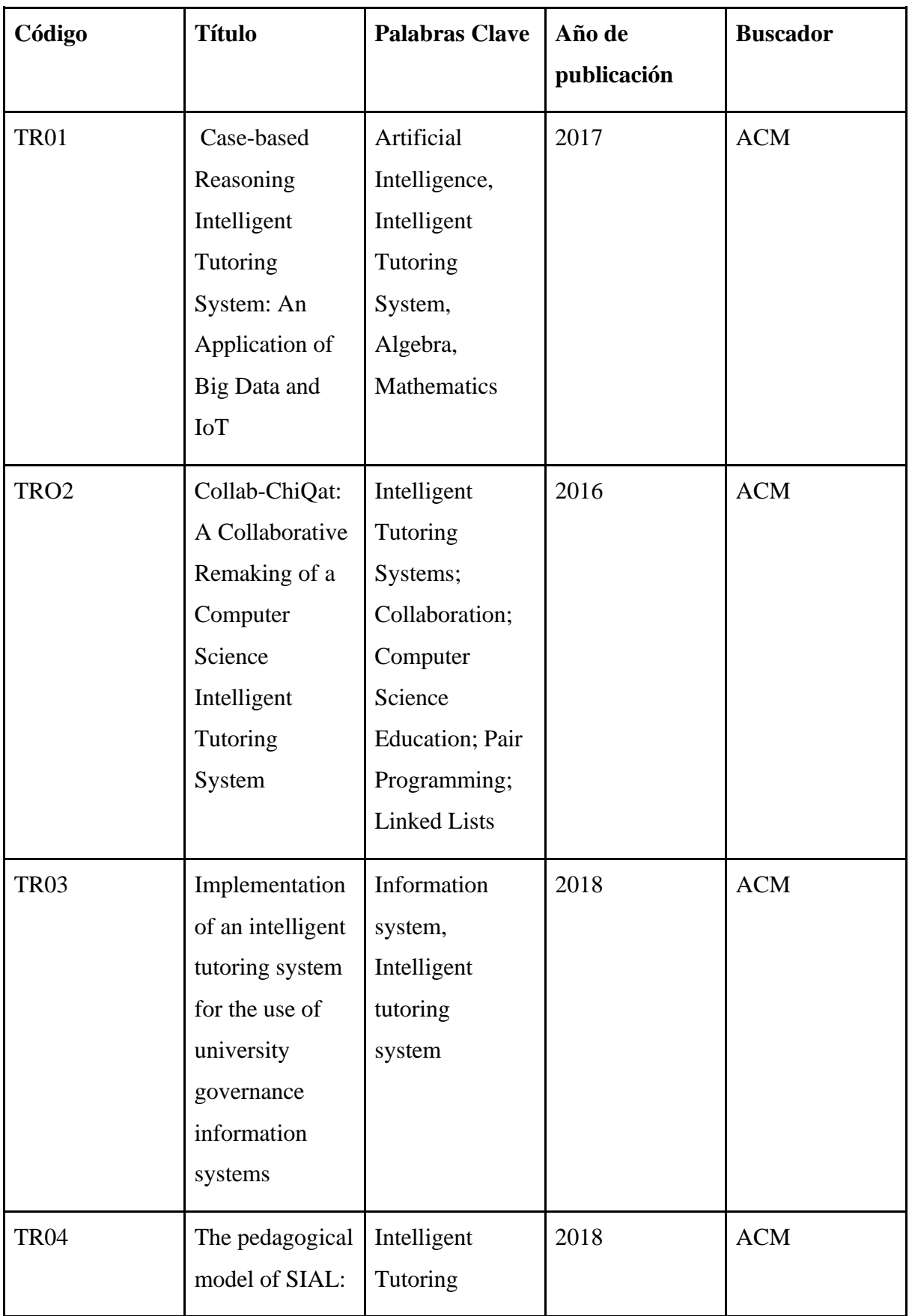

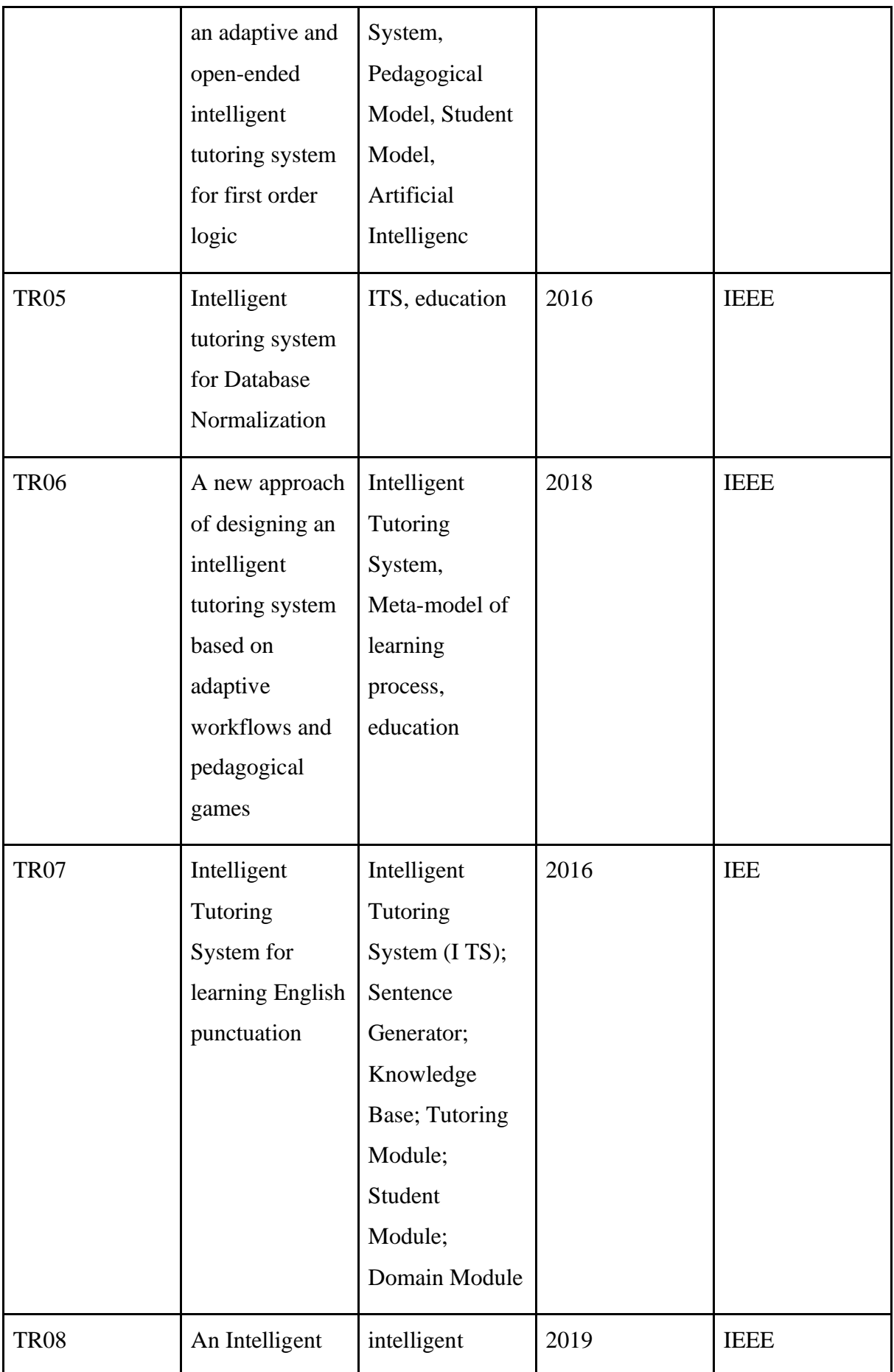

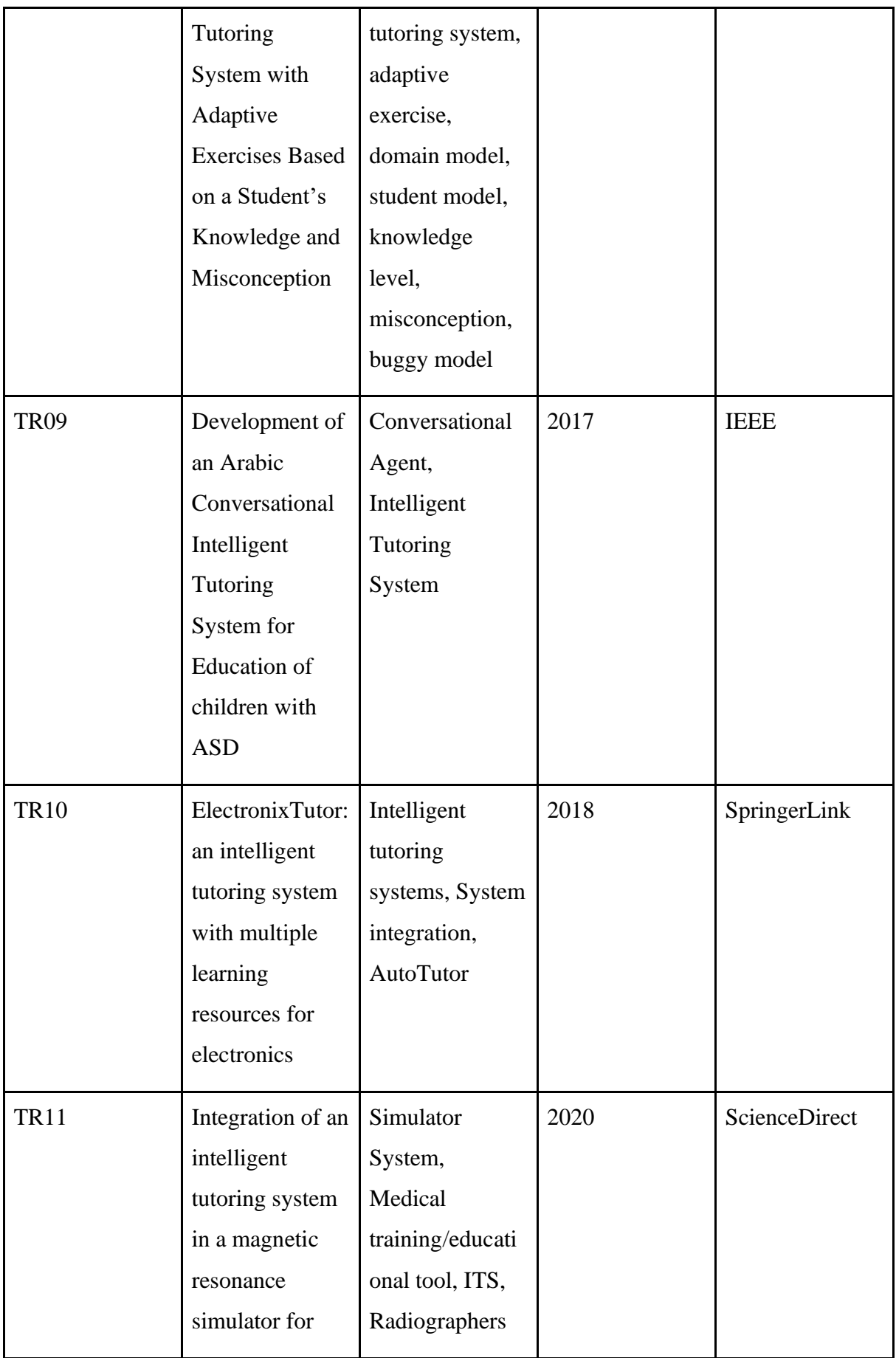

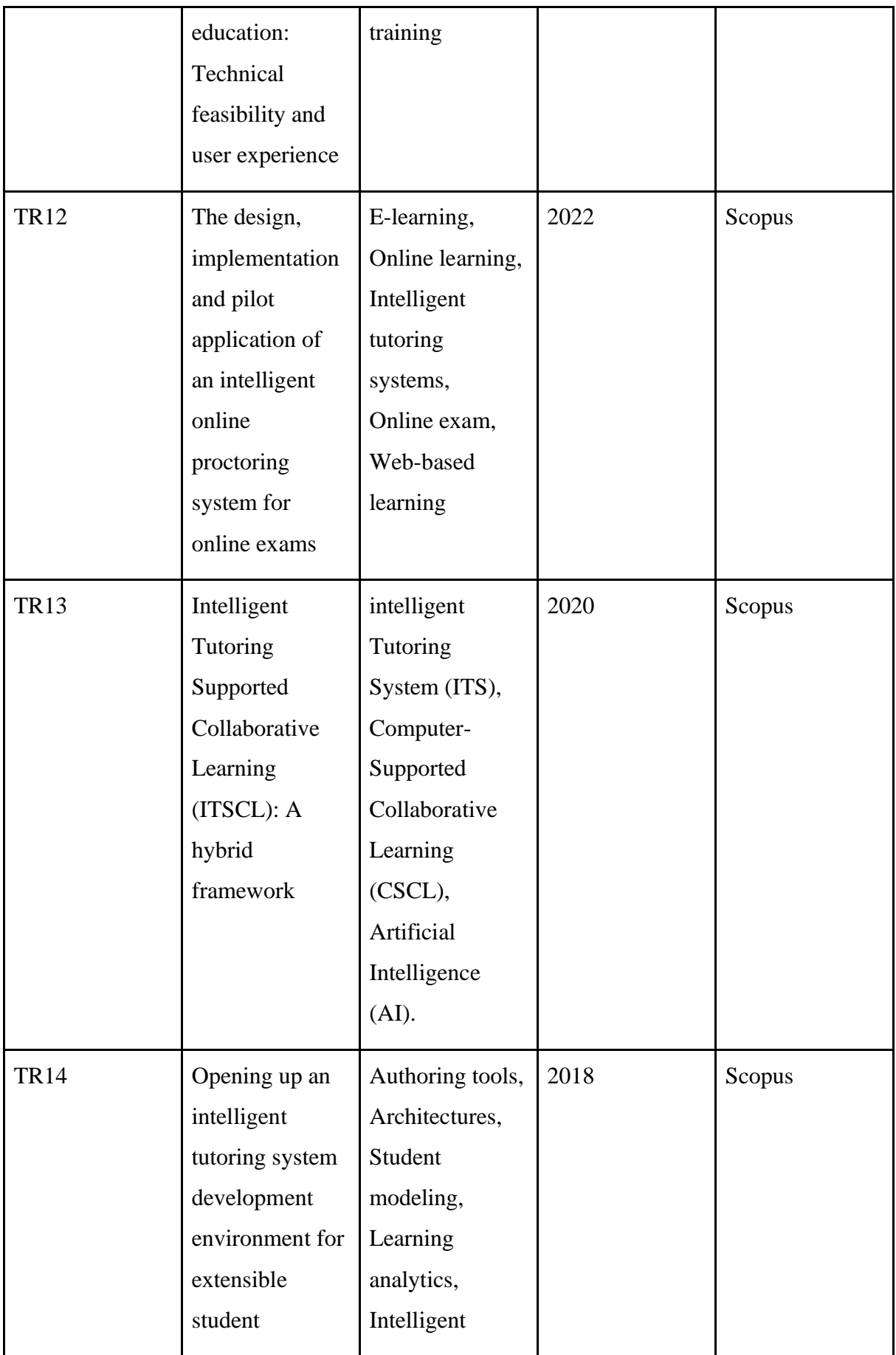

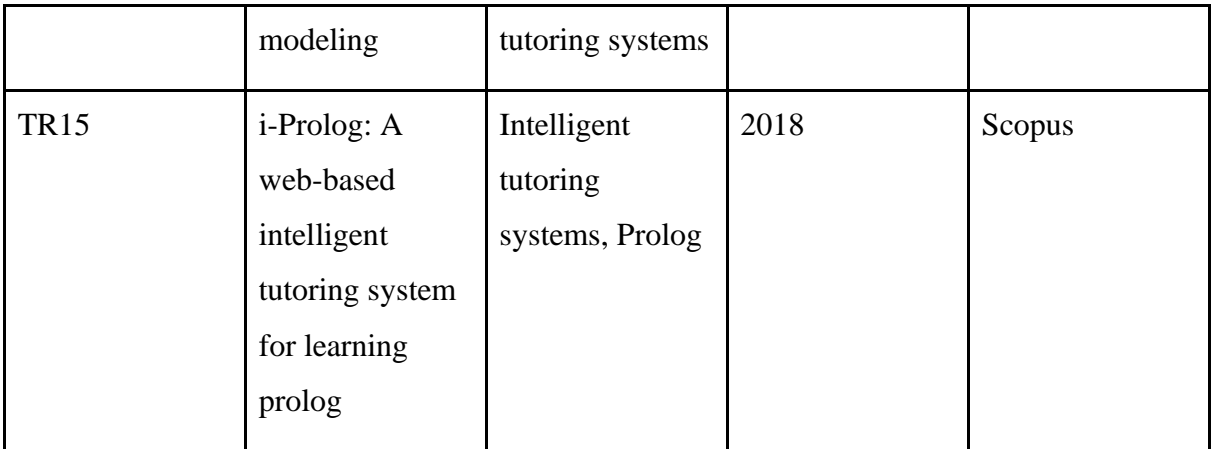

## **c) Análisis de la literatura**

Luego de haber encontrado la literatura que responde a las preguntas planteadas en la RSL, se realiza el análisis de la documentación encontrada, tomando como prioridad la resolución de las preguntas planteadas.

TR01 nos menciona de la construcción de sistema basado STI para el aprendizaje de matemáticas, en específico el álgebra mediante el análisis y obtención de datos de 309 alumnos de ingeniería, en el STI analizado se utiliza cuatro modelos (Modelo de Dominio, un Modelo de Alumno, un Modelo de Tutorial y un Modelo de Interfaz de Usuario), puesto que estos módulos interactúan entre sí proporcionando conocimientos al estudiante [43].

TR02 se establece una arquitectura de nueva generación en un STI basado en la enseñanza de las ciencias de la computación, en específico se basan en las listas enlazadas, la arquitectura que manejan se basa en el módulo de aprendizaje y en el cual se compone de 6 principales (interfaz gráfica de usuario, modelo de problema, evaluador de restricciones, gestor de retroalimentación, modelo de conocimiento procedimental y modelo de estudiante), el cual se enfoca en la retroalimentación precisa y que sea análoga en cuanto a la experiencia del tutor de la cual se deriva el sistema desarrollado [44].

TR03 encontramos que emplean una arquitectura tradicional de los STI la cual se basa en el diseño trimodular (módulo del dominio, módulo del estudiante y el módulo del tutor) los cuales están enfocados en la enseñanza a los docentes y personal administrativo el uso de nuevas tecnologías, los módulos interactúan facilitando la comprensión de las funcionalidades del nuevo software (SIMARech y SIMACoop), determinando cuándo y qué ofrecer de ayuda [45].
TR04 establece un modelo (SIAL) que apoya a la verificación y corrección de errores, brindando soluciones varía para el mismo problema, este modelo complementa al modelo del dominio en cuanto a la adaptación y comportamiento del estudiante para la toma de decisiones con base a los errores cometidos por el mismo, siguen la arquitectura clásica la cual se encuentra compuesta por el módulo del dominio, el módulo de pedagógicos o de tutor y de alumno, el enfoque principal es la adaptación del modelo SIAL junto al modelo del dominio y pedagógico, ofreciendo una acción eficiente para cada alumno en su perfil de aprendizaje [46].

TR05 se establece un STI que ayuda al proceso de aprendizaje de normalización de las bases de datos, brindando apoyo en el proceso de normalización y dando las pistas necesarias si el usuario lo requiera, la arquitectura que sigue este proyecto se basa en la clásica donde intervienen el módulo del dominio, módulo del tutor, estudiantes e interfaz (GUI), en donde la comunicación entre estos elementos proporciona apoyo al estudiante mediante el mecanismo de retroalimentación el cual presenta pistas o comentarios según sea el proceso de aprendizaje personalizado [47].

TR06 habla acerca de un STI basado en flujos adaptativos y juegos pedagógicos, el cual idea principal del proyecto es que realiza las tareas de un docente en el proceso de enseñanza y el control y seguimiento en el proceso de autoaprendizaje, el cual en la resolución de problemas, por lo cual se establece una arquitectura propuesta por Burn y Caps, en la cual se compone de 4 elementos (el módulo del plan de estudios, el módulo del estudiante, el módulo del tutor (pedagógico) y el módulo de la interfaz) [48].

TR07 propone un STI que ayude a los estudiantes que se encuentren aprendiendo el idioma inglés a efectuar las respectivas puntuaciones, orientando mediante comentarios los posibles errores encontrados en la resolución del problema, para lo cual se apegan a la arquitectura de 4 módulos (el módulo de conocimiento o dominio, el módulo del estudiante, el módulo del tutor y el módulo de interfaz) [49].

TR08 el proyecto se centra no solo únicamente en los conocimientos (taxonomía de Bloom) del estudiante que le permiten resolver problemas por parte de los estudiantes, también ponen énfasis en los conocimientos erróneos (reglas de Buggy), el STI aplica la arquitectura general pero se centra en el modelo pedagógico, el modelo de dominio y el modelo de estudiante [50].

TR09 habla acerca de un STI conversacional que se adapta a los estilos de aprendizaje de los niños autistas y fortalecer su aprendizaje, el STI se basa en una combinación de concordancia de patrones árabes y similitud de textos cortos árabes para extraer las respuestas de los recursos, la arquitectura que se acoge el STI es la base de conocimientos (el dominio, ingeniería del conocimiento, mapeo del tutorial en el modelo de estilo de aprendizaje y el desarrollo del lenguaje de scripting), diseño e implementación (controlador, gestor del agente conversacional, Motor del agente conversacional, flujo de trabajo del motor), STI (Interfaz de Usuario y gestor del STI) [51].

TR10 se basa en creación de un STI que apoye al aprendizaje de la materia de circuitos electrónicos, donde se ofrecen 3 funcionalidades principales, el panel de tareas, los recursos recomendados y el calendario de recursos, se espera que el STI ofrezca las recomendaciones en la trayectoria de aprendizaje, por lo cual aplican la arquitectura trimodular (módulo del estudiante, tutor y dominio) en combinación diversas tecnologías que permiten el registro de los recursos de aprendizaje y la recomendación [52].

TR11 se basa en la integración de un STI con un simulador de resonancia magnética (RM), donde se compruebe la efectividad de untilizar un simulador y un simulador+STI, para ellos se han acogido a CTAT para agilizar la parte psicopedagógica y la informatica, para ello utilizaron una arquitectura basada en servicio (SOA), donde se puede separar la arquitectura cliente-servidor del simulador y la arquitectura clásica trimodular (alumnotutor-dominio) y luego integrarlos en una arquitectura general conformada por diversos servicios [53].

TR12 contiene una arquitectura propia denominada IOPS, el cual se basa las iteraciones humanas como el habla, los gestos, el tacto, la expresión facial y otras modalidades como entrada para el reconocimiento y clasificación de patrones, además usa una arquitectura B/S (Navegador/Servidor), donde el servidor contiene los datos de identificación de los examinados y estado de comportamiento, el navegador recopila todos estos datos y analiza localmente los datos multimodales del examinando [54].

TR13 se basa en la arquitectura general de un sistema tutorial inteligente (modelo del dominio, tutor, estudiante e interfaz) acoplada al aprendizaje colaborativo la cual utiliza el modelo-vista-controlador para compartir múltiples componentes entre diversos host, al ser distribuida comparten las funcionalidades mediante un servidor centralizado, al ser un aprendizaje colaborativo todos los estudiantes tiene la capacidad de observar las diferentes respuestas para poder proporcionar un comentario positivo que apoye a resolver el problema o algún error cometido [55].

TR14 se encuentra la Cognitive Tutor Authoring tool más una arquitectura la cual se basa en los usuarios que serían representados como los actores de interacción, los componentes ejecutables dentro de la máquina, componentes configurables, la información (tareas, transacciones y las vías de comunicación, cada modelo creado contiene bucles, algoritmos de selección, variables al modelo, api y comportamientos automatizados, mecanismos de reenvió y los inicios de una biblioteca de dashlets [56].

TR15 para la instrucción asistida por el ordenador con referencia al aprendizaje de Prolog se emplea un STI que proporcione flexibilidad para adaptarse a las opciones y al perfil individual del alumno, en cuanto a la arquitectura cuenta con 6 elementos como la interfaz, el módulo de tutoría/pedagógico, el módulo del profesor, el módulo del estudiante/aprendiz, las API para actualizar la base de conocimientos y la base de conocimientos (modelo del dominio, tutor y estudiante) [57].

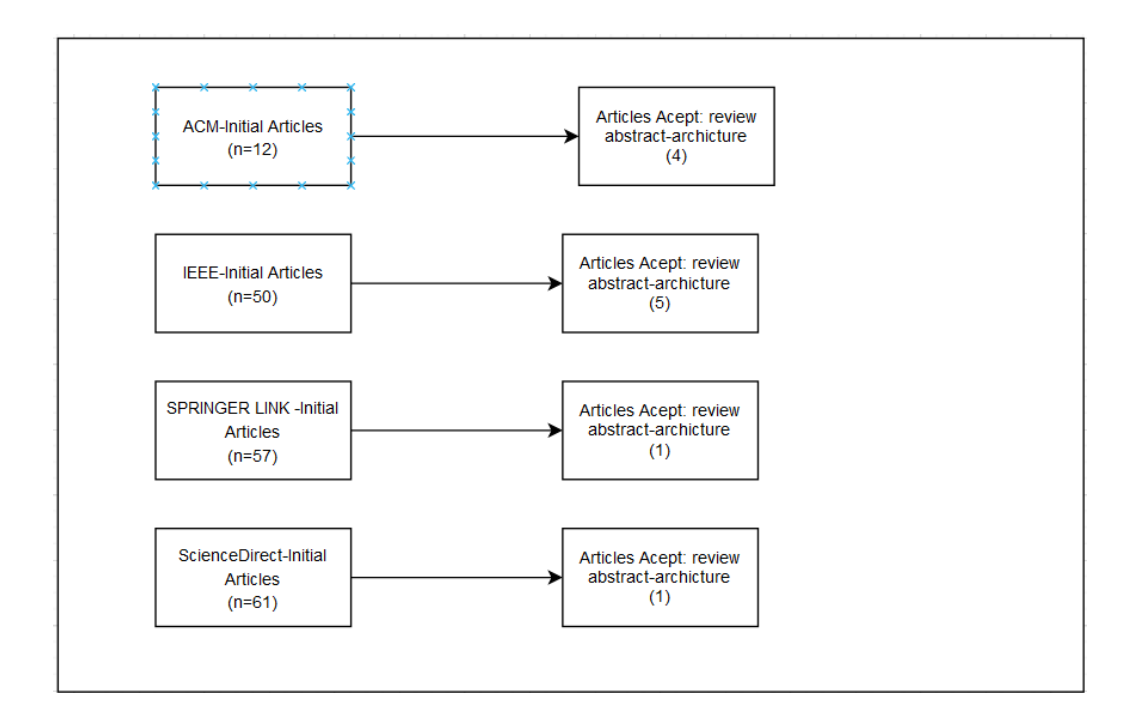

Figura A1 1. Resultados por cada motor de búsqueda (fuente propia).

#### **d) Conclusión**

Al haber realizado la RSL en las bases de datos científicas confiables previamente seleccionada, se pudo resolver las preguntas planteadas, dándonos un total de 11 artículos con referencia al objeto de estudio planteado, al haber realizado la RSL se pudo concluir que la mayoría de los Sistemas Tutoriales Inteligentes que son enfocados en el ámbito de la educación, trabajan con una arquitectura de 4 componentes, los cuales son: el módulo del estudiante, tutor, dominio o conocimiento y la interfaz.

#### **Determinación de la arquitectura**

Con base a la revisión sistemática de literatura realizada en el apartado 2.1, en los STI que cumplieron tanto con los criterios de inclusión y exclusión se evidencia que la mayor parte de los trabajos encontrados, en específico TR01, TR04, TR05, TR06, TR07, TR13, TR15 se basan en la arquitectura general para la construcción del STI, la cual no es más que la arquitectura tradicional, adicionado la interfaz que es la que conecta a todos los módulos (dominio-tutor-alumno), la elección de la arquitectura se considera, puesto que nos permite ofrecer la experiencia personalizada en la trayectoria de aprendizaje, acciones correspondientes acordes a la interacción del participante con el sistema, mensajes apropiados a la resolución del problema que se encuentre resolviendo y una interfaz amigable con el participante la cual no genere confusión con la resolución tradicional y sea eficiente la implementación del STI.

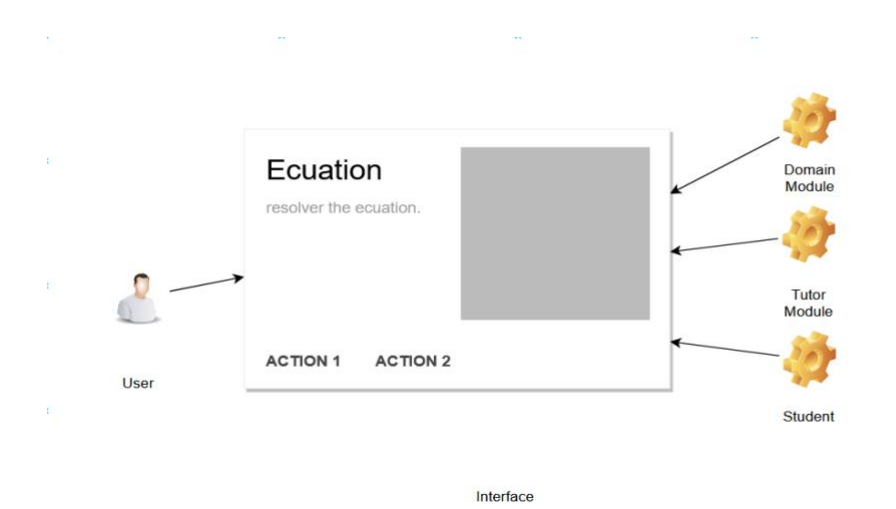

Figura A1 2. Arquitectura STI (fuente propia).

# **Selección de la plataforma**

# **1.- Introducción**

El presente documento se analizan las plataformas más utilizadas para la construcción de Sistemas Tutoriales Inteligentes (STI), obteniendo las propiedades más importantes como es el proceso de autoría que utilizan para ofrecer las retroalimentaciones pertinentes al contexto, la arquitectura que manejan cada una de las herramientas para generar los contenidos, las características que poseen y los elementos que conforman la herramienta y son parte para el tipo de proceso que se maneja, tomando en cuenta que estas herramientas deben ser apropiadas al caso del proyecto y que agilicen la creación del STI

# **1.1- Propósito**

Por medio de esta revisión de literatura gris se pretende analizar las diferentes plataformas que existen y que son más utilizadas en la construcción de un STI, considerando los beneficios y características que presentan cada una de estas plataformas.

# **2. Cuadro comparativo entre las plataformas**.

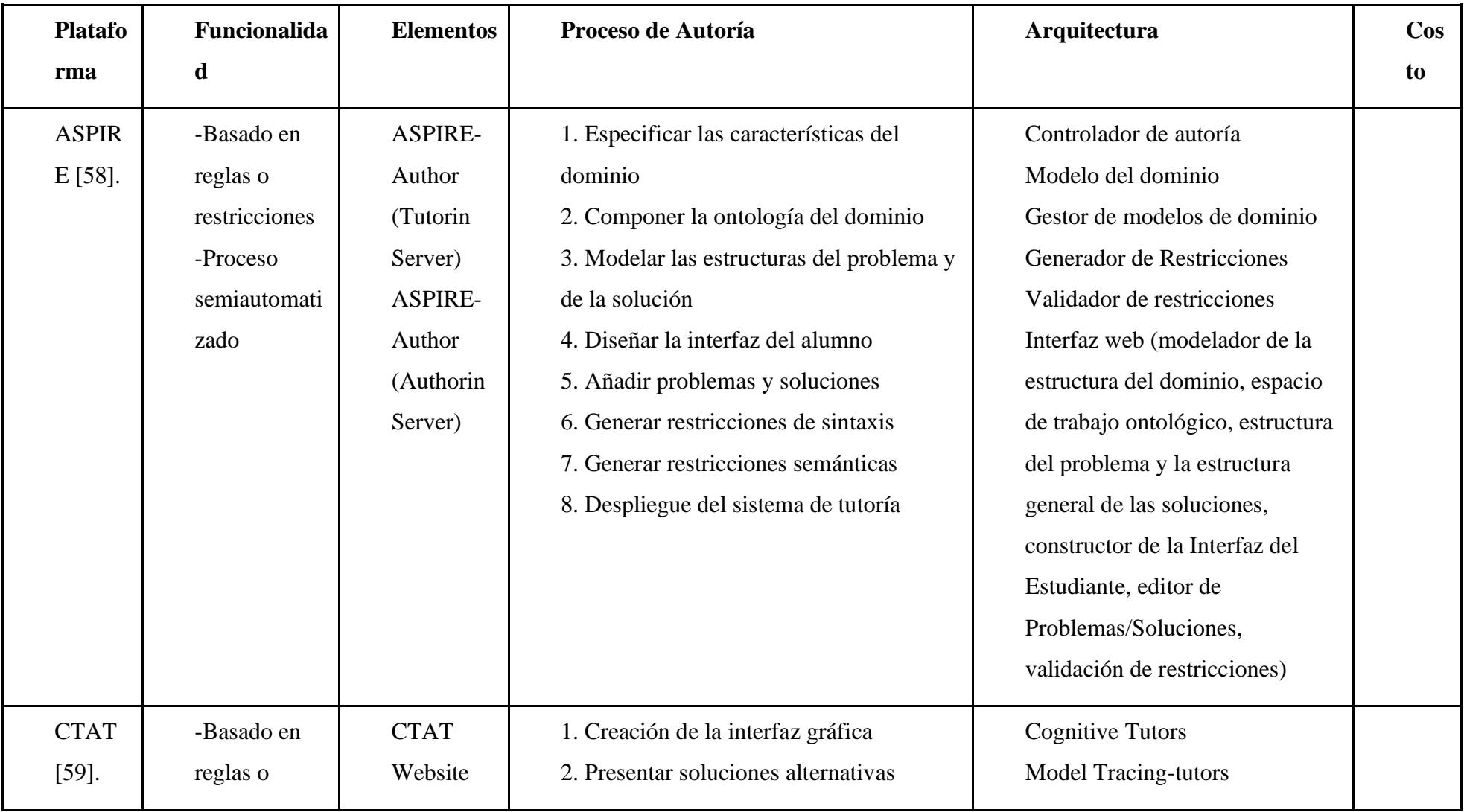

Tabla A1 4. Características de las herramientas. (fuente propia).

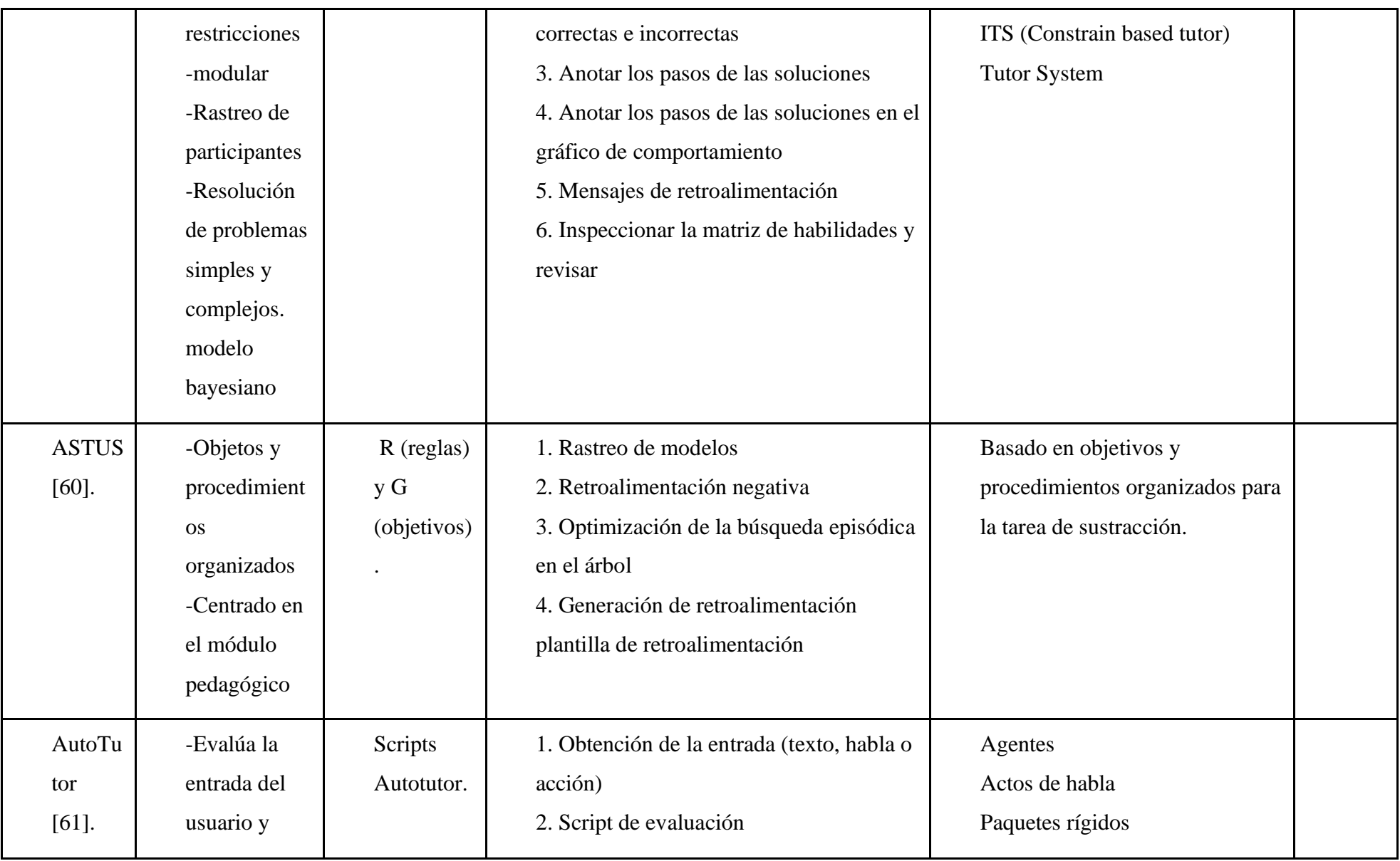

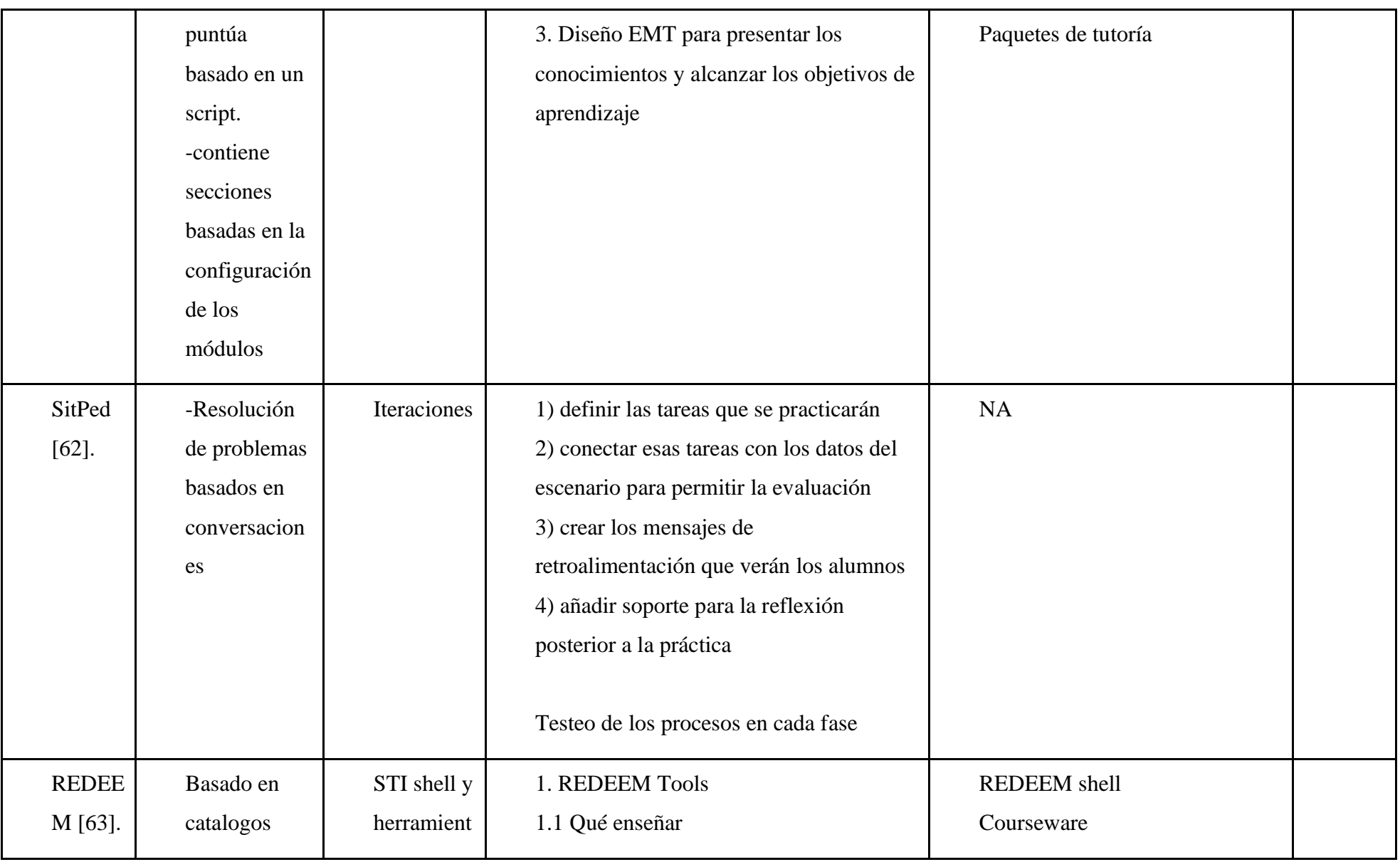

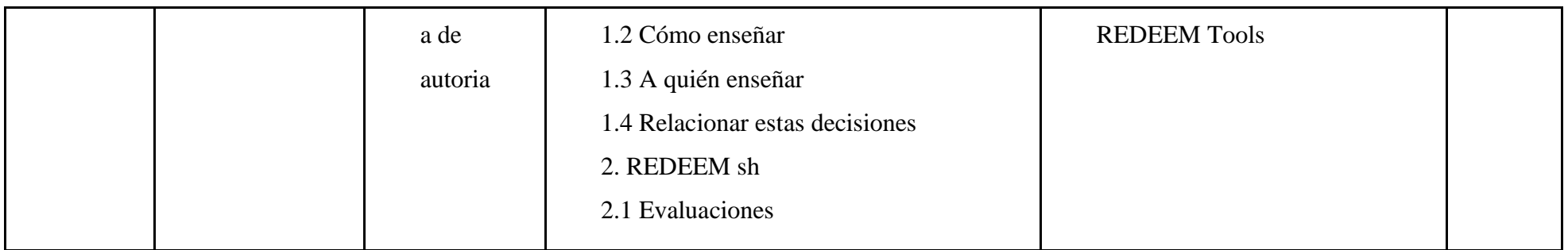

#### **2. Conclusión**

Con base a la revisión realizada y acorde a las características y beneficios de las herramientas de autor, la herramienta de autor Cognitive Authoring Tool (CTAT) nos permite facilitar la creación de los contenidos, ya que con las redes bayesianas nos permite agilizar los comentarios, mensajes o sugerencias dentro del entorno de aprendizaje del participante, mediante la construcción del modelo probabilístico nos permite acondicionar la trayectoria del estudiante, así mismo nos permite la integración de los módulos que convergen en la construcción de un STI, facilitando la interacción de los mismos mediante la interfaz de CTAT.

#### **Plataforma seleccionada**

Cognitive Tutor Authoring Tool (CTAT) es una plataforma que ofrece un conjunto de herramientas de autoría para desarrollar tutores que fomente el aprendizaje activo y gracias a que se ha mantenido evolucionando, CTAT puede resolver problemas simples y complejos. CTAT se basa en un modelo bayesiano para la selección de las tareas personalizadas y eso lo que se busca en el proyecto, el cual sea una trayectoria individual para el participante dando seguimiento al proceso y ofreciendo ayuda que sea sensible al contexto. Como el enfoque del proyecto se enfoca en la resolución de ecuaciones de primer grado, CTAT puede soportar dominios de tareas basados en problemas y aportar una retroalimentación pertinente en cada parte del problema mediante el modelo cognitivo.

CTAT puede crear diferentes tipos de tutores como cognitivos, de seguimiento de modelos, basados en restricciones o de seguimiento de ejemplos adecuados para diferentes dominios. Busca arquitecturas generales que cubren diversos dominios y enfoques pedagógicos como la invención guiada, aprendizaje colaborativo, aprendizaje basado en la simulación, aprendizaje a partir de ejemplos erróneos y aprendizaje basado en el juego.

#### **Trabajos relacionados**

La plataforma CTAT ha sido utilizada por más de 750 autores, donde docena de tutores han sido desarrollados en esta plataforma para entornos educativos reales por lo cual se mencionan algunos tutores que fueron desarrollados con el fin de ofrecer conocimientos personalizados a cada individuo participante:

- "A computer-based tutor for learning energy and power" es un STI que utilizó CTAT para la enseñanza de conceptos de energía y potencia de la clase de física, así mismo como las futuras demandas que conllevan, con el propósito de desafiar a los estudiantes que presenten problemas cuantitativos basados en la energía y ofrecerles una respuesta inmediata-oportuna basada en las necesidades que apoya el aprendizaje de los estudiantes [64].
- "PACA-ITS: A Multi-agent system for intelligent virtual laboratory courses " es un agente de acompañamiento para un laboratorio inteligente, el uso de CTAT permite la implementación de criterios y medir el progreso a través del CTAT para la tarea de concepto de programación C++ en IVL y desplegado con éxito en el servidor web de TutorShop para su evaluación [65].
- "Intelligent Tutoring System: Learning Math for 6th-Grade Primary School Students" En este trabajo se propone una aplicación basada en la web que sirva como apoyo a estudiantes de primaria que tienen dificultades de aprendizaje de manera independiente, a raíz del brote del COVID-19 el proceso de enseñanza no era de manera física, el presente trabajo se enfoca en las matemáticas porque, según estudios, es muy difícil e importante el aprendizaje de las matemáticas al comienzo de las actividades educativas en la primaria, el sistema se modeló utilizando la herramienta Lenguaje de Modelado Unificado (UML) en forma de casos de uso para describir el proceso de negocio propuesto y utilizando el Cognitive Tutor Authoring Tools (CTAT) para la creación de los contenidos [28].
- "Embedding intelligent tutoring systems in MOOCs and e-learning platforms" implementa los STI y los MOOC/e-learning para poder implementarse en una gama de dispositivos, rompiendo la barrera de la herramienta de autoría CTAT la cual se genera únicamente el modelo para un solo dominio, esto se lo realiza mediante URL al tutor, acceso a los archivos incluidos scripts y archivos de datos, acceso al backend procesadores de bucle interno y bucle externo, compartir el modelo permanente del

alumno entre el LMS y el tutor y permitir Actualizaciones , entre otros componentes [66].

**Anexo 2.** Diseño del módulo del dominio

#### **Propiedades generales que participan**

Las ecuaciones se componen de contenidos del álgebra abstracta, las mismas que intervienen en la resolución de una ecuación de primer grado, para lo cual se presenta un ejemplo utilizando estas propiedades:

 $3 - x = 9$ 

- 3 x = 9 añadiendo el valor -3 haciendo énfasis en la propiedad de adición
- $-3 + (3-x) = 9 3$  seguidamente aplicamos otra propiedad (ley asociativa)
- $(-3+3) + x = 9-3$  realizamos los respectivos cálculos
- $(0) + x = 9 3$  propiedad del cero
- $x = 9 3$  calculamos el valor de 9-3
- $x = 6$
- ➢ multiplicación para resolver números racionales
	- 4x = 8 multiplicamos la ecuación por 1/2
	- $1/2$   $(4x) = 1/2$  .8 aplicamos la ley asociativa.
	- $2x = 4$  multiplicamos la ecuación por  $1/2$
	- $1/2$   $(2x) = 1/2$  .4 aplicamos la ley asociativa.
	- $x=2$
- ➢ Adición

 $x + 5 = 12$  Dado

- $(x + 5) + -5 = 12 + -5$  Equivalencia (propiedad aditiva)
- $x+(5 + -5) = 12 + -5$  Asociatividad (adición en R)

 $x + 0 = 12 + -5$  Elementos inversos (adición en R)

 $x = 12 + -5$  Elemento de identidad (adición en R)

 $x = 7$  Cierre (adición en R)

#### **Ejercicios propuestos comprendidos en el STI.**

El STI se compone de diferentes niveles que se ajustan al dominio del estudiante. En el nivel básico, se espera que el estudiante analice la ecuación y ordene correctamente los términos dependientes e independientes. El nivel intermedio evalúa la aplicación de diversas propiedades matemáticas, como el despeje, la distributiva y las operaciones, que son relevantes en los estados cognitivos del estudiante. El nivel difícil combina las mismas propiedades del nivel intermedio con una mayor dificultad en su aplicación, ofreciendo al estudiante un amplio campo para resolver ecuaciones de primer grado o lineales, así como también aplicar las diversas propiedades en ecuaciones de un grado superior.

| <b>Nivel</b>   | Ecuación         |
|----------------|------------------|
| Fácil          | $3x=6$           |
|                | $4x=43$          |
|                | $6x=90$          |
|                | $2x+3=16$        |
|                | $2x+1=8+5$       |
|                | $4+2=3x-1$       |
| <b>Medio</b>   | $3x+6=15-2x$     |
|                | $5x-12=24-2$     |
|                | $2x+6x=7+9$      |
| <b>Difícil</b> | $7(2x) = 8(2)+1$ |
|                | $3(3x)=2(1)+7$   |
|                | $2(x+1)=8+4$     |
|                | $8x-2+1=-3x+7$   |

Tabla A2 1. Niveles del STI. (fuente propia).

# **Reglas de producción**

Las reglas nos permiten guiar al estudiante en la resolución de ecuaciones de primer grado. Estas reglas evalúan los diferentes niveles del STI. Por ejemplo, en el nivel básico se enfatiza la ordenación de los términos, en el nivel intermedio se añaden reglas para el despeje. Estas reglas ayudan al estudiante a seguir un proceso claro en la resolución de las

Tabla A2 2. Reglas del STI. (fuente propia).

| Comprobar que las entradas de la suma sean correctas                                 |
|--------------------------------------------------------------------------------------|
| Comprobar si los valores de las operaciones de resta y multiplicación son correctos. |
| Cambio de término dependiente                                                        |
| Cambio de signo entre términos                                                       |
| Verificar si se requiere el valor entero en la fracción                              |

# **Mensajes/Feedback**

Es importante activar mensajes dentro del estado cognitivo en el que se encuentre el estudiante, ya que esto le proporcionará una perspectiva de los procesos que debe seguir mientras progresa en la resolución de una ecuación.

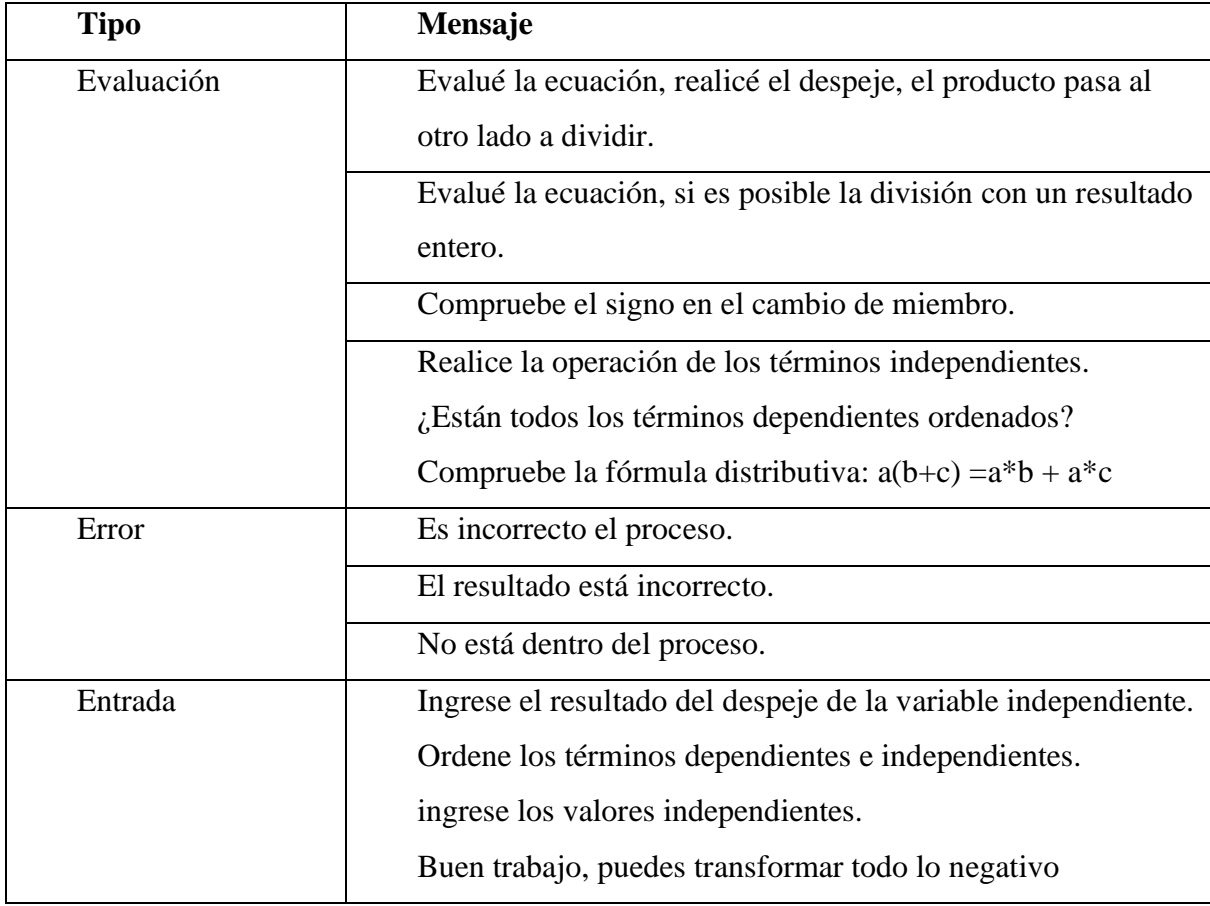

Tabla A2 3. Feedback cognitivo. (fuente propia).

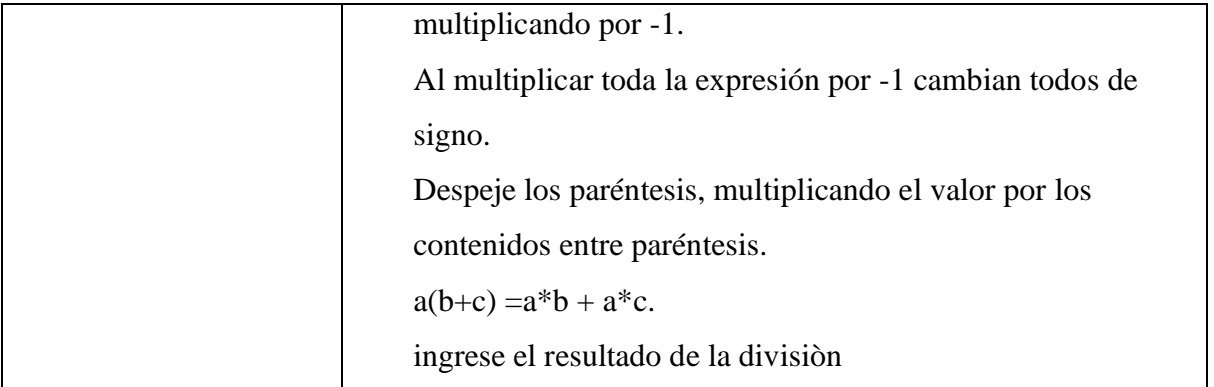

#### **Trayectoria del STI con respecto al dominio porcentual y total**

La trayectoria en el uso del STI se basa en su aplicación dentro de la evaluación correspondiente, en la cual se validará tanto el conocimiento porcentual como el conocimiento total del estudiante en la resolución de ecuaciones de primer grado. La retroalimentación proporcionada será acorde a la interacción del estudiante con el STI durante el proceso.

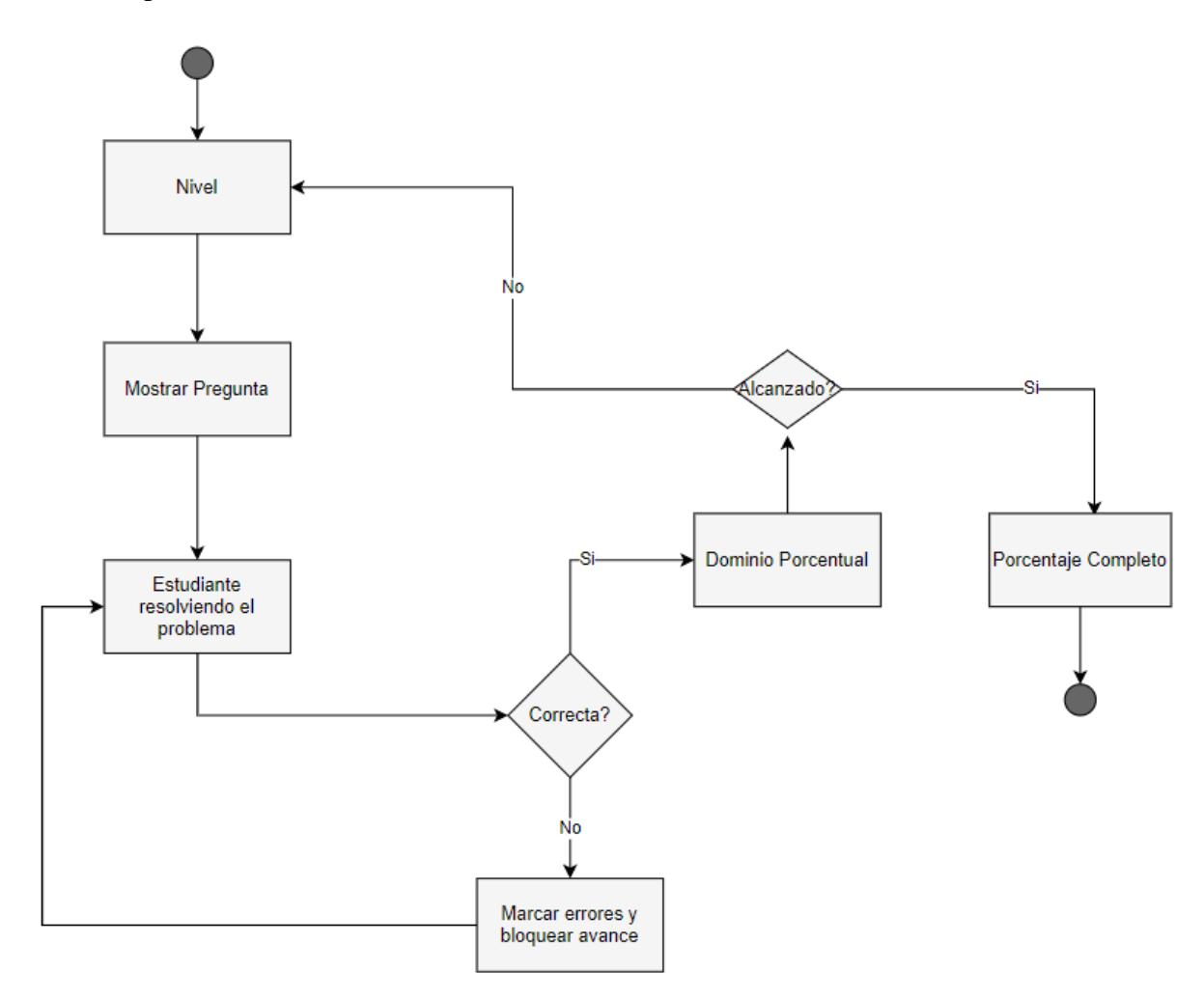

#### **Construcción del dominio STI con Jess y CTAT**

Para la construcción del módulo del dominio y su integración al sistema de tutoría inteligente, se cuenta con la librería de java Jess; Jess es un motor de reglas desarrollado por Ernest Friedman-Hill Sandia National Labs, bajo un superconjunto del lenguaje de programación CLIPS [67], lo que hace que proponga una lógica en dos tipos de formatos. El lenguaje de reglas Jess (preferido) o XML permitirán crear datos y realizar cualquier acción para el lenguaje de programación java; a través de las funciones se establecen las propiedades anteriormente mencionadas que son indispensables, así como también las reglas definidas en la Tabla **IX**; Para poder aplicar las propiedades anteriormente mencionadas se utiliza el archivo productionRules.pr que es la extensión que utiliza el motor de Jess.

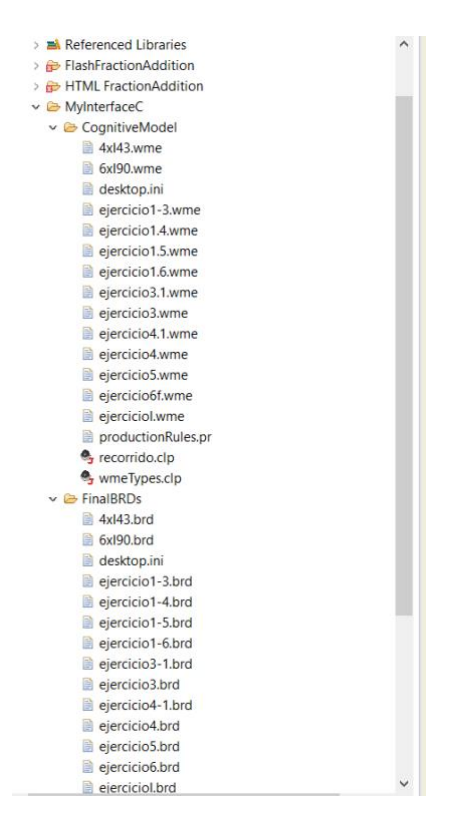

Figura A2 2. Esquema del STI (fuente propia).

Como se muestra en la Fig 4. Dentro del proyecto se encuentra el archivo wmTypes.clp que contiene los hechos que componen la memoria para un problema (ecuación) , este archivo se genera mediante la construcción del gráfico de comportamiento o directamente cuando se realiza la demostración mediante la interfaz del estudiante .

```
e (deftemplate MAIN::hint
    (slot now))
e (deftemplate MAIN::problem
    (slot name)
    (multislot interface-elements)
    (multislot subgoals)
    (slot done)
    (slot description))
 ; tell productionRules file that templates have been parsed
 (provide wmeTypes)
```
Figura A2 3. Archivo de los templates del STI (fuente propia).

Anteriormente se menciona el archivo productionRules.pr que es el archivo que contiene todas las funciones y reglas de producción que intervienen en la resolución de las ecuaciones de primer grado, formando el conocimiento porcentual de los gráficos de conocimiento, es por lo cual se requiere el enlace entre la interfaz y la regla de producción. Para ello se requiere el archivo wmTypes.clp.

(require\* wmeTypes "wmeTypes.clp")

Figura A2 4. Código de enlace (fuente propia).

En esta porción de código se crea la función para comprobar las entradas que realice el usuario y compruebe que el resultado dentro sea el correcto, validando que sea igual que de la interfaz del STI. La función "sumAll" presentada en el código, implementada en el lenguaje de programación Jess, permite sumar los elementos de una lista de números. En primer lugar, se inicializa la variable "?sum" con un valor de cero. A continuación, se utiliza el ciclo "foreach" para recorrer cada elemento de la lista "?args", sumando su valor a la variable "?sum". Por último, se utiliza la función "printout" para mostrar el resultado de la suma en la consola.

En la última línea del código, se crea una lista de valores [4, 5, 7] y se almacena en la variable "?valores-lista". Luego, se llama a la función "sumAll" con la lista como argumento, lo que resulta en la suma total de los valores de la lista mostrada en la consola.

```
e (deffunction sumAll($?args)
      (bind ?sum 0)(foreach ?num ?args
           \left(\text{bind } ? \text{sum } (+ ? \text{sum } ? \text{num})\right)(printout t ?sum " es el total." crlf)
 \lambda(bind $?valores-lista (create$ 4 5 7)) ; se crea la lista dentro de una variable
 (sumAll $?valores-lista)
```
Figura A2 5. Código para comprobar las entradas de la suma (fuente propia).

Una regla inmersa en el archivo de productionRules, es la de comprobar si el valor dependiente "X" se encuentra en el miembro equivocado, entonces se solicita que la variable sea cambiada al otro extremo.

```
(defrule change valuesd
    (ecuaciond (e1 \text{?ex}) (valores $? x $?))
\rightarrow(printout t "en el lado " ?ex " hay que pasar valores al otro miembro." crlf)
\lambda
```
Figura A2 5. Código para realizar el cambio de signo (fuente propia).

Otra operación a realizar dentro del STI es la resta de los valores que intervienen en las casillas correspondientes, estos valores dependen netamente del signo del valor de la variable independiente.

El código muestra una función llamada "subsAll" que recibe una lista de argumentos y realiza la resta de todos ellos para obtener un resultado total. La función comienza inicializando una variable llamada "?sum" en cero, y luego utiliza un loop "foreach" para iterar sobre todos los argumentos de entrada. En cada iteración, se resta el número actual de la variable "?sum" y el número actual de la lista de argumentos "?num". Finalmente, se imprime el resultado total por medio de la función "printout".

```
; resta de valores
e (deffunction subsAll($?args)
       (bind ?sum 0)(foreach ?num ?args
            \left(\text{bind } ? \text{sum } (- ? \text{sum } ? \text{num})\right)(printout t ?sum " es el total." crlf)
 \lambda(sumAll 8 -2 -2 )
```
Figura A2 6. Código para restar los valores de entrada (fuente propia).

Otra propiedad de validación es la de multiplicar los valores que se encuentran en las diversas casillas, estas se encuentran restringidos por el valor positivo y luego pueden existir valores negativos. Ya que puede tomarlo como un valor irreal.

```
e (deffunction multyAll ($?args)
      (hind 2sum 1)(foreach ?num ?args
           \left(\text{bind } ? \text{sum } (* ? \text{sum } ? \text{num})\right)(printout t ?sum " es el total." crlf)
 h
  (multyAll 8 2 -2 ) ; los valores que se encuentran en esta funcion deben ser primero + -
```
Figura A2 7. Código para aplicar la propiedad conmutativa (fuente propia).

Dentro del dominio del STI se puede hallar ecuaciones que se requieran primero operaciones antes de realizar el cambio de signo, para ello se debe comprobar que las variables independientes se encuentren en el lado derecho. Se presenta una función llamada "multyAll" que se encarga de multiplicar todos los elementos de una lista que se le pasa como argumento. La función utiliza un bucle "foreach" que itera sobre cada elemento de la lista y los multiplica entre sí. Además, se define una variable llamada "?sum" que se inicializa con el valor 1 y se va actualizando en cada iteración del bucle para almacenar el resultado de la multiplicación. Finalmente, se imprime el resultado total obtenido

```
e (defrule change valuesi
      (ecuacioni (e2 \text{?ex}) (valores1 $? 7 $?))
 \rightarrow(printout t "en el lado " ?ex " hay que pasar valores al otro miembro." crlf)
 \lambda(reset)
 (run)(clear)
 : Functions
```
Figura A2 8. Código para cambio de variables independientes (fuente propia).

Las funciones dentro del STI son uno de los papeles fundamentales ya que realizan procesos automáticos. Para ello la función de cambio de signo comprueba que el valor actual en el cambio de miembro sea diferente al momento de realizar este proceso.

```
\theta (deffunction cambio signo (?x)
        \left(\text{bind } ? \text{w } -1\right)\left(\text{bind } ?1 \right( * 2x ?w)(printout t ?l crlf)
 \lambda; (predict-observable-action ?entradalbd "UpdateTable" (eval cambio signo -20) )
 (cambio signo -20)
```
Figura A2 9. Código de regla de producción para la división (fuente propia).

**Anexo 3.** Entrevista para la obtención del dominio

# **Entrevista N°1:**

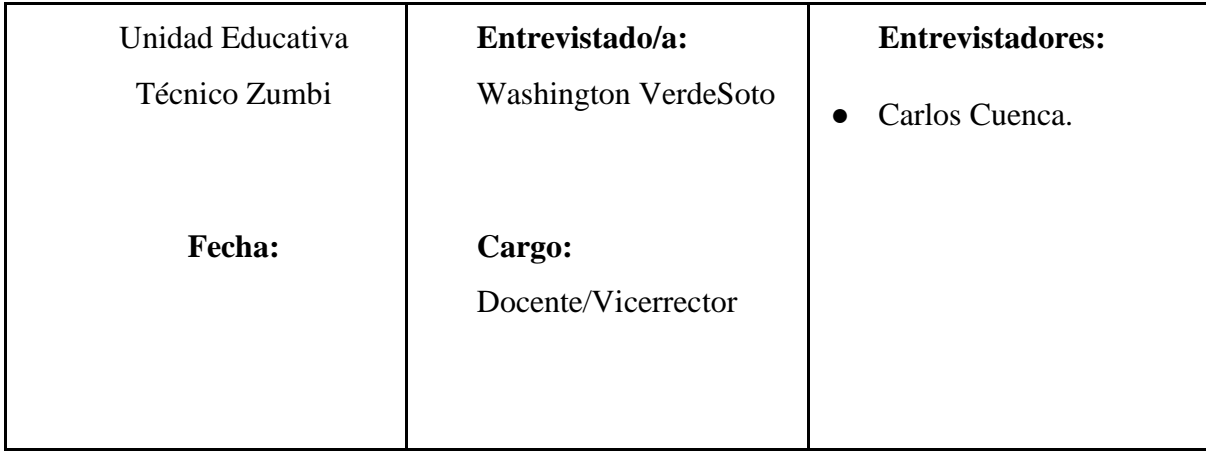

**Objetivo:** La presente entrevista tiene como objetivo recolectar información acerca del proceso de resolución de una ecuación de primer grado, con el propósito de mejorar la definición del módulo del dominio.

# **1. Proceso para resolución de una ecuación de primer grado.**

- Identificar los dos miembros existentes en la ecuación.
- Ubicar los miembros dependientes a la izquierda y a la derecha los términos independientes.
- Cambia el signo cuando se pasa un término de miembro a miembro, si es positivo pasa a ser negativo y si es negativo pasa a ser positivo.
- Cuando se obtiene la variable encontrada y existe un producto a la variable X, al momento que está multiplicando pasa a dividir.
- Para finalizar, si existe la forma de simplificar se simplifica.
- **2. Restricciones que se deben tomar en cuenta para la resolución de una ecuación de primer grado.**

Para la resolución de una ecuación de primer grado se debe tener presente los signos

Por lo general, los términos que tienen la variable, se ubican por lo general al primer miembro

# **3. Errores que se comenten al resolver una ecuación de primer grado.**

El error general es que cuando cambian los términos de extremo a extremo no cambian el signo.

Cambian los términos al final.

- **4. ¿Qué tipo de propiedades se aplican generalmente a estas ecuaciones de primer grado?.**
	- Conmutativa
	- Asociativa
	- Distributiva

# **5. ¿Qué tipo de estrategia se aplica al momento de enseñar la resolución de ecuaciones de primer grado?**

Es importante que los estudiantes tengan ejemplos claros y relacionarlos a la vida real, Como el ejemplo de cruzar un río y donde se evalúan las alternativas que se puede elegir.

**6. Existen estudiantes que aprenden mejor observando que aprendiendo los conceptos.**

Las matemáticas son relacionadas con los deportes en donde el aprendizaje de la matemática es 100% práctica y donde representa el dominio del estudiante.

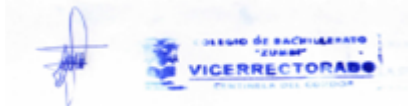

**Lic. Washington Verdesoto VICERRECTOR- DOCENTE.**

#### **Anexo 4.** Diseño del módulo del Tutor

El módulo del tutor centra las tareas del módulo del dominio, estas incluyen las estrategias y la disciplina de los procesos del estudiante. Se basan en los períodos cognitivos como: los hechos, las reglas de producción y el gráfico del comportamiento de las acciones realizadas por el alumno. El objetivo es verificar que las acciones del alumno sean correctas y corresponden a una trayectoria de aprendizaje eficiente. Para esto, se utiliza una red de nodos que corresponden a los estados cognitivos del alumno. Los gráficos de comportamiento se basan en archivos con extensión ".brd" que corresponden a cada ejercicio planteado en el STI.

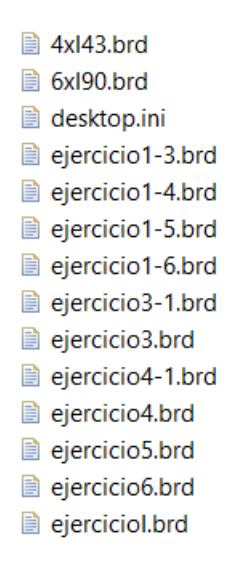

Figura A3 1. Gráficos de comportamiento de los diversos niveles (fuente propia).

- ➢ El módulo debe proporcionar funciones relacionadas con el propósito del aprendizaje de los estudiantes, tales como:
- ➢ La perspectiva desde la cual se deben impartir los conocimientos.
- ➢ La adaptación de los conocimientos a las necesidades de cada alumno.
- ➢ La selección de estrategias adecuadas para cada caso.
- ➢ La guía del alumno considerando las reglas de producción almacenadas.
- ➢ La no respuesta a preguntas fuera del alcance del tutor

Estas acciones se aplican directamente a la interfaz de usuario. Es necesario entrenar al tutor para proporcionar una trayectoria de aprendizaje eficiente. Las acciones que realiza el estudiante dependen del entrenamiento proporcionado en el gráfico de comportamiento. Existen acciones que se pueden recuperar y otras que son errores directos, las cuales son retroalimentadas por el sistema a través de feedback.

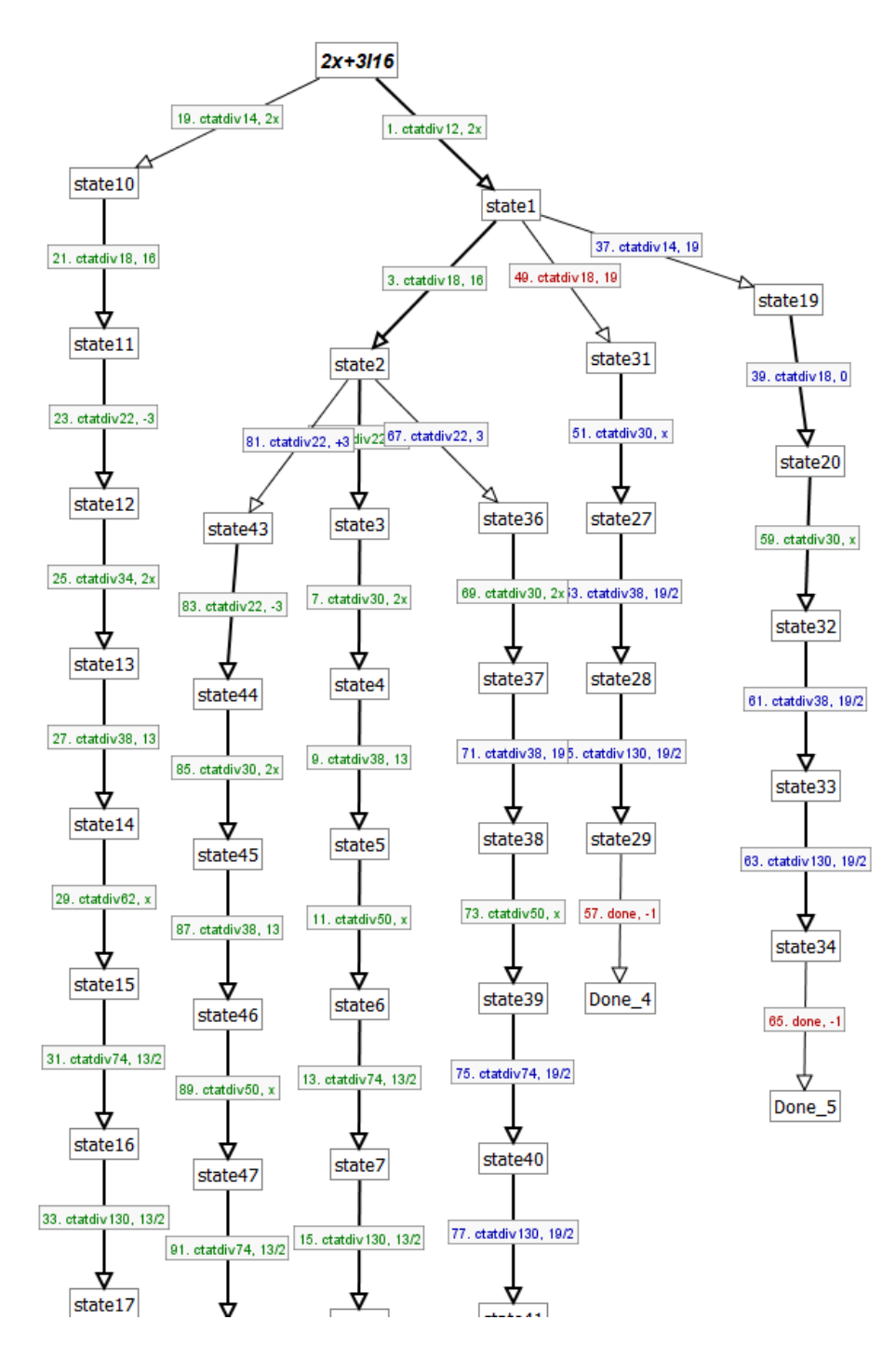

Figura A3 2. Estados cognitivos (fuente propia).

El editor de entrada verifica la selección del elemento del editor HTML CTAT, así como la acción realizada por el alumno, para luego procesar la entrada que será validada por la configuración de coincidencias del Matcher Settings.

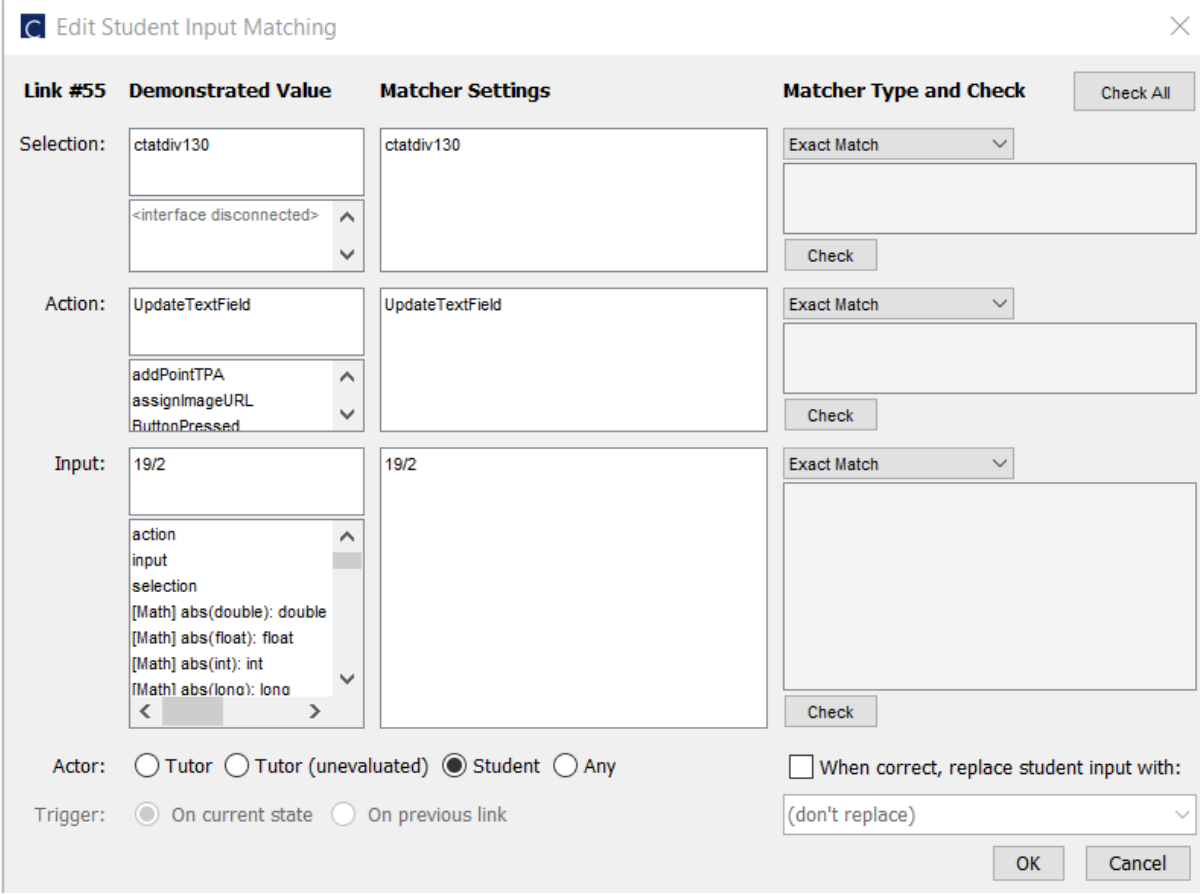

Figura A3 3. Acciones correspondientes del tutor (fuente propia).

Para garantizar que exista un correcto funcionamiento del STI, es preciso que el tutor supervise todas las acciones realizadas por el estudiante. En general el tutor debe supervisar la selección del nodo correspondiente por parte del estudiante y brindar una retroalimentación adecuada que nos permita guiar el cumplimiento de los ejercicios planteados. El tutor proporciona los respectivos patrones para determinar la finalidad del nodo seleccionado y así brindar la retroalimentación conveniente para mejorar el aprendizaje del estudiante.

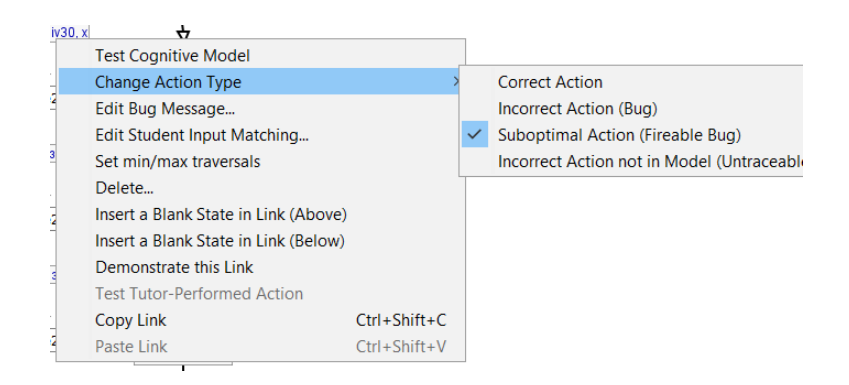

Figura A3 4. Trayectoria guiada por el tutor (fuente propia).

Los mensajes de retroalimentación son configurados al cambiar la trayectoria de la rama. Cada paso debe ser configurado con la retroalimentación necesaria para verificar si el proceso es correcto o incorrecto.

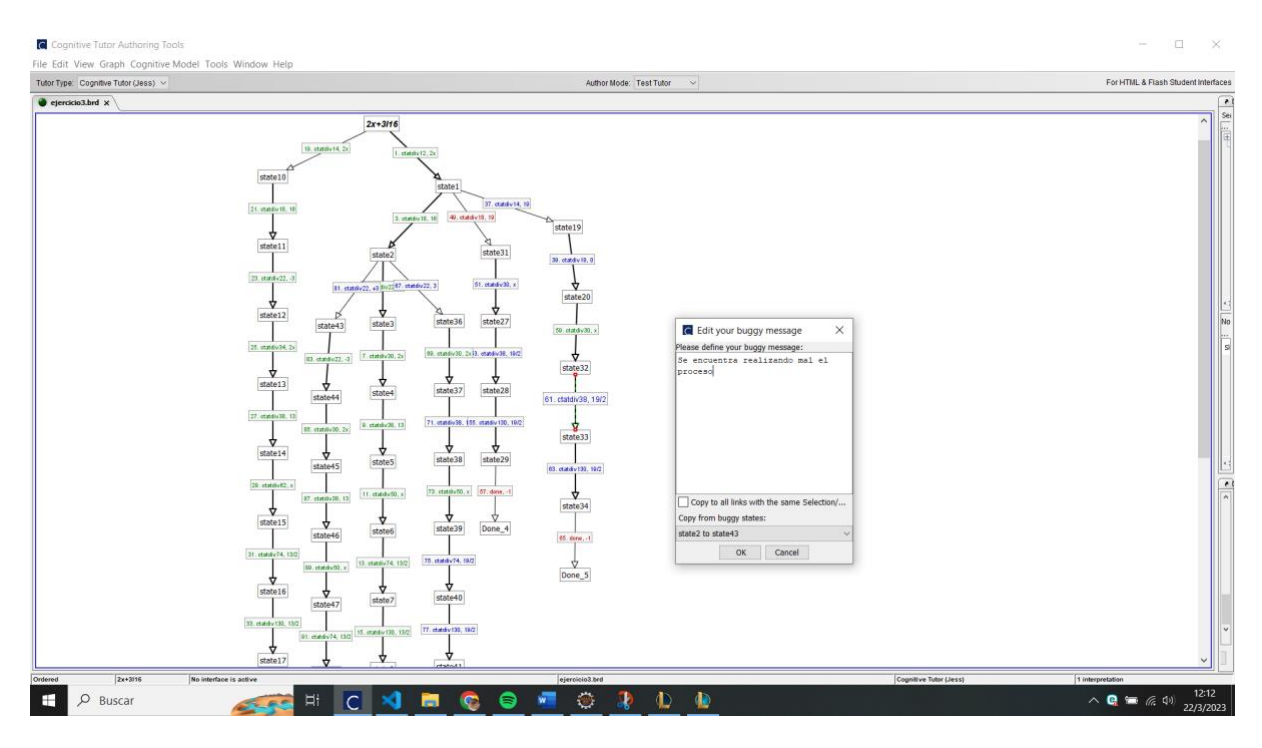

Figura A3 5. Retroalimentación a los estados cognitivos (fuente propia).

#### **Anexo 5.** Diseño del módulo del estudiante

#### **3. Estilos de aprendizaje para la trayectoria escolar**

#### **3.1 Modelo VAK**

La importancia de la interacción en el aprendizaje en cada aspecto de la vida, permite a los adolescentes aprender diversos conocimientos que son fundamentales en el desarrollo personal, muchos aspectos como el ambiente y el interés del educando definen la forma en que adquiere el conocimiento.

Los diversos estilos de aprendizaje varían de diferentes aspectos, estos deben ser evaluados de modo que tenga preferencia por cierto estilo de aprendizaje en particular que se adapte a la forma en que percibe la información y la procesa, los centros educativos garantizan la calidad del aprendizaje; sin embargo, existen diversas rutas posibiliten la percepción del conocimiento y resuelvan los problemas de la vida diaria [68].

Según el modelo VAR los estilos de aprendizaje que se encuentran presentes en los adolescentes son los siguientes[69]:

**Visual**: El estudiante está sujeto a captar la información de imágenes, diagramas o bocetos. Aprenden con la lectura y presentaciones con imágenes.

**Auditivo**: Cuando el sujeto utiliza el canal auditivo y de manera secuencial para poder percibir la información, actúan de mejor manera cuando el profesor le explica de forma oral o cuando existe una explicación por parte de otro compañero adjunto.

**Kinestésico**: Los sujetos aprenden a través de sensaciones y ejecutando el movimiento del cuerpo, es un proceso de aprendizaje más complejo que una vez aprendida la información es muy difícil que el sujeto la olvide, se requiere más tiempo que los demás, lo que no significa un déficit de comprensión.

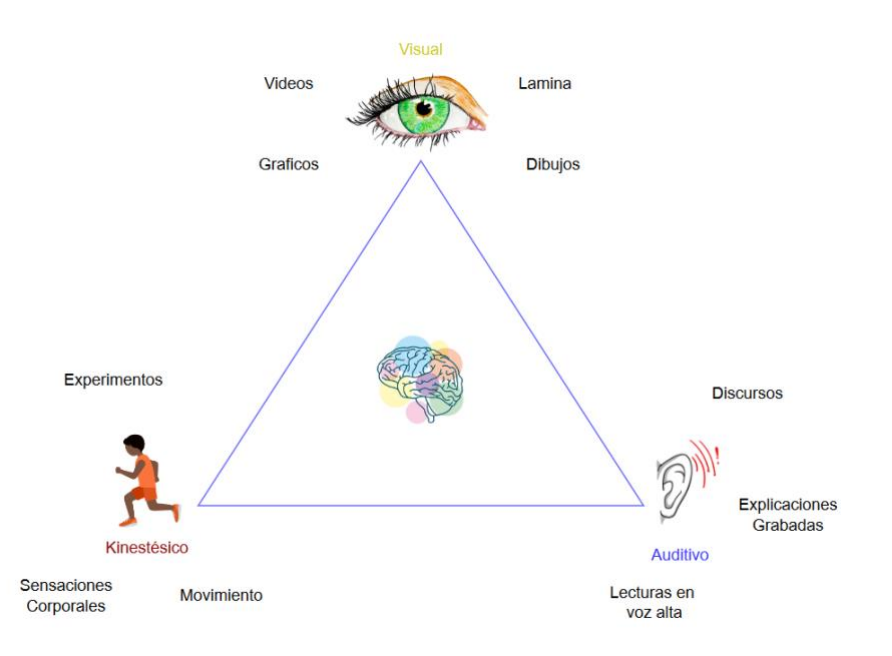

Figura A4 1. Tipos de aprendizaje modelo VAK (fuente propia).

Los estilos de aprendizaje visual, auditivo y kinestésico cumplen un papel importante en la recepción de la información, es importante tomar en cuenta el proceso cognitivo del estudiante y la manera que percibe la información, esto nos permite entender, comprender y aprender.

# **Indicadores de los estilos de aprendizaje**

Corresponden a la percepción que contemplan los diversos estilos de aprendizaje [70]:

### **Visual**

- Preferencia al leer antes que escuchar
- Captan la información solo mirando
- Piensan en imágenes y visualizar en detalle
- Realizan resúmenes y esquemas, siempre toman apuntes en clase

# **Auditivo**

- Preferencia al escuchar antes que leer
- Leer en voz alta
- Aprenden Mediante explicaciones orales
- Repasan consigo mismo

#### **Kinestésico**

- Aprenden por ellos mismo
- Necesita el movimiento
- Cuando estudian tienen la necesidad de moverse
- Se levanta cuando está aprendiendo
- Aprenden actividades manuales y técnicas con facilidad

# **Proceso de evaluación del Modelo VAK**

➢ Implementar una tabla con respuestas definidas propuestas por el modelo de Fleming. La siguiente tabla presenta diversas preguntas de opción múltiple para detectar el tipo de

estilo de aprendizaje [71].

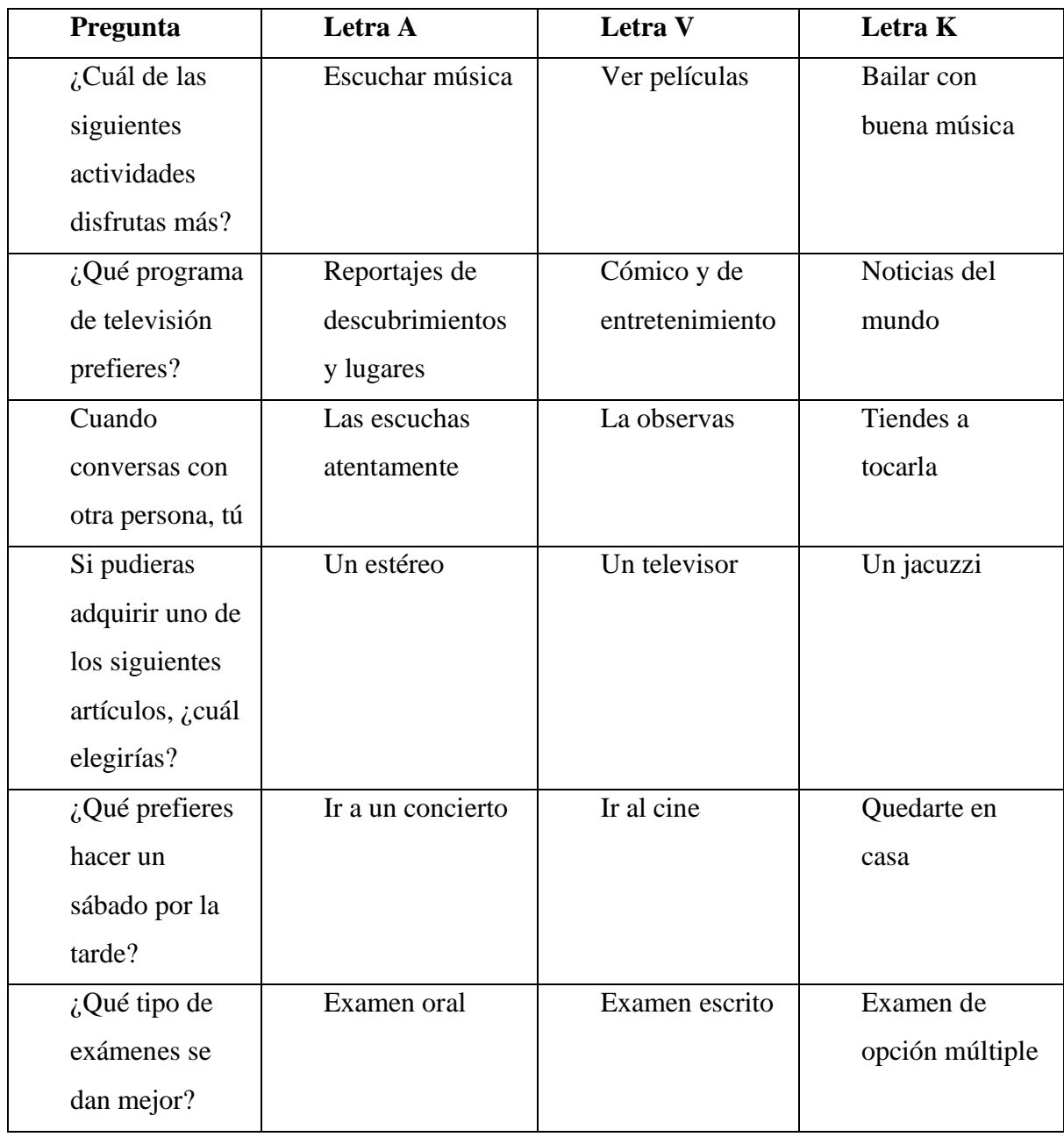

Tabla A4 1. Preguntas para el test estilos de aprendizaje (fuente propia).

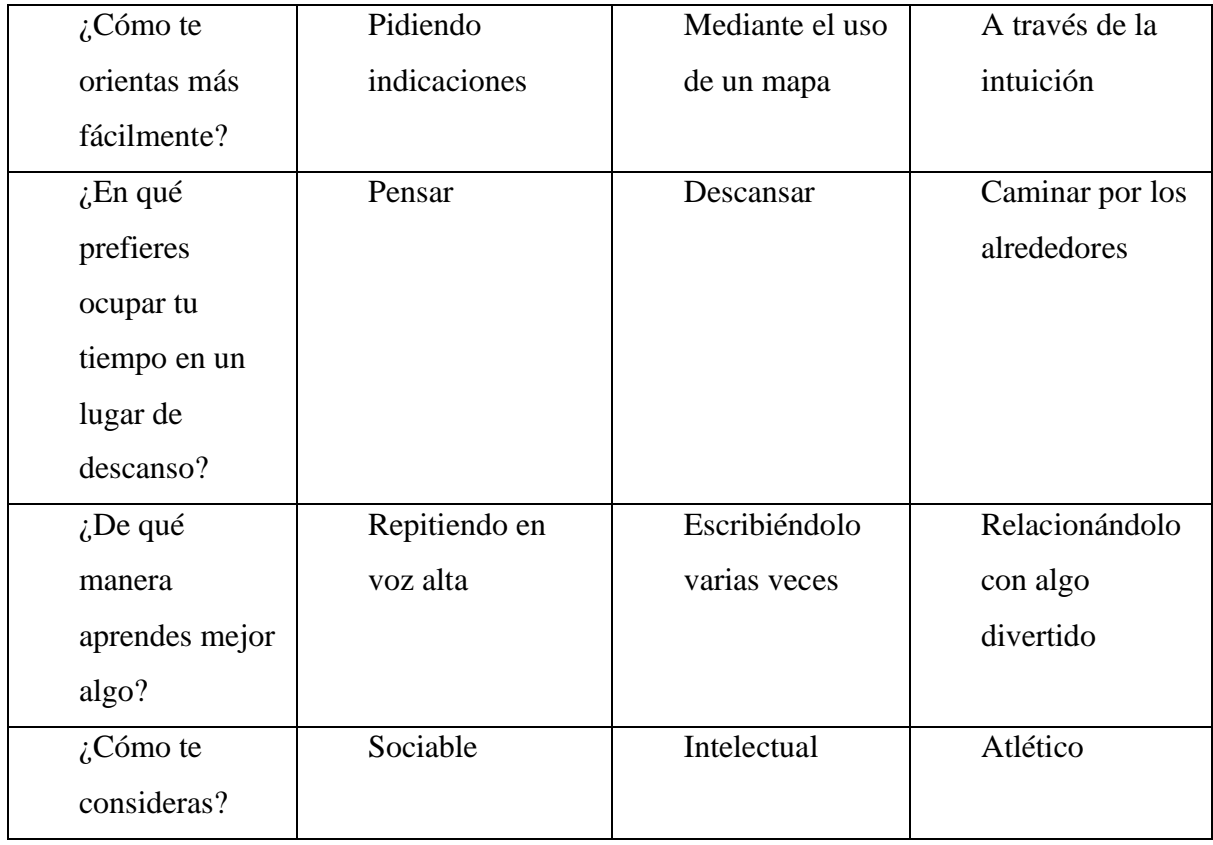

Identificar y marcar en la tabla la(s) letra(s) que correspondan a la(s) respuesta(s) seleccionada(s)

Tabla A4 2. Calificación total del test VAK (fuente propia).

| Estilo de Aprendizaje | Total | Contenido             |
|-----------------------|-------|-----------------------|
| Kinestésico           |       | Recreación Intermedia |
| Auditivo              |       | Explicaciones         |
| Visual                |       | Conceptos             |

# **Trayectoria de Aprendizaje**

Con respecto a la trayectoria de aprendizaje dependerá de la retroalimentación proporcionada por el estilo de aprendizaje que se adapte al alumno.

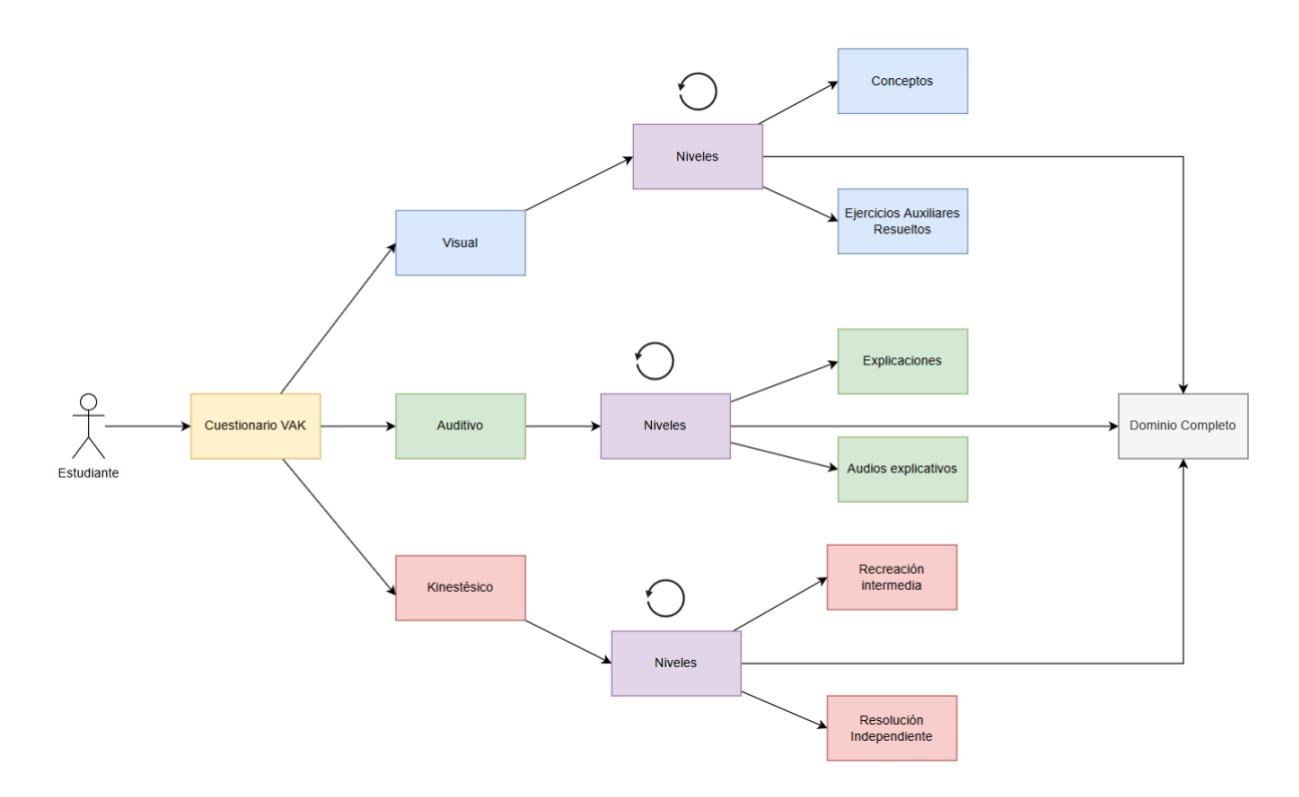

Figura A4 2. Trayectoria EA VAK (fuente propia).

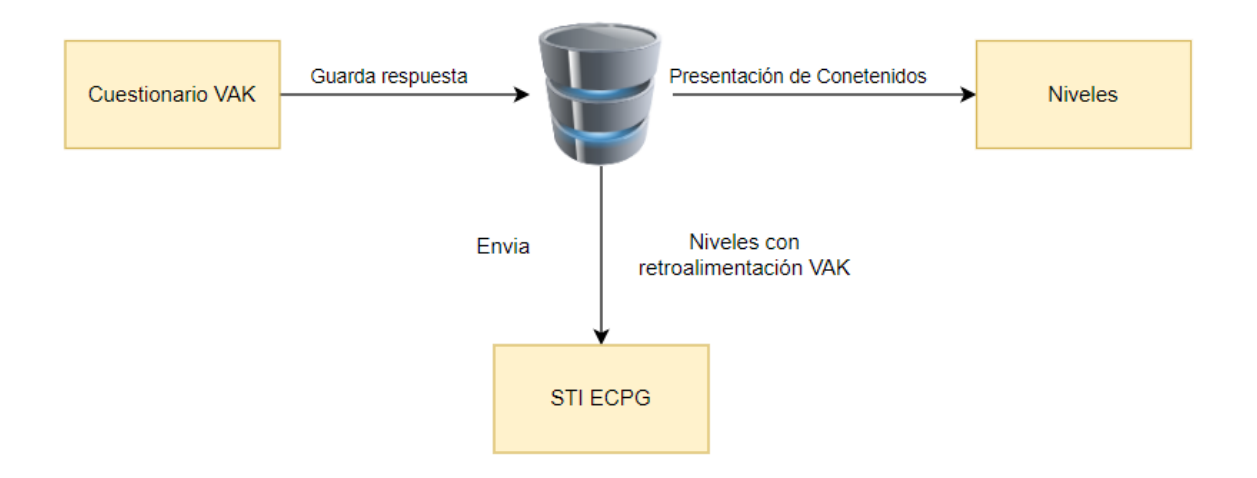

Figura A4 3. Esquema General STI (fuente propia).

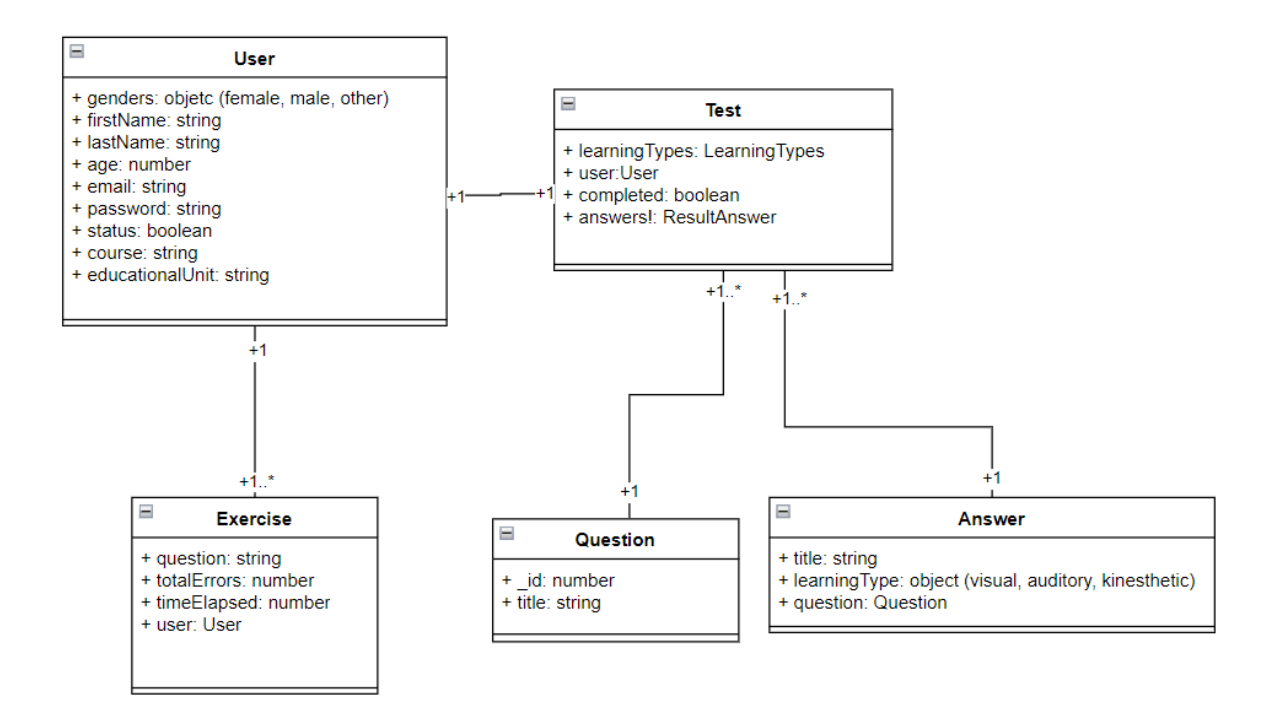

Figura A4 4. Diagrama de clases del STI (fuente propia).

### **Gestión del modelo Vak**

Para la guardar y obtener el resultado del cuestionario aplicado, se hizo el consumo de un a api la cual obtenemos y guardamos el resultado obtenido mediante la contestación del estudiante. El endpoint 'saveTestRouter.post()' recibe la solicitud POST y utilizamos el middleware 'requireAuth' para verificar si el usuario está autenticado. Luego, se obtiene del cuerpo de la solicitud los tipos de aprendizaje y las respuestas del usuario.

A continuación, se creó una nueva instancia del modelo de prueba 'TestModel' con los datos obtenidos y se guardaron en la base de datos utilizando el método 'save()' de manera asíncrona.

Finalmente, devolvemos el código de respuesta '201' indicando que la prueba ha sido creada exitosamente y devolvemos el objeto de prueba creado en formato JSON utilizando el método 'json()' de la respuesta.

```
saveTestRouter.post("/", requireAuth, async (req: Request, res: Response) => {
  const { learningTypes, answers } = req. body;const user = req.currentUser?.id;
  const test = new TestModel({ user, completed: true, learningTypes, answers });
  await test.save();
 res.status(201).json(test);
\});
export { saveTestRouter };
```
Figura A4 5. Guardado del resultado del test vak (fuente propia).

Para la obtención del resultado único del estudiante, se filtraron mediante el id del usuario y el id del modelo del test con el objeto de obtener los datos precisos. Utilizamos el middleware "requireAuth" para autenticar al usuario que está realizando la petición. Posteriormente, extraemos el id del usuario autenticado de la solicitud.

Luego, se realiza una consulta a la base de datos utilizando el modelo de Test. La consulta nos devuelve un registro de prueba asociado al usuario autenticado. Finalmente, se envía una respuesta al usuario en formato JSON con el resultado de la consulta. Si la consulta no encuentra ningún registro, se envía un objeto JSON vacío.

```
oneUserTestRouter.get(
  "/user",
 requireAuth,
 async (req: Request, res: Response) => {
   const { id } = req. currentUser!;
    const result = await TestModel.findOne({ user: id });
    res.ison(result);
);export { oneUserTestRouter };
```
Figura A4 6. Resultados filtrados del modelo vak (fuente propia).

# **Obtener la data del modelo vak**

Se crea una función donde podamos obtener la data del test, obteniendo tanto las preguntas como el estilo de aprendizaje correspondiente. Dentro del componente TestForm se definen los hooks para cargar las preguntas de la prueba y para mutar el estado de una prueba de usuario existente, si la hay. Luego se utiliza useForm para registrar los campos del formulario y su validación, y se define una función onSubmit para manejar el envío del formulario.

Finalmente, se llama a la función doRequest del hook useRequest para enviar los datos del formulario al servidor y redirigir al usuario a la página de resultados cuando la solicitud es exitosa.

```
export const TestForm = () => {
16const router = useRouter();
       const { data: session } = useSession();<br>const { data: questions, loading: loadingQuestions } = useQuestions();
       const { mutate } = useOneUserTest();
         register,
        handleSubmit,
        formState: { isValid },
         setError,
      } = useForm<TestFormValues>({ mode: "onChange" });
       const { doRequest, loading, error } = useRequest({
         request: TestService.save,
         onSuccess: async (res) \Rightarrow {
           await mutate(res);
           router.push("/test/resultado");
           handleFormError(err, setError);
       if (loadingQuestions) return <div>Cargando...</div>;
       const onSubmit: SubmitHandler<TestFormValues> = (data) => {
         const answers = getAnswers(data);
          const learningTypes = getMaxLearningTypes(answers, questions!);
         doRequest({ learningTypes, answers }, session!);
```
Figura A4 7. Llamada de la data del test (fuente propia).

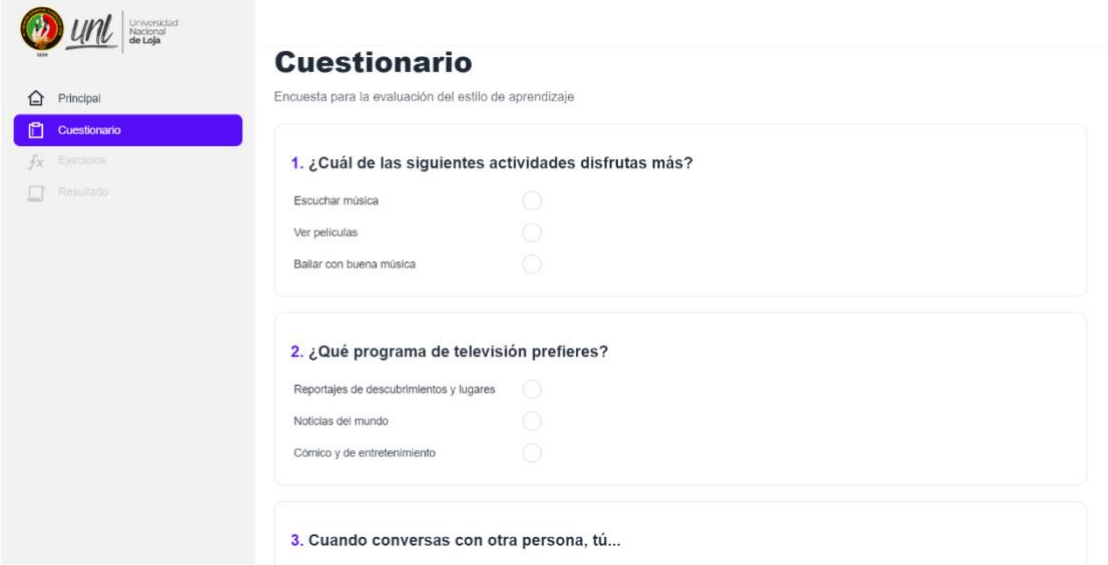

Figura A4 8. Cuestionario en la vista (fuente propia).

El usuario debe responder una serie de preguntas y cuyas respuestas son evaluadas para determinar los tipos de aprendizaje en los que el usuario tiene un mejor desempeño. Para ello se crea una función llamada 'getMaxLearningTypes', por lo cual se hace uso de una instancia de 'Map' para contar el número de respuestas que corresponden a cada tipo de aprendizaje, y se selecciona aquellos que tienen mayor frecuencia. Por otro lado, la función 'getAnswers' se encarga de obtener las respuestas seleccionadas por el usuario en el formulario.

En el formulario en sí, se muestra una lista de preguntas con sus respectivas opciones de respuesta, y se valida que al menos una opción sea seleccionada para cada pregunta. Al enviar el formulario, se envían las respuestas seleccionadas junto con la sesión del usuario y se realiza una petición HTTP a través de la función 'doRequest' para guardar los resultados de la prueba. En caso de error, se muestran mensajes de alerta en la página.

 $\boxdot$ 

```
const getMaxLearningTypes = (
  answers: ResultAnswer[],
  questions: QuestionAnswers[]
): LearningTypes[] \Rightarrow {
  const learningTypesCount = new Map<LearningTypes, number>();
  answers.forEach((item) => {
    const question = questions.find((q) \Rightarrow q.id === item.question)!;
    const learningType = question.answers.find(
    )!.learningType;
    const count = learningTypesCount.get(learningType) ?? 0;
    learningTypesCount.set(learningType, count + 1);
  \});
  const maxCount = Math.max(...learningTypesCount.values());
  const maxLearningTypes = Array.from(learningTypesCount.entries())
    .filter(([, count]) => count === maxCount)
    map(([learningType]) \Rightarrow learningType);return maxLearningTypes;
\cdotconst getAnswers = (data: TestFormValues): ResultAnswer[] =>
  Object.entries(data).map(([question, answer]) => ({
    question: parseInt(question),
return (
  <form onSubmit={handleSubmit(onSubmit)} className="space-y-5">
    {error && (
      <Alert color={error ? "failure" : "info"}>
        \{error.\erross\}.\text{map}((err) \Rightarrow (<p key={err.message}>{err.message}</p>
        ))\epsilon/Alert
```
Figura A4 9. Clasificación del test (fuente propia).

# **Presentar los resultados del modelo vak**

Para presentar los resultados obtenidos en el STI, llamamos los datos del test realizado al estudiante y filtramos el estilo de aprendizaje obtenido. El componente utilizamos los hooks 'useOneUserTest y 'useSession' para obtener los datos del test y de la sesión del usuario, respectivamente. Luego, se utiliza 'useMemo' para filtrar un conjunto de recursos de aprendizaje que corresponden a los estilos de aprendizaje del usuario.

La vista nos muestra un mensaje de bienvenida al usuario, seguido de una descripción de los estilos de aprendizaje del usuario y una lista de los recursos de aprendizaje correspondientes. Cada recurso de aprendizaje se muestra dentro de un componente 'LearningTypePopover', que proporciona más información sobre el recurso al hacer clic en él.
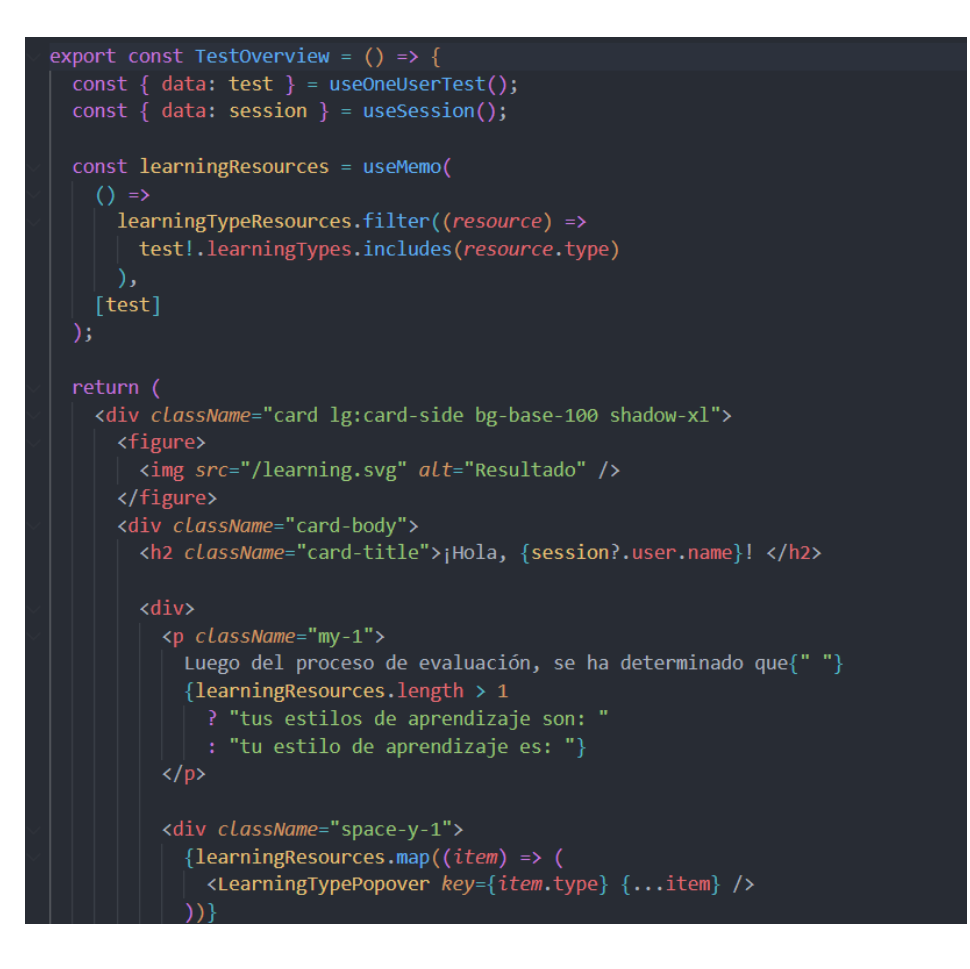

Figura A4 10. Llamada de la data a la vista (fuente propia).

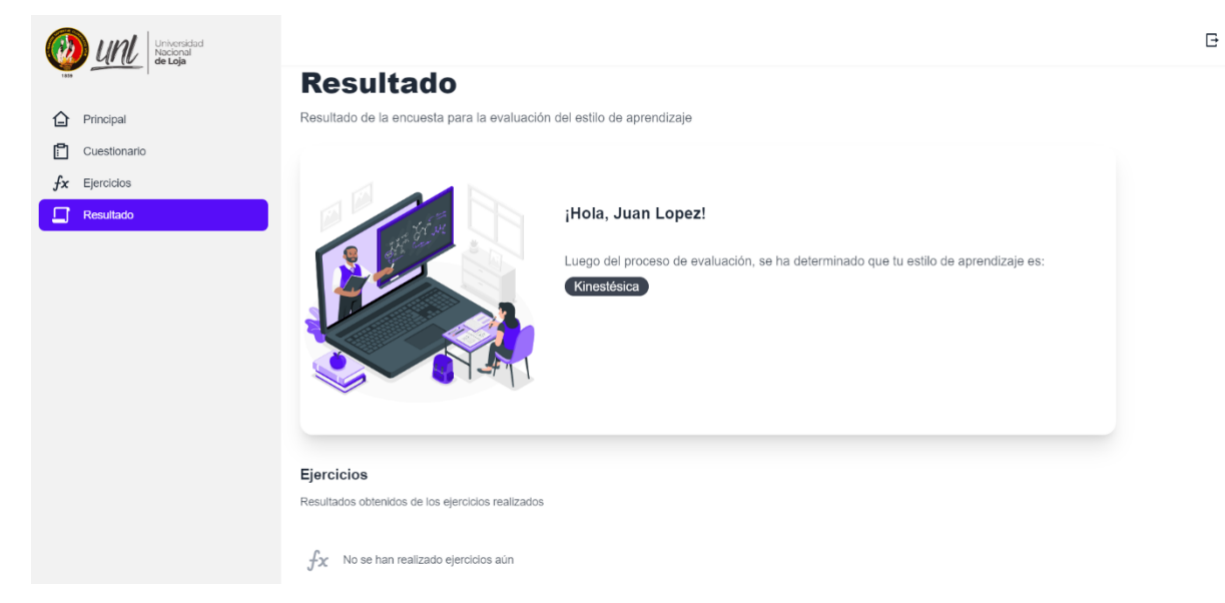

Figura A4 11. Resultado del estudiante modelo VAK (fuente propia).

#### **Creación de la interfaz con CTAT**

Dentro de las funcionalidades de CTAT, se encuentra el entorno CTAT HTML Editor, que permite crear interfaces gráficas de usuario (GUI) de manera intuitiva. Simplemente es necesario arrastrar los componentes y configurar las propiedades de los mismos. Una vez que se crea la interfaz, se puede utilizar el modelo cognitivo para evaluar el comportamiento y las acciones realizadas por los estudiantes en cada ejercicio planteado. De esta forma, se puede rastrear el conocimiento adquirido por los estudiantes.

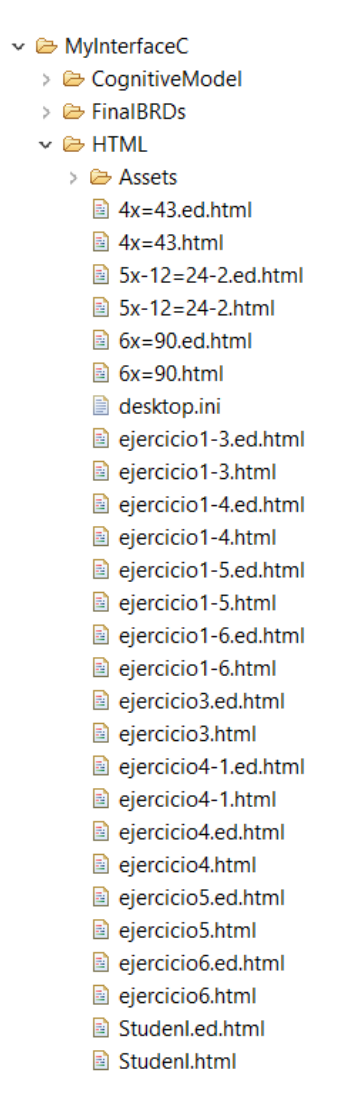

Figura A4 12. Esquema general de Interfaces (fuente propia).

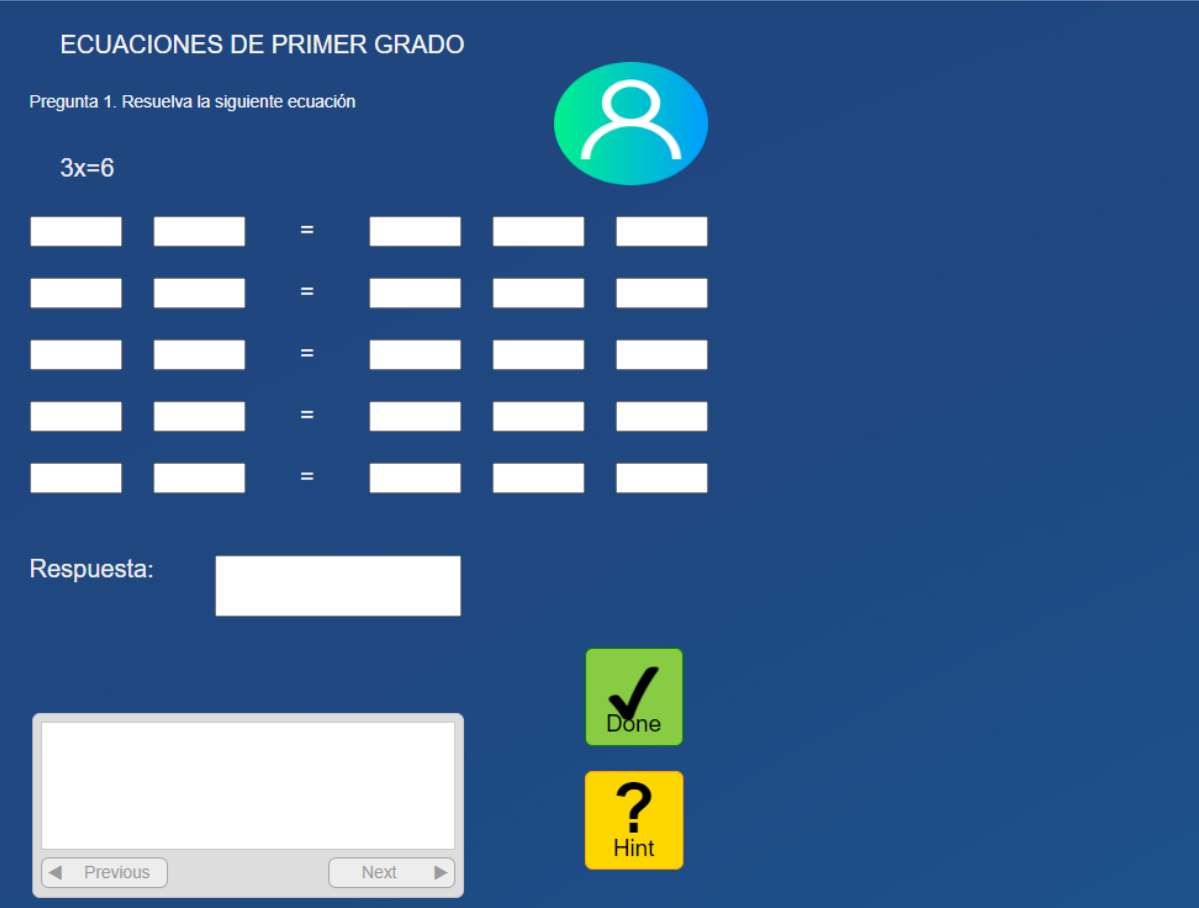

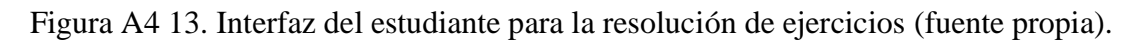

### **Administrar los ejercicios del STI**

Para almacenar los datos obtenidos a través de la API de CTAT, se utiliza una API que permite guardar esta información en el modelo de la base de datos de MongoDB. De esta forma, los datos obtenidos a través de CTAT pueden ser almacenados en las colecciones de la BD y fácilmente accesibles para su posterior análisis.

```
saveExerciseRouter.post(
  requireAuth,
  async (req: Request, res: Response) => {
    const { user, question, totalErrors, timeElapsed } = req. body;const exercise = new ExerciseModel(\{question,
      totalErrors,
      timeElapsed,
      user,
    \});
    await exercise.save();
    res.status(201).json(exercise);
);
```
Figura A4 14. Api para guardar los datos del ejercicio (fuente propia).

Una vez guardados los campos generados por el api de CTAT, se necesita un control al momento de cambio de pestaña, en donde se mantenga el último ejercicio realizado y se pueda controlar el llenado del modelo y presentar el siguiente del ejercicio últimamente realizado. Para lo cual se definió de ruta en el servidor que recibe una solicitud GET a la ruta "/last/user". La ruta está protegida por un middleware de autenticación llamado "requireAuth", lo que significa que solo los usuarios autenticados pueden acceder a ella.

Para manejar las rutas se utiliza el id del usuario actual, obtenido a través del objeto "currentUser" mediante la solicitud, para buscar en la base de datos el último ejercicio realizado por el usuario. La búsqueda se realiza mediante el método "findOne" de la clase "ExerciseModel". El resultado de la búsqueda se ordena por fecha de creación descendente, lo que significa que el ejercicio más reciente será el primer resultado.

Finalmente, nuestra función devuelve la respuesta en formato JSON, que contiene el objeto "exercise" que se encontró en la base de datos.

```
lastByUserRouter.get(
  "/last/user",
 requireAuth,
 async (req: Request, res: Response) => {
   const user = req currentUser?.id;
   const exercise = await ExerciseModel.findOne({ user }).sort({
     createdAt: -1,
   \}:
   res.json(exercise);
);
```
Figura A4 15. Api de control de ejercicios (fuente propia).

El último api nos permite obtener todos los ejercicios realizados por un usuario. Para poder acceder a esta ruta es necesario estar autenticado mediante el uso de 'requireAuth'. Mediante la implementación de esta función asincrónica, se efectúa una consulta a la base de datos para obtener los ejercicios respecto del usuario actual. Finalmente, se devuelve una respuesta en formato JSON con los ejercicios obtenidos.

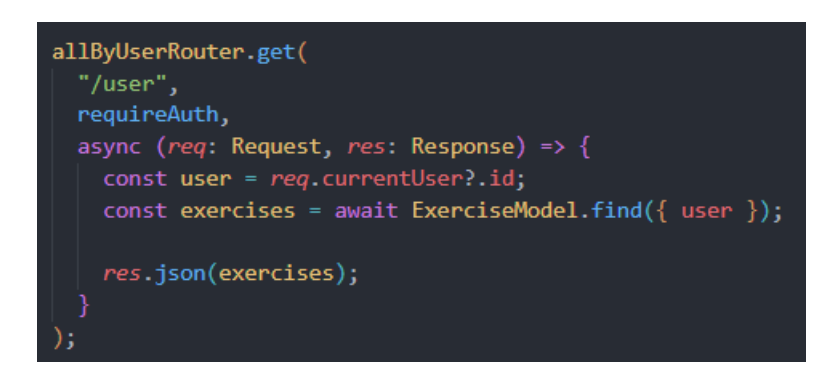

Figura A4 16. Obtener todos los datos del ejercicio (fuente propia).

### **Desplegar los ejercicios del STI**

Después de haber obtenido el estilo de aprendizaje del estudiante mediante el cuestionario, se lleva a cabo la realización de los ejercicios planteados. En este proceso se hace uso de la función useEffect, la cual permite la visualización y obtención de los datos de los ejercicios, incluyendo la interfaz, las BRD (Diagramas de Representación de Comportamiento) y las reglas de producción.

Se utiliza el hook useEffect de React en el cual el objeto Windows implementa el método "addEventListener" que espera recibir un mensaje. Este evento es manejado por la función "onMessageReceived". También se utiliza el "removeEventListener" para eliminar el "EventListener" agregado.

El componente devuelve un elemento iframe que carga el contenido de la fuente especificada en nextExercise.src, junto con los parámetros asociados en nextExercise.params. El tamaño del iframe es establecido en 675px de alto y ocupa toda la anchura de su contenedor.

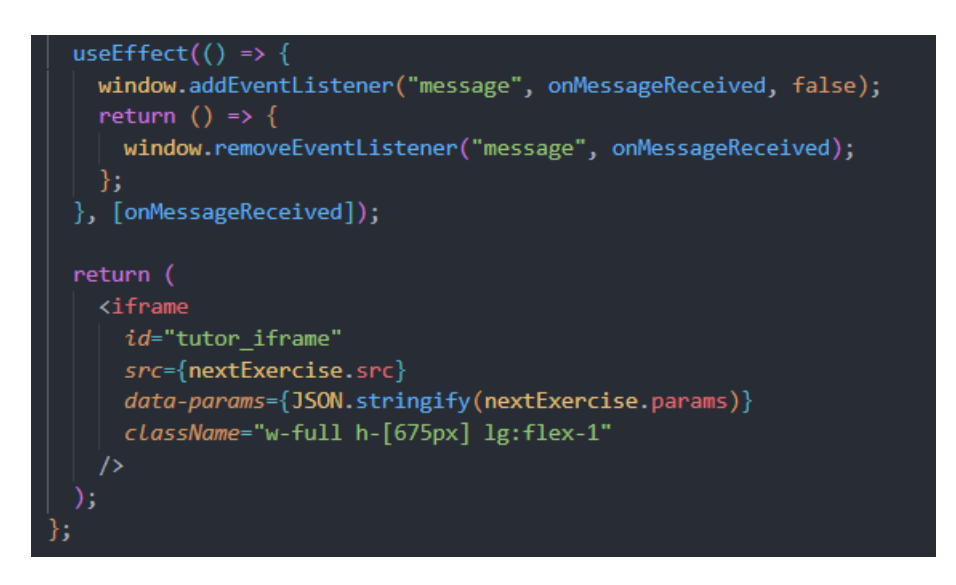

Figura A4 17. Llamada de los recursos de CTAT (fuente propia).

Para obtener y enviar los datos relevantes a los modelos de la base de datos, se implementa una función que recopila información sobre el ejercicio utilizado, los errores cometidos, el tiempo de resolución y si el ejercicio está completo o incompleto.

Se implementa una función denominada onMessageReceived con el objetivo de obtener información relevante de los ejercicios realizados y enviarla a los modelos de la base de datos. Para ello se usa el hook 'useCallback.

La función se activa cuando se recibe un mensaje, y si este es de tipo string, se procede a obtener la información relevante del mismo. En específico, se extraen datos como la pregunta realizada, el número de errores cometidos, el tiempo transcurrido para resolver el ejercicio y si él mismo ha sido completado. Posteriormente, se crea un objeto 'NewExercise' que incluye dicha información y se llama a la función 'doRequest' para enviar los datos a la base de datos. Si se ha completado el ejercicio, se redirige al usuario a la página de resultados mediante el uso del objeto 'router'.

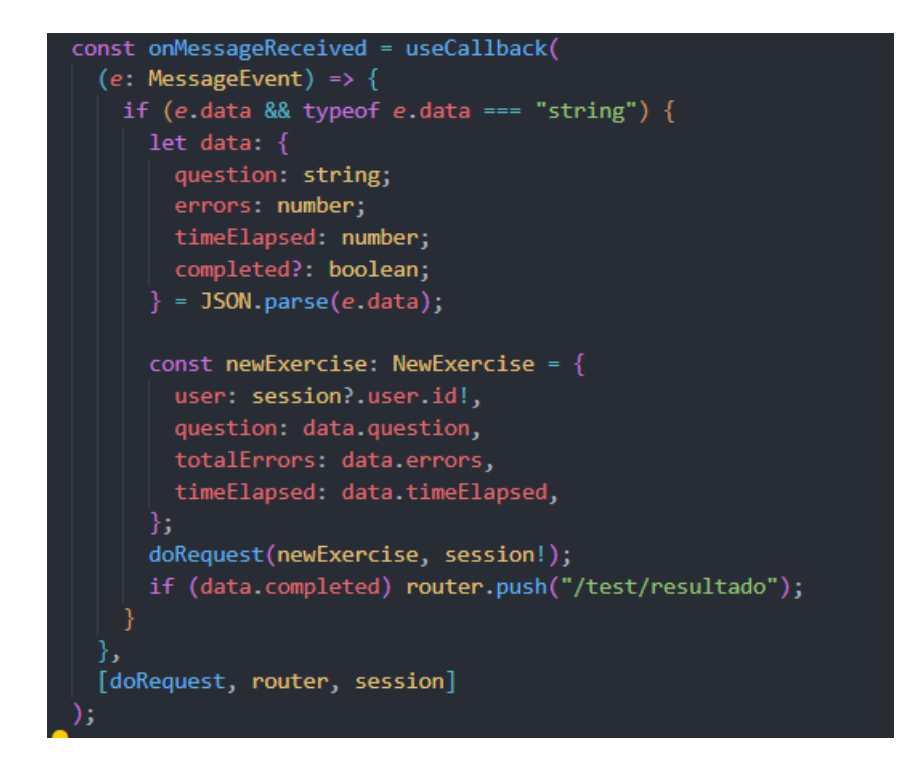

Figura A4 18. Envío de la información - API de CTA (fuente propia).

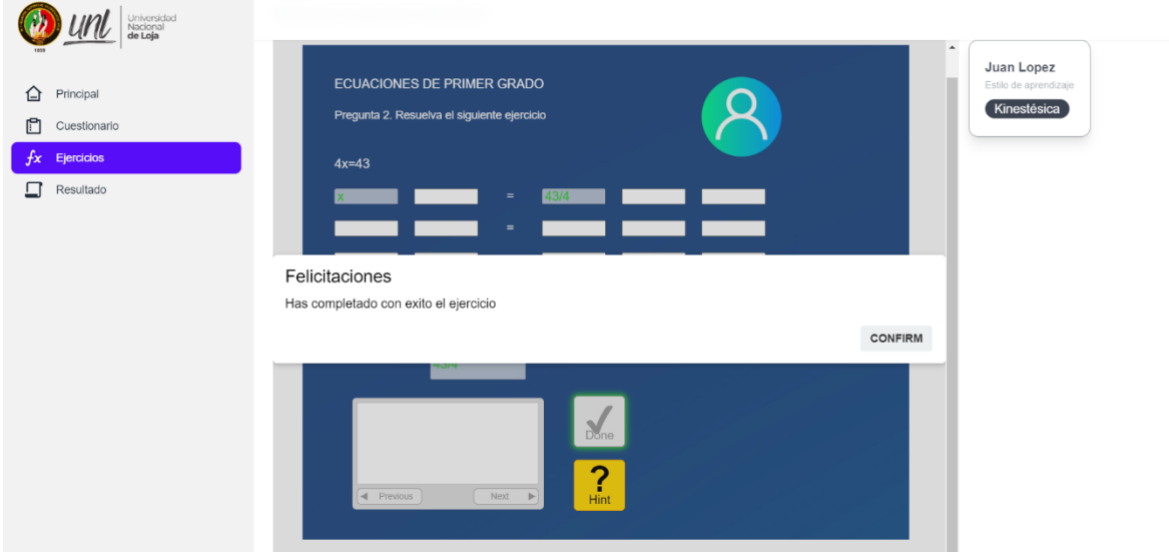

Figura A4 19. Ventana de ejercicio completado - obtención de datos (fuente propia).

Para definir qué ejercicio debe realizar el estudiante a continuación, se ha creado la función 'EmbedExercise' se encarga de mostrar al estudiante el siguiente ejercicio a realizar, tomando en cuenta el último ejercicio que haya realizado, si es que lo ha hecho. Para ello, se utiliza la función 'getNextExercise', que encuentra el índice del último ejercicio en la lista de ejercicios disponibles y retorna el siguiente ejercicio en la lista, o el primer ejercicio si se ha llegado al final de la lista.

E,

Además, se utiliza el hook 'useRequest' para enviar los datos del ejercicio a la base de datos una vez que el estudiante lo haya completado. Si la petición se realiza correctamente, la función onSuccess se encargará de manejar la respuesta. En caso de error, la función 'onError' se encargará de manejar la situación.

Cabe destacar que esta función también hace uso de los hooks 'useSession' y 'useLastExerciseByUser' para obtener información sobre la sesión actual y el último ejercicio que el estudiante haya realizado, respectivamente.

```
export const EmbedExercise = () => {
 const { data: session } = useSession();
 const router = useRouter();
 const { data: lastExercise } = useLastExerciseByUser();
 const getNextExercise = (limit: number = 11) => {
   const lastExerciseIndex = exerciseSources.findIndex(
     (exercise) => exercise.question === lastExercise?.question
   if (lastExerciseIndex === limit) return exerciseSources[0];
   return exerciseSources[lastExerciseIndex + 1];
 \mathbf{E}const nextExercise = getNextExercise();
 const { doRequest } = useRequest({
   request: ExerciseService.save,
   onSuccess: (data) \Rightarrow {
     console.log("data", data);
   onError: (error) \Rightarrow {
     console.log("error", error);
   },
```
Figura A4 20. Definición del próximo ejercicio (fuente propia).

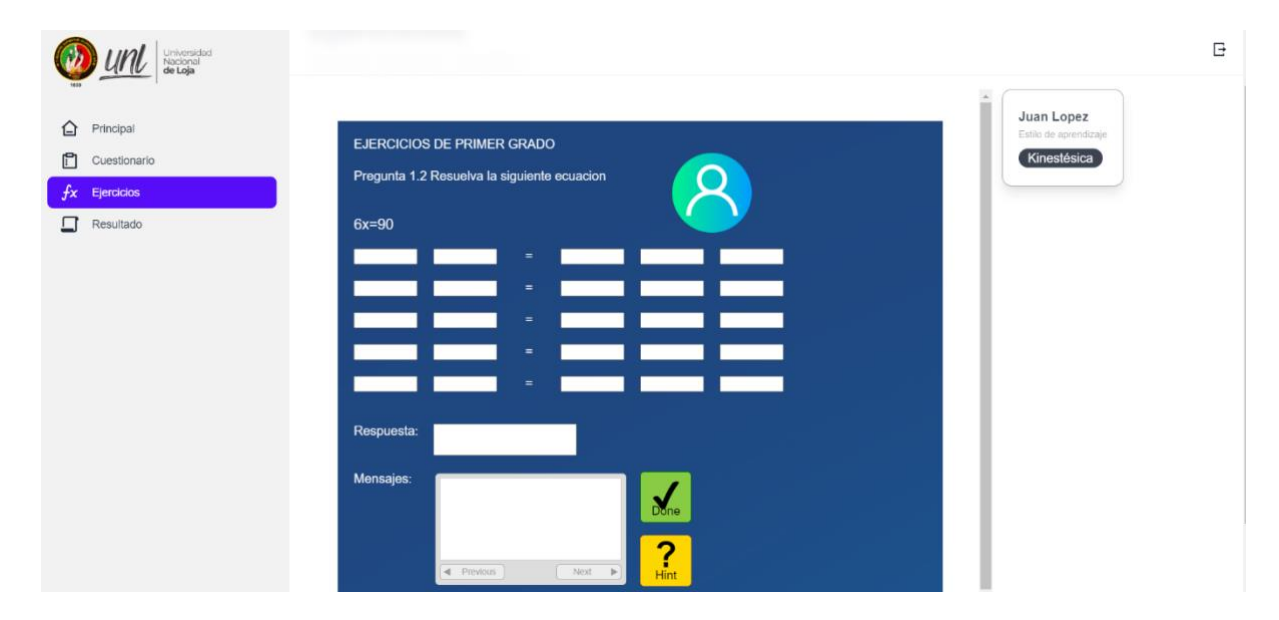

Figura A4 21. Ventana de presentación de ecuaciones (fuente propia).

**Anexo 6.** Evaluación ambiente real

### **1.- Prueba de carga**

# **1.1. Preparación Final y Arranque del Sistema**

Se efectúa una recopilación de las operaciones realizadas en la base de datos del proceso de experimentación, las cuales se obtuvieron desde el propio clúster de MongoDB a través de su servicio Atlas. Estas acciones permitieron realizar pruebas del STI de manera efectiva.

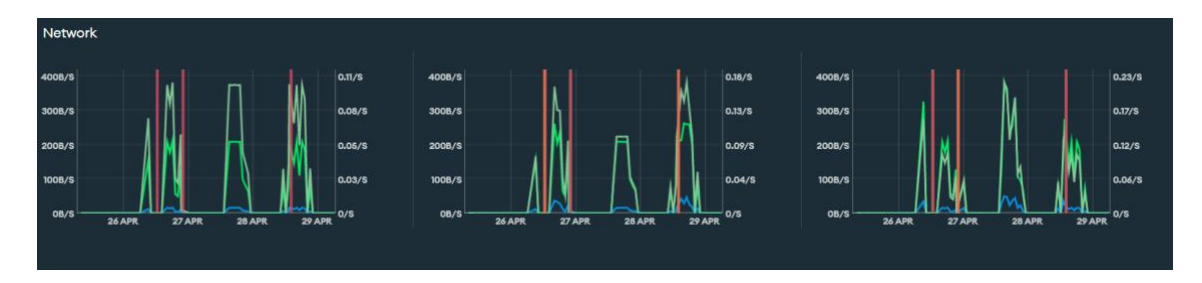

Figura A5 1. métrica de conexiones realizadas (fuente propia).

### **Análisis**

En cuanto a los días de la experimentación, la conexión utilizada en su mínimo pico llegó a los 100B/s en un tiempo de 0.03s, obteniendo resultados positivos de respuesta en las interfaces y los recursos del STI. Los picos más altos de conexión son de 400/s en 0.11s debido a la inestabilidad de conexión en el sitio de experimentación, lo cual se puede derivar de falencias en respuestas del sistema. Esto se soluciona aislando una red exclusiva para la experimentación.

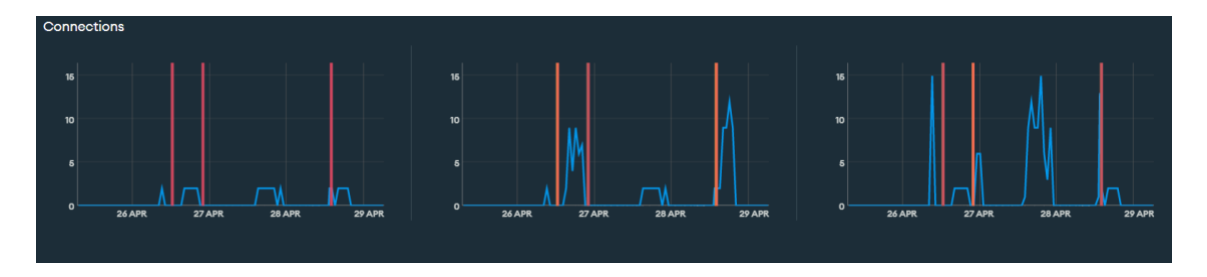

Figura A5 2. métrica de conexiones de usuarios (fuente propia).

### **Análisis**

Las conexiones realizadas fueron las de los 13 estudiantes, más los usuarios que son de la prueba piloto, esto con el propósito de ver la utilización simultánea del STI, comprobando que la funcionalidad y respuesta del mismo sea eficiente ante este escenario.

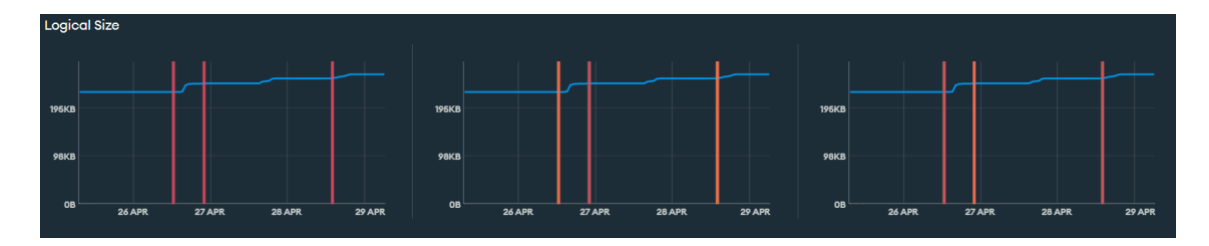

Figura A5 3. métrica del tamaño de la lógica utilizada (fuente propia).

### **Análisis**

Los tiempos de respuesta de la lógica utilizada fueron bastantes altos en cuanto a la utilización de los recursos, esto se encontró reflejado en las métricas, ya que alcanzan niveles de conexión mayores a 192kb. Lo que refleja que únicamente necesitamos de una conectividad estable para que no existan inconvenientes.

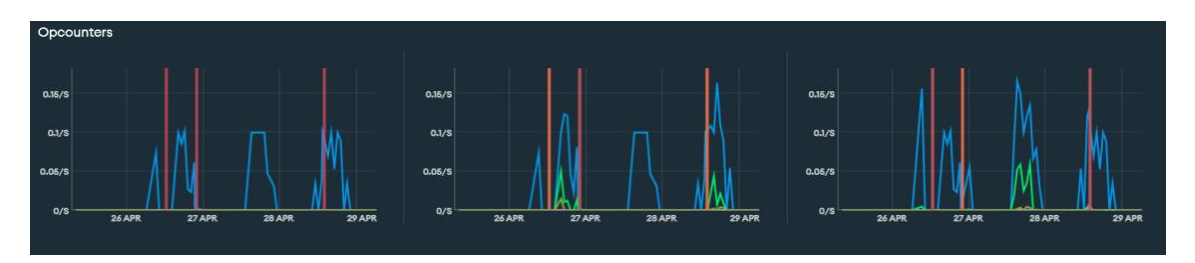

Figura A5 4. métrica del contador de las operaciones (fuente propia).

### **Análisis**

Por último, tenemos las métricas correspondientes a las operaciones utilizadas, en donde se demuestra que las respuestas que se daban a cada operación eran un poco más de 0.15/s, siendo tiempos de respuestas bastantes bajos tomando en cuenta que se llaman tanto a la lógica empleada y a los recursos del STI.

### **Conclusiones**

Se realizaron las respectivas pruebas de carga, para comprobar el rendimiento del STI cuando 13 sujetos se conectan de manera simultánea; dando como resultado que el mismo

responde de forma eficiente. Cuando se tiene una gran cantidad de usuarios, el tiempo de respuesta depende de factores como: el ancho de banda y el plan del servidor.

Se puede concluir que el STI se mantiene íntegro ante el uso de los 13 estudiantes que realizaron el experimento, por lo que se recomienda su utilización en cursos que tengan un aproximado de 25 estudiantes.

<span id="page-156-0"></span>**Anexo 7.** Desarrollo de la Experimentación

#### **1. definición de la experimentación**

Para establecer el alcance que efectuara en la presente experimentación se hizo uso de la plantilla Goal-Question-Metric (GQM), la cual permite definir las respectivas métricas y así medir el avance como los resultados del proyecto.

| Objeto de   | Propósito  | Aspecto de | Perspectiva  | Contexto    |
|-------------|------------|------------|--------------|-------------|
| estudio     |            | calidad    |              |             |
| Sistema     | Evaluar el | Facilidad  | Usuario      | Estudiantes |
| tutorial    | sistema    | de uso y   | (Estudiante) | de<br>la    |
| Inteligente | "sti"      | adaptación |              | unidad      |
| (STI) para  |            | al STI     |              | educativa   |
| la          |            |            |              | zona sur.   |
| enseñanza   |            |            |              |             |
| de          |            |            |              |             |
| ecuaciones  |            |            |              |             |
| de primer   |            |            |              |             |
| grado       |            |            |              |             |

Tabla A6 1. Definición de la operación (fuente propia).

"Analizar el STI con la finalidad de evaluar la facilidad de uso y adaptación al STI desde la perspectiva de los usuarios (estudiantes de octavo y noveno de básica superior) de la unidad educativa zona sur probando el prototipo del STI".

### **2. Planificación**

#### **2.1 Selección del contexto**

El sistema tutorial inteligente proporciona recursos adaptados al estilo de aprendizaje del estudiante. Para lo cual el sistema utiliza cuatro estilos de aprendizaje: Activo, Reflexivo, Teórico y Pragmático, los cuales se basan en los indicadores de estilos de aprendizaje: Visual, Auditivo y Kinestésico, siguiendo el modelo VAK.

Este prototipo de sistema permite el registro, evaluación y realización de ejercicios de Educación Digital (ED). Entre los ejercicios disponibles se encuentra uno de estilos de aprendizaje, el cual consta de 10 preguntas, y otro para el aprendizaje de ecuaciones de primer grado (ED1G), que cuenta con varios niveles de dificultad.

Para llevar a cabo la experimentación del Sistema de Tutoría Inteligente, es necesario alojarlo en un servidor web que almacene todos los recursos del sistema, como los archivos cognitivos, las reglas empleadas, los archivos de configuración (WME) y las interfaces del sistema y navegación. Además, el STI consta de un servidor back-end adicional, conocido como "render", que contiene la lógica del sistema para gestionar los recursos y almacenar los datos en una base de datos en línea como Mongo Atlas. Es importante destacar que ambos servidores, el front-end y el back-end, deben estar totalmente bien configurados para su correcto funcionamiento.

#### **2.2. Selección de sujetos**

Para efectuar el proceso de experimentación se contó con la cooperación de un total de 13 estudiantes, de los cuales 8 pertenecen a octavo grado y los 5 restantes a noveno grado de la básica superior pertenecientes a la institución Educativa Técnico Zumbi. Del total de alumnos 8 se hallaban en proceso de aprendizaje de la resolución de ecuaciones de primer grado los estudiantes de octavo, mientras que los de 9no ya tenían bases respecto al tema. Igualmente, se necesitaba que los estudiantes tuvieran la habilidad para utilizar dispositivos de cómputo o móvil y seguir las instrucciones necesarias para la ejecución de las actividades.

Los sujetos (estudiantes) participaron de manera voluntaria, previo a la experimentación se necesitó el consentimiento de la máxima autoridad de la institución. Se tomó una muestra por curso y paralelo, en el cual se utilizó un muestreo no probabilístico por cuotas. Para la selección de los grupos de estudiantes se verificó que sean favorables a la zona y que tengan disponibilidad. Para evitar posibles tensiones generadas por la evaluación de los conocimientos, se les informó a los estudiantes que el STI únicamente les ayudaría la comprensión y aprendizaje de las ecuaciones de primer grado, facilitando su desempeño en la materia. Además, se contó con la presencia de un docente tutor del curso para asegurar la participación y colaboración de los estudiantes en la recopilación de datos personales, la realización del cuestionario VAK y la resolución de los ejercicios.

### **2.3. Selección de variables**

**Variable independiente**: El sistema de tutoría inteligente

**Variable dependiente**: facilidad de uso

La variable dependiente es la facilidad de uso y adaptación al STI, medida utilizada en las siguientes características:

**Facilidad de uso del STI (FU-STI):** Medida relacionada al nivel de facilidad para la utilización del STI.

**Adaptación del STI (AD-STI**): Medida relacionada a la adaptación del STI para aplicarlo como apoyo a la ruta de aprendizaje tradicional.

### **2.4. Formulación de la hipótesis**

 $H_{1,0}$  = No se puede afirmar que el sistema es de fácil utilización

$$
H_{1,1} = -H_{1,0}
$$

 $H_{2,0}$  = No se puede afirmar que el sistema puede llegar a apoyar a la trayectoria de aprendizaje tradicional

### $H_{2,1} = -H_{2,0}$

### **2.5. Elección del diseño**

Para el estudio se optó por un diseño inter-sujeto simple, en el que se asigna un tratamiento único a cada sujeto. De esta forma, se logra obtener diferentes condiciones experimentales en función del conocimiento previo de los estudiantes. A pesar de que los sujetos son equivalentes en cuanto a características demográficas y de formación, las condiciones experimentales son diferentes, lo que permite observar el efecto del tratamiento en el aprendizaje.

Para reducir el efecto de la experiencia, se aplicarán diferentes niveles de dificultad en función del conocimiento de cada estudiante. Asimismo, se utilizarán distintos ejercicios para cada nivel definido en el STI, en función de si el estudiante ha resuelto correctamente o no los ejercicios previos. De esta forma, se busca maximizar el aprendizaje de los estudiantes y obtener resultados más fiables.

### **2.6. Instrumentación**

Los instrumentos que se utilizaron para elaborar experimentación fueron: el sistema de tutoría inteligente, el cual gestiona los recursos (dominio) y se encuentra disponible en "ctat-ec1g.vercel.app"; y el backend del STI se encuentra alojado en el repositorio de Render.

Se cargaron todos los ejercicios que los estudiantes deberán resolver para poder constatar la hipótesis, tal como se muestra en la Tabla A6 2:

<span id="page-159-0"></span>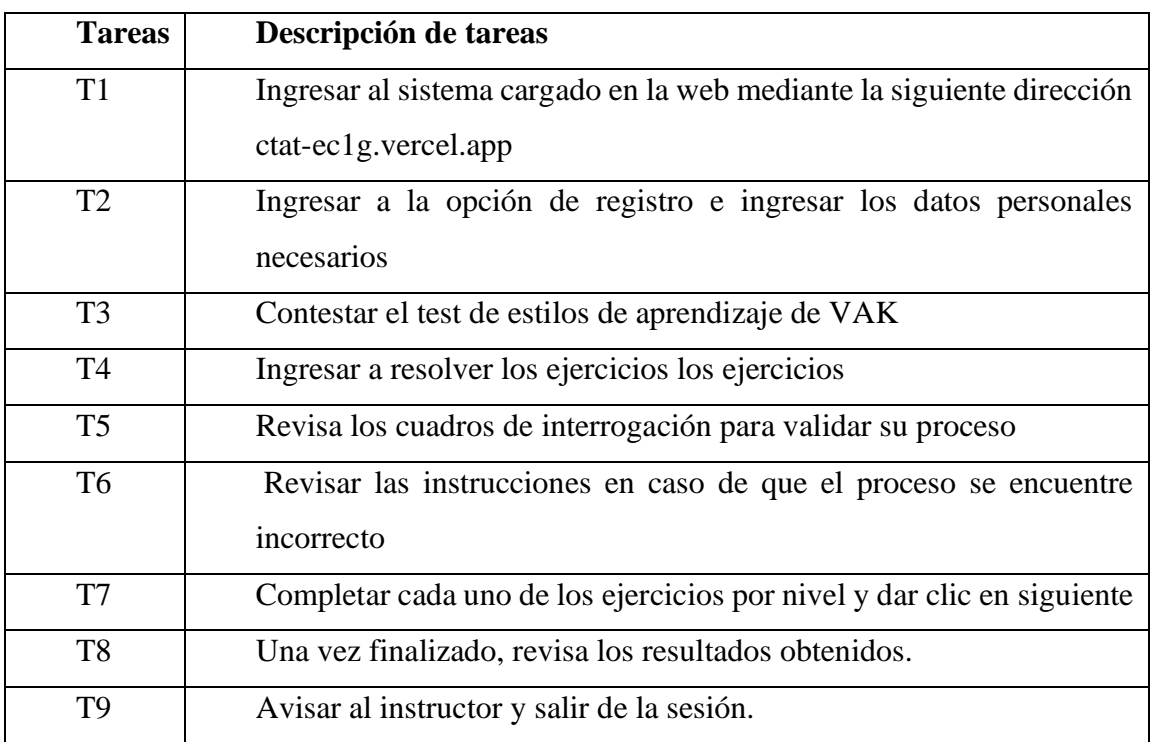

Tabla A6 2. Secuencia de tareas (fuente propia).

Con el fin de obtener los resultados deseados, una vez finalizada la experimentación, se procede a realizar el método de encuesta, con el objetivo de obtener los datos necesarios para validar la facilidad de uso, adaptación y tiempos de respuesta a completar los ejercicios en el sistema, desde la perspectiva de los usuarios(estudiantes). Una vez que se finalizó la interacción de los estudiantes con el STI, se implantó una encuesta para validar los puntos anteriormente mencionados (ver [Tabla](#page-159-0) **A62**). Para observar más detalladamente el desarrollo de la encuesta se puede ver el Anexo x.

<span id="page-160-0"></span>

| N. <sup>0</sup>                                                               | Pregunta                                                     | Valoración |  |  |
|-------------------------------------------------------------------------------|--------------------------------------------------------------|------------|--|--|
| P <sub>1</sub>                                                                | ¿Alguna vez ha utilizado un sistema de tutoría               | a-b        |  |  |
|                                                                               | inteligente para el aprendizaje de una materia?              |            |  |  |
| P2                                                                            | ¿Las actividades de resolución de ejercicios ayudaron al     | a-b        |  |  |
|                                                                               | desarrollo de la trayectoria de aprendizaje?                 |            |  |  |
| P <sub>3</sub>                                                                | ¿En qué medida cree usted que el sistema puede ayudar<br>a-e |            |  |  |
|                                                                               | a la educación tradicional, sirviendo como un apoyo a        |            |  |  |
|                                                                               | la docencia?                                                 |            |  |  |
| P4                                                                            | ¿Considera que al finalizar la utilización del sistema ha    | a-b        |  |  |
|                                                                               | apoyado a cubrir las falencias de conocimiento?              |            |  |  |
| P <sub>5</sub>                                                                | ¿Indique, qué tan fácil le ha resultado la utilización del   | a-e        |  |  |
|                                                                               | sistema?                                                     |            |  |  |
| P <sub>6</sub>                                                                | ¿La interacción con el sistema (tiempos de espera,           | a-e        |  |  |
|                                                                               | acceso entre las ventanas)? ¿en qué medida han sido          |            |  |  |
|                                                                               | adecuados?                                                   |            |  |  |
| P7                                                                            | ¿En qué podría mejorar la presente aplicación? Por           | abierta    |  |  |
|                                                                               | favor, Indique su recomendación.                             |            |  |  |
| a. Si b. No (P1, P2, P4)                                                      |                                                              |            |  |  |
| a. Muy alta, b. Alta, c. Adecuada, d. Baja, e. Muy baja (P3)                  |                                                              |            |  |  |
| a. Muy fácil, b. Fácil, c. Normal, d. Difícil, e. Muy difícil (P5)            |                                                              |            |  |  |
| a. Muy adecuado, b. Bastante adecuado, c. Adecuado, d. Poco Adecuado, e. Nada |                                                              |            |  |  |
| adecuado (P6)                                                                 |                                                              |            |  |  |
|                                                                               |                                                              |            |  |  |

Tabla A6 3. Descripción de las preguntas del cuestionario (fuente propia).

**3. Operación**

En las siguientes líneas se presentan las tres etapas de la operación, en las cuales se describe detalladamente cómo se llevó a cabo el experimento en el ambiente real planificado.

#### **3.1. Preparación**

Un día antes de la ejecución de la experimentación se realizó una prueba piloto, contando con la presencia de dos estudiantes, uno de octavo y otro de noveno de básica superior. Durante esta prueba, se les brindó orientación e instrucciones necesarias para el manejo del STI. Esto nos ayudó a corregir errores y tener constancia de que el cuestionario de estilos de aprendizaje se encuentra funcionando adecuadamente.

Como resultado de la preparación, se determinaron los recursos que podían ser utilizados de manera más adecuada para realizar las operaciones dentro del STI y se corrigieron algunos errores que no se habían detectado previamente en la implantación del STI en el servidor. Una vez corregidos, se procedió a la ejecución del experimento.

#### **3.2. Ejecución**

El experimento se llevó a cabo en el aula de eventos, ya que contaba con una conexión wifi eficiente. Los participantes fueron supervisados por el docente de computación y el experimentador, quienes les indicaron que podían consultar cualquier duda durante el experimento.

A los sujetos se les indicó el proceso que debían seguir para llevar a cabo el experimento, comenzando desde el registro y llegando hasta la contestación del cuestionario. El orden en el que se realizaron las actividades se muestra en la [Tabla](#page-160-0) **A6 3**. Durante el registro, se explicó la forma en la que debían resolver los ejercicios y el formato de las fracciones, y se atendieron las dudas o errores que pudieran surgir en relación al sistema.

Una vez finalizado el registro e iniciado sesión en el STI, se redirecciona al cuestionario con el fin de determinar el estilo de aprendizaje del estudiante que se encuentra en el proceso de experimentación y así brindar los recursos apropiados para utilizarlos en el desarrollo de los ejercicios. Para la resolución del ejercicio, el primer día se hizo uso de una hora para llevar a cabo todas las actividades y guiar a los estudiantes ante cualquier duda, sin embargo, por motivos de la institución se realizó otra sesión para culminar en su totalidad los ejercicios, dándonos un total de dos horas para culminar los ejercicios.

Durante la experimentación, uno de los inconvenientes que se presentó fue la velocidad del Internet. Los usuarios reportaron que era muy lento y que se demoraba en cargar las funcionalidades del sistema. Frente a estas observaciones, se realizó una reunión virtual para finalizar los ejercicios de manera más cómoda.

En la fase de ejecución del experimento, mediante la observación directa, se pudo apreciar que los sujetos (estudiantes) demostraron interés. Más que un test, lo tomaban como un juego y se preguntaban entre sí acerca del proceso y competían entre ellos. Esto nos sirvió como un punto positivo, puesto que resolvían los ejercicios propuestos.

Para evitar sesgos en la experimentación se hacía conocer a los estudiantes que deben realizar todas las actividades de manera individual. Además, que los datos recolectados iban a ser únicamente con fines académicos.

### **3.3. Validación de datos**

Luego de la ejecución del experimento, el investigador recogió los datos mediante Google Forms. No se detectaron valores atípicos, y todos los sujetos llevaron a cabo el experimento de principio a fin.

#### **4. Análisis e interpretación**

Dentro de la encuesta se analizaron 3 ámbitos importantes: la facilidad de uso del sistema, la aceptación y los tiempos de respuesta del mismo. A continuación, se presentan los gráficos estadísticos correspondientes a cada uno de estos grupos. Los resultados y conclusiones de la encuesta se detallan con mayor precisión en el [Anexo](#page-156-0) **7**.

En la [Figura](#page-163-0) **A6 1** se presentan los resultados relacionados con la facilidad de uso del sistema. En la pregunta literal (b), que indaga si los participantes han utilizado previamente un sistema de tutoría inteligente para el aprendizaje de alguna materia, el 69,2% contestó que no. Sin embargo, esta respuesta no afecta la evaluación de la facilidad de uso del sistema en cuestión. En cuanto a la facilidad de uso del literal a, hubo un gran porcentaje de aceptación, ya que el 46,2% de los encuestados la calificó como "fácil", el 38,5% como "normal" y el 15,4% cómo "muy fácil". En cuanto a los tiempos de respuesta, referidos en el literal (c), el 46,2% de los participantes los consideraron "muy adecuados" y el 38,5% como "adecuados", aunque algunos problemas de carga de comprobaciones debido a la limitante del internet podrían haber influido en los resultados. Por último, el 15,4% de los encuestados calificó el sistema en "condiciones excelentes", ya que no experimentaron

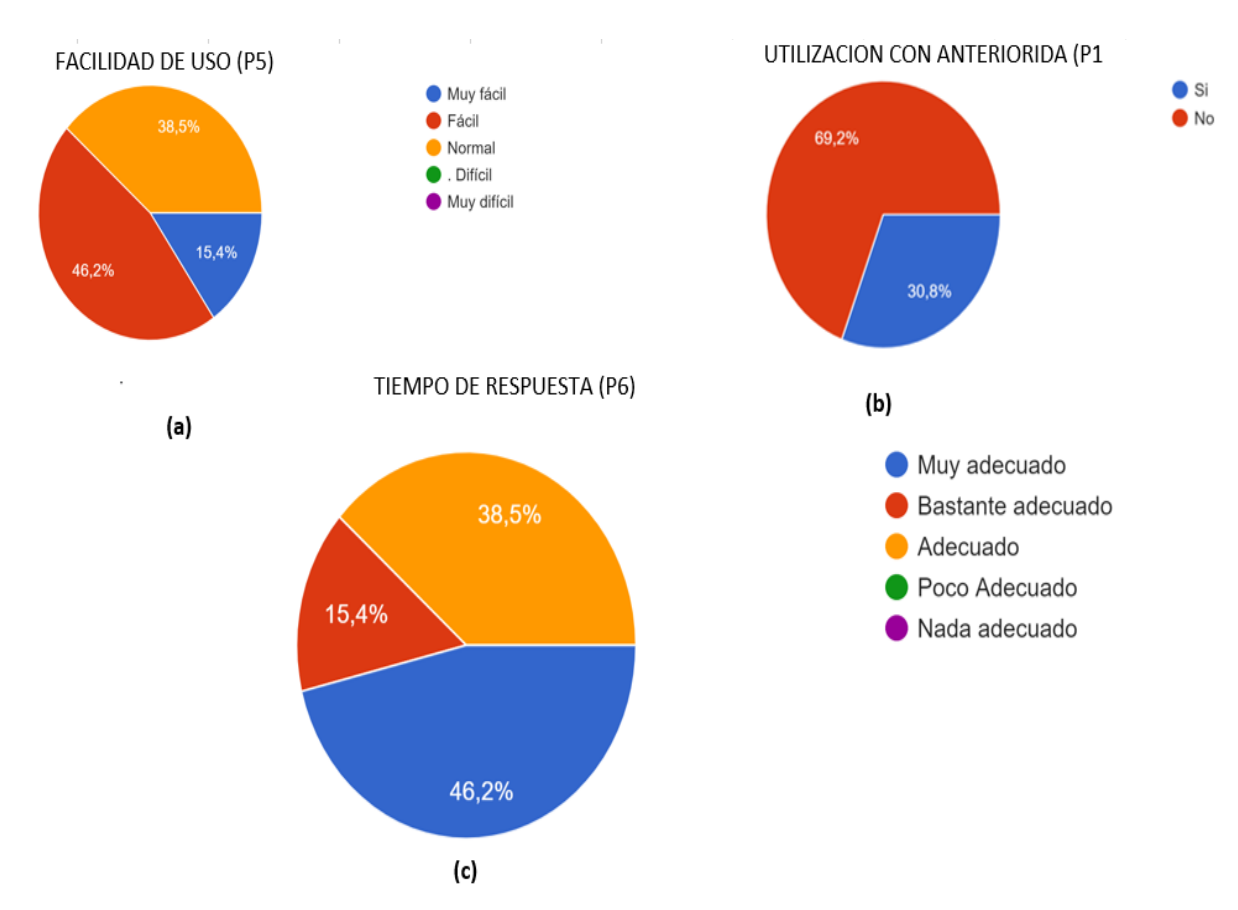

ningún problema y los tiempos de respuesta fueron adecuados. Para más detalles, puede consultar el [Anexo](#page-156-0) **7**.

<span id="page-163-0"></span>Figura A6 1. Resultado de la facilidad de uso (fuente propia).

En la tercera característica, se evaluó la aceptación del sistema por parte de los estudiantes, cuyos resultados se detallan en la [Figura](#page-164-0) **A6 2**. En el literal (a), se observa que el 100% de los estudiantes consideran que la utilización de un sistema de tutoría inteligente apoya en su trayectoria de su aprendizaje, lo cual se refleja en la gráfica del literal (b), donde el 53,8% corrobora que apoya a la educación tradicional, lo que indica una aceptación positiva del STI. Por último, el 100% de los estudiantes afirmaron que el uso del sistema les ayudó significativamente a cubrir sus deficiencias de conocimiento.

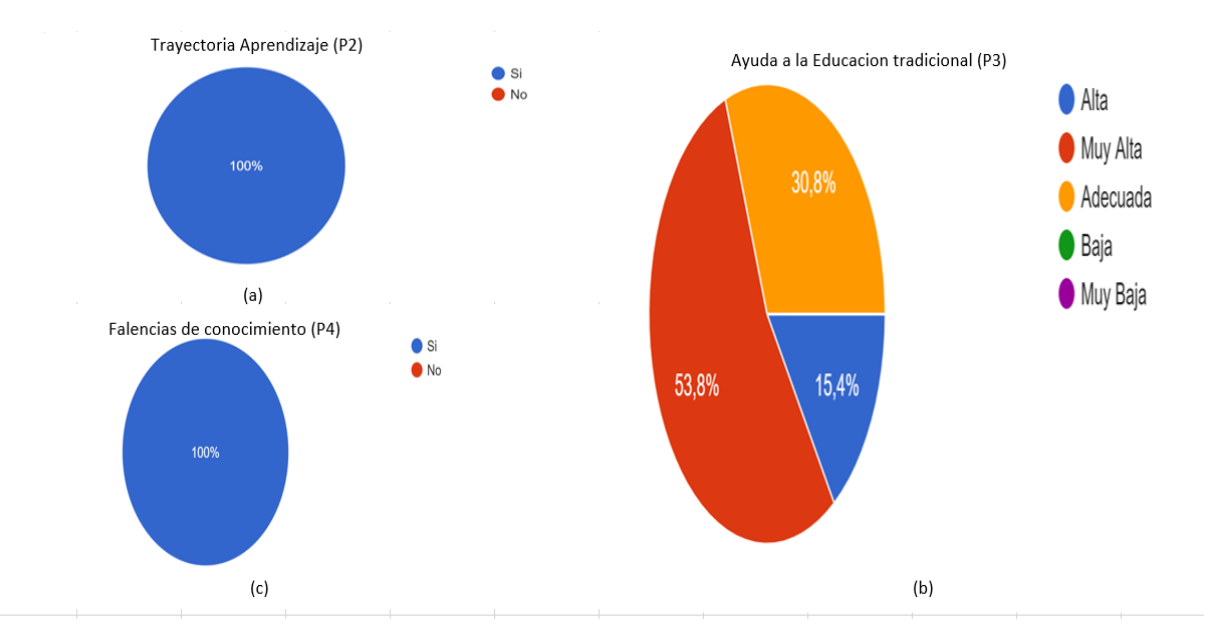

Figura A6 2. Resultado de la aceptación del sistema (fuente propia).

#### <span id="page-164-0"></span>**Resumen y conclusiones del análisis de datos**

Los sujetos (estudiantes) de la experimentación expresaron que el sistema era fácil de usar siempre y cuando hubiera una conexión estable. De lo contrario, no podían completar los procesos y se quedaban estancados en un ejercicio. Por lo tanto, no se puede rechazar la hipótesis nula  $H_1$ . En cuanto al diseño e interfaz, no se recibieron sugerencias, pero los estudiantes mencionaron que las ayudas podrían ser más específicas, y esto se mejorará en el futuro.

En cuanto a la eficiencia del sistema, es bastante adecuada, ya que ayuda a la trayectoria de aprendizaje con una tasa de aceptación del 100%. En conclusión, se puede afirmar que el sistema apoya firmemente a la educación tradicional, lo que permite rechazar la hipótesis nula  $H_2$  y aceptar la hipótesis alternativa.

### **4.1. Amenazas a la validez**

Se mencionan los aspectos que pudieron afectar la validez del experimento y la forma en que se mitigó los mismos:

**Validez externa:** se relaciona con la generalización de los resultados por usar sujetos de experimentación, en este caso los estudiantes que participaron eran idóneos para poder realizar el experimento. Los objetos utilizados (conexión a internet) es una amenaza a la validez externa, esta se la pudo mitigar brindando una conexión privada.

**Validez interna:** las amenazas que pudieron afectar a la validez interna se lograron mitigar proporcionando una pequeña explicación de los formatos empleados, cómo realizar los procesos y la utilización de los recursos disponibles, además de cualquier duda con las actividades podían consultar al investigador; todo esto fue guiado por el experimentador para reducir amenazas de validez interna.

**Anexo 8.** Desarrollo de la encuesta

### **1. Establecer los objetivos de la encuesta**

La finalidad de la realización de la presente encuesta es "Puntualizar la facilidad de uso, adaptación y tiempos de respuesta del STI en la resolución de ecuaciones de primer grado aplicado a estudiantes de octavo y noveno de básica superior de la Unidad Educativa Técnico Zumbi ". La Tabla A7 1 presenta de manera formal a detalle los objetivos principales de la encuesta mediante la plantilla GQM (Goal-Question-Metric).

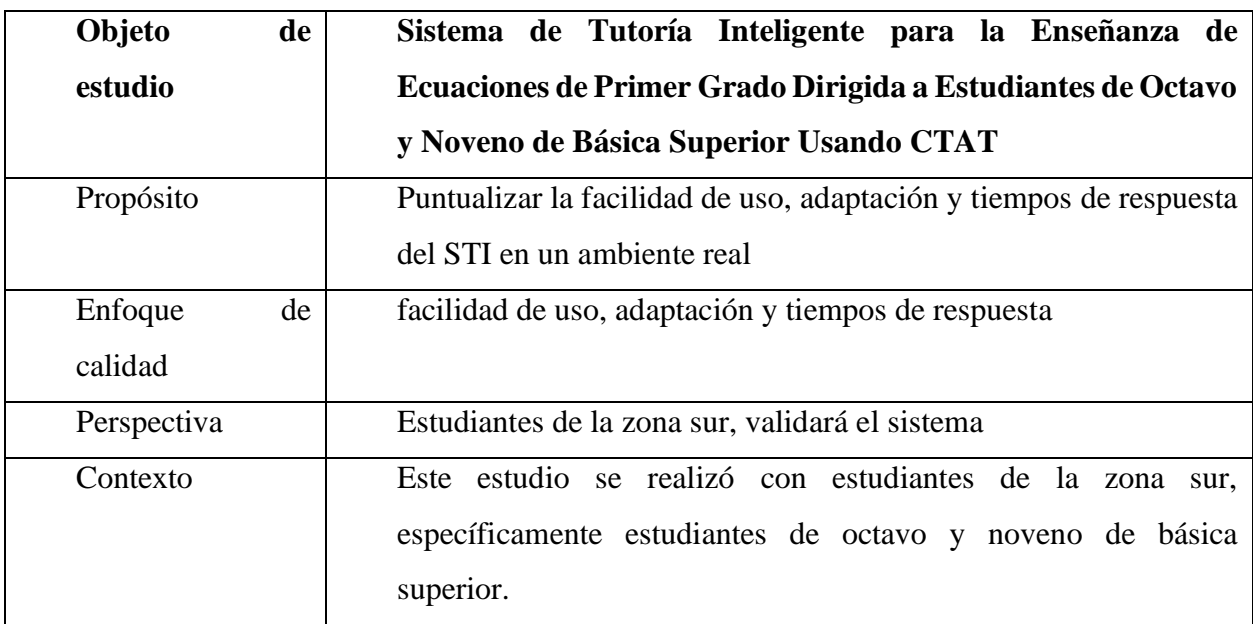

Tabla A7 1. Objetivos del método de encuesta (fuente propia).

Las características a evaluar en el sistema se detallan en la Tabla A7 2.

Tabla A7 2. Características del método de encuesta (fuente propia).

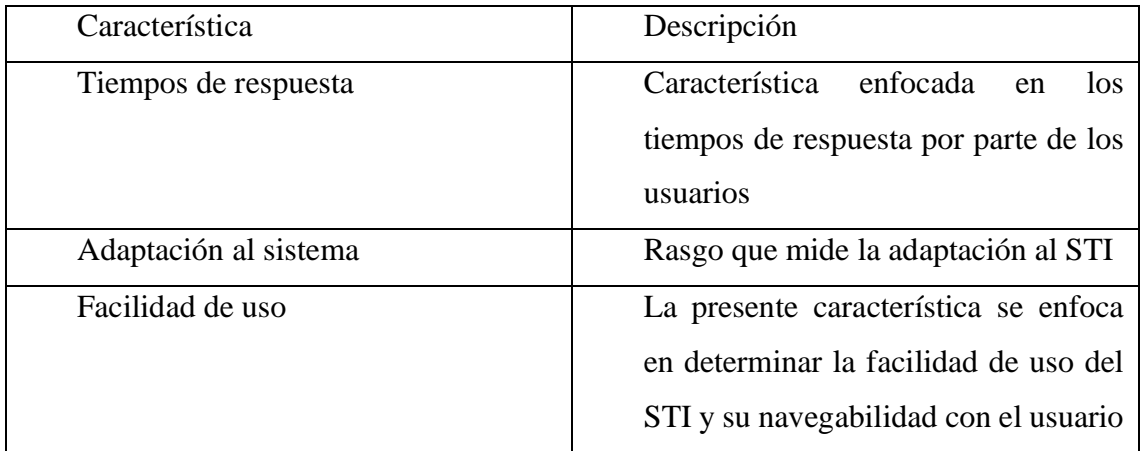

Con base a las características detalladas en la Tabla **A7 2** se plantean las siguientes hipótesis de trabajo del STI.

- : Se obtienen tiempos de respuesta eficientes
- : Tiene una buena aceptación por parte de los usuarios
- H<sub>3</sub>: Es de fácil uso y amigable con el usuario

# **2. Diseñar la encuesta**

Se trabaja dentro de una encuesta transversal, de manera presencial a los estudiantes de octavo y noveno de básica superior de la zona sur en un periodo de dos semanas.

### **3. Desarrollar el cuestionario**

El desarrollo de la literatura se basa en 2 pasos comenzando por el planteamiento de las preguntas y definir los tipos de respuesta para cada una de las preguntas.

### **3.1. Diseño de las preguntas**

El cuestionario consta de 7 preguntas detalladas en la Tabla **A7 2**, elaboradas por el autor del trabajo. Las preguntas se enfocan en cumplir el objetivo y dar la evaluación a las características presentadas en la Tabla A7 3.

Tabla A7 3. Detalle de la selección de preguntas (fuente propia).

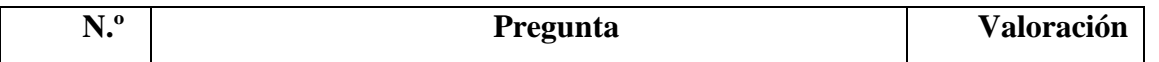

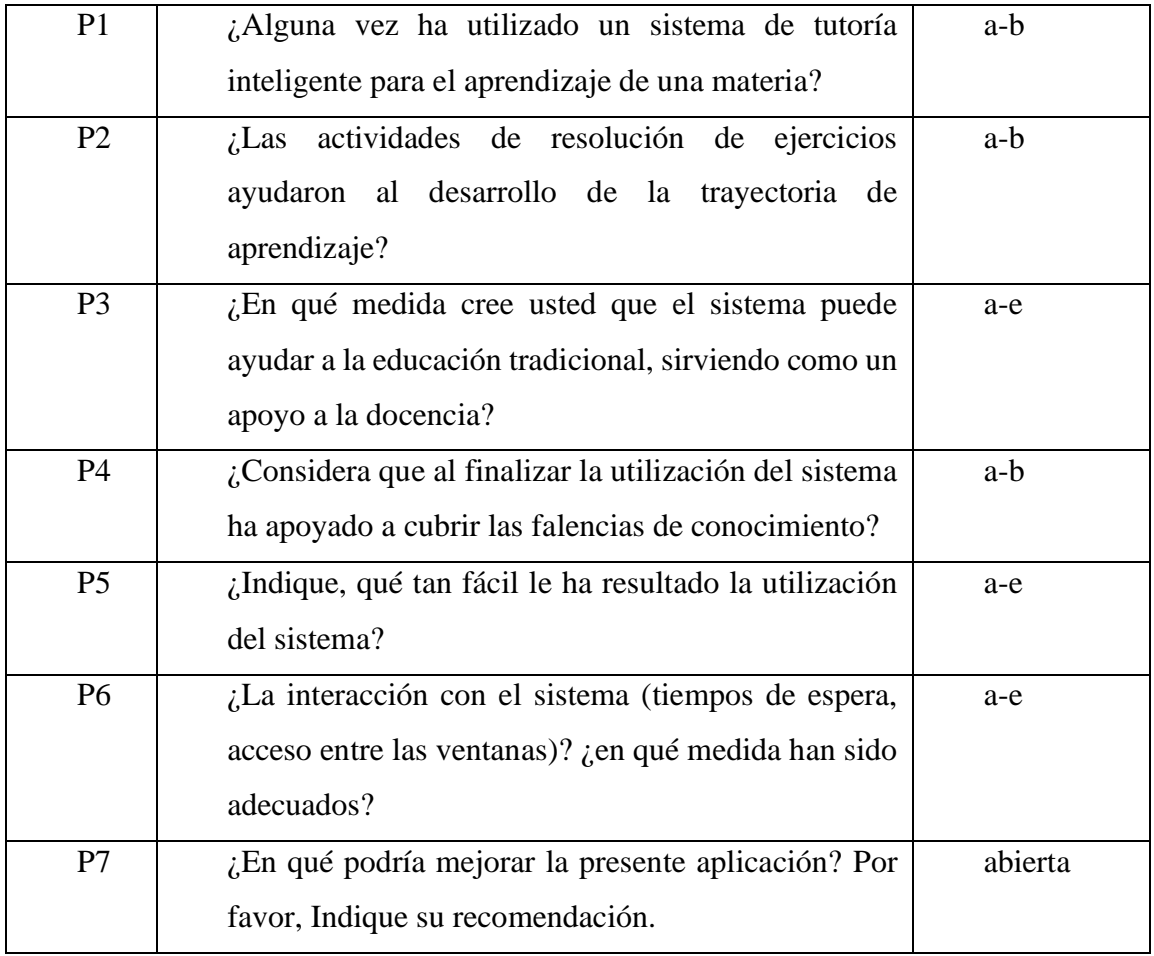

### **3.2 Diseño de las respuestas**

Dependiendo del tipo de pregunta planteada se han diseñado las respuestas evitando ambigüedades, mostrando al usuario encuestado los rangos de respuestas a elegir. Se han usado rangos como: rangos numéricos, SI/NO y una abierta para las sugerencias del usuario al investigador.

Se les menciona a los sujetos que la encuesta es únicamente con fines académicos y los datos mencionados son de manera confidencial.

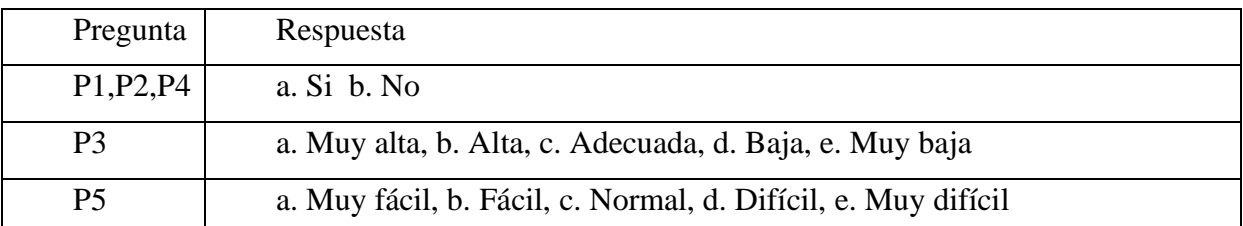

Tabla A7 4. Respuestas de las preguntas (fuente propia).

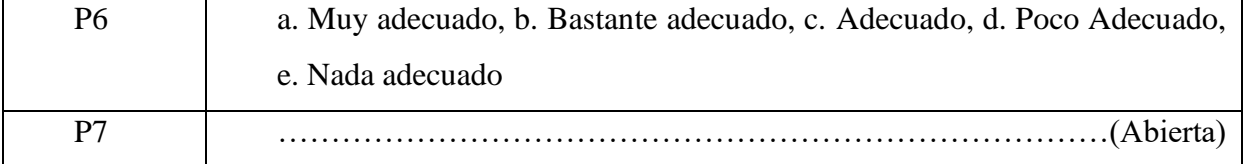

#### **4. Evaluar y validar el cuestionario**

Para llevar a cabo la evaluación y validación del cuestionario planteado, se han establecido dos etapas. En la primera etapa, el tutor del TT revisó y aprobó el cuestionario. En la segunda etapa, se aplicó el cuestionario a una muestra representativa de los individuos totales con el fin de verificar y validar su contenido y tiempos necesarios para su cumplimentación.

#### **5. Obtener datos de la encuesta**

Se obtuvieron los datos mediante la selección de una muestra de la población de la Unidad Educativa Técnico Zumbi, seleccionada a través de métodos no-probabilísticos por conveniencia debido a la mayor accesibilidad y disponibilidad para el investigado.

Para la encuesta, se eligieron dos cursos de octavo y noveno año de básica superior, los cuales son representativos de los lineamientos que conforman la memoria del STI. La encuesta se aplicó durante el horario de extraclases para una mayor participación de los estudiantes.

#### **6. Analizar los datos obtenidos**

Con el fin de realizar un análisis adecuado de los datos de la encuesta, se ha dividido en dos secciones. En la primera sección, se analizan las preguntas relacionadas con la facilidad de uso y los tiempos de respuesta. La segunda sección se enfoca en la aceptación del STI. Para la recopilación de datos, se utilizó principalmente Google Forms como herramienta principal.

#### **6.1 Facilidad de uso**

En relación a la facilidad de uso, se plantearon tres preguntas que se analizaron y se presentan los resultados en la Figura A7 1.

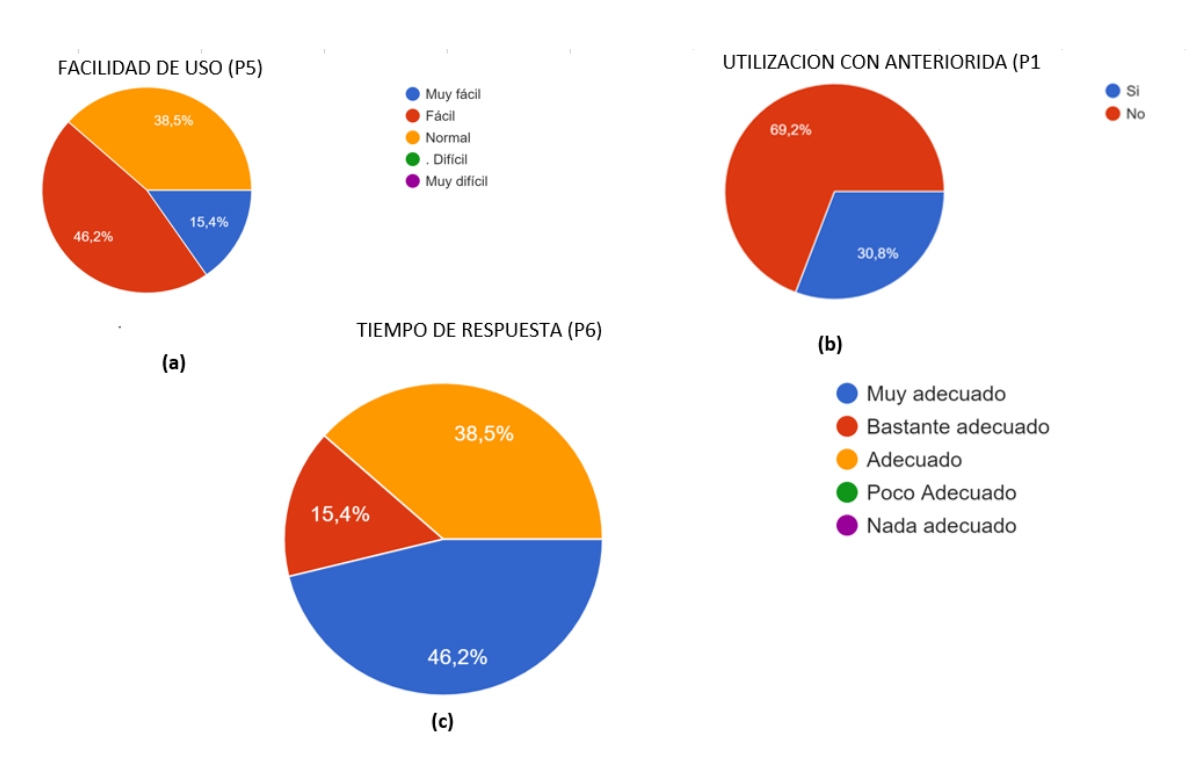

Figura A7 1. Resultado de la facilidad de uso (fuente propia).

De la Figura A7 1 se puede extraer la siguiente información:

- Respecto a la pregunta 3, qué se refería a la facilidad de uso, se encontró que el 69,2% de los encuestados no había utilizado un sistema de tutoría inteligente antes (b), lo cual indica que la experiencia previa no afectó la percepción de facilidad de uso.
- Un porcentaje significativo de los encuestados (46,2% y 38,5%) seleccionó las opciones "fácil" y "normal" en cuanto a la facilidad de uso, respectivamente (opción a), lo que se reflejó en los tiempos de respuesta (opción c) que fueron calificados como "muy adecuados" y "adecuados".

### **6.1.1 Evaluación de la hipótesis**

Como resultado de la hipótesis se puede aceptar la hipótesis  $H_3$  e hipótesis  $H_1$  que, según los usuarios, el sistema está entre los rangos fácil y normal de utilizar (46,2% y 38,5%), siempre y cuando la conexión de los estudiantes sea estable, ya que los tiempos de respuesta en cuanto a la carga de los recursos fueron adecuados, pero no perfectos.

### **6.2. Aceptación del sistema**

Se analiza la aceptación del sistema a través del apoyo a la trayectoria de aprendizaje y dos preguntas sobre la aceptación en sí. Estos resultados se presentan en la Figura **A7 2**.

- Todos los sujetos encuestados indicaron que el sistema de tutoría inteligente apoyó firmemente su trayectoria de aprendizaje (a), ya que les permitió cubrir las falencias de conocimiento que tenían. Esto se refleja en el hecho de que el 100% de los estudiantes que utilizaron el sistema manifestaron que les ayudó a superar dichas falencias (c).
- Además, el 53,8% y el 30,8% de los estudiantes encuestados aceptan el sistema como una alternativa a la educación tradicional, lo cual indica que el sistema puede complementar la enseñanza en el aula de clases y mejorar el aprendizaje de los estudiantes.

#### **6.2.1 Evaluación de la hipótesis**

El apoyo del sistema a la trayectoria de aprendizaje mediante su utilización fue del 100%, lo que resulta muy favorable en términos de la aceptación del sistema. Esto indica que los estudiantes pudieron cubrir sus falencias de conocimiento y consideran que el sistema es un apoyo a la educación tradicional. Debido a estos aspectos, se puede aceptar la hipótesis  $H<sub>2</sub>$  que se refiere a la aceptación del sistema.

#### **6.3. Sugerencias al investigador**

En esta pregunta nos ayuda analizar la retroalimentación y cubrir las falencias puedan surgir a la hora de utilizar el STI. Las sugerencias están resumidas en: guardar los pasos que realizamos para ver los errores cometidos, proporcionar mensajes más específicos y utilizar nombres más precisos en los recursos.

Se sugiere utilizar una conexión estable para reducir los tiempos de espera. Finalmente, los estudiantes estuvieron muy colaborativos y querían seguir aprendiendo. Preguntaron

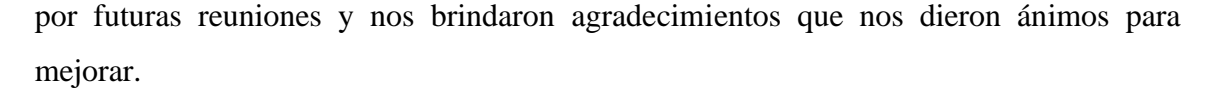

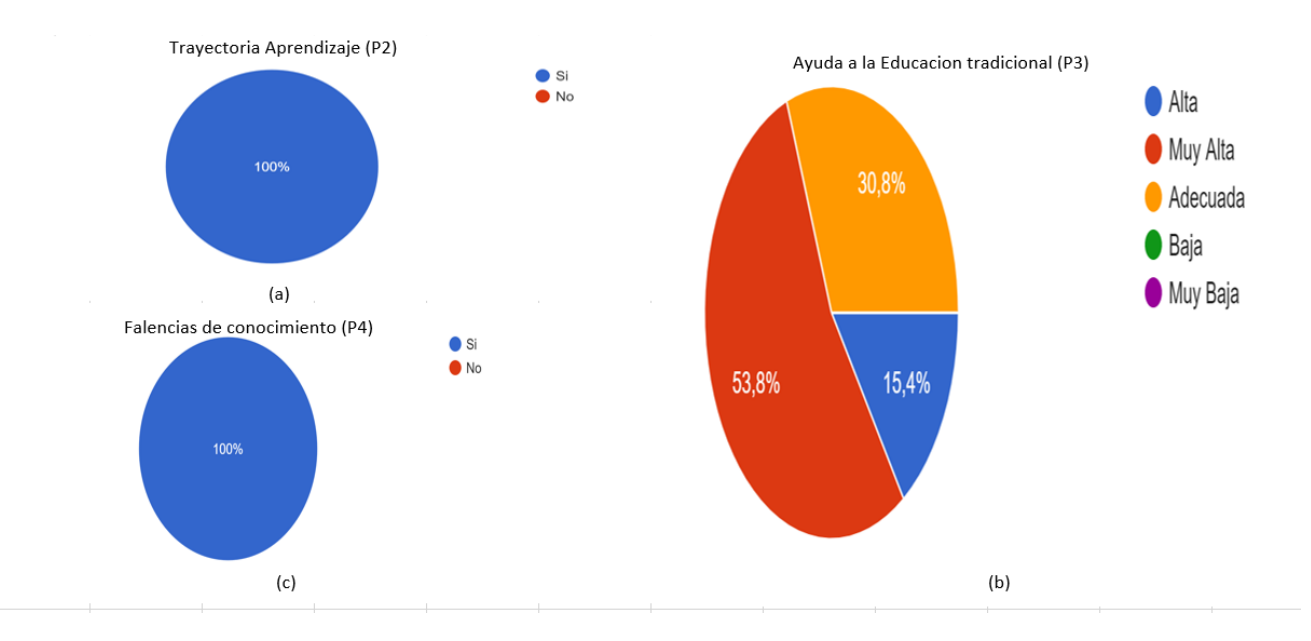

Figura A7 2. Resultado de la aceptación del sistema (fuente propia).

#### **7. Limitaciones**

Se mencionan las amenazas que pueden afectar a la validez de los resultados:

**Validez interna**: Se toma en cuenta la experiencia percibida por los estudiantes que utilizaron el sistema y que completaron la encuesta. Todos pertenecían a la Unidad Educativa Técnico Zumbi. La ejecución de la encuesta se llevó a cabo al finalizar las actividades. Se pudo detectar que la conexión a Internet y un servidor apropiado pudieron ser un factor, pero se redujo su impacto utilizando una red exclusiva para el experimento.

**Validez de las conclusiones:** Se obtuvo tamaño de la muestra mediante la imposición propuesta por la directora de la institución, donde se consideran a los estudiantes que pertenecen al sector y su disponibilidad. La recolección de datos se llevó a cabo de manera ordenada y detallada para tener una mejor visión de toda la experimentación. Se contó con la presencia de otro investigador (docente) para reducir cualquier posible influencia en las respuestas de los estudiantes.

### **8. Conclusiones**

La encuesta se realizó con el propósito de determinar la facilidad de uso, tiempos de respuesta y aceptación del sistema de tutoría inteligente enfocado al aprendizaje de ecuaciones de primer grado. Los hallazgos obtenidos podrán ser utilizados por otros investigadores para desarrollar otros modelos cognitivos relacionados con la educación.

Además, esta encuesta forma parte de un proceso de experimentación que se lleva a cabo en un entorno real para realizar pruebas del sistema de tutoría inteligente:

- Los resultados obtenidos de las diferentes gráficas analizadas en relación a las hipótesis planteadas demostraron que el sistema de tutoría inteligente es fácil de usar y tiene tiempos de respuesta favorables. Aunque no se alcanzó el 100% en todas las métricas, los resultados son alentadores para un prototipo que puede seguir mejorándolo.
- La limitación del internet en el lugar de experimentación se identificó como una amenaza potencial al proceso, pero se logró mitigar mediante la implementación de una red exclusiva para el experimento.
- La mayoría de las opciones seleccionadas en el experimento fueron favorables y arrojaron resultados positivos en todas las áreas evaluadas. Esto demuestra que el proceso de experimentación fue exitoso y los resultados pueden ser útiles para futuras investigaciones en el campo de la educación.

# **Anexo 9.** Cuestionario de la encuesta

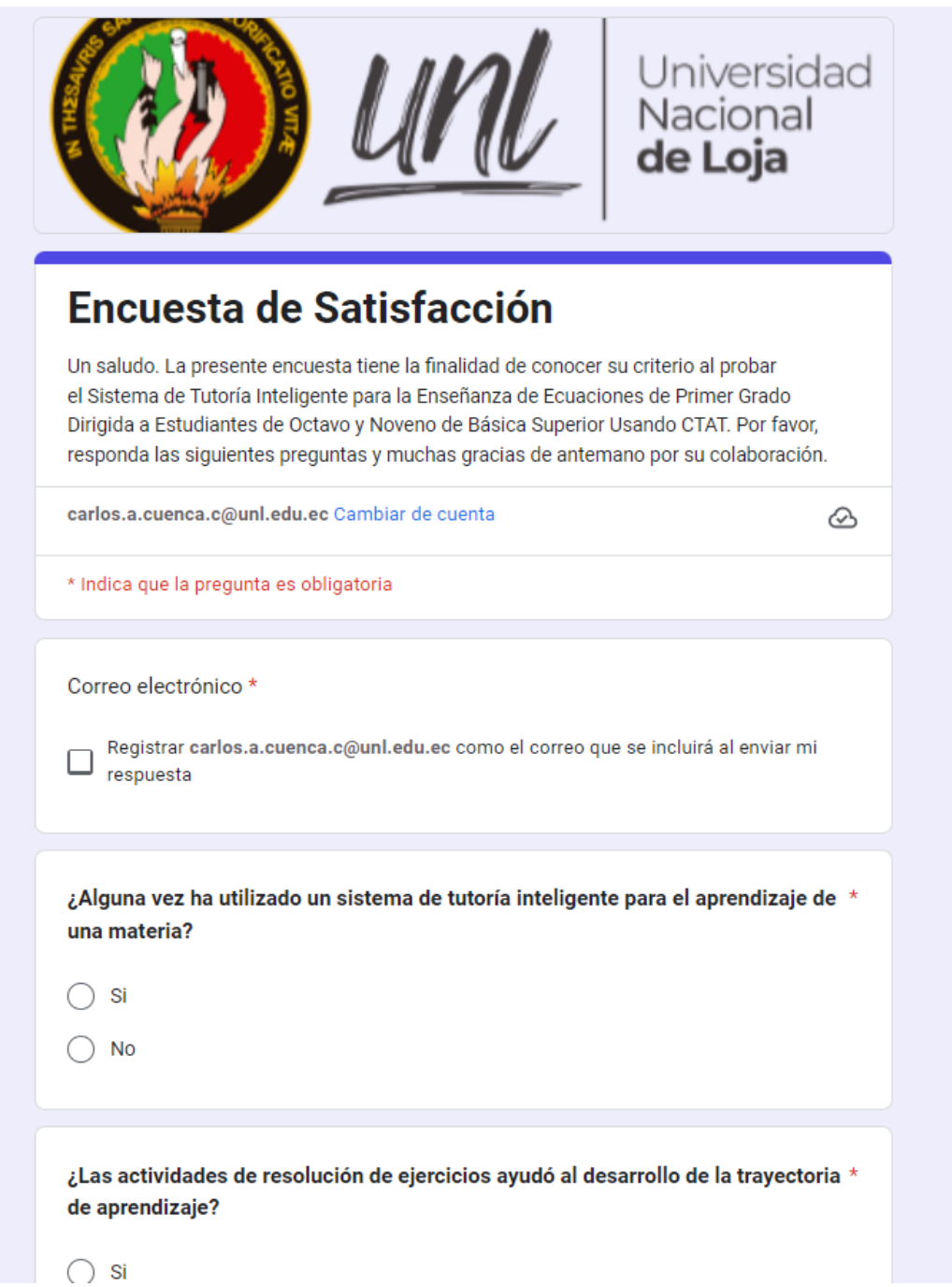

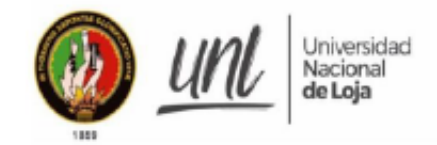

Facultad de la Energía, las Industrias y los Recursos Naturales No Renovables

Estimada señora Olivia Lastenia Soto Vega,

Rectora de la Unidad Educativa Técnico Zumbi

Es un placer saludarla y espero que mediante este mensaje la encuentre bien. Por medio de la presente, me dirijo a usted con el fin de solicitar su colaboración para la participación de los estudiantes de octavo y noveno año de básica superior de su institución educativa en un experimento con fines educativos para el aprendizaje de las ecuaciones de primer grado.

Este experimento se realizará con el uso de un sistema de tutoría inteligente que permitirá a los estudiantes potenciar su comprensión y aprendizaje de las ecuaciones de primer grado. Se requiere la participación de 16 estudiantes de octavo A-B y 16 estudiantes de noveno año A-B de básica superior.

Se realizarán dos sesiones por la tarde con los estudiantes seleccionados, para comprobar el aprendizaje de los estudiantes con el uso del sistema de tutoría inteligente. Es importante destacar que la participación de los estudiantes es voluntaria y que se requiere la aprobación de un consentimiento establecido por la máxima autoridad.

Agradecemos de antemano su colaboración para la realización de este experimento y quedamos a la espera de su respuesta para coordinar los detalles necesarios.

Atentamente.

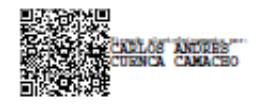

Carlo Andres Cuenca Camacho Tesista

Firmado digitalmente por **LUIS ANTONIO CHAMBA ERAS** 

Luis Antonio Chamba Fras

**Tutor de Tesis** 

# **Anexo 11.** Diagrama de casos de uso explotados

| Nombre          | Registrarse                                                                                                    |  |  |
|-----------------|----------------------------------------------------------------------------------------------------|--|--|
| Actores         | Estudiante                                                                                                    |  |  |
| Objetivos       | Registrar estudiante en el sistema.                                                                                                    |  |  |
| Precondiciones  | El estudiante no tiene una cuenta en el sistema.                                                                                                    |  |  |
| Postcondiciones | El estudiante tiene una cuenta en el sistema                                                                                                    |  |  |
| Flujo Básico    | 1. El estudiante elige la opción [Registrar] en el inicio de<br>sesión del sistema.<br>2. El sistema muestra la sección de registro.<br>3.<br>El estudiante ingresa los datos personales como:<br>nombre, apellido, correo, cedula, edad, institución,<br>curso.<br>El sistema verifica que la información sea válida.<br>4.<br>5.<br>El sistema crea una cuenta para el estudiante. |  |  |
| Flujo Alterno   | Usuario registro<br>El estudiante ingresa los datos personales como:<br>1.<br>nombre, apellido, correo, cedula, edad, institución,<br>curso.<br>2. El sistema encuentra que el nombre de usuario ya está<br>en uso.<br>3.<br>I sistema notifica al estudiante que el nombre de usuario<br>ya está en uso.<br>Acción cancelada<br>El usuario cancela la acción.                       |  |  |

**TABLA A8 1**. Descripción de Caso de Uso - Registrarse

# **TABLA A8 2**. Descripción de Caso de Uso - Iniciar sesión

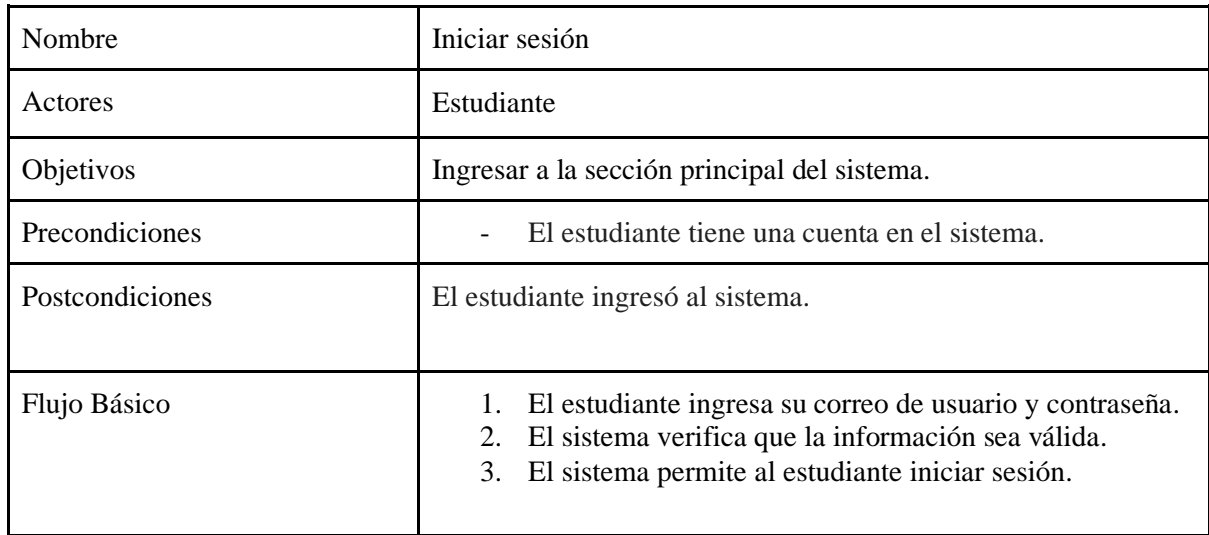

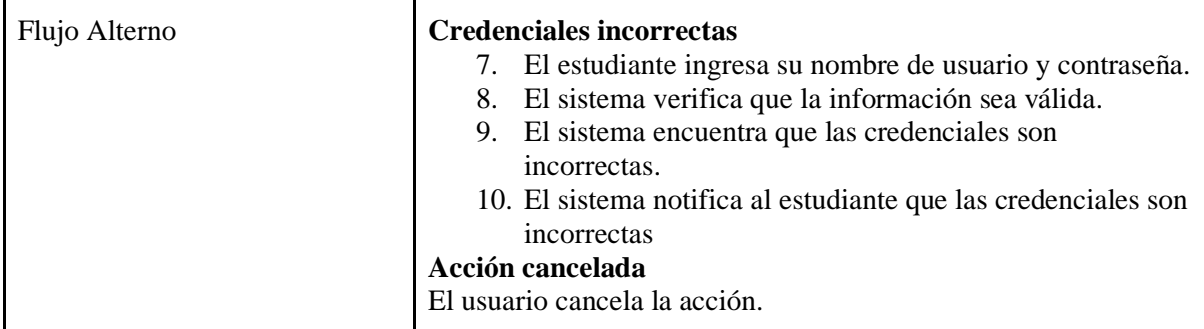

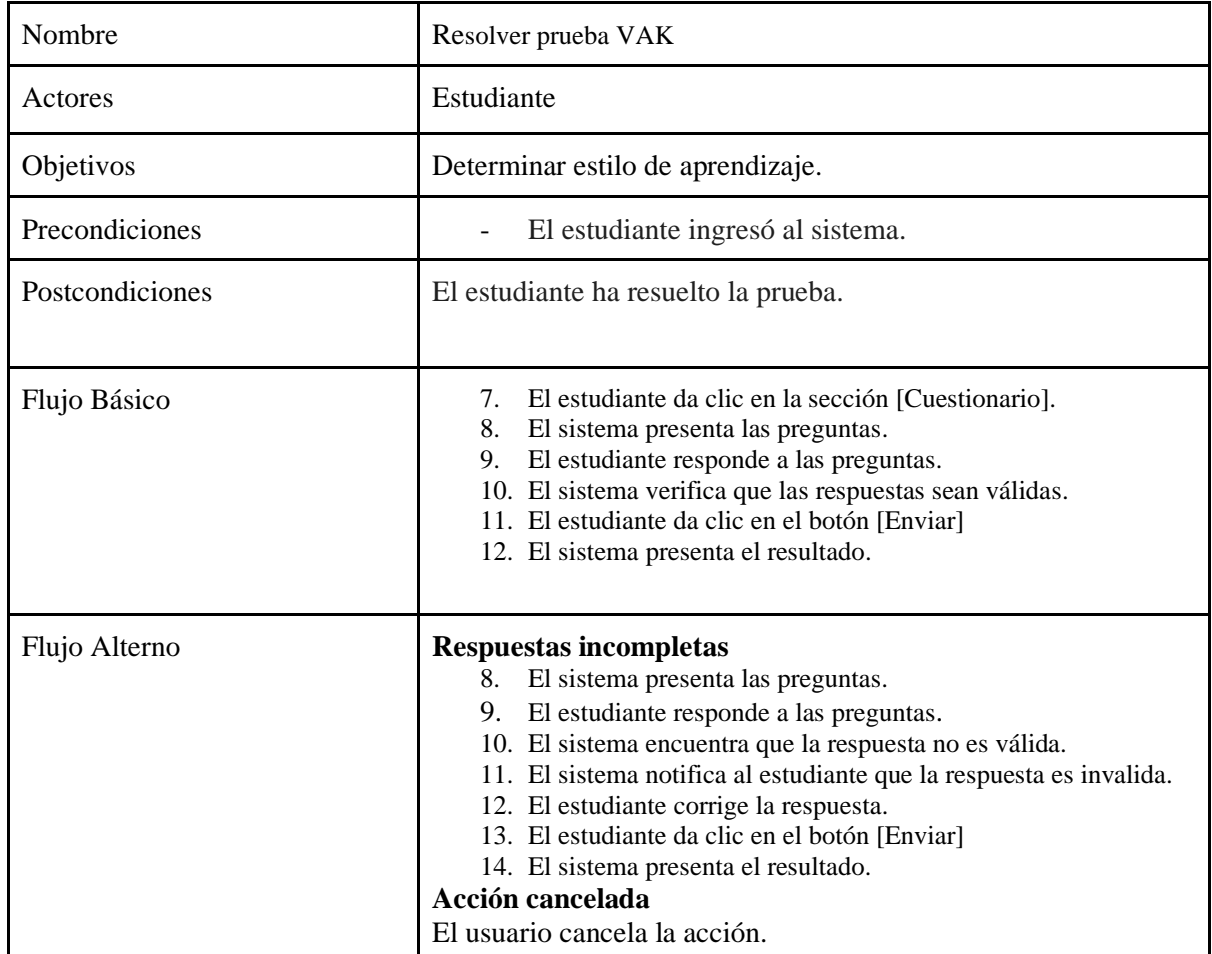

# **TABLA A8 3**. Descripción de Caso de Uso – Resolver prueba VAK

# **TABLA A8 3**. Descripción de Caso de Uso – Resolver ejercicios

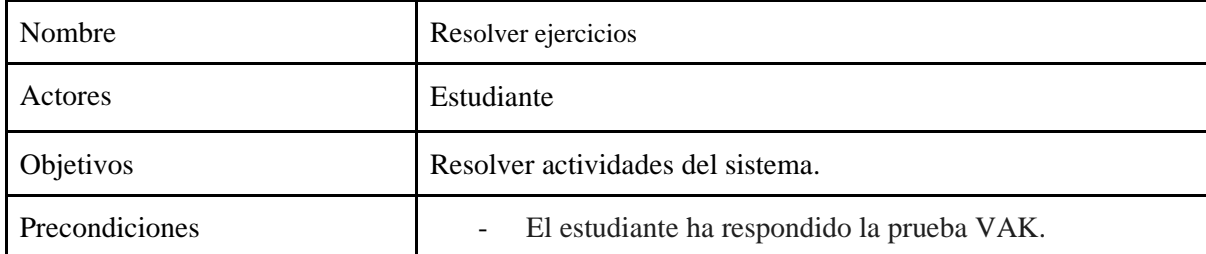

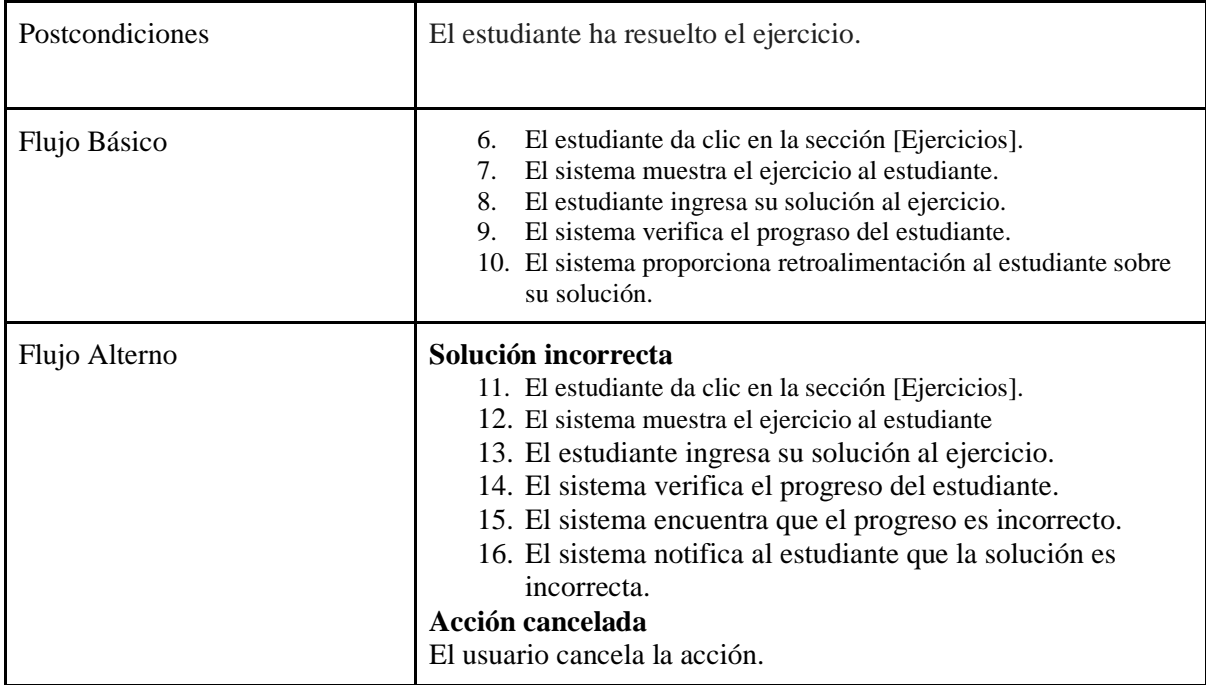

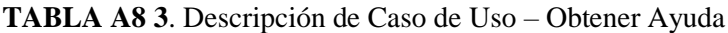

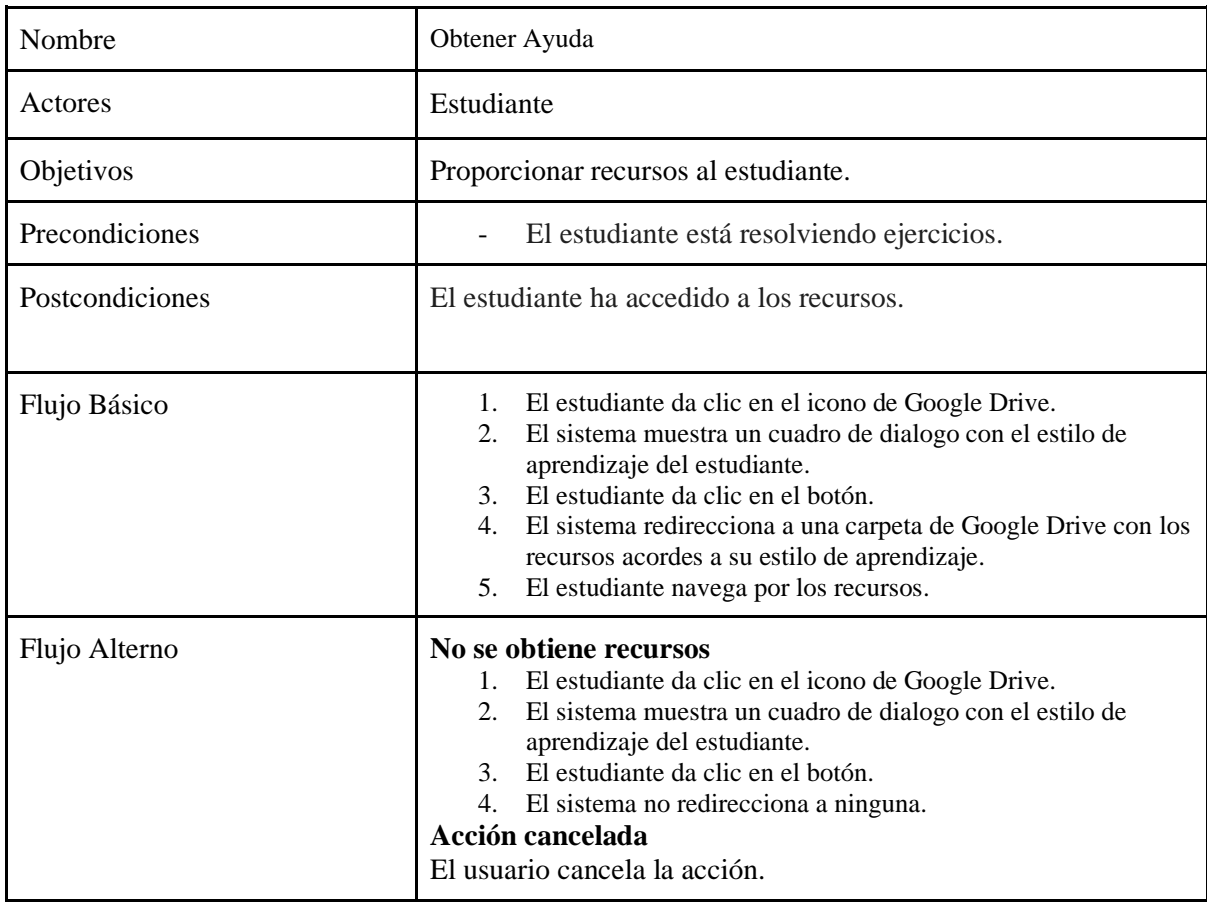
| Nombre          | Visualizar resultados                                                                                                    |  |  |  |  |
|-----------------|----------------------------------------------------------------------------------------------------|--|--|--|--|
| Actores         | Estudiante                                                                                                    |  |  |  |  |
| Objetivos       | Visualizar los resultados de los ejercicios resueltos.                                                                                                    |  |  |  |  |
| Precondiciones  | El estudiante ha resuelto un ejercicio.<br>$\frac{1}{2}$                                                                                                    |  |  |  |  |
| Postcondiciones | El estudiante visualiza los resultados del ejercicio.                                                                                                    |  |  |  |  |
| Flujo Básico    | 5.<br>El estudiante da clic en la sección [Resultados].<br>6.<br>El sistema presenta los datos de los ejercicios resueltos.<br>7.<br>El estudiante da clic en el en la flecha de un resultado.<br>8.<br>El sistema despliega los detalles del resultado. |  |  |  |  |
| Flujo Alterno   | Solución incorrecta                                                                                                    |  |  |  |  |

**TABLA A8 3**. Descripción de Caso de Uso – Visualizar resultados

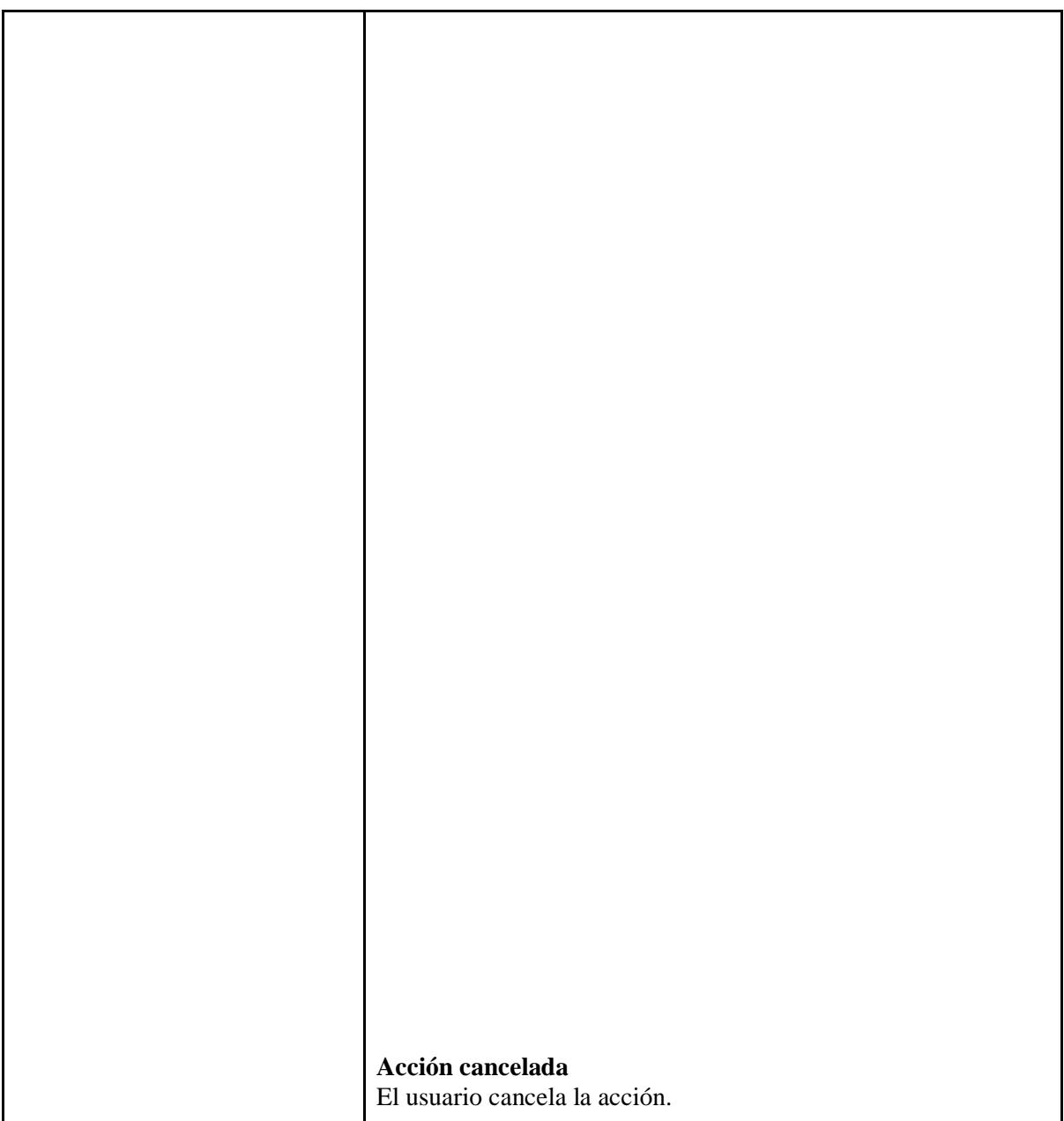

## **Anexo 12.** Resolución de ecuaciones de primer grado

 $(1)$  4x=3

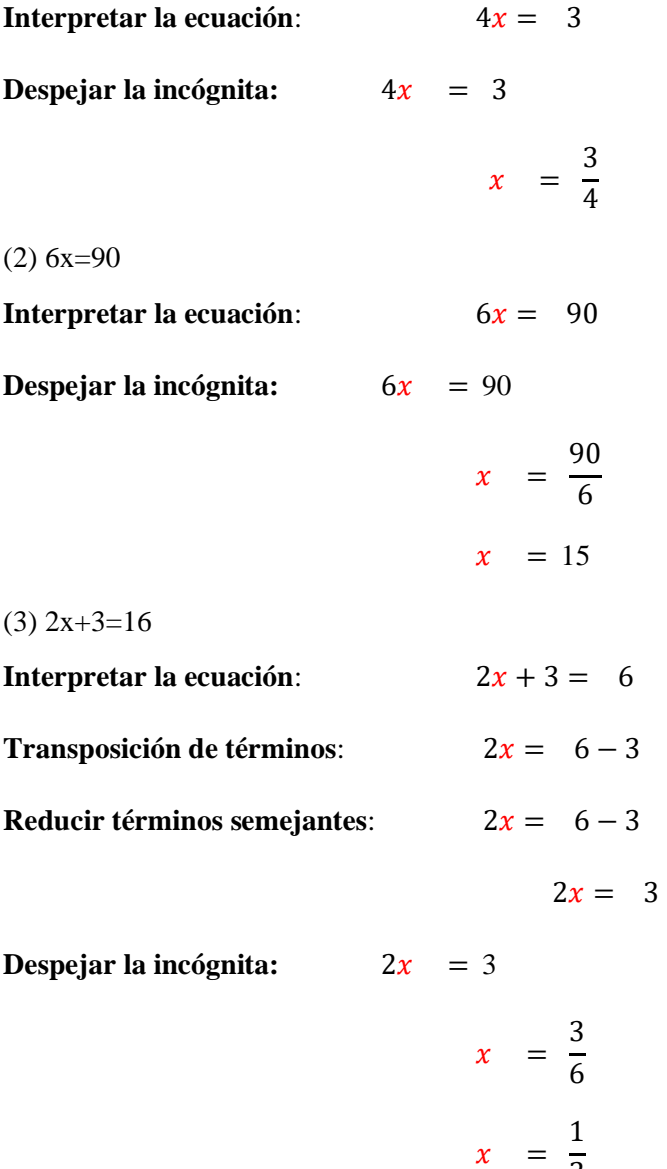

2

(4)  $2x+1=8+5$ 

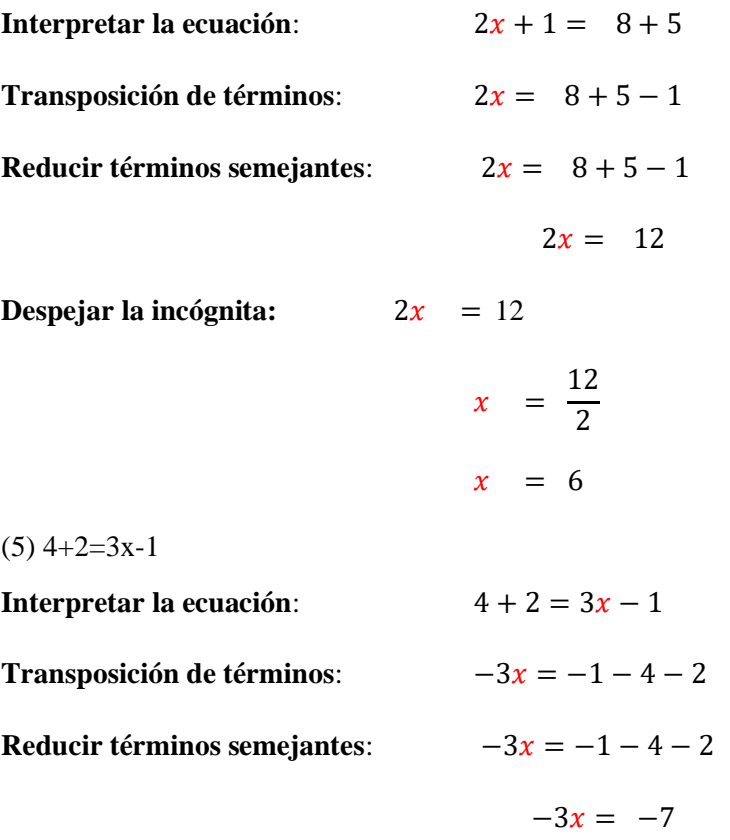

Multiplicamos a ambos miembros por (-1) para obtener resultado positivo  $3x = 7$ 

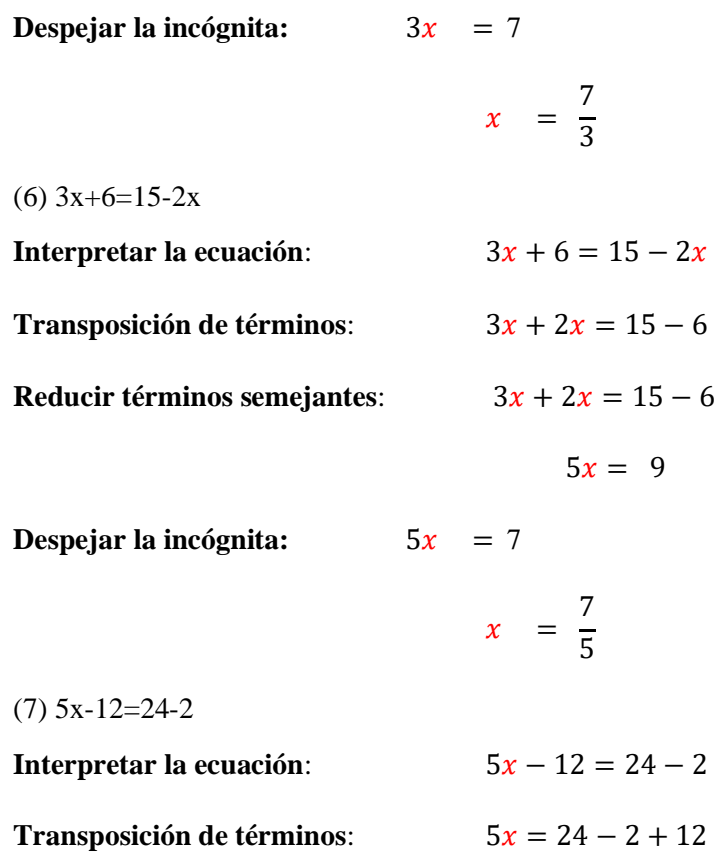

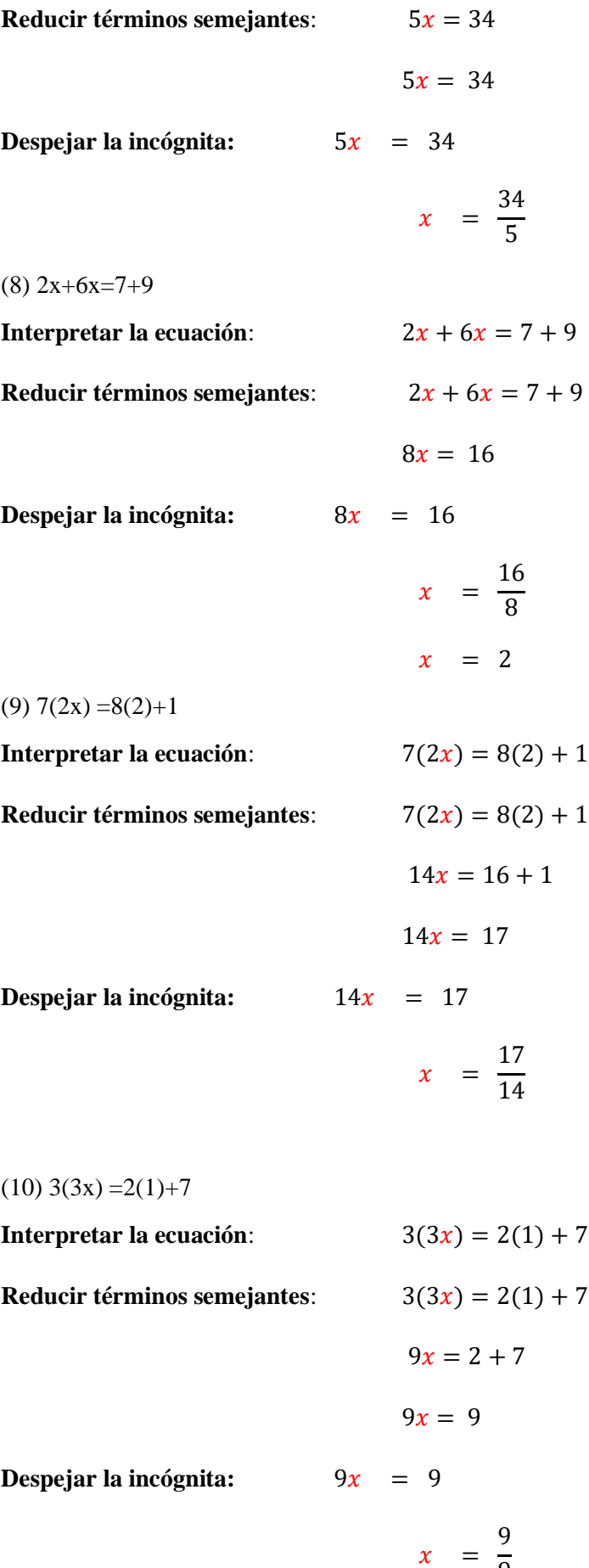

9

173

 $x =$ 

9

2 3

 $(11)$  2(x+1) =8+4

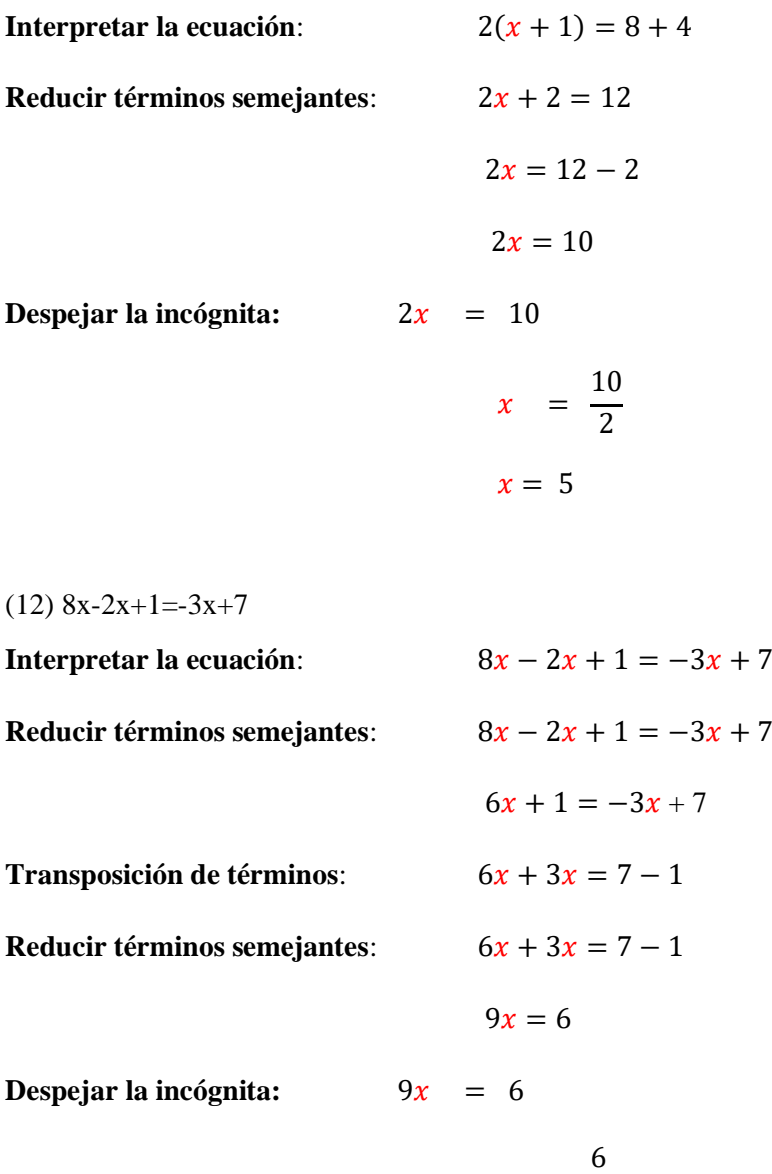

**Reducimos la expresión** 

**Anexo 13.** Manual de Usuario para el Sistema de Tutoría Inteligente

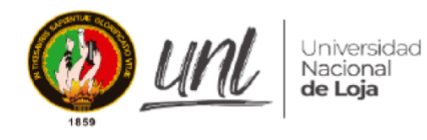

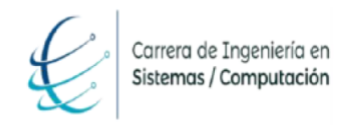

[MANUAL DE USUARIO]

# **Sistema de Tutoría Inteligente (Intelligent Tutoring System) para la Enseñanza de Ecuaciones de Primer Grado Dirigida a Estudiantes de Octavo y Noveno de Básica Superior Usando CTAT**

Versión 1.0

*Elaborado por:*

*Carlos Andres Cuenca Camacho*

*Revisado por:*

*Ing. Luis Antonio Chamba Eras, PhD.*

#### *Aprobado por:*

*Ing. Luis Antonio Chamba Eras, PhD.*

Noviembre 2023

# **HISTORIAL DE CAMBIOS**

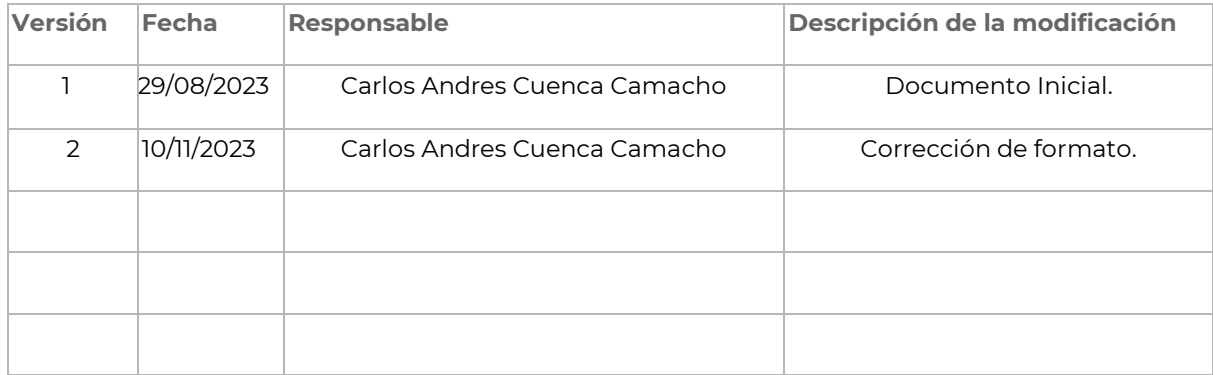

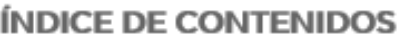

# Contenido

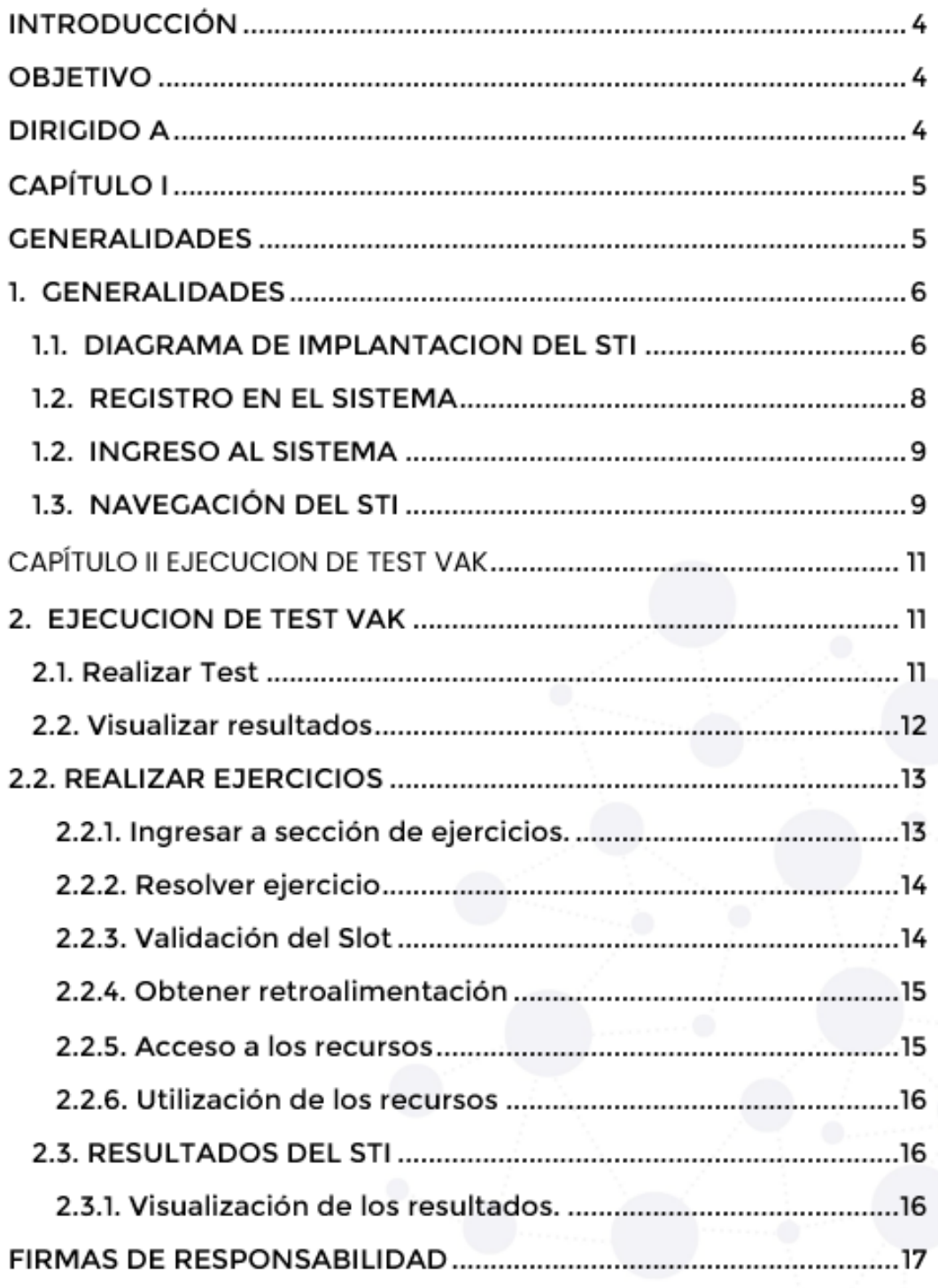

#### **INTRODUCCIÓN**

El Sistema de tutoría Inteligente (STI), es un sistema elaborado en la carrera de Ingeniería en Sistemas y Computación de la Universidad Nacional de Loja, sistema que permite la enseñanza de ecuaciones de primer grado dirigido a estudiantes que se encuentren cursando el octavo y noveno de básica superior, ofreciendo un recurso de acceso libre y de aprendizaje adaptativa a la trayectoria de aprendizaje del estudiante.

Además, dentro del sistema se encuentran diferentes módulos (dominio, tutor y alumno) que controlan cada uno de los procesos de autoría del STI, para ello se primeramente se identifica el estilo de aprendizaje del estudiante aplicando el modelo VAK (visual, auditivo y kinestésico) y así brindar los recursos apropiados a cada estudiante, seguidamente se presentan las actividades (ejercicios) a realizar ofreciendo la retroalimentación apropiada a cada inconveniente o duda que pueda surgir en la resolución de las ecuaciones, finalmente se puede rastrear los errores cometidos mediante la sección de resultados.

#### **OBJETIVO**

El objetivo de la guía es proporcionar orientación sobre los procesos que se llevan a cabo en las actividades y la forma de acceder a los recursos disponibles en el STI.

#### **DIRIGIDO A**

Este documento es una guía para que el usuario (estudiante) de las diferentes Unidades Educativas puedan navegar por las diferentes secciones contempladas dentro del STI y tenga conocimiento de los procesos, formatos empleados y el rastreo de las actividades realizadas en la resolución de las ecuaciones de primer grado.

# CAPÍTULO I GENERALIDADES

#### **1. GENERALIDADES**

#### **1.1. DIAGRAMA DE IMPLANTACION DEL STI**

El diagrama de implantación del STI, es el siguiente:

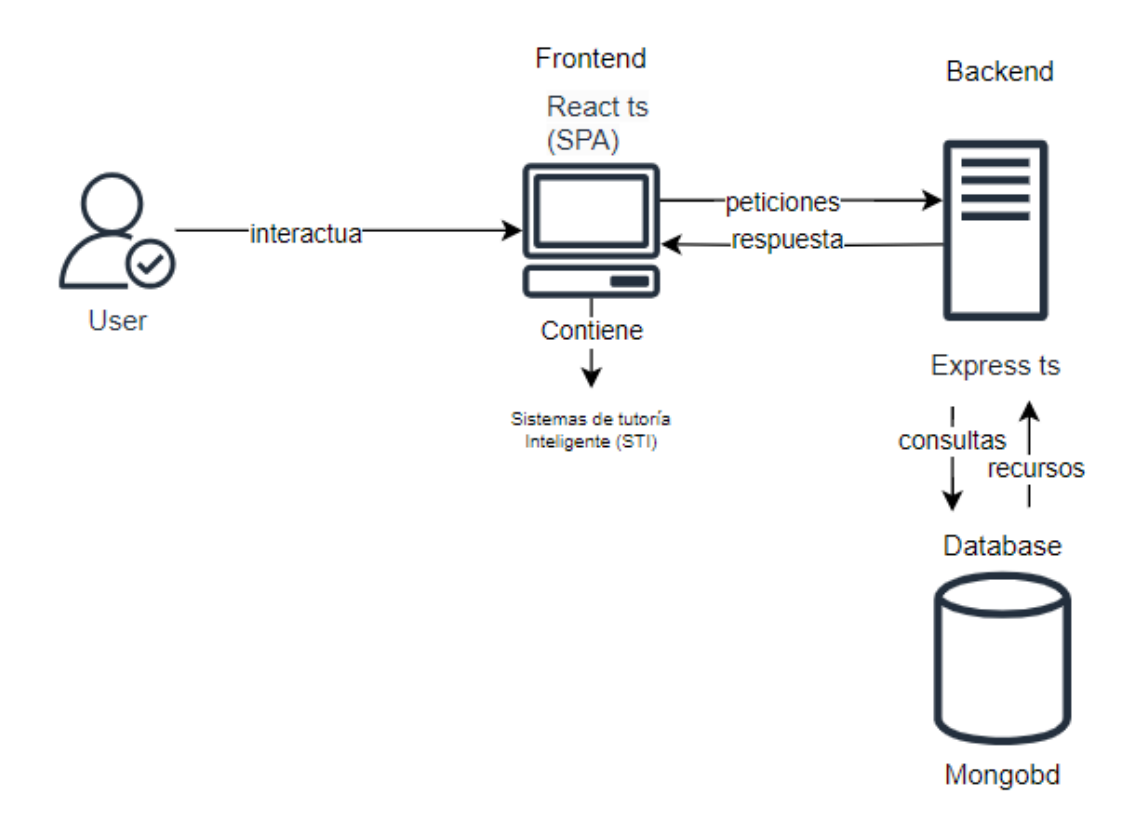

**Figura 1:** Diagrama de implantación (fuente propia).

#### **1.2. REGISTRO EN EL SISTEMA**

**Paso 1:** El servidor se debe abrir en el navegador de su preferencia y en la barra de direcciones ingresar la dirección ctat-ec1g.vercel.app y dar clic Registrar ubicado en la parte inferior.

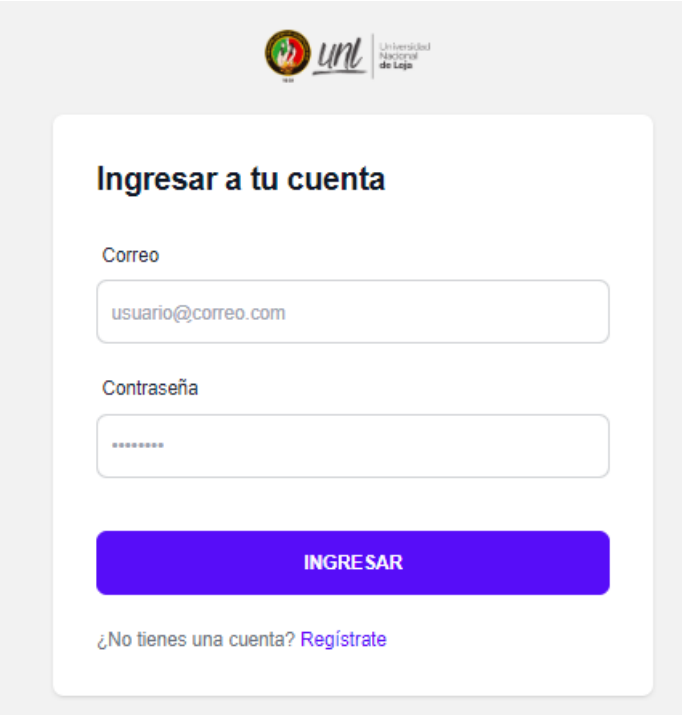

**Figura 2**: Ingreso al STI. [Captura de pantalla]

**Paso 2:** Ingresar los datos personales y académicos del alumno tales como nombre, apellido, correo electrónico (validado), contraseña (real o ficticio), edad, genero, unidad educativa y curso, seguidamente dar clic en el botón INGRESAR.

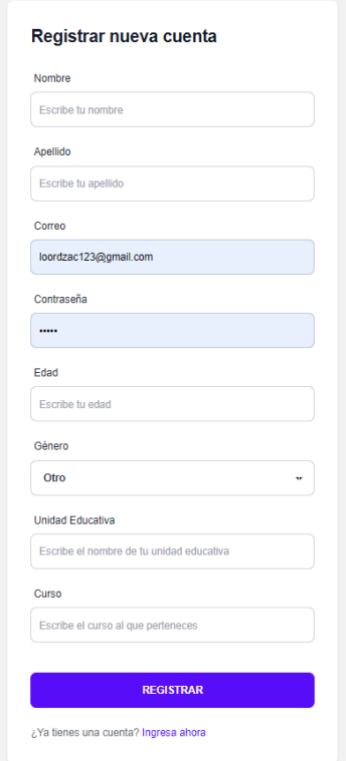

**Figura 3**: Registro al STI. [Captura de pantalla]

#### **1.2. INGRESO AL SISTEMA**

**Paso 1:** Digitar las credenciales de acceso (correo registrado y clave personal registrada) en los casilleros correspondientes.

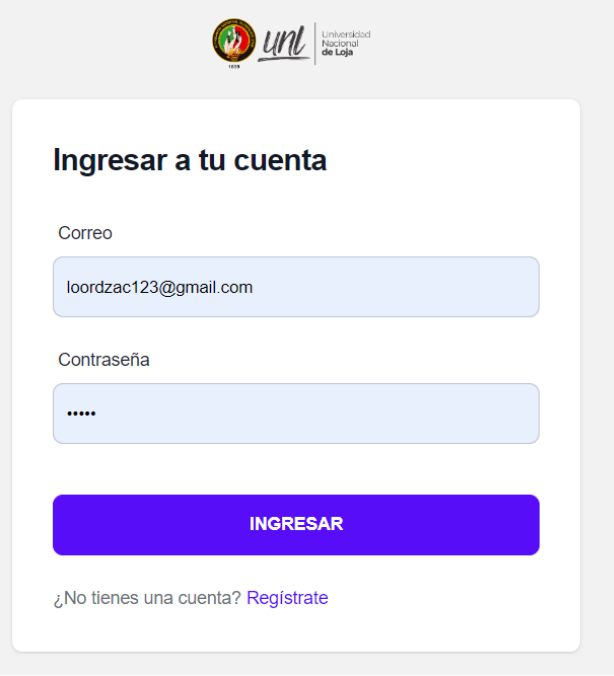

**Figura 4**: Ingreso al STI. [Captura de pantalla]

#### **1.3. NAVEGACIÓN DEL STI**

Los usuarios que accedan al STI, a continuación, podrán encontrar en el menú izquierdo las opciones correspondientes al sistema, donde se encuentra deshabilitadas las opciones de Ejercicios y Resultados con el propósito de identificar el estilo de aprendizaje mediante un test VAK. Estas funcionalidades permiten la correcta trayectoria de aprendizaje de las ecuaciones de primer grado.

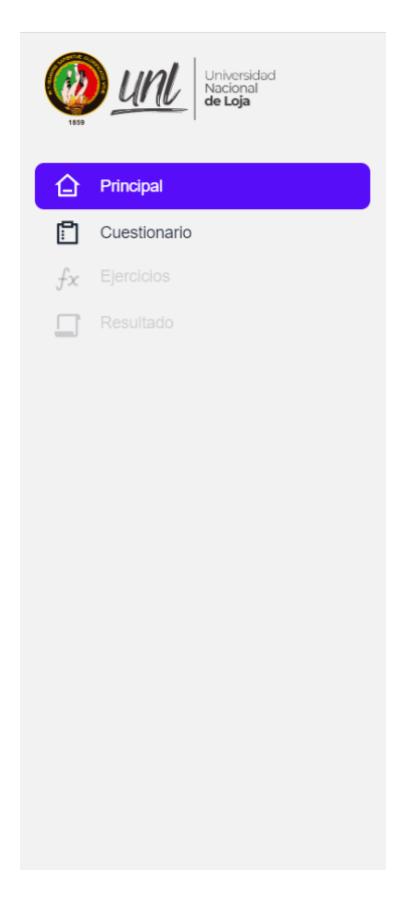

**Figura 5:** Navegación del STI. [Captura de pantalla]

# CAPÍTULO II EJECUCION DE TEST VAK

#### **2. EJECUCION DE TEST VAK**

#### **2.1. Realizar Test**

El usuario una vez que ingrese al sistema se le presenta la pantalla de bienvenida mostrando al lado izquierdo el menú de navegación, donde la única opción habilitada es la de realizar el Cuestionario. Deberá dar clic en la opción Cuestionario para poder marcar las opciones disponibles por cada pregunta.

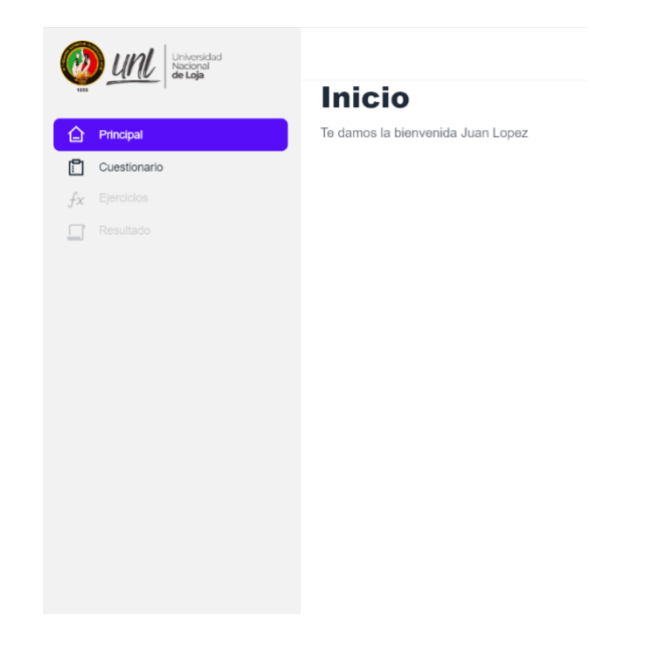

**Figura 6:** Pantalla Inicial. [Captura de pantalla]

Una vez llenadas las opciones de cada una de las preguntas se redireccionará a la sección de Resultado, donde se presenta el tipo de estilo de aprendizaje identificado y la opción de ingresar a estos recursos.

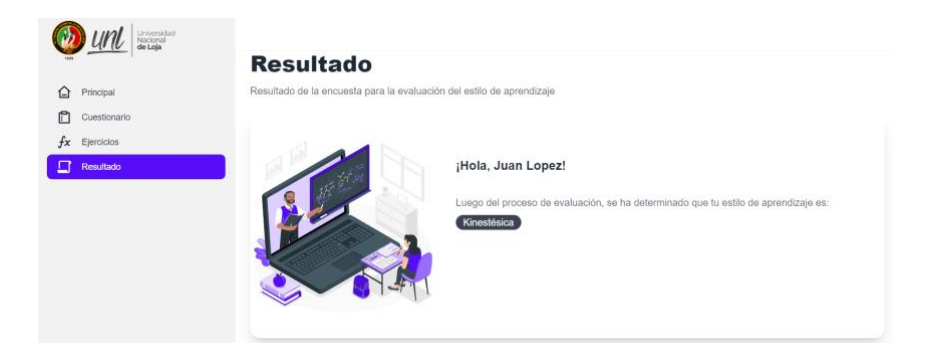

**Figura 7:** Sección de Resultado. [Captura de pantalla]

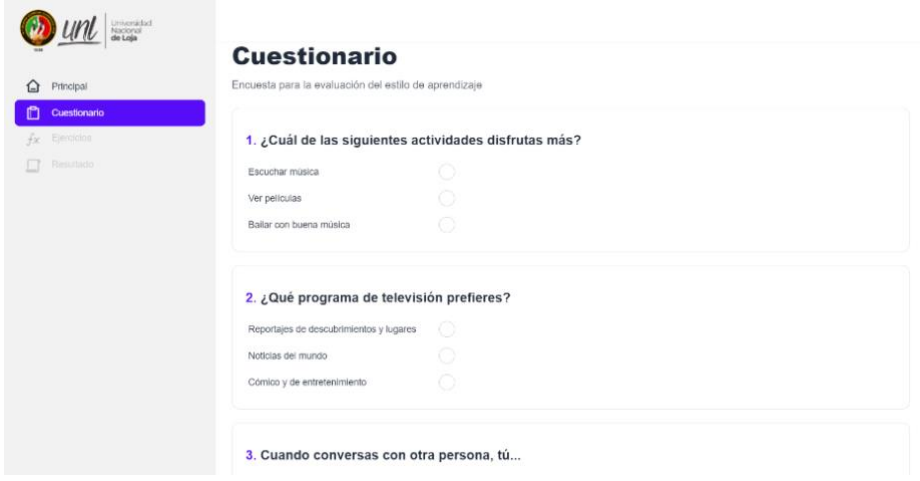

**Figura 8:** Preguntas del Cuestionario. [Captura de pantalla]

#### **2.2. Visualizar resultados**

Para con consultar el resultado del test VAK aplicado, únicamente tendrá que dirigirse a la sección de "Resultado" del menú de navegación.

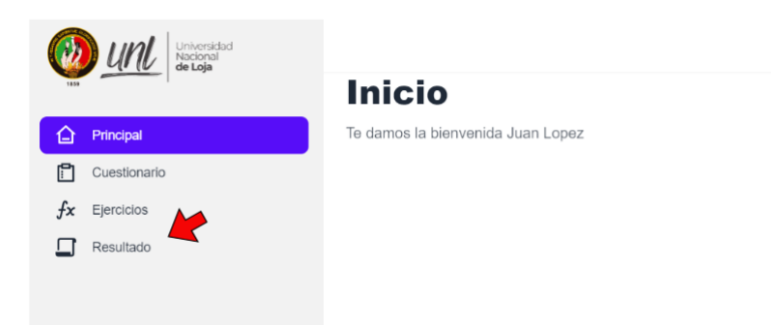

**Figura 9:** Acceso a resultado. [Captura de pantalla]

#### 2.2. REALIZAR EJERCICIOS

2.2.1. Ingresar a sección de ejercicios.

Una vez efectuada la prueba VAK, se habilitará la opción de [Ejercicios] en el menú de navegación, debe dar clic en la sección para poder cargar los ejercicios.

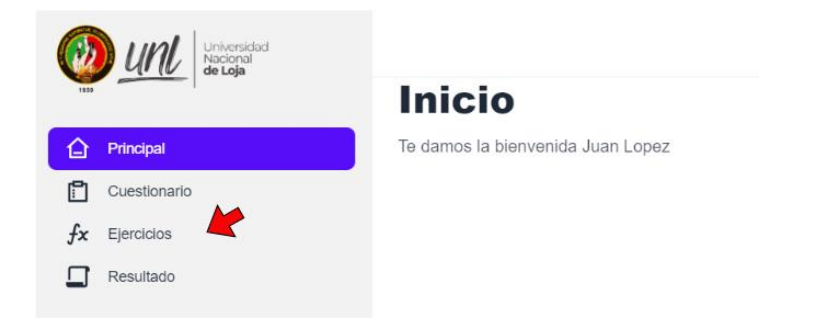

**Figura 10:** Ingresar a sección Ejercicios. [Captura de pantalla]

A continuación, se presenta un apartado donde se encuentran los ejercicios correspondientes.

# **Ejercicios** Resolución de ejercicios matemáticos Juan Lopez **ECUACIONES DE PRIMER GRADO** Kinestésica Pregunta 3. Resuelva la siguiente ecuacion  $2x+3=16$ Mensaies:

**Figura 11:** Sección Ejercicios. [Captura de pantalla]

#### **2.2.2. Resolver ejercicio**

Para poder resolver el ejercicio planteado, se deben ingresar al slot el valor correspondiente, se debe colocar el signo a partir del segundo slot. Este proceso se debe realizar hasta que el usuario analice que no se puede realizar ningún procedimiento adicional.

#### **Inicio del ejercicio:**

Se debe empezar por el primer recuadro ubicado en la parte superior derecha.

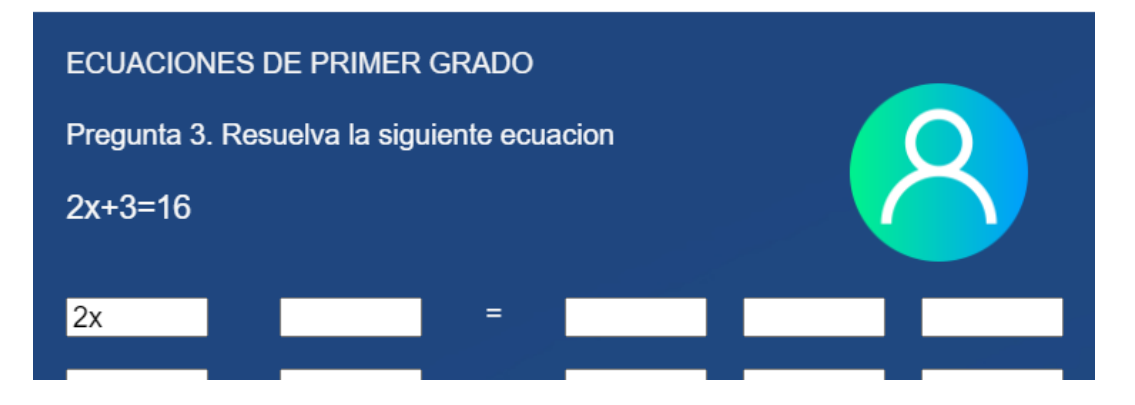

**Figura 12:** Inicio de actividad. [Captura de pantalla]

No se debe empezar por el recuadro que se encuentra a continuación, ya que se debe seguir un proceso secuencial y así tener un mejor entendimiento del proceso de resolución de ecuaciones de primer grado.

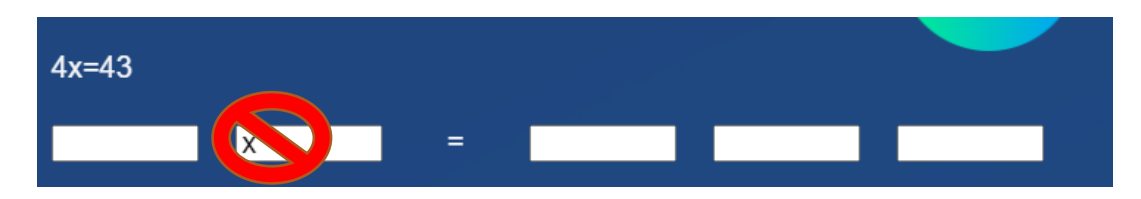

**Figura 13:** Error de proceso. [Captura de pantalla]

#### **Guía de resolución:**

Para problemas que involucren el despeje directo de la incógnita como los ejercicios 4x=3 y 6x=90, realizar el proceso directamente en el primer y tercer recuadro.

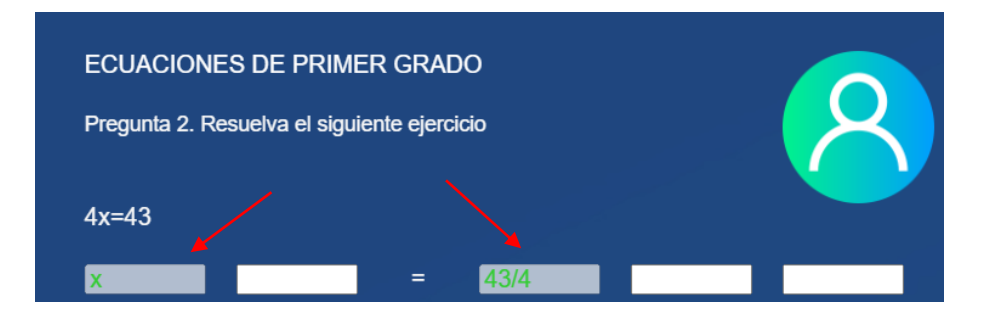

**Figura 13:** Formato de solución. [Captura de pantalla]

**Nota**: Siempre se debe colocar la variable dependiente antes de asignar el resultado.

Una vez resuelto el problema, el resultado debe de expresarse como una fracción (en formato: 3/2) cuando la división entre los dos términos contenga decimales, caso contrario dividir la fracción obtenida.

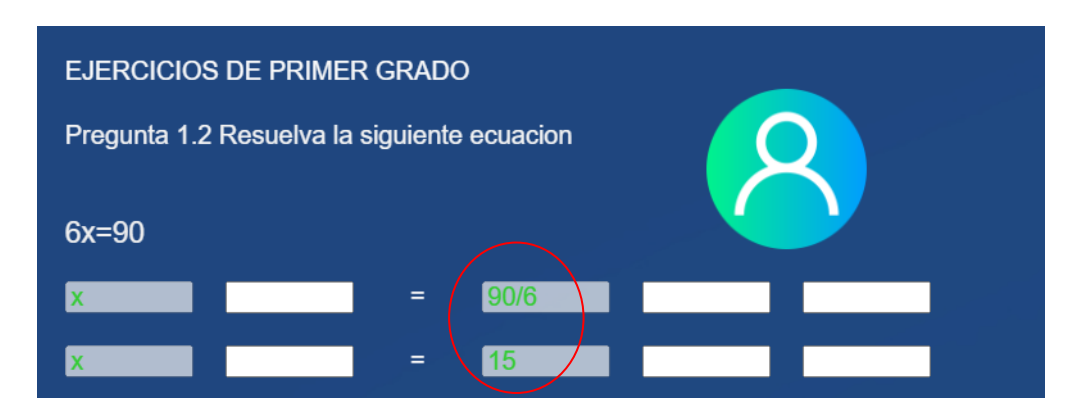

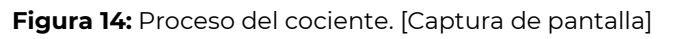

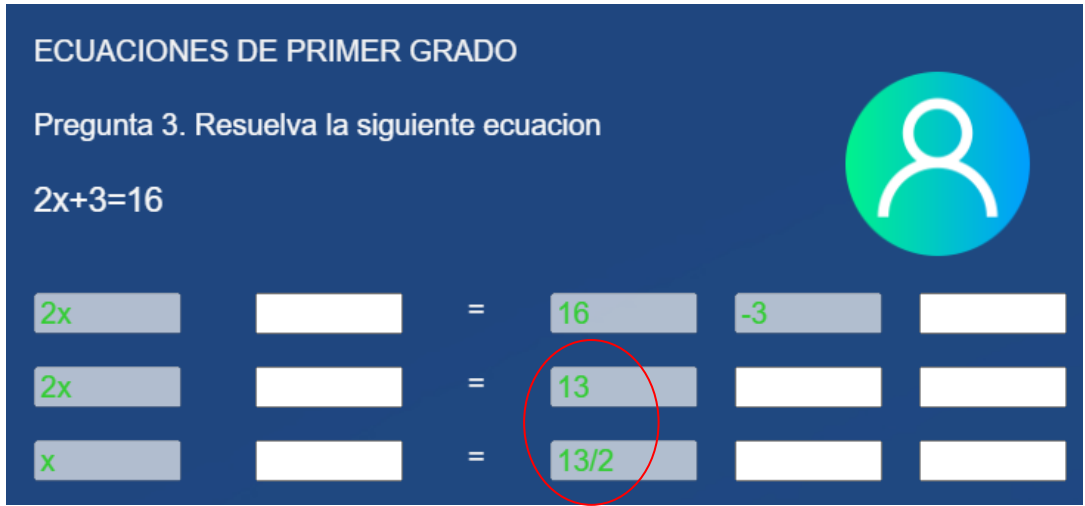

**Figura 15**: Resultado en fracción. [Captura de pantalla]

Cuando se tenga más de un término en el primer miembro y se realice la transposición, se debe utilizar los recuadros que se encuentren en lado derecho de la igualdad.

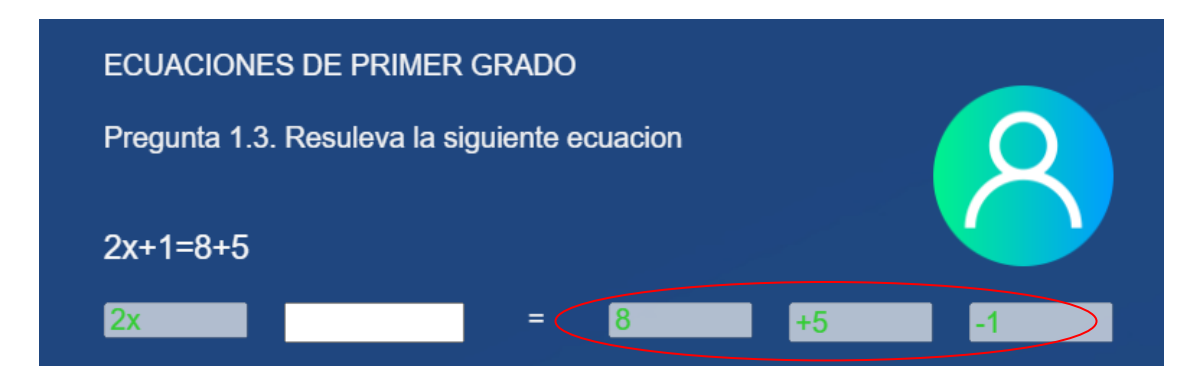

**Figura 16**: Gestión de slots. [Captura de pantalla]

Antes de despejar la incógnita realizar la reducción de términos semejantes de las contantes.

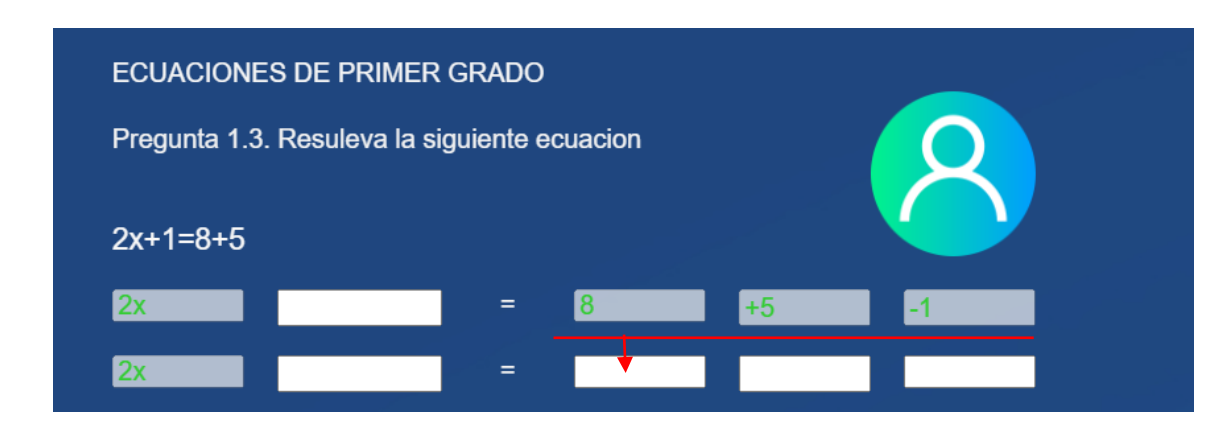

**Figura 17:** Reducción de constantes. [Captura de pantalla]

Cuando se pueda realizar más de un proceso, se debe asegurar que los términos puedan ajustarse en los recuadros del sistema, en este caso las constantes no se ajustan al total de recuadros existentes al lado izquierdo de la igualdad, por lo tanto, debe realizarse la transposición al segundo miembro.

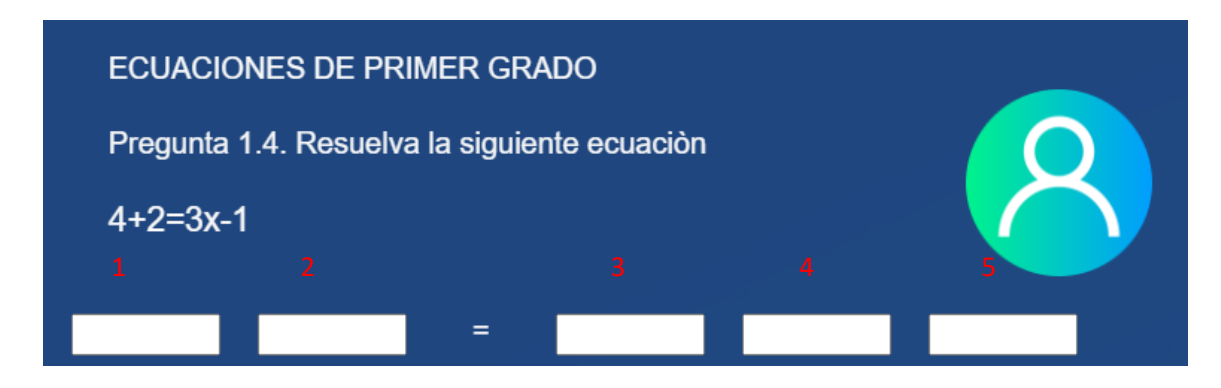

**Figura 18:** Trayectoria de solución. [Captura de pantalla]

Si ambos miembros de una ecuación contienen términos negativos, se puede multiplicar toda la ecuación por (-1) para que el valor de la ecuación sea positivo.

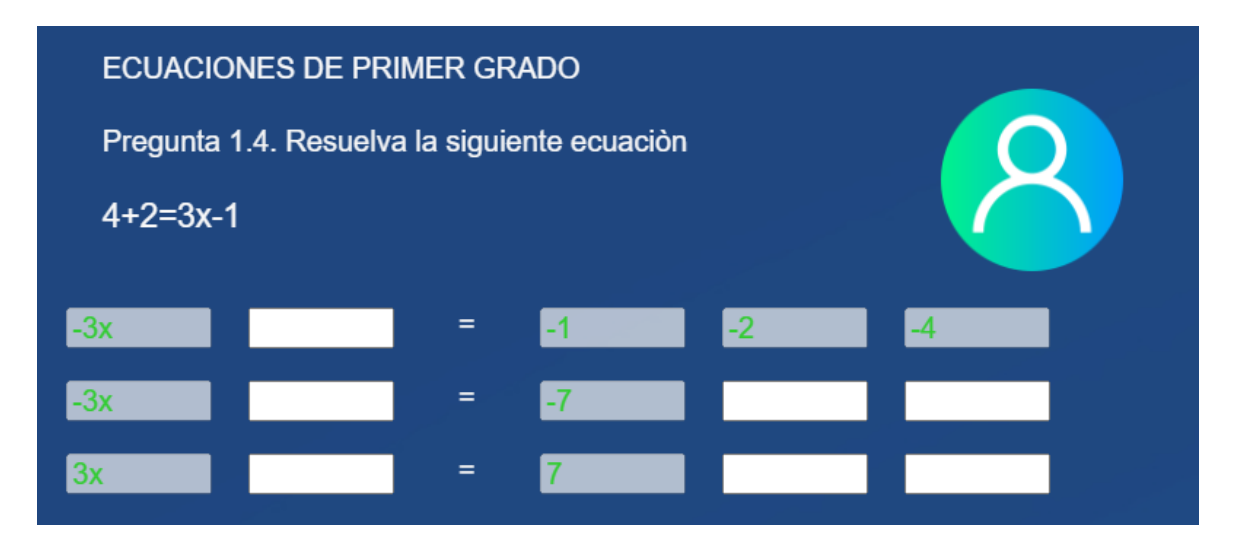

**Figura 19**: Transformación de la ecuación. [Captura de pantalla]

Cuando se tengan el producto de una constante por una expresión a(bx), se debe comprobar los signos que tengan los elementos al momento de realizar la multiplica, si contienen la incógnita y asignarlos en el miembro respectivo.

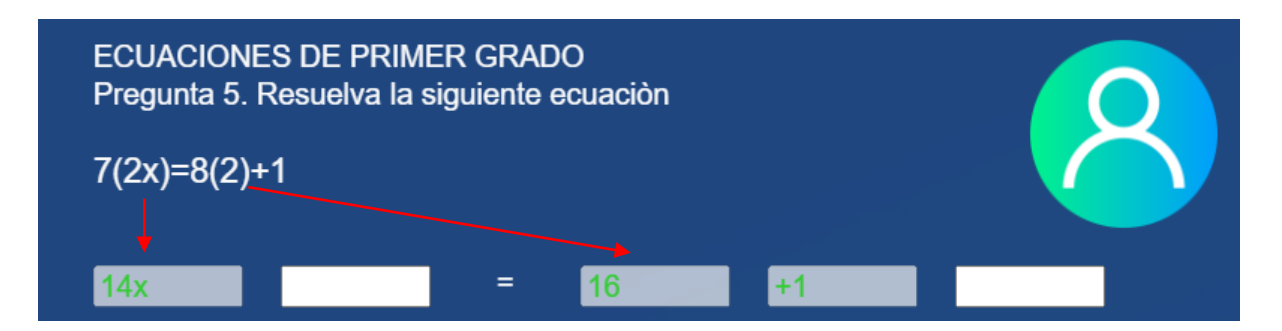

**Figura 20**: Asignación de distribución [Captura de pantalla]

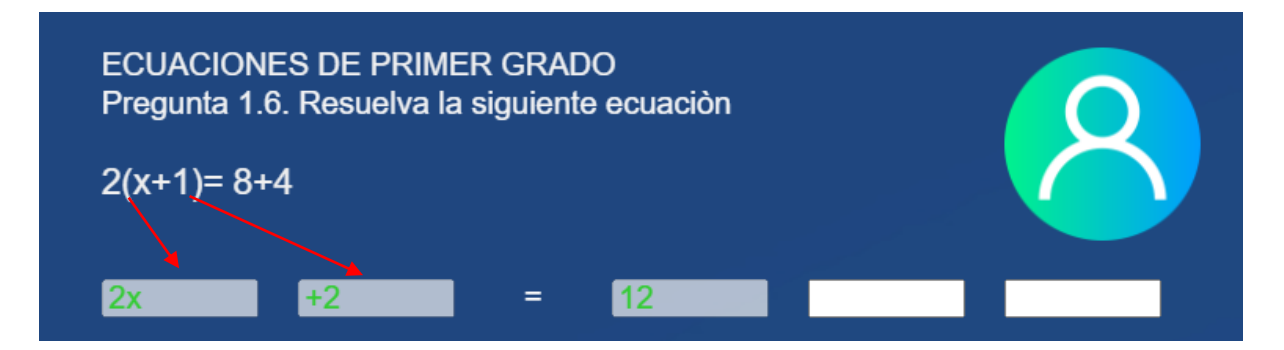

**Figura 21**: Propiedad distributiva. [Captura de pantalla]

Cuando la ecuación tenga más de 3 términos que contienen la incógnita y no se ajusten a los recuadros del primer miembro, se debe reducir los términos semejantes para poder reducir la ecuación.

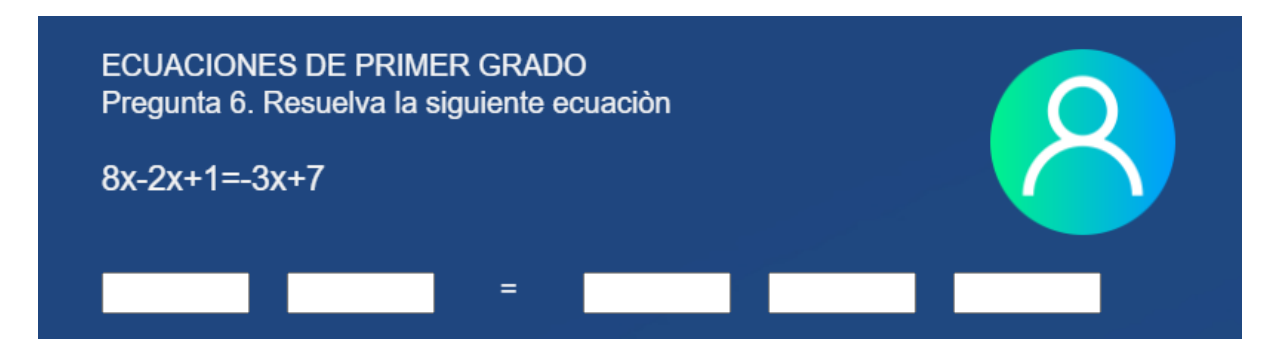

Figura 22: Identificación de asignación. [Captura de pantalla]

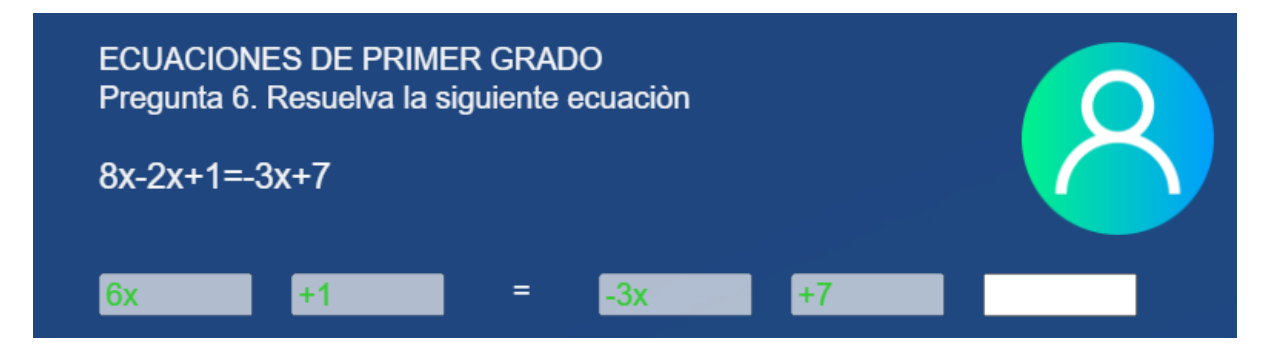

**Figura 23:** Reducción de ecuación. [Captura de pantalla]

Luego de haber realizado el proceso y encontrada la solución a la ecuación, asignamos el resultado en el recuadro de respuestas y damos clic en el botón [Done], y confirmamos la pantalla de completado.

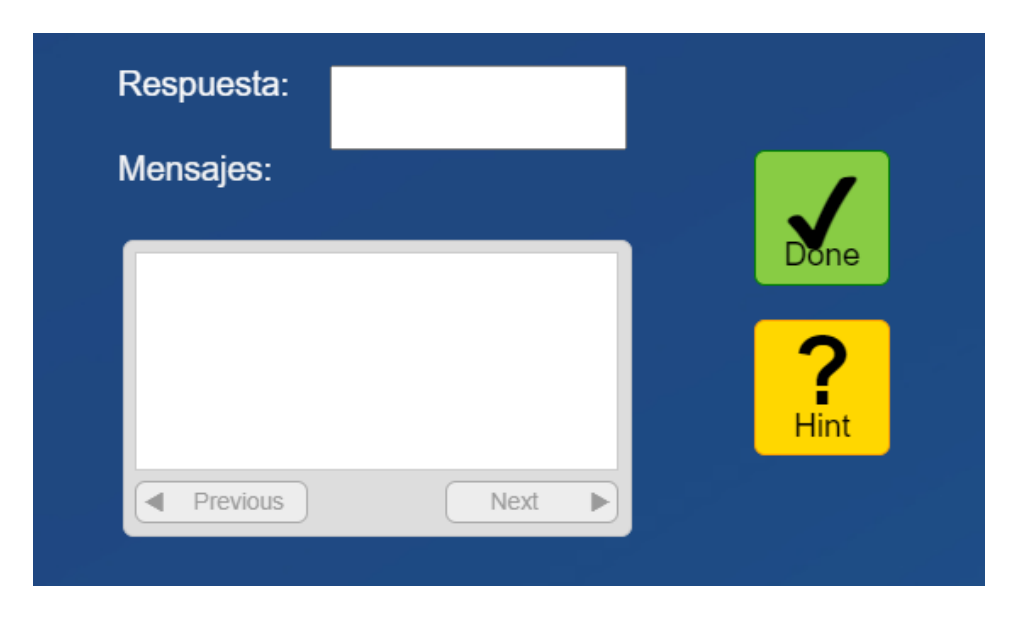

**Figura 24:** Confirmación de solución. [Captura de pantalla]

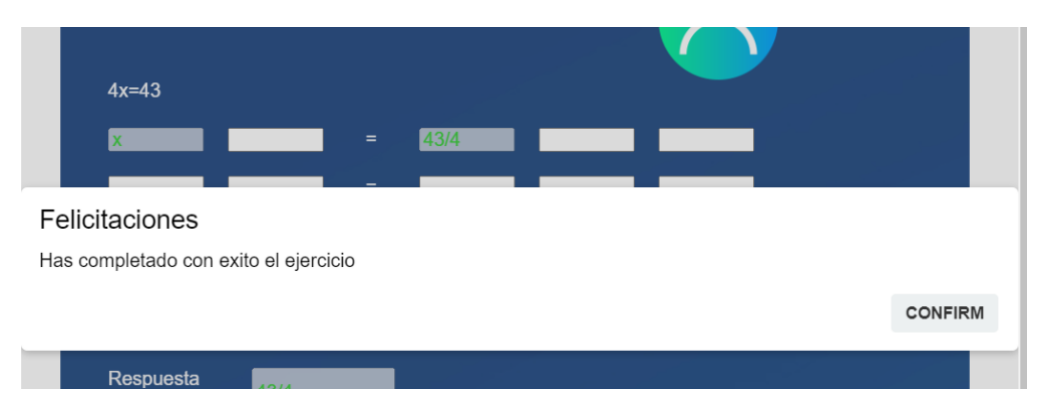

**Figura 25**: Alerta de completado. [Captura de pantalla]

#### **2.2.3. Validación del Slot**

Para comprobar que se encuentre realizando de manera eficiente, es necesario ir comprobando que el slot ingresado se marque de color verde, caso contrario el slot se marcara de color rojo presentando la retroalimentación necesaria.

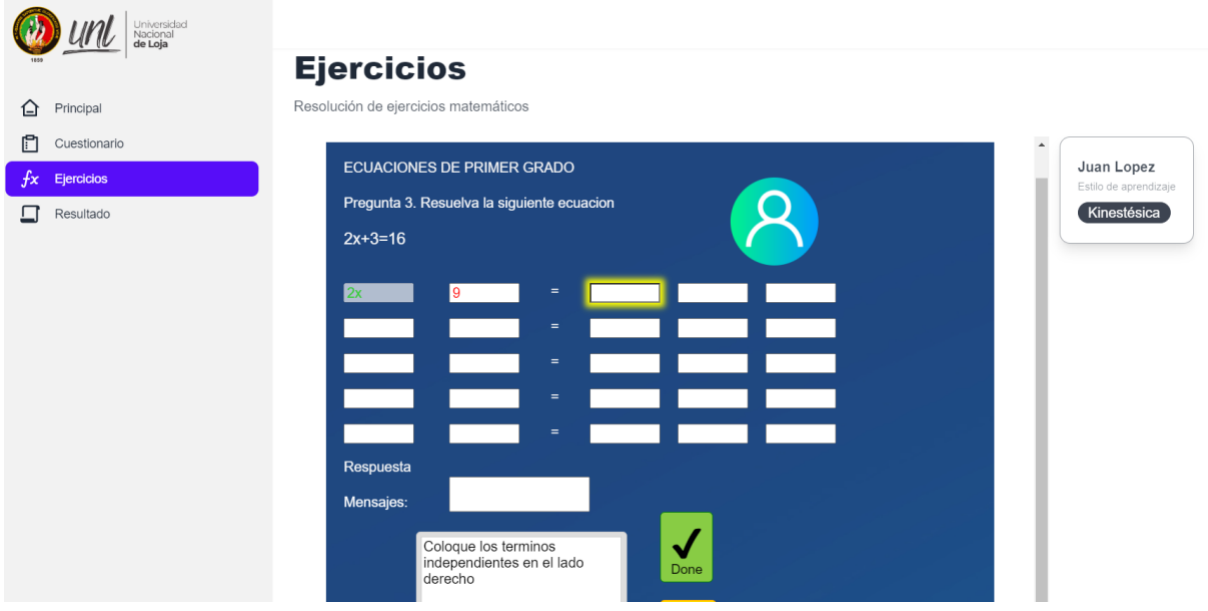

**Figura 26**: Comprobación del proceso. [Captura de pantalla]

#### **2.2.4. Obtener retroalimentación**

Para obtener la retroalimentación del STI, se puede obtener esta de dos maneras, la primer es dando clic en el botón [Hint] y en el recuadro le mostrara la retroalimentación necesaria acorde al proceso que se encuentre realizando, la segunda forma es cuando el usuario realiza una acción errónea por lo cual al seguir al siguiente slot se le presenta retroalimentación del proceso a realizar.

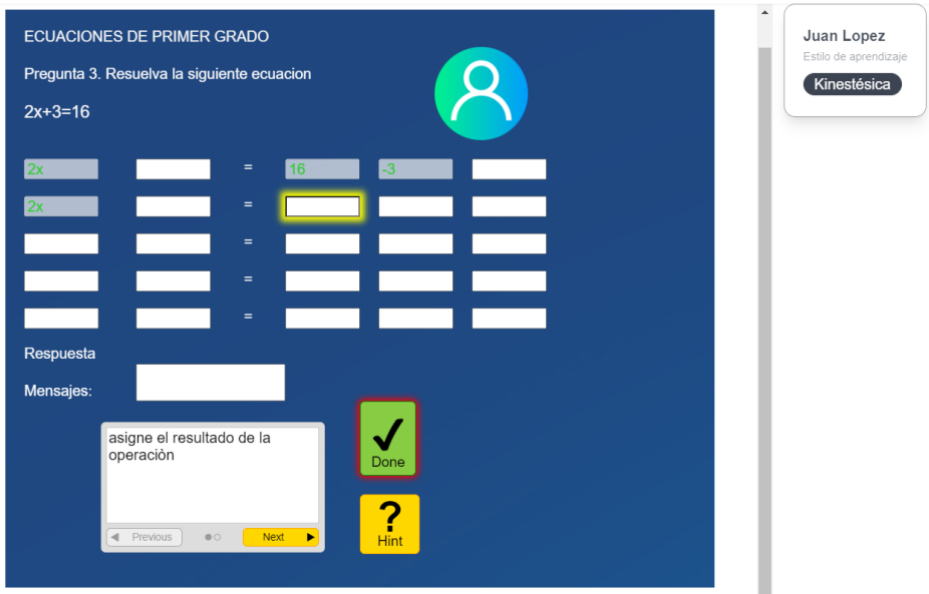

**Figura 27**: Obtención de retroalimentación. [Captura de pantalla]

#### **2.2.5. Acceso a los recursos**

Para poder acceder a los recursos del STI, el usuario deberá dar clic en el cuadro ubicado en la parte superior derecha, en la cual se lanzará un pequeño recuadro en el cual al dar clic abrirá otra pestaña en donde se encuentran los recursos acordes al estilo de aprendizaje identificado.

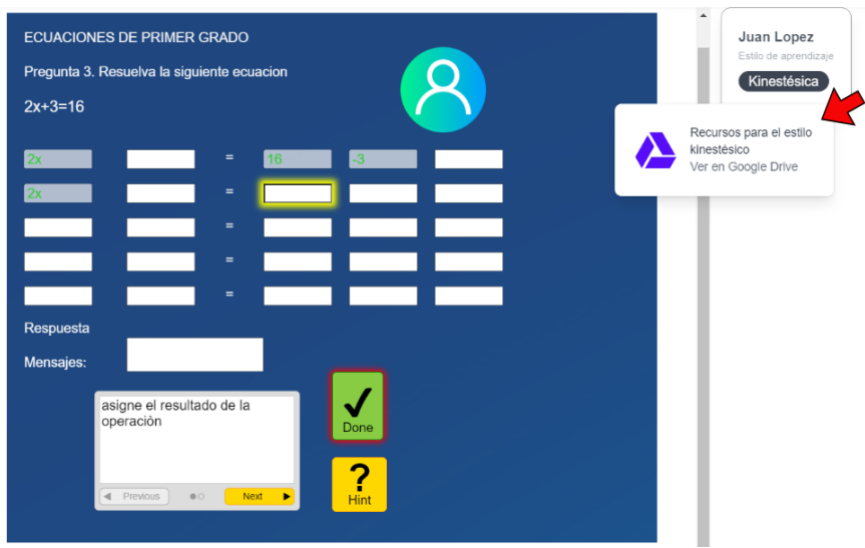

**Figura 28**: Acceso al recurso. [Captura de pantalla]

#### **2.2.6. Utilización de los recursos**

Es importante identificar que recurso se requiera (visual, auditivo, kinestésico) para poder utilizar cada recurso necesario para que la resolución de la ecuación sea interactiva y eficiente.

| Compartido conmigo<br>Kinestésico •<br>$\rightarrow$                                         |                                    |                                     | 田            | ⊙ | resolver ecuaciones.gif<br>$\times$<br>ш                                          |
|----------------------------------------------------------------------------------------------|------------------------------------|-------------------------------------|--------------|---|-----------------------------------------------------------------------------------|
| $\boxed{\rightarrow}$<br>1 seleccionados<br>$\mathbb{A}^+$<br>土<br>$\times$<br>G<br>回<br>- 1 |                                    |                                     |              |   | <b>Detalles</b><br>Actividad                                                      |
| Nombre<br>ᠰ                                                                                  | Propietario                        | Última modifi $\blacktriangleright$ | Tamaño de a  |   |                                                                                   |
| estiramiento-imagen-animada-0008.gif #1                                                      | CARLOS AN<br>$\mathbf{C}$          | 18 jul 2022                         | <b>12 kB</b> | ÷ | $x-12+7=0$                                                                        |
| n<br>kinestesico1.mp3 #1                                                                     | CARLOS AN<br>$\mathbf{C}$          | 18 jul 2022                         | 71 kB        | ÷ | $9x = 81$ $\boxed{1 \cdot 1} = 81$                                                |
| kinestésico2.mp3 ±1<br>n                                                                     | CARLOS AN<br>$\mathbf{C}$          | 18 jul 2022                         | 69 kB        | ÷ | $4x-7=35$                                                                         |
| kinestesico3.mp3 41<br>n                                                                     | CARLOS AN<br>$\mathbf{C}$ )        | 18 jul 2022                         | 60 kB        | ٠ | Quién tiene acceso                                                                |
| resolver ecuaciones.gif #<br>м                                                               | CARLOS AN 26 abr 2023<br>$\bullet$ |                                     | 198 kB       | ٠ | No tienes permiso para ver la información sobre<br>cómo se comparte este elemento |
|                                                                                              |                                    |                                     |              |   |                                                                                   |

**Figura 29**: Recurso del STI. [Captura de pantalla]

#### 2.3. RESULTADOS DEL STI

El usuario que requiera consultar los errores cometidos y el estilo aprendizaje obtenido, deberá dar clic en la sección de [Resultado].

2.3.1. Visualización de los resultados.

El usuario tendrá la posibilidad de visualizar la cantidad de errores cometidos al momento de resolver las ecuaciones de primer grado, así los tiempos empleados en cada uno de los ejercicios y por cada sesión realizada.

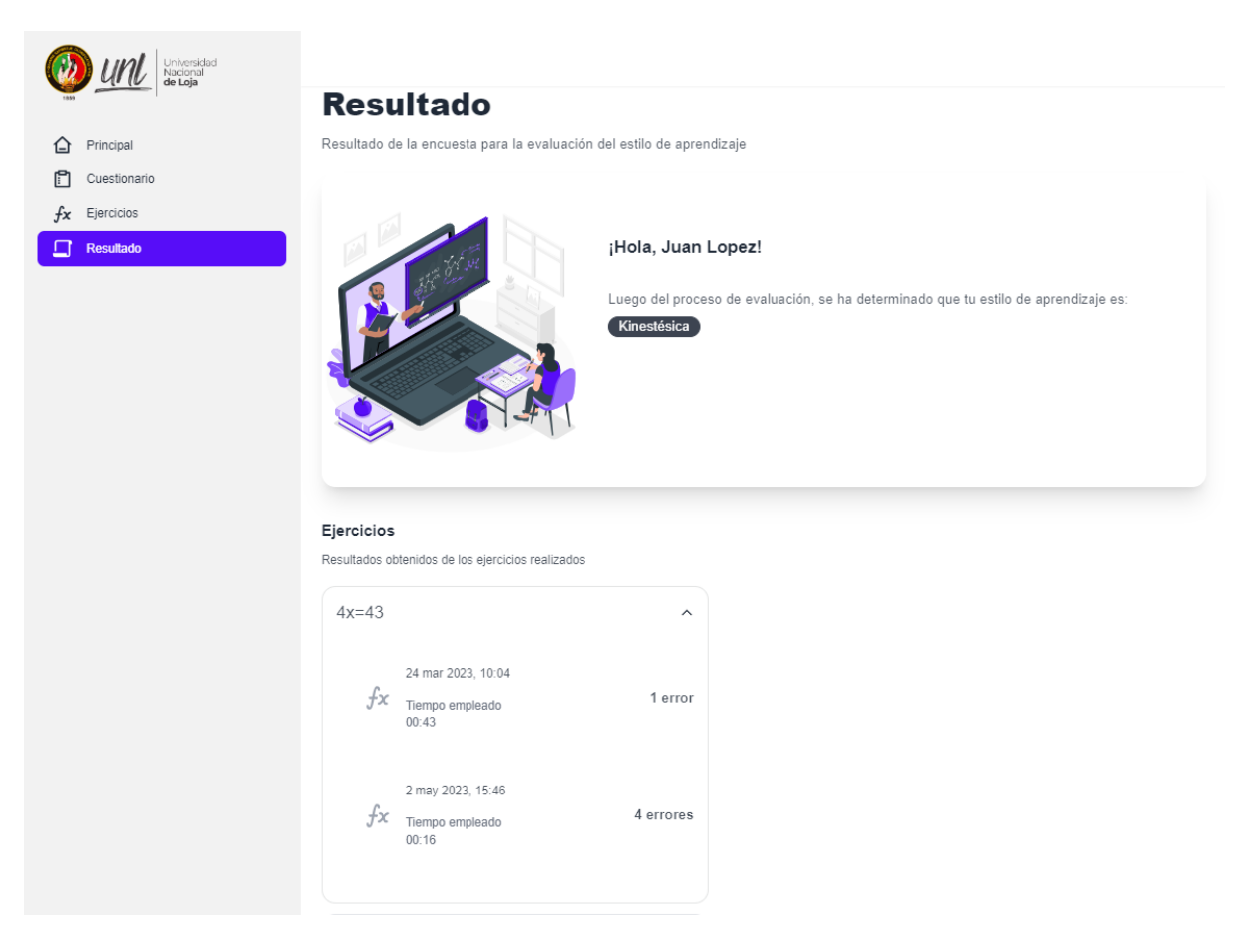

**Figura 30**: Control de resultados. [Captura de pantalla]

### FIRMAS DE RESPONSABILIDAD

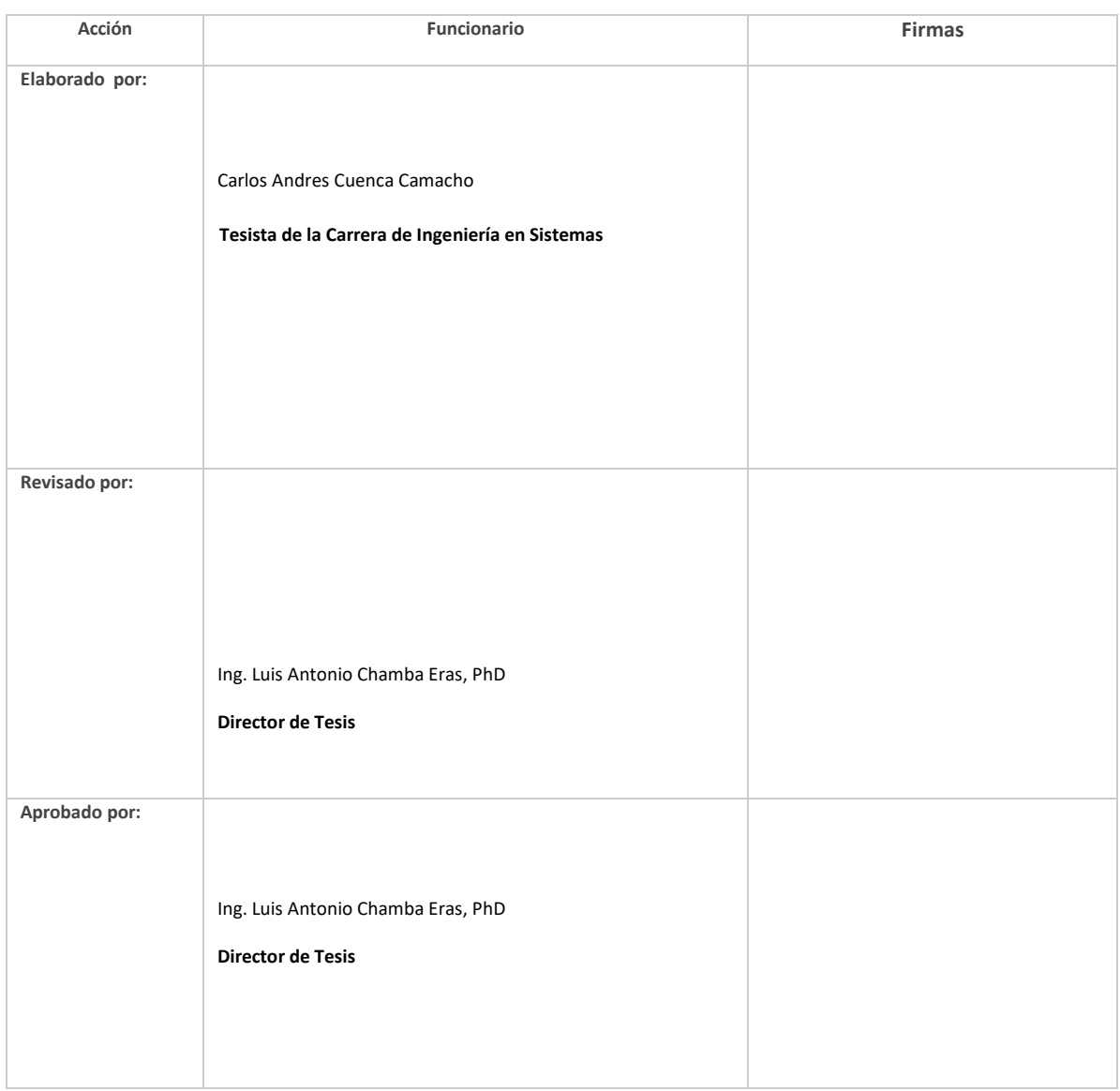

**Anexo 14.** Manual de Administrador para el Sistema de Tutoría Inteligente

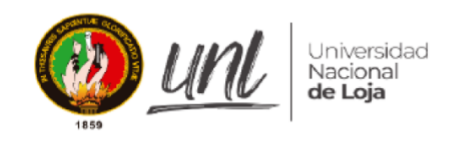

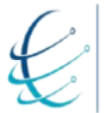

Carrera de Ingeniería en<br>Sistemas / Computación

# [MANUAL DE ADMINISTRADOR]

# **Sistema de Tutoría Inteligente (Intelligent Tutoring System) para la Enseñanza de Ecuaciones de Primer Grado Dirigida a Estudiantes de Octavo y Noveno de Básica Superior Usando CTAT**

Versión 1

*Elaborado por:*

*Carlos Andres Cuenca Camacho*

*Revisado por:*

*Ing. Luis Antonio Chamba Eras, PhD.*

*Aprobado por:*

*Ing. Luis Antonio Chamba Eras, PhD.*

Noviembre 2023

## **HISTORIAL DE CAMBIOS**

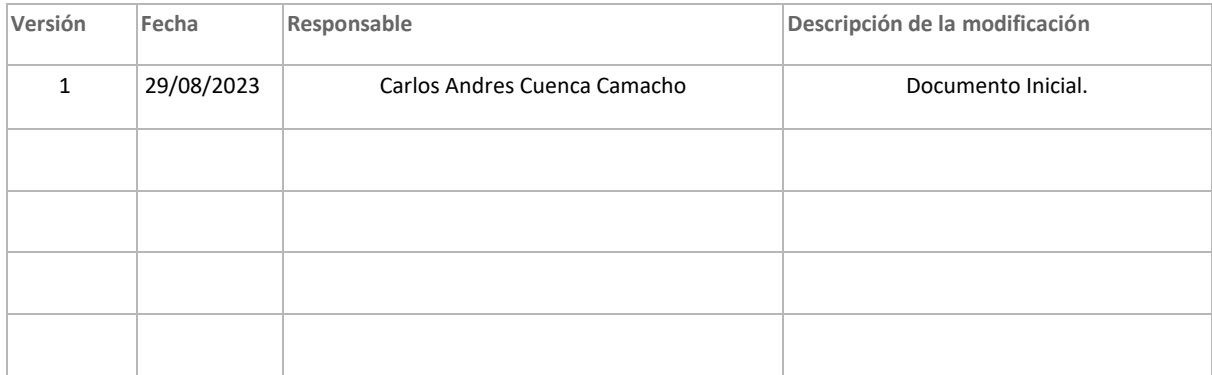

### ÍNDICE DE CONTENIDOS

### Contenido

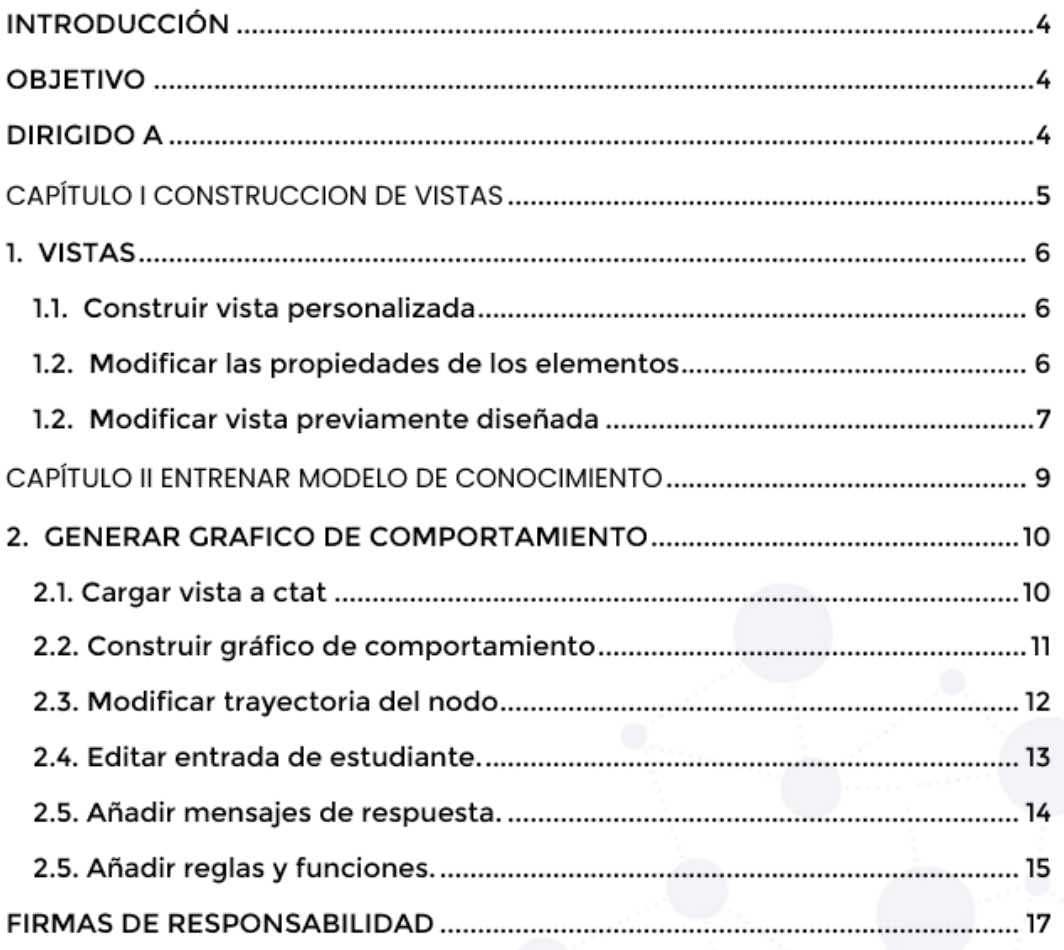

#### INTRODUCCIÓN

El Sistema de tutoría Inteligente (STI), es un sistema elaborado en la carrera de Ingeniería en Sistemas y Computación de la Universidad Nacional de Loja, sistema que permite la enseñanza de ecuaciones de primer grado dirigido a estudiantes que se encuentren cursando el octavo y noveno de básica superior, ofreciendo un recurso de acceso libre y de aprendizaje adaptativa a la trayectoria de aprendizaje del estudiante.

Además, dentro del sistema se encuentran diferentes módulos (dominio, tutor y alumno) que controlan cada uno de los procesos de autoría del STI, para ello se primeramente se identifica el estilo de aprendizaje del estudiante aplicando el modelo VAK (visual, auditivo y kinestésico) y así brindar los recursos apropiados a cada estudiante, seguidamente se presentan las actividades (ejercicios) a realizar ofreciendo la retroalimentación apropiada a cada inconveniente o duda que pueda surgir en la resolución de las ecuaciones, finalmente se puede rastrear los errores cometidos mediante la sección de resultados.

#### OBJETIVO

El objetivo de la guía es proporcionar bases principales para generar nuevas actividades y recursos dentro del STI, fomentando el desarrollo de nuevos sistemas o expandir el contexto del mismo.

#### DIRIGIDO A

Este documento es una guía para usuarios (administradores) expertos en el área de la ciencia de la computación de cada Unidad Educativa y así diseñar, construir y ejecutar el STI en el ámbito educativo. Se proporcionará conocimiento de los procesos que involucra la construcción del STI en este caso orientado a la resolución de las ecuaciones de primer grado.

# CAPÍTULO I CONSTRUCCION DE VISTAS

#### **1. VISTAS**

#### **1.1. Construir vista personalizada**

**Paso 1:** el usuario administrador deber establecer la vista por defecto que contará el STI, para ello se debe dirigir al enlace (https://cdn.ctat.cs.cmu.edu/htmleditor/editor.html) y seleccionar la opción de Google Drive.

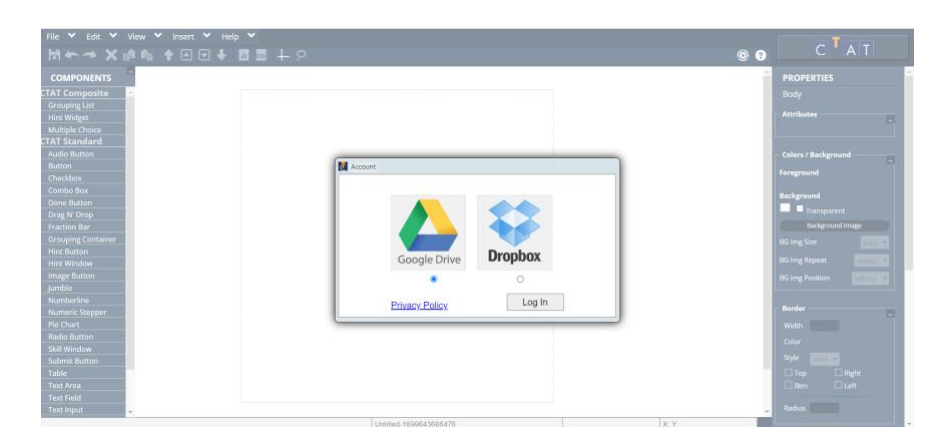

**Figura 1**: Pantalla principal HTML editor. [Captura de pantalla]

**Paso 2**: Seleccionar los componentes que se encuentran a la izquierda de la pantalla para poder construir cada sección que poseerá nuestro STI.

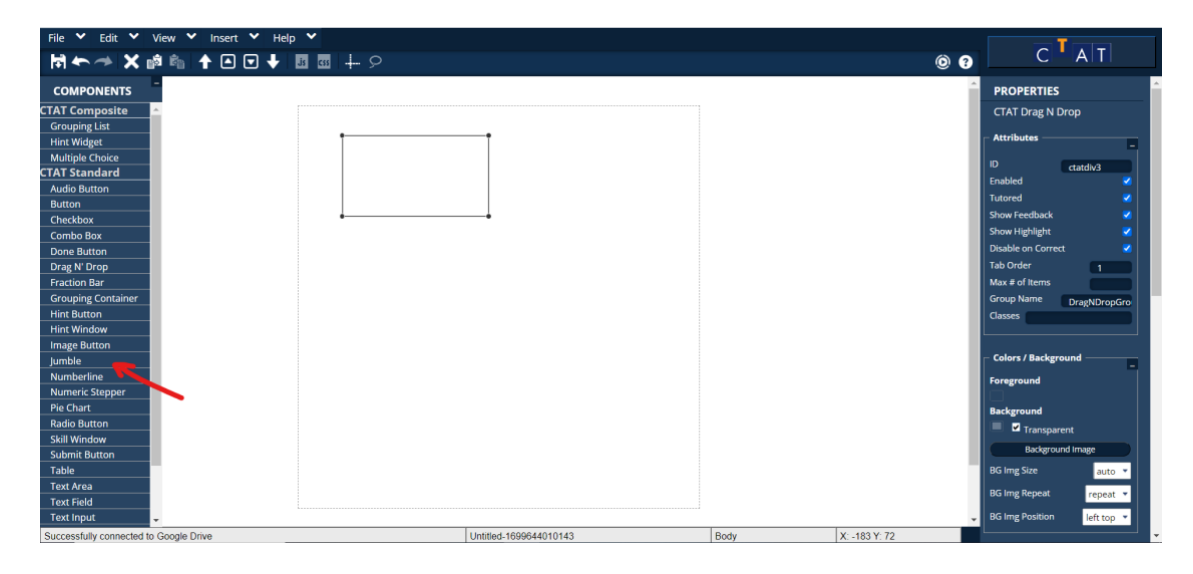

**Figura 2**: Vista de HTML editor. [Captura de pantalla]

#### **1.2. Modificar las propiedades de los elementos**

Seleccionar el elemento que queremos modificar y navegar por las diferentes propiedades del elemento seleccionado que se encuentran en lado derecho.

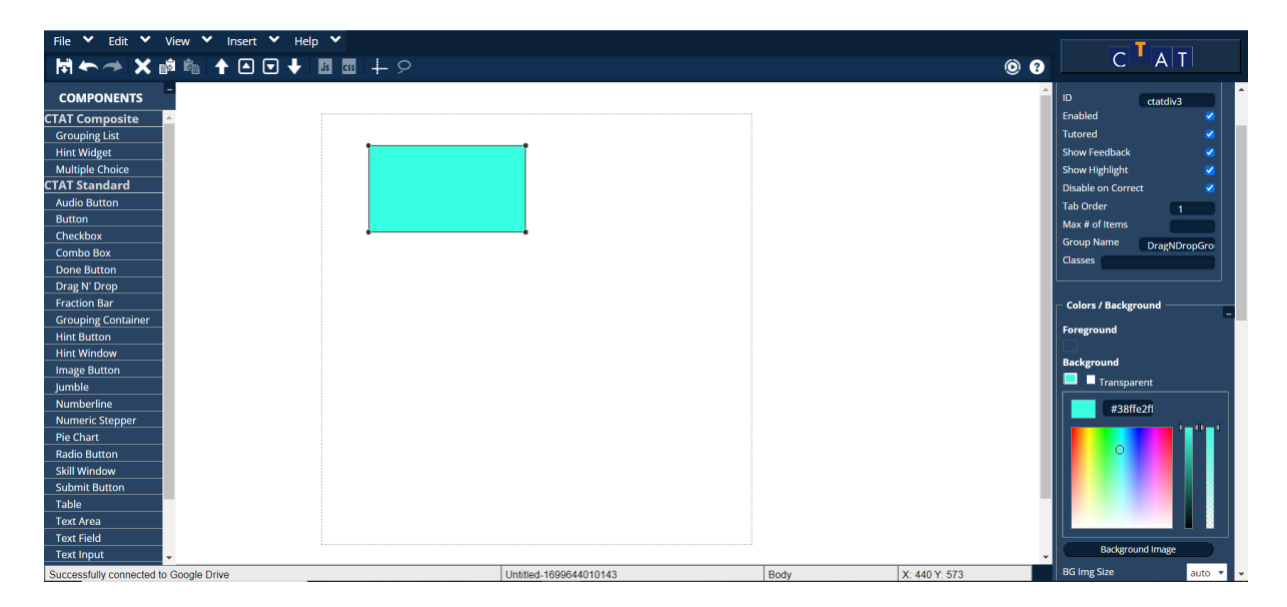

**Figura 3**: Personalización del elemento. [Captura de pantalla]

#### **1.2. Modificar vista previamente diseñada**

**Paso 1:** Dar clic en el botón "File" ubicado en la parte superior izquierda.

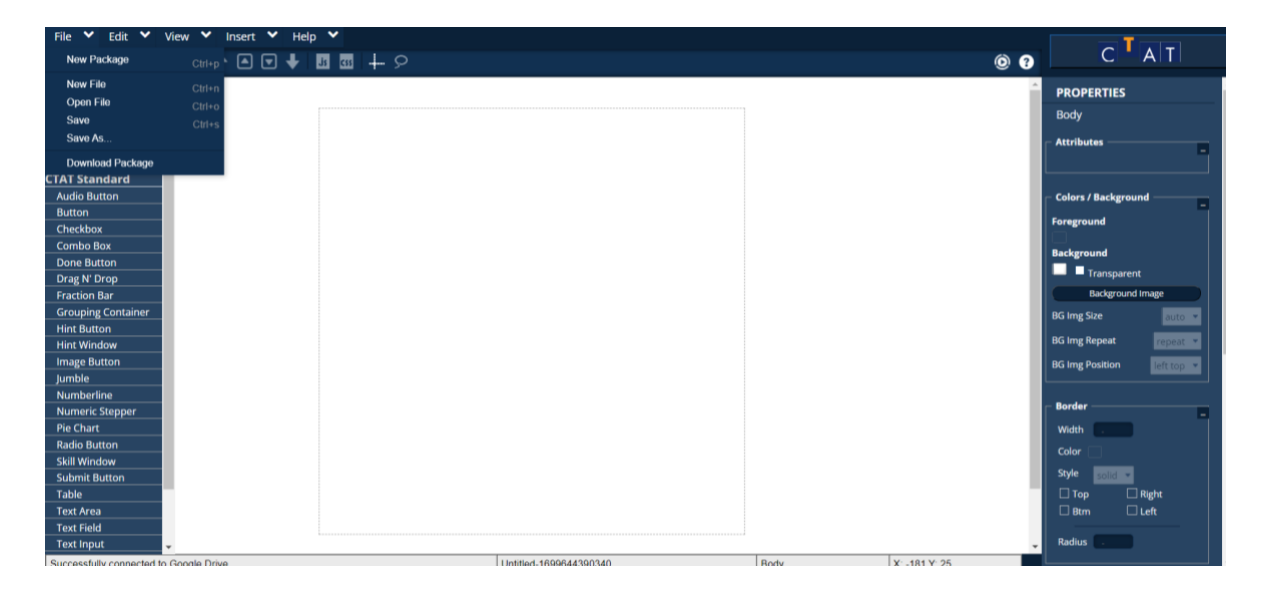

**Figura 4**: Búsqueda de vista. [Captura de pantalla]

**Paso 2**: Dar clic en el botón "Open File" y buscar una vista previamente diseñada.
| File V Edit V View V Insert V Help V                 |                                                              |                                                |
|------------------------------------------------------|--------------------------------------------------------------|------------------------------------------------|
| M←→ X面角 ↑④⊙↓ 图面 + ♀                                  |                                                              | $C$ <sup>T</sup> $A$ <sup>T</sup><br>$\bullet$ |
| <b>COMPONENTS</b>                                    |                                                              | <b>PROPERTIES</b>                              |
| <b>CTAT Composite</b>                                |                                                              | Body                                           |
| <b>Grouping List</b>                                 |                                                              |                                                |
| <b>Hint Widget</b>                                   |                                                              | <b>Attributes</b>                              |
| <b>Multiple Choice</b>                               |                                                              |                                                |
| <b>CTAT Standard</b>                                 | $\circledR$<br><b>U</b> Open                                 |                                                |
| <b>Audio Button</b>                                  | 日日                                                           | <b>Colors / Background</b><br>西                |
| <b>Button</b>                                        |                                                              |                                                |
| Checkbox                                             | $-$ CTAT<br>File Name<br>$-$ Modified                        | Foreground                                     |
| <b>Combo Box</b>                                     | FlashFractionAc<br>$4x = 43.$ ed.html<br>Mon Mar 06          | <b>Background</b>                              |
| <b>Done Button</b>                                   | - HTML Fractions<br>$\frac{1}{2}$ 4x=43.html<br>Wed Mar 08   |                                                |
| Drag N' Drop                                         | MyInterfaceC<br>$5x-12=24-2$ , ed. html<br>Mon Mar 06        | Transparent                                    |
| <b>Fraction Bar</b>                                  | CognitiveMc                                                  | <b>Background Image</b>                        |
| <b>Grouping Container</b>                            | $\frac{1}{2}$ 5x-12=24-2.html<br>Wed Mar 08<br>$-$ FinalBRDs | <b>BG Img Size</b>                             |
| <b>Hint Button</b>                                   | $6x=90.$ ed.html<br>Mon Mar 06<br>$ \blacksquare$ HTML       |                                                |
| <b>Hint Window</b>                                   | Assets<br>$\frac{1}{2}$ 6x = 90.html<br>Wed Mar 08           | <b>BG Img Repeat</b>                           |
| <b>Image Button</b>                                  |                                                              | <b>BG Img Position</b><br><b>With tragging</b> |
| <b>Jumble</b>                                        | $\left  4 \right $<br>$\mathbf{F}$                           |                                                |
| Numberline                                           | File Name:                                                   |                                                |
| <b>Numeric Stepper</b>                               | html<br>File Type:<br>$\checkmark$                           | <b>Border</b>                                  |
| Pie Chart                                            | OK<br>Cancel                                                 | Width<br><b>Service</b>                        |
| <b>Radio Button</b>                                  |                                                              | Color                                          |
| <b>Skill Window</b>                                  |                                                              |                                                |
| <b>Submit Button</b>                                 |                                                              | Style                                          |
| Table                                                |                                                              | Right<br>$T$ op                                |
| <b>Text Area</b>                                     |                                                              | <b>D</b> Left<br>Btm                           |
| <b>Text Field</b>                                    |                                                              |                                                |
| <b>Text Input</b>                                    |                                                              | Radius                                         |
| https://cdn.ctat.cs.cmu.edu/html-editor/editor.html# | Body<br>X -185 Y 73<br>Untitled-1699644390340                |                                                |

**Figura 5:** Gestor de búsqueda. [Captura de pantalla]

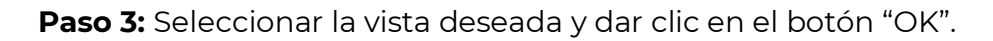

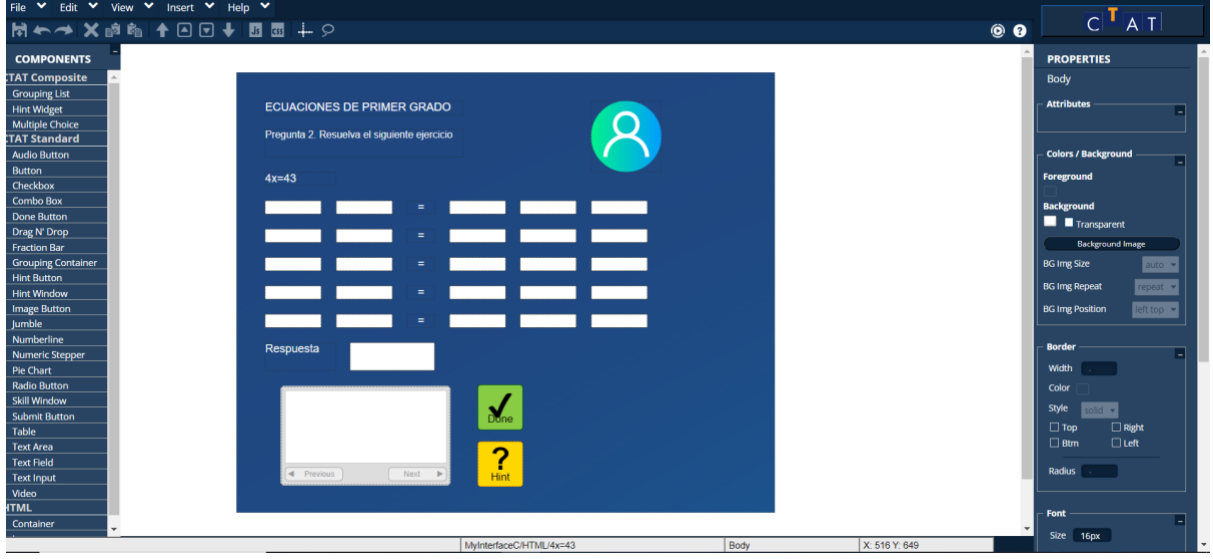

**Figura 6:** Resultados de la búsqueda. [Captura de pantalla]

# CAPÍTULO II ENTRENAR MODELO DE CONOCIMIENTO

# **2. GENERAR GRAFICO DE COMPORTAMIENTO**

## **2.1. Cargar vista a ctat**

El usuario una vez que haya construido la vista en ctat HTML Editor, se procede a abrir la aplicación de escritorio "CTAT for HTML and Flash"en su versión 4.4.0.

| C Cognitive Tutor Authoring Tools                                                                            |                              | $= 5$ $x$                                          |
|----------------------------------------------------------------------------------------------------|------------------------------|----------------------------------------------------|
| Elle Edit View Graph Cognitive Model Tools Window Help                                                       |                              |                                                    |
| Tutor Type: Example-tracing Tutor ~                                                                          | Author Mode: Set Start State | For HTML & Flash Student Interfaces                |
|                                                                                                    | $e \Box x$ Graph 1 $x$       |                                                    |
| Group Editor # X<br>Top Level(Ordered, Not Reenterable)<br>Criste Group Add Renme Links<br>No Links Selected |                              |                                                    |
|                                                                                                    |                              |                                                    |
|                                                                                                    |                              |                                                    |
| Ordered<br>No current state<br>No interface is active                                                        | No graph has been opened yet | No graph has been opened yet<br>No interpretations |

**Figura 7:** Pantalla principal ctat. [Captura de pantalla]

Para poder crear un gráfico de comportamiento, primeramente, se debe cargar la vista previamente diseñada, para ello damos clic en "File" y seguidamente "Launch HTML Interface".

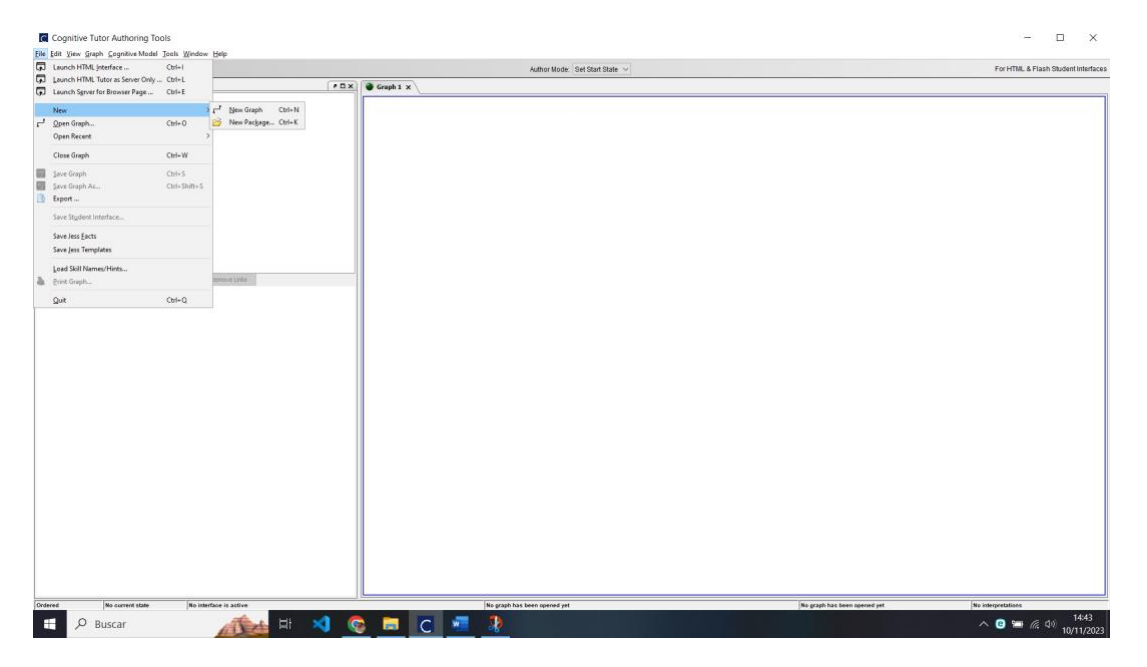

**Figura 8:** Cargar vista. [Captura de pantalla]

Esto nos permite lanzar nuestra vista al servidor local de ctat para poder generar nuestro grafico de comportamiento.

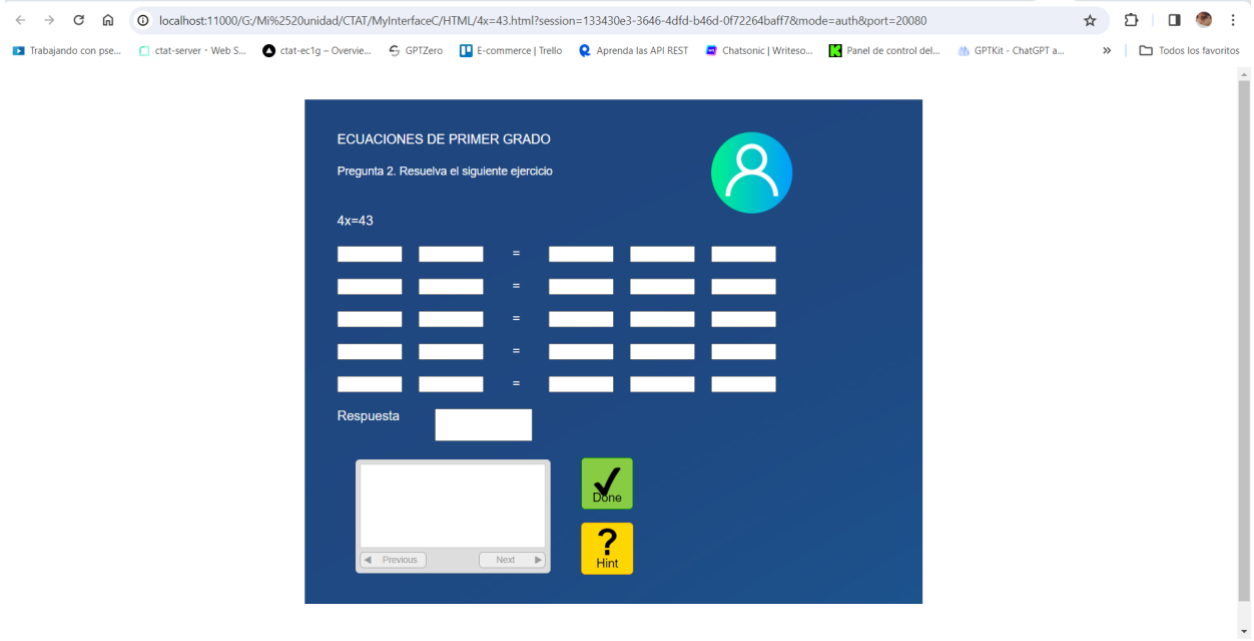

**Figura 9:** Servidor local. [Captura de pantalla]

**Nota**: En el caso de que se haya desconectado nuestra vista del servidor local, únicamente repita el procedimiento previamente definido.

# **2.2. Construir gráfico de comportamiento**

Una vez cargada nuestra vista se selecciona la opción "File" y "New Graph"

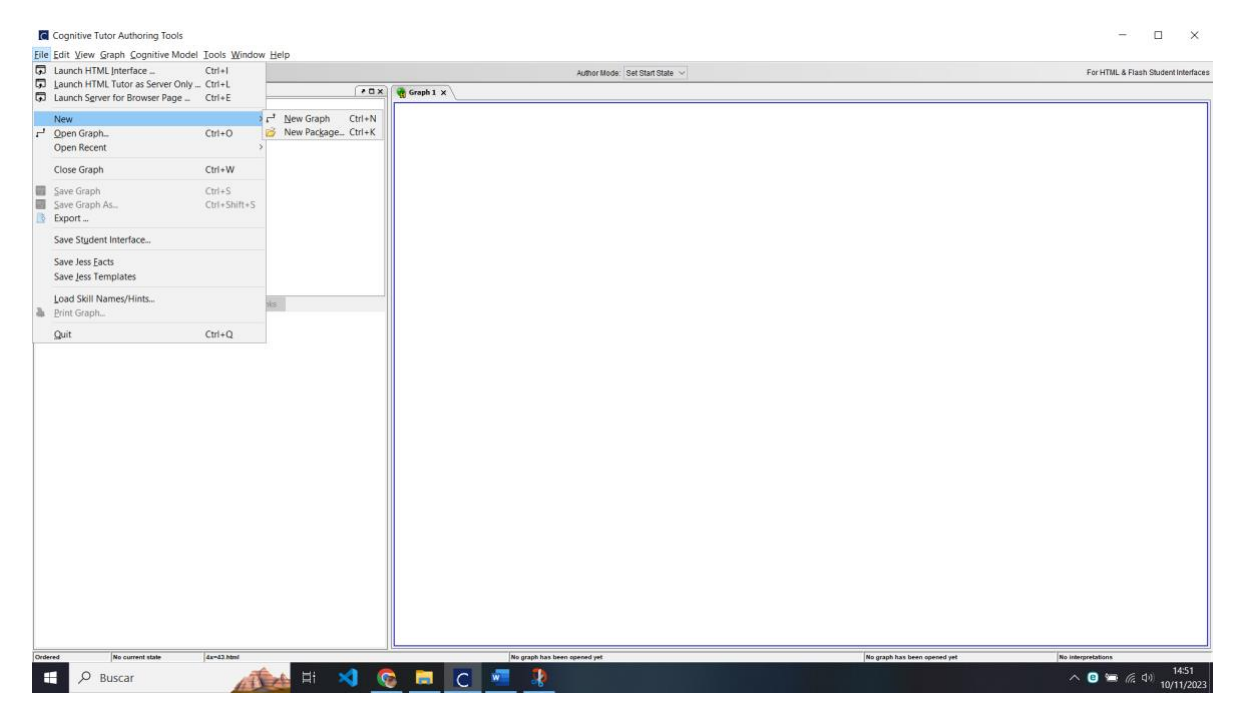

**Figura 10:** Creación de gráfico. [Captura de pantalla]

Seguidamente se crear un estado inicia dando clic en la opción Graph y créate start state.

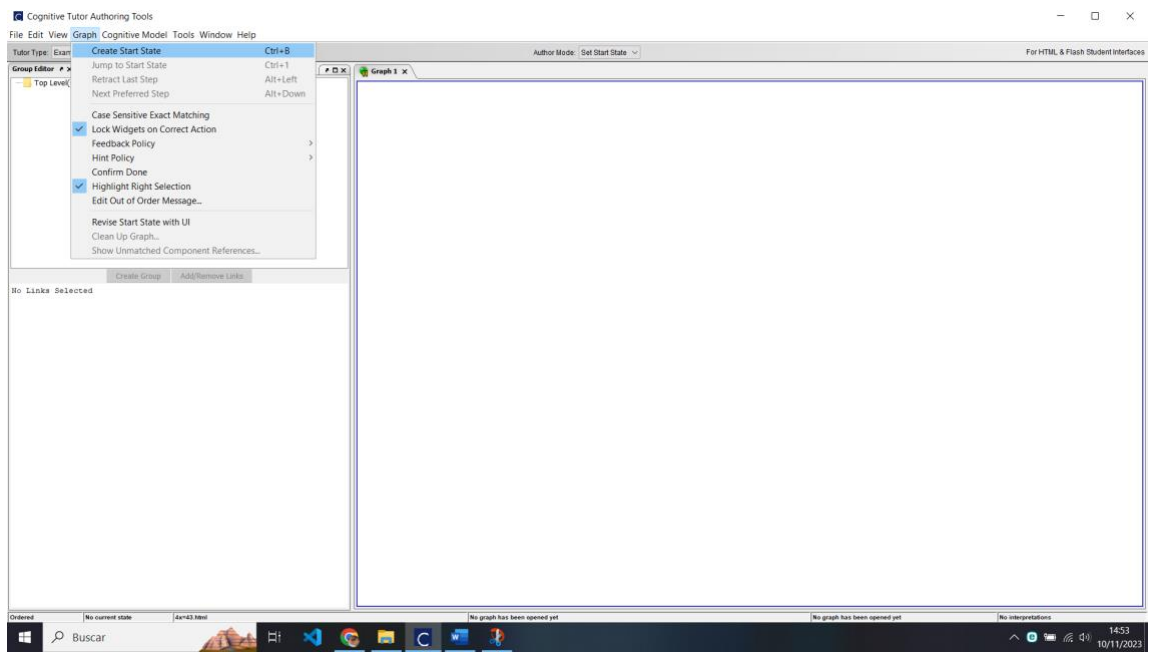

**Figura 11:** Estado inicial. [Captura de pantalla]

Se registra el nombre y se entrena mediante la vista previamente lanzada al servidor local.

| Cognitive Tutor Authoring Tools                        |                                                 | $ \Box$ $\times$                    |
|--------------------------------------------------------|-------------------------------------------------|-------------------------------------|
| Eile Edit View Graph Cognitive Model Tools Window Help |                                                 |                                     |
| Tutor Type: Example-tracing Tutor ~                    | Author Mode: Demonstrate                        | For HTML & Flash Student Interfaces |
| Group Editor # X                                       | $P(X X)$ Graph 1 $X$                            |                                     |
| Top Level(Ordered, Reenterable)                        | prueba                                          |                                     |
|                                                        |                                                 |                                     |
| Create Group Add/Remove Links<br>No Links Selected     |                                                 |                                     |
|                                                        |                                                 |                                     |
|                                                        |                                                 |                                     |
|                                                        |                                                 |                                     |
| Deferred formats<br>Arrest Med                         | <i>possiba</i><br>No orsely have been connected | d Internation                       |

**Figura 12:** Estado inicial creado. [Captura de pantalla]

## 2.3. Modificar trayectoria del nodo

Para modificar la trayectoria del nodo en caso de que se encuentre realizado un proceso erróneo, se debe dar clic derecho en el nodo, seguidamente mantener sobre "change action type" y seleccionar el tipo de trayectoria que tendrá el fin del nodo.

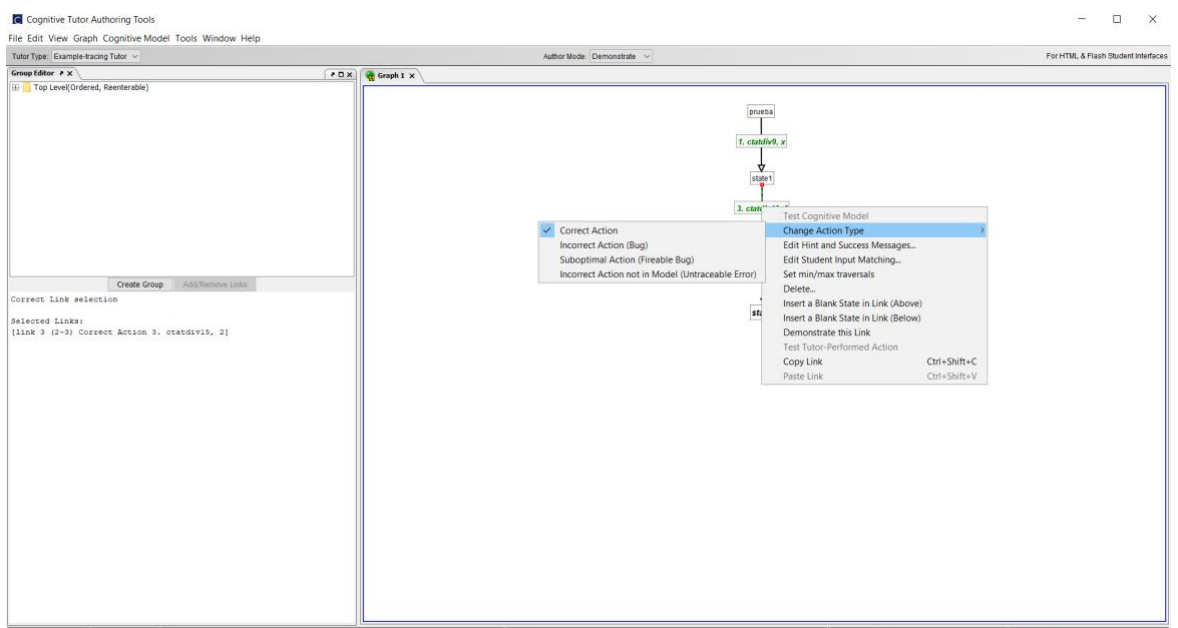

**Figura 13:** trayectoria del nodo. [Captura de pantalla]

## **2.4. Editar entrada de estudiante.**

Una vez entrenado el gráfico de comportamiento, es posible que se hayan generado errores al momento de tipear en la vista; Para ello se identifica el slot que se encuentre erróneo, se da clic derecho y clic en "Edit student Input Matching" .

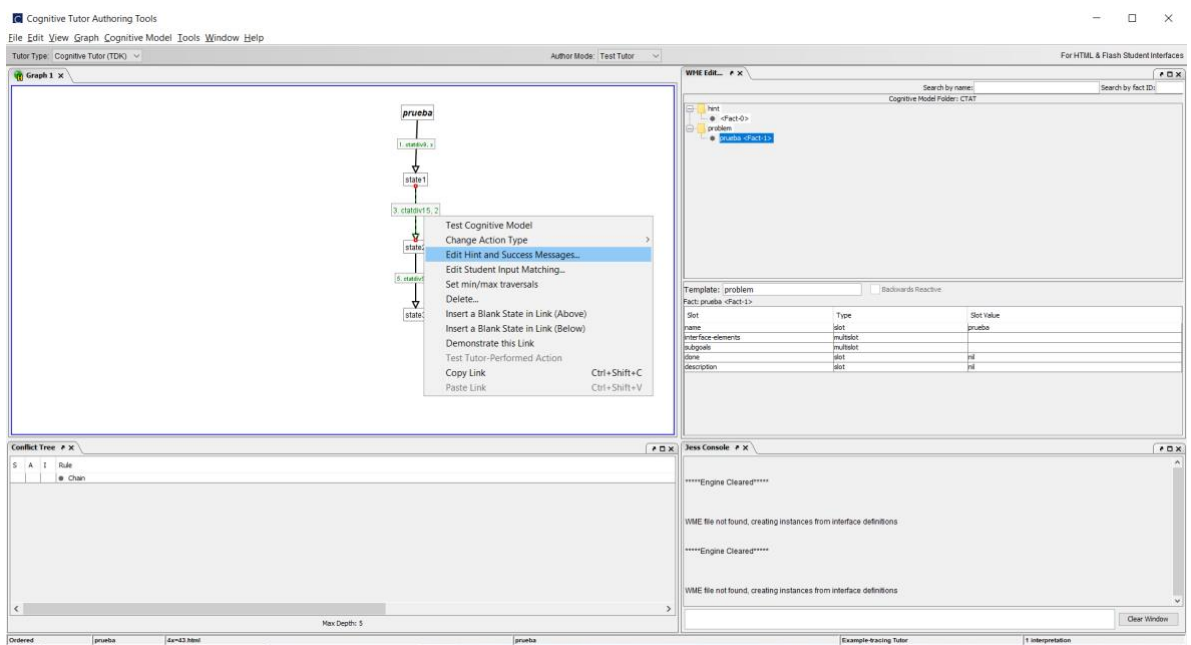

**Figura 14:** Editar datos entrada. [Captura de pantalla]

Una vez se encuentre en esta vista, se podrá modificar tanto el comportamiento del slot, la entrada e incluso establecer una operación que permita determinar si es válida esa entrada.

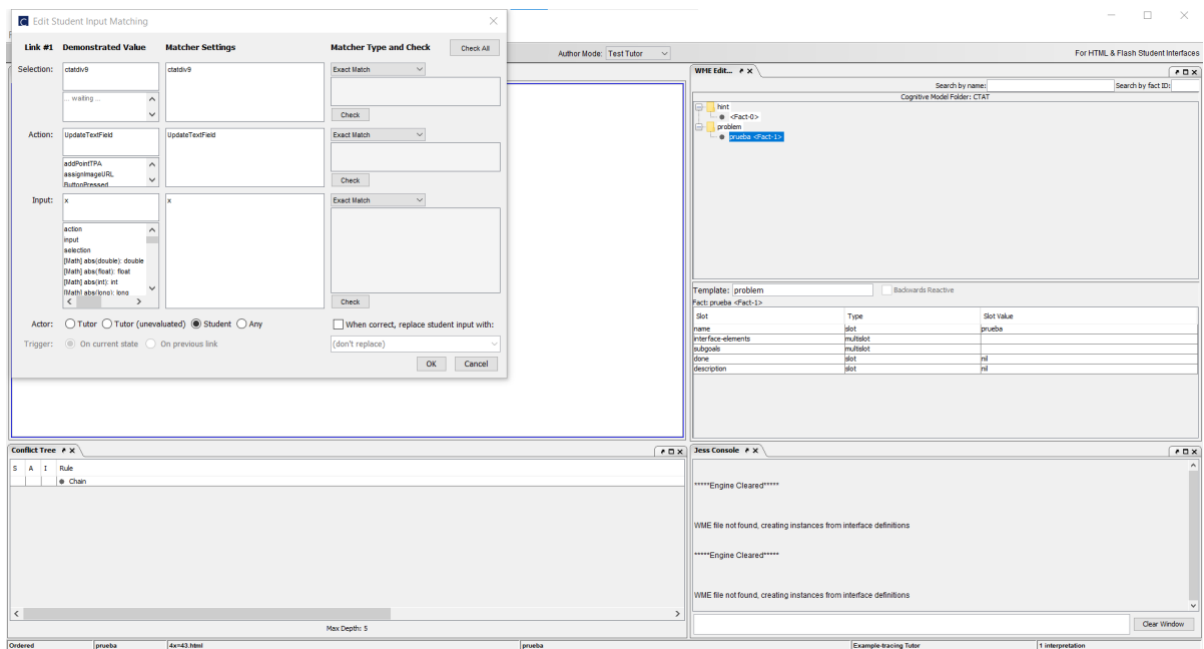

**Figura 15:** Modificar entrada slot. [Captura de pantalla]

## **2.5. Añadir mensajes de respuesta.**

Una vez entrenado y definido la trayectoria del gráfico de comportamiento, es necesario que se presente mensajes de retroalimentación, que permitan guiar al usuario con la actividad que se encuentre realizando dentro del STI; para ello damos clic derecho sobre el nodo que queremos añadir el mensaje y seleccionamos "Edit hint and success Messages".

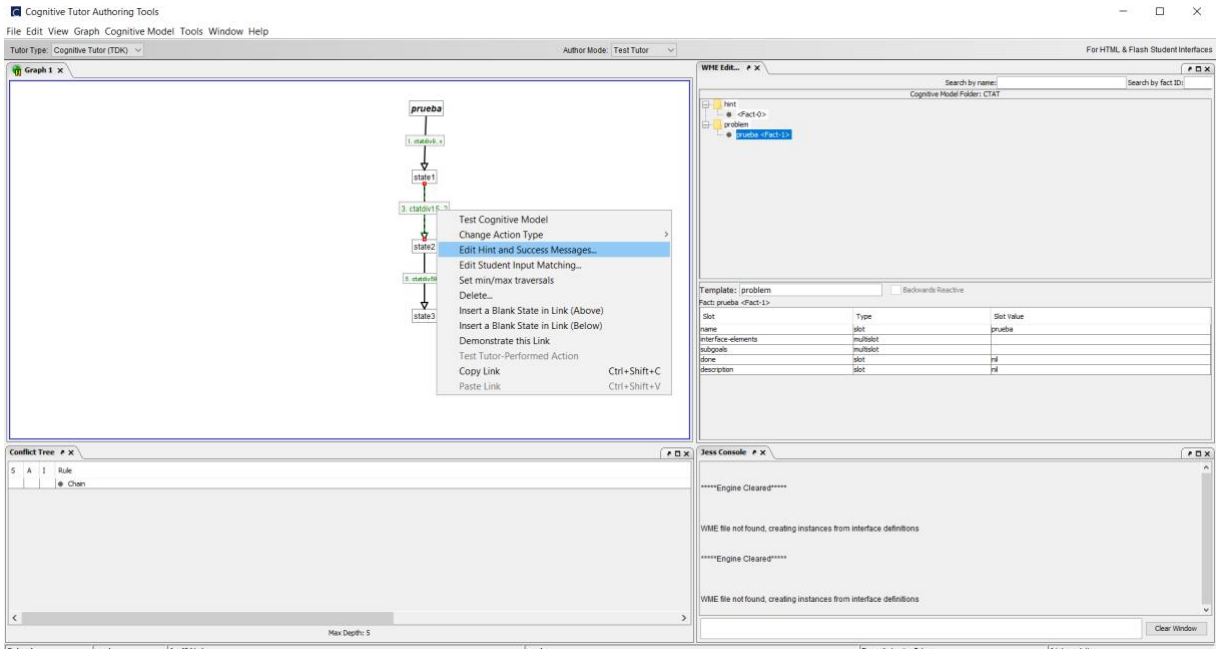

**Figura 16:** Retroalimentación. [Captura de pantalla]

En este apartado nos permitirá presentar tanto una retroalimentación principal como unas alternativas, al momento que se encuentre cambiando de step o necesite ayuda.

**Nota:** Estos mensajes pueden presentarse antes de realizar el siguiente paso o cuando se produzca un error en un slot de la vista.

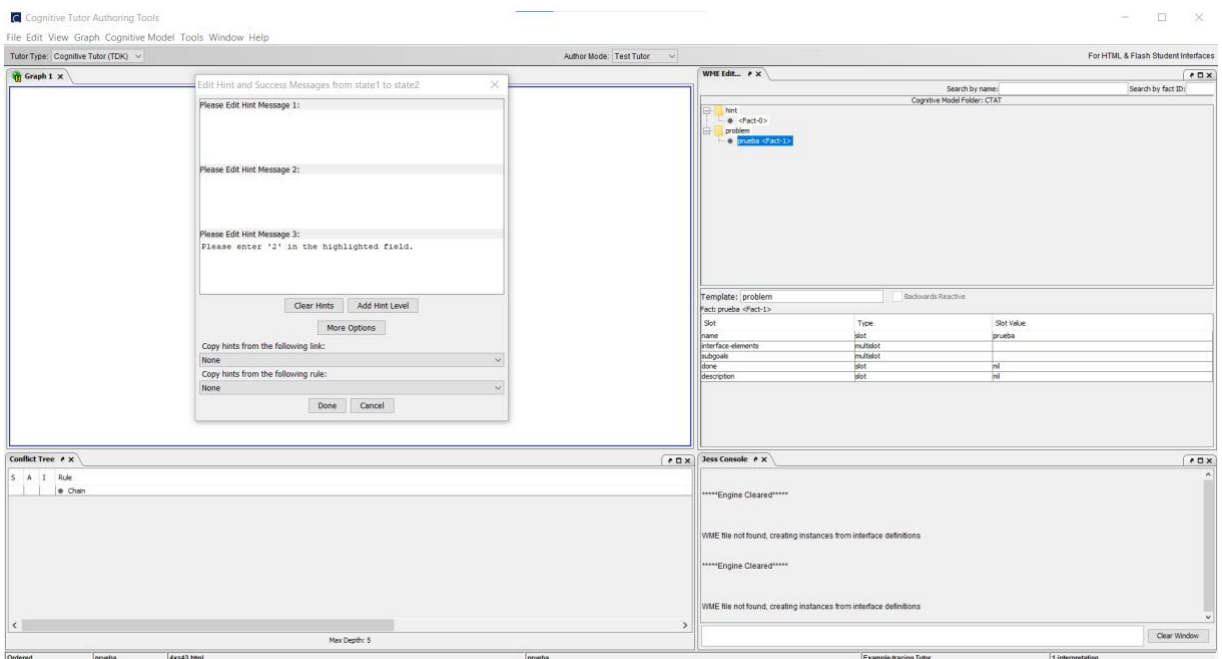

**Figura 17:** Editar retroalimentación. [Captura de pantalla]

## **2.5. Añadir reglas y funciones.**

Dar clic en "File" y seleccionar la opción "Load skill names/hint".

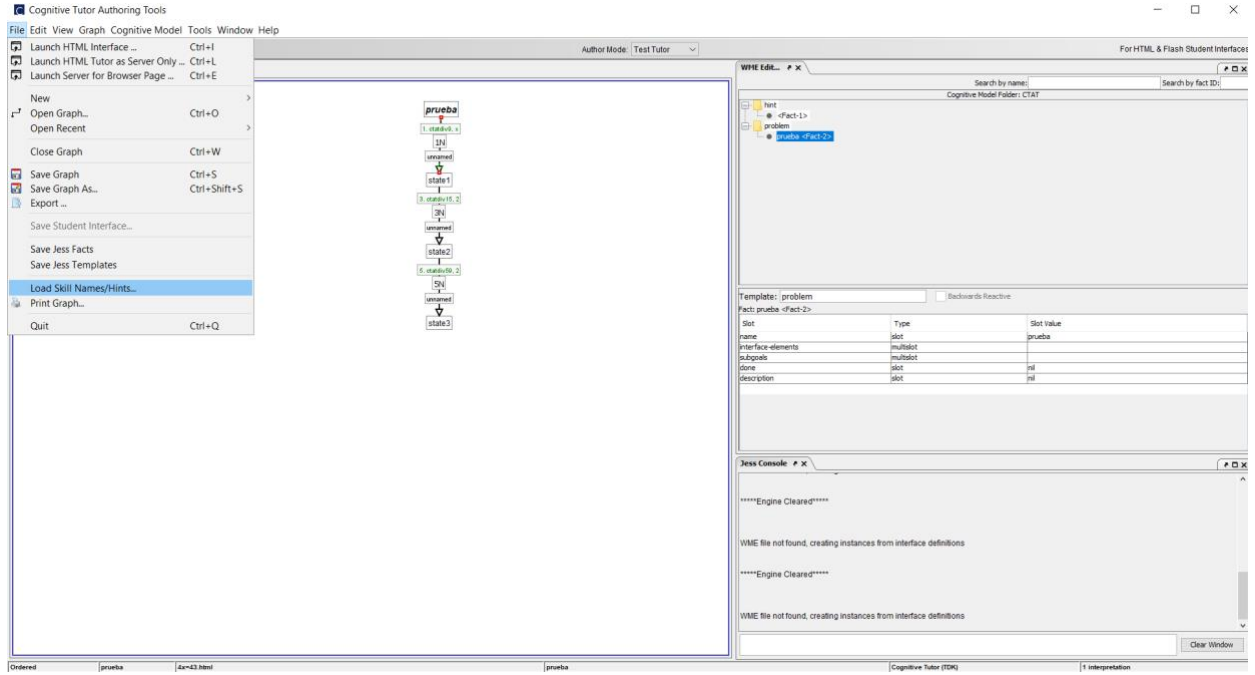

**Figura 18:** Cargar funcione y reglas. [Captura de pantalla]

Esta opción presenta una pestaña en donde se debe seleccionar el archivo de reglas de producción, ya que cargara tanto reglas como funciones al gráfico de comportamiento.

**Nota:** Estas reglas y funciones deben ser desarrolladas bajo el lenguaje Jess y utilizando el ID Eclipse, ya que es compatible con el plugin que permite tener este motor de reglas.

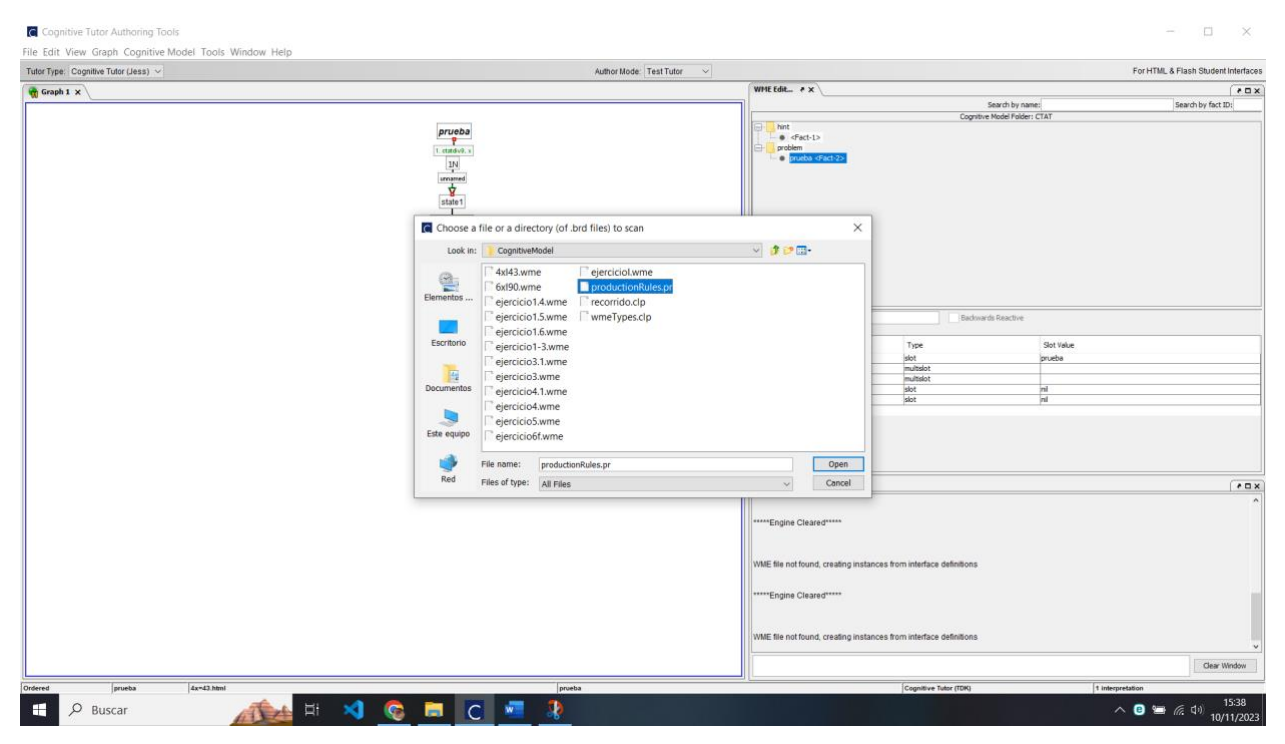

**Figura 19:** Búsqueda de archivo. [Captura de pantalla]

Para poder especificar la regla o función que se añadirá al slot, primeramente, se da clic derecho en el slot y se selecciona "Edit skill name" y se completa los parámetros como: nombre y a que se fijara la regla o función.

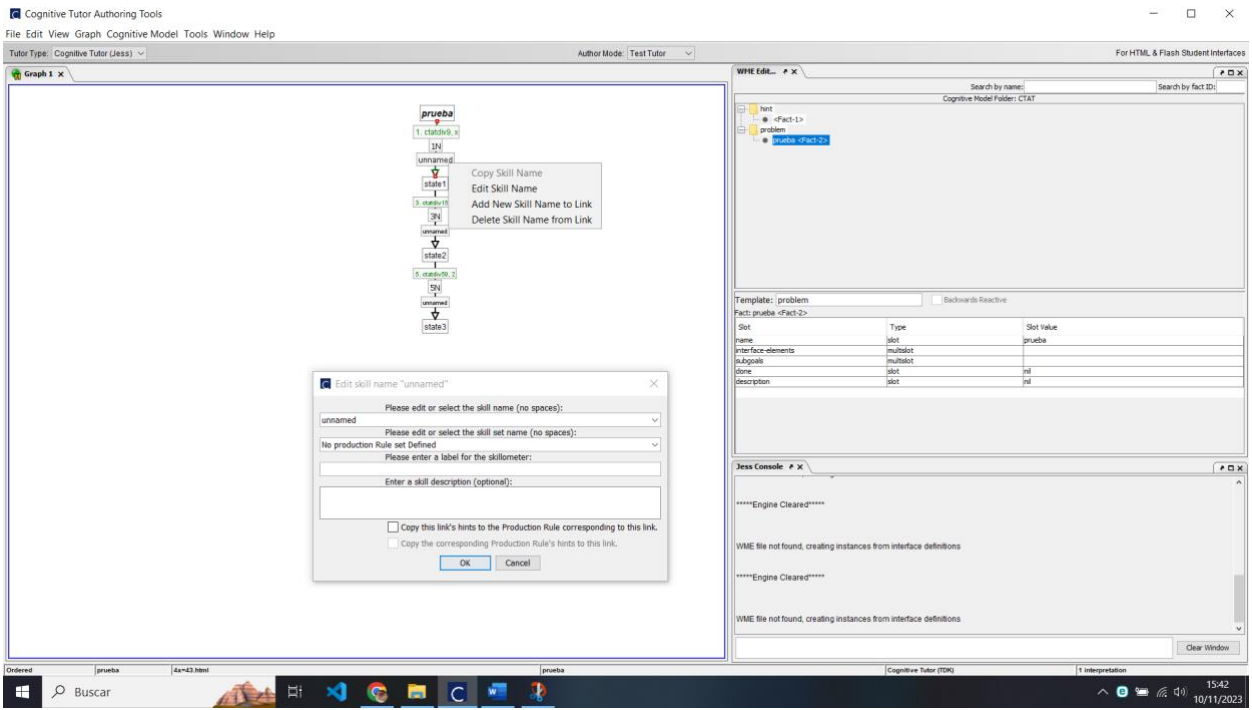

## **Figura 20:** Búsqueda de archivo. [Captura de pantalla]

#### FIRMAS DE RESPONSABILIDAD

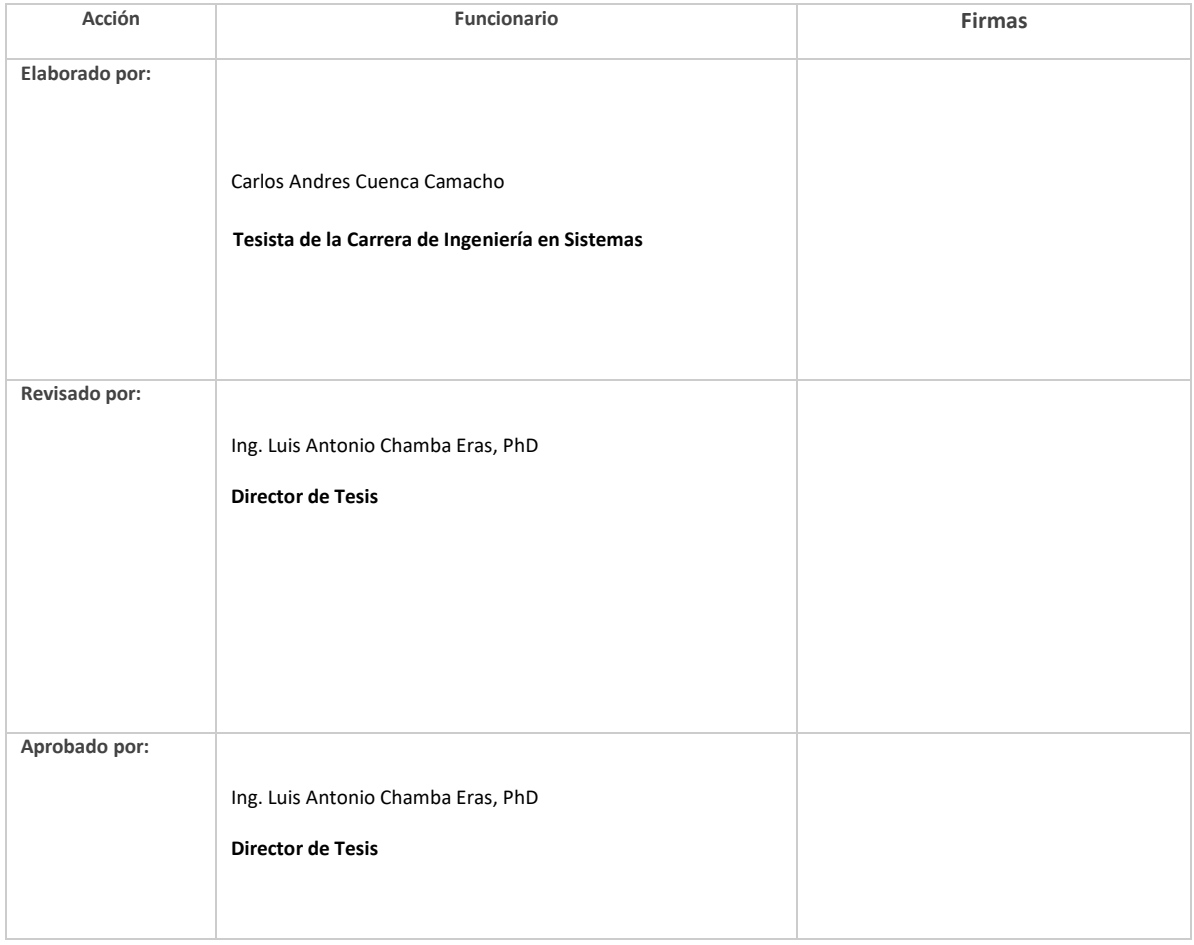

### **Anexo 15. Certificado de traducción de resumen**

#### **CERTIFICADO DE TRADUCCIÓN**

Zumbi 06 de Enero de 2024

Lic. Jessica Astrid Quichimbo Lalangui

LICENCIADA EN CIENCIAS DE LA EDUCACIÓN ESPECIALIDAD IDIOMA INGLÉS

Certifico

Que he traducido minuciosamente el resumen de trabajo de Titulación denominado "Sistema de Tutoría Inteligente (Intelligent Tutoring System) para la Enseñanza de Ecuaciones de Primer Grado Dirigida a Estudiantes de Octavo y Noveno de Básica Superior Usando CTAT" de autoría del estudiante Carlos Andres Cuenca Camacho con cédula de identidad número 1900788595, previo a la obtención del título de Ingeniero en Sistemas.

Es todo cuánto puedo certificar en honor a la verdad, autorizando al interesado hacer uso del presente en lo que estime conveniente.

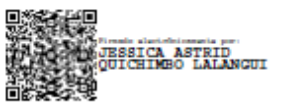

Lic. Jessica Astrid Quichimbo Lalangui

LICENCIADA EN CIENCIAS DE LA EDUCACIÓN ESPECIALIDAD IDIOMA INGLÉS

CI: 1105216285

Registro Senecyt: 1008-14-1269812